### **TUGAS AKHIR**

## **PERHITUNGAN RENCANA ANGGARAN BIAYA DAN WAKTU MENGGUNAKAN METODE BUILDING INFORMATION MODELING PADA GEDUNG KAMAR OPERASI RSUD HAJI ABDOEL MADJID BATOE KAB. BATANGHARI**

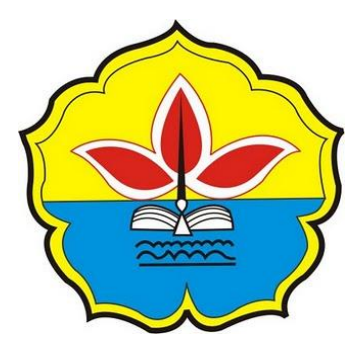

Dibuat Untuk Memenuhi Persyaratan Program Studi S-1 Program Studi Teknik Sipil Pada Fakultas Teknik Universitas Batanghari

**Disusun Oleh :**

**Rosita Gina Rosani 1700822201149**

# **PROGRAM STUDI TEKNIK SIPIL FAKULTAS TEKNIK UNIVERSITAS BATANGHARI JAMBI**

**2022**

#### HALAMAN PERSETUJUAN

PERHITUNGAN RENCANA ANGGARAN BIAYA DAN WAKTU MENGGUNAKAN METODE BUILDING INFORMATION MODELING PADA GEDUNG KAMAR OPERASI RSUD HAJI ABDOEL MADJID BATOE KAB. BATANGHARI

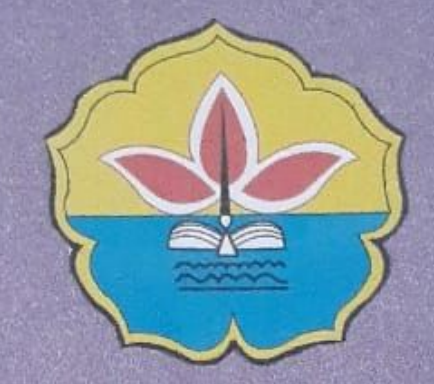

Disusun Oleh Rosita Gina Rosani 1700822201149

Dengan ini Dosen Pembimbing Tugas Akhir Program Studi Teknik Sipil Fakultas Teknik Universitas Batanghari menyatakan Tugas Akhir dengan judul dan penyusunan sebagaimana diatas telah disetujui sesuai prosedur, ketentuan dan kelaziman yang berlaku dan dapat diujiankan Program Strata Satu (S-1) Program Studi Teknik Sipil Fakultas Teknik Universitas Batanghari.

Jambi.

2022

Pembimbing H

Annisaa Dwiretnam, ST, MT

Pembunbing 1

Dr. Ir. H. Fakhrul Rozi Yamali, ME

## **HALAMAN PENGESAHAN**

## PERHITUNGAN RENCANA ANGGARAN BIAYA DAN WAKTU MENGGUNAKAN METODE BUILDING INFORMATION MODELING PADA GEDUNG KAMAR OPERASI RSUD HAJI ABDOEL MADJID **BATOE KAB. BATANGHARI**

Tugas Akhir ini telah dipertahankan di hadapan Panitia Penguji Ujian Tugas Akhir dan Komprehensif dan diterima sebagai persyaratan yang diperlukan untuk memperoleh gelar Sarjana Teknik pada Program Studi Teknik Sipil Fakultas Teknik Universitas Batanghari.

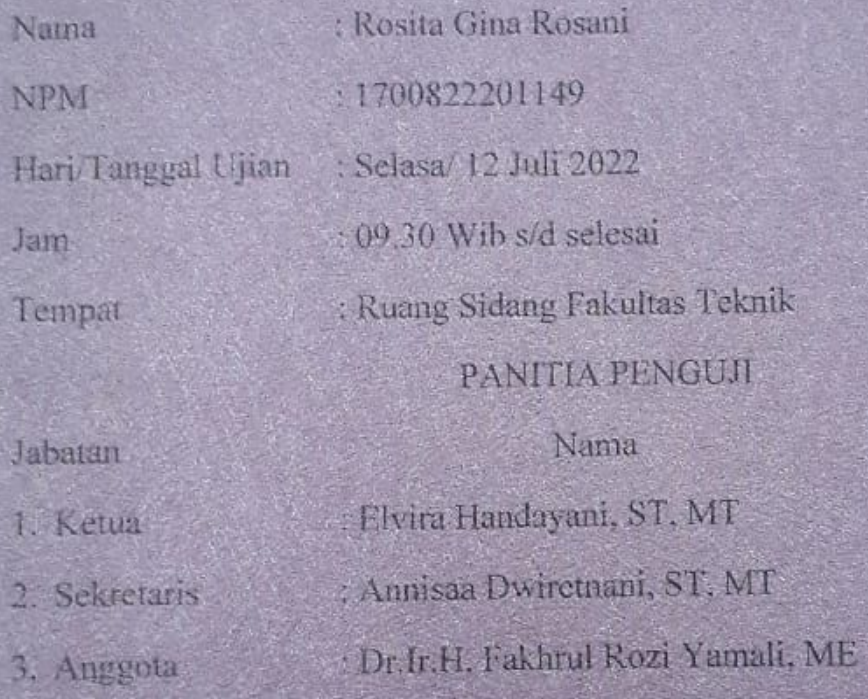

Ria Zulfrati, ST, MT

Riki Saputra, ST,MT

Tanda Tangan

Disahkan Oleh:

m

Dekan Fakultas Teknik

4. Anggota

5. Anggota

Ketua Program Studi Teknik Sipil

Dr. Ir. H. Fakhrul Rozi Yamali, M.E.

Elvira Handayani, S.T., M.T.

## **PERHITUNGAN RENCANA ANGGARAN BIAYA DAN WAKTU MENGGUNAKAN METODE BUILDING INFORMATION MODELING PADA GEDUNG KAMAR OPERASI RSUD HAJI ABDOEL MADJID BATOE KAB. BATANGHARI**

**Rosita Gina Rosani<sup>1</sup> , Fakhrul Rozi Yamali<sup>2</sup> , Annisaa Dwiretnani<sup>3</sup>** Mahasiswa Fakultas Teknik, Prodi Teknik Sipil, Universitas Batanghari<sup>1</sup> Dosen Fakultas Teknik, Prodi Teknik Sipil, Universitas Batanghari<sup>2,3</sup> email: rositaginarosani@gmail.com

**Abstrak.** *Building Information Modeling* (BIM) adalah sebuah pendekatan untuk desain bangunan, konstruksi, dan manajemen. Ruang lingkup BIM ini mendukung dari desain proyek, jadwal, dan informasi-informasi lainnya secara terkordinasi dengan baik. *Software Tekla* merupakan revolusi baru dalam bidang rekayasa struktur yang memiliki beberapa keunggulan dibanding program aplikaasi lainnya. *Tekla Structures* merupakan perangkat lunak *Building Information Modeling* (BIM) yang memungkinkan untuk membuat dan mengelola data secara akurat dan rinci, serta dapat membuat model struktur 3D tanpa melupakan material dan struktur yang kompleks. Model *Tekla Structures* ini dapat mencakup seluruh proses konstruksi bangunan dari konsep desain untuk fabrikasi, *erection*, dan manajemen konstruksi. Tekla BIM (*Building Information Modeling*) merupakan *software* yang dapat membantu kontraktor untuk mengelola resiko dari biayabiaya yang tidak terduga dan hilangnya waktu, terutama pada fase pelaksanaan proyek. Tekla dapat digunakan oleh kontraktor, sub kontraktor, dan para profesional manajemen proyek yang membantu dalam pelaksanaan dan pemeriksaan data proyek. Penelitian ini bertujuan untuk melakukan pemodelan gedung Kamar Operasi RSUD Haji Abdoel Madjid Batoe Kab. Batanghari dengan *software* BIM (*Tekla Structures* 2019) dalam bentuk 3D dan 4D dan memberi masukan bahwa dengan menggunakan BIM suatu proyek akan menghemat waktu, biaya, dan sumber daya manusia. Dalam penelitian ini *Tekla Structures* 2019 akan digunakan untuk membuat pemodelan proyek pembangunan gedung gedung Kamar Operasi RSUD Haji Abdoel Madjid Batoe Kab. Batanghari. Proyek pembangunan gedung kamar operasi merupakan kerjasama antara owner dari RSUD Haji Abdoel Madjid Batoe Kab. Batanghari dan kontraktor dari PT. Jambi Emas Mega Pratama yang terletak di Kab. Batanghari, Muaro Bulian. Hal pertama yang dilakukan pada pemodelan ini adalah pembuatan *grid* sesuai dengan dimensi yang terdapat pada as build drawing. Setelah membuat grid maka selanjutnya melakukan pemodelan, 4D. Diatas *grid* dimulai pemodelan yang paling pertama , yaitu kolom. Pemodelan dilanjutkan kebagian pembalokan lantai 1 dan slab lantai 1. Setelah lantai 1 selesai, dilanjutkan lagi pemodelan lantai 2 dimulai dari pembalokan, slab lantai 1, dan kolom. Dalam pemodelan dengan *software Tekla Structures* 2019, dimensi dan jenis bahan yang digunakan dapat dipilih langsung pada masing-masing bagian. Pada *software Tekla Structures* 2019 terdapat *tools* yang sangat membantu dalam pemodelan, pembuatan 4D, dan juga mempermudah pengecekan bagian apabila terjadi kesalahan. Pemodelan 4D yang didalamnya terdapat informasi-informasi dapat disimpan dalam satu *file* yang akan tersimpan secara rapi dan tidak tercecer sehingga pada saat pelaksanaan pekerjaan akan menghemat waktu.

Kata kunci : Pemodelan Informasi Bangunan, pemodelan, konstruksi, konstruksi manajemen,

Tekla Structures

### **CALCULATION OF COST BUDGET PLAN AND TIME USING BUILDING INFORMATION MODELING METHOD IN THE OPERATING ROOM BUILDING OF RSUD HAJI ABDOEL MADJID BATOE KAB. BATANGHARI**

Rosita Gina Rosani1, Fakhrul Rozi Yamali2, Annisaa Dwiretnani3 Student of the Faculty of Engineering, Civil Engineering Study Program, Batanghari University1 Lecturer of the Faculty of Engineering, Civil Engineering Study Program, Batanghari University2,3

email: [rositaginarosani@gmail.com](mailto:rositaginarosani@gmail.com)

*Abstract. Building Information Modeling (BIM) is an approach to building design, construction, and management. The scope of this BIM supports the project design, schedule, and other information in a well-coordinated manner. Tekla software is a new revolution in the field of structural engineering that has several advantages over other application programs. Tekla Structures is a Building Information Modeling (BIM) software that allows you to create and manage data accurately and in detail, and can create 3D structural models without forgetting complex materials and structures. This Tekla Structures model can cover the entire building construction process from concept design to fabrication, erection, and construction management. Tekla BIM (Building Information Modeling) is software that can help contractors to manage the risk of unexpected costs and lost time, especially in the project implementation phase. Tekla can be used by contractors, sub-contractors and project management professionals who assist in the execution and inspection of project data. This study aims to model the operating room of the Haji Abdoel Madjid Batoe Hospital, Kab. Batanghari with BIM software (Tekla Structures 2019) in 3D and 4D and gave input that using BIM a project will save time, cost, and human resources. In this study, Tekla Structures 2019 will be used to model the construction project for the Operation Room of the Haji Abdoel Madjid Batoe Hospital, Kab. Batanghari. The operating room building construction project is a collaboration between the owner of the Haji Abdoel Madjid Batoe Hospital Kab. Batanghari and contractors from PT. Jambi Emas Mega Pratama which is located in Kab. Batanghari, Muaro Bulian. The first thing to do in this modeling is to create a grid according to the dimensions contained in the as build drawing. After creating the grid, the next step is modeling, 4D. Above the grid begins the very first modeling, namely the column. The modeling was continued to the 1st floor logging section and 1st floor slab. After the 1st floor was completed, the 2nd floor modeling was continued starting from the beams, 1st floor slabs, and columns. In modeling with the Tekla Structures 2019 software, the dimensions and types of materials used can be selected directly for each part. In the Tekla Structures 2019 software, there are tools that are very helpful in modeling, making 4D, and also making it easier to check parts if an error occurs. 4D modeling in which there is information can be* 

*stored in one file that will be stored neatly and not scattered so that when carrying out work it will save time.*

*Keywords : Building Information Modeling, modeling, construction, construction management,Tekla Structures.*

#### **KATA PENGANTAR**

Puji syukur kehadirat Allah SWT, atas segala rahmat dan karunia-Nya sehingga penulis dapat menyelesaikan Tugas akhir yang berjudul **"Perhitungan Rencana Anggaran Biaya dan Waktu Menggunakan Metode** *Building Information Modeling* **(BIM) pada Gedung Kamar Operasi RSUD Haji Abdoel Madjid Batoe Kab. Batanghari".** Tugas akhir ini disusun untuk memenuhi salah satu syarat menyelesaikan pendidikan strata satu (S1) pada Jurusan Teknik Sipil Fakultas Teknik Universitas Batanghari Jambi.

Penyusunan tugas akhir ini tidak lepas dari dorongan dan bantuan serta bimbingan dari berbagai pihak. Terutama kedua orangtua yang selalu berjuang, memberikan semangat dan doa. Penulis juga mengucapkan terima kasih kepada :

- 1. Bapak Dr. Ir. H. Fakhrul Rozi Yamali, ME sebagai Dekan Fakultas Teknik Universitas Batanghari Jambi, sekaligus sebagai Dosen Pembimbing I.
- 2. Bapak Drs. G.M. Saragih, MSi sebagai Wakil Dekan I.
- 3. Bapak Ir. H. Azwarman, MT sebagai Wakil Dekan II.
- 4. Bapak Ir. H. Myson, MT sebagai Wakil Dekan III.
- 5. Ibu Elvira Handayani, ST, MT sebagai Ketua Program Studi Teknik Sipil Fakultas Teknik Universitas Batanghari Jambi.
- 6. Ibu Annisaa Dwiretnani, ST, MT sebagai Dosen Pembimbing II.
- 7. Abang-abang dan adik saya yang memberi dukungan secara moril dan materil.
- 8. Teman-teman RK yang selalu membantu dan memberi semangat.

Penulis menyadari masih banyak kekurangan dalam proses penyusunan tugas akhir ini. Oleh karena itu, berbagai kritik dan saran yang membangun dibutuhkan untuk memperbaiki dan menjadikan tugas akhir ini bermanfaat.

Jambi, 2022

(Rosita Gina Rosani)

## **DAFTAR ISI**

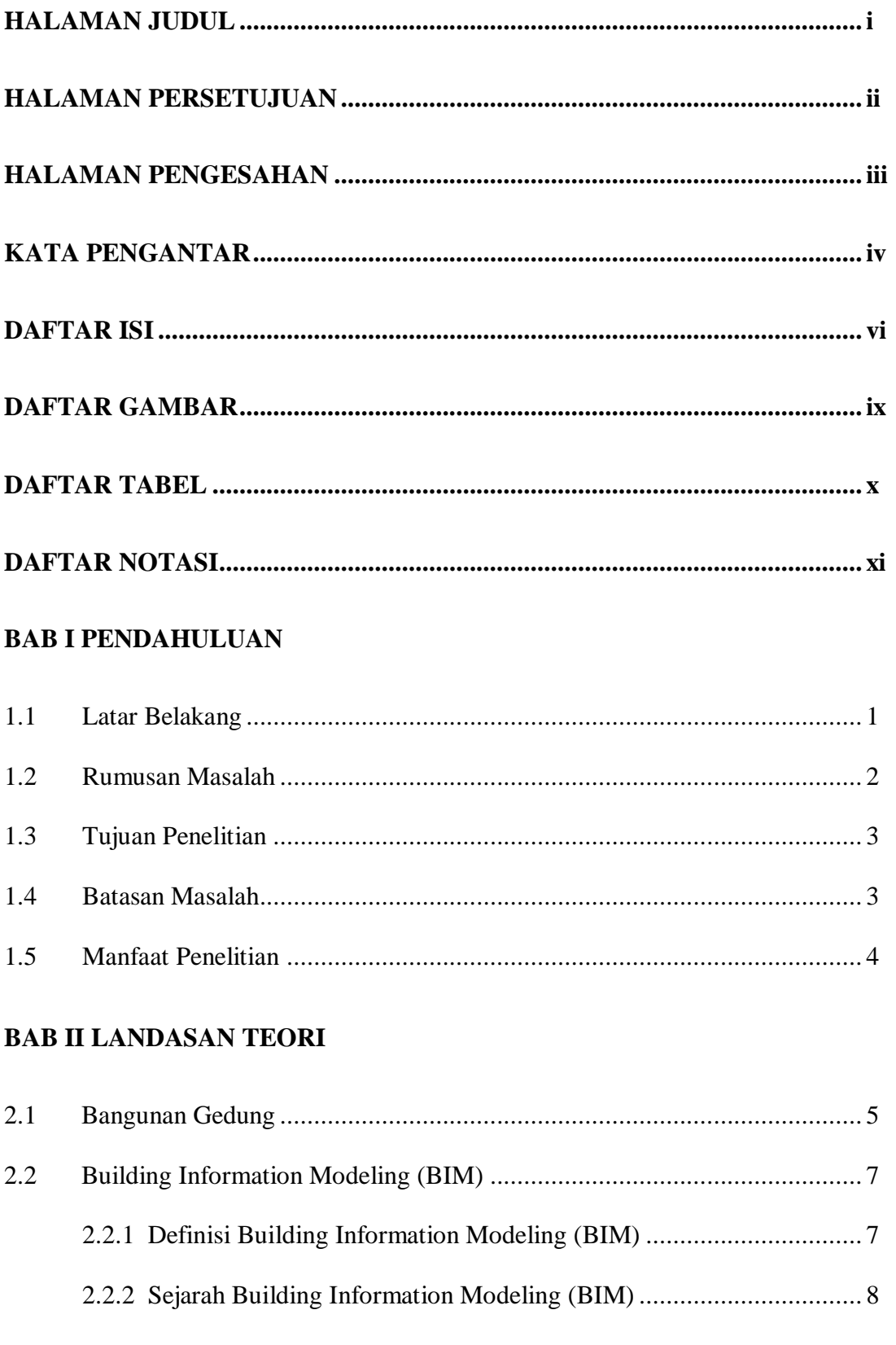

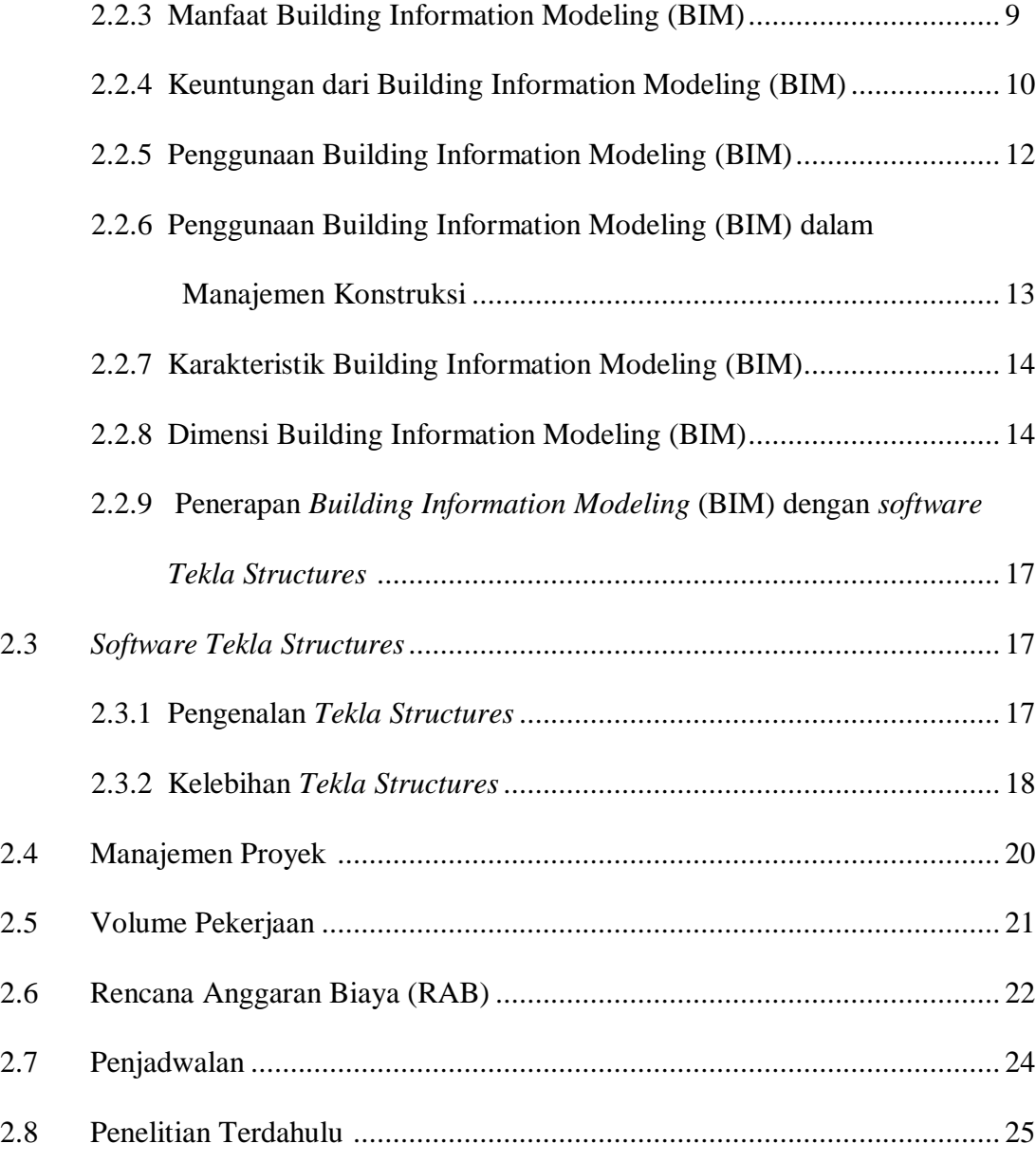

## **BAB III METODOLOGI PENELITIAN**

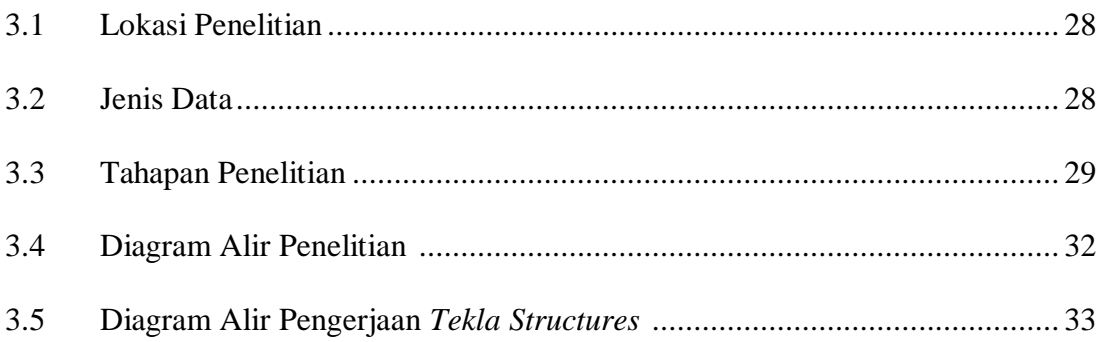

## **BAB IV HASIL DAN PEMBAHASAN**

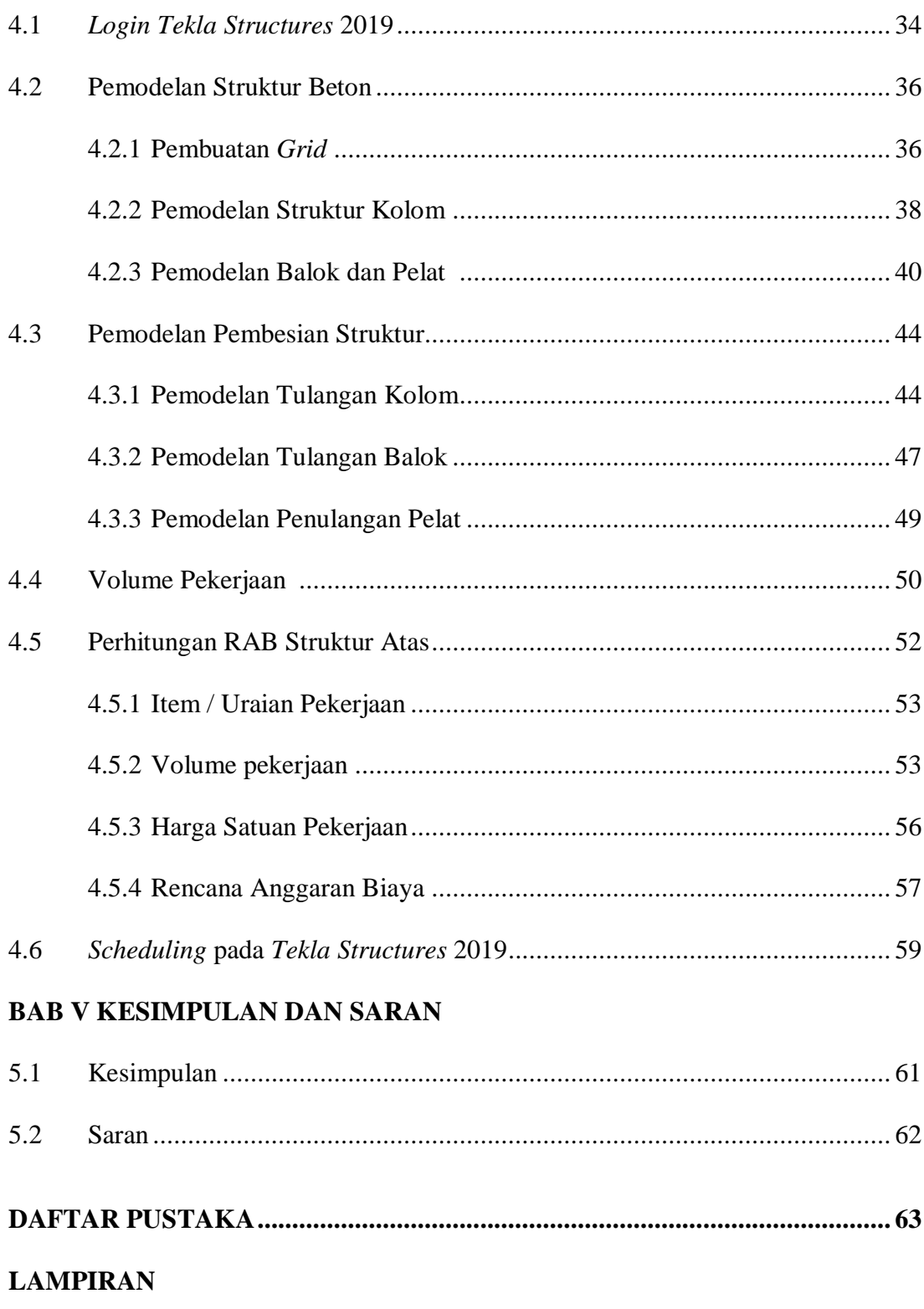

## **DAFTAR GAMBAR**

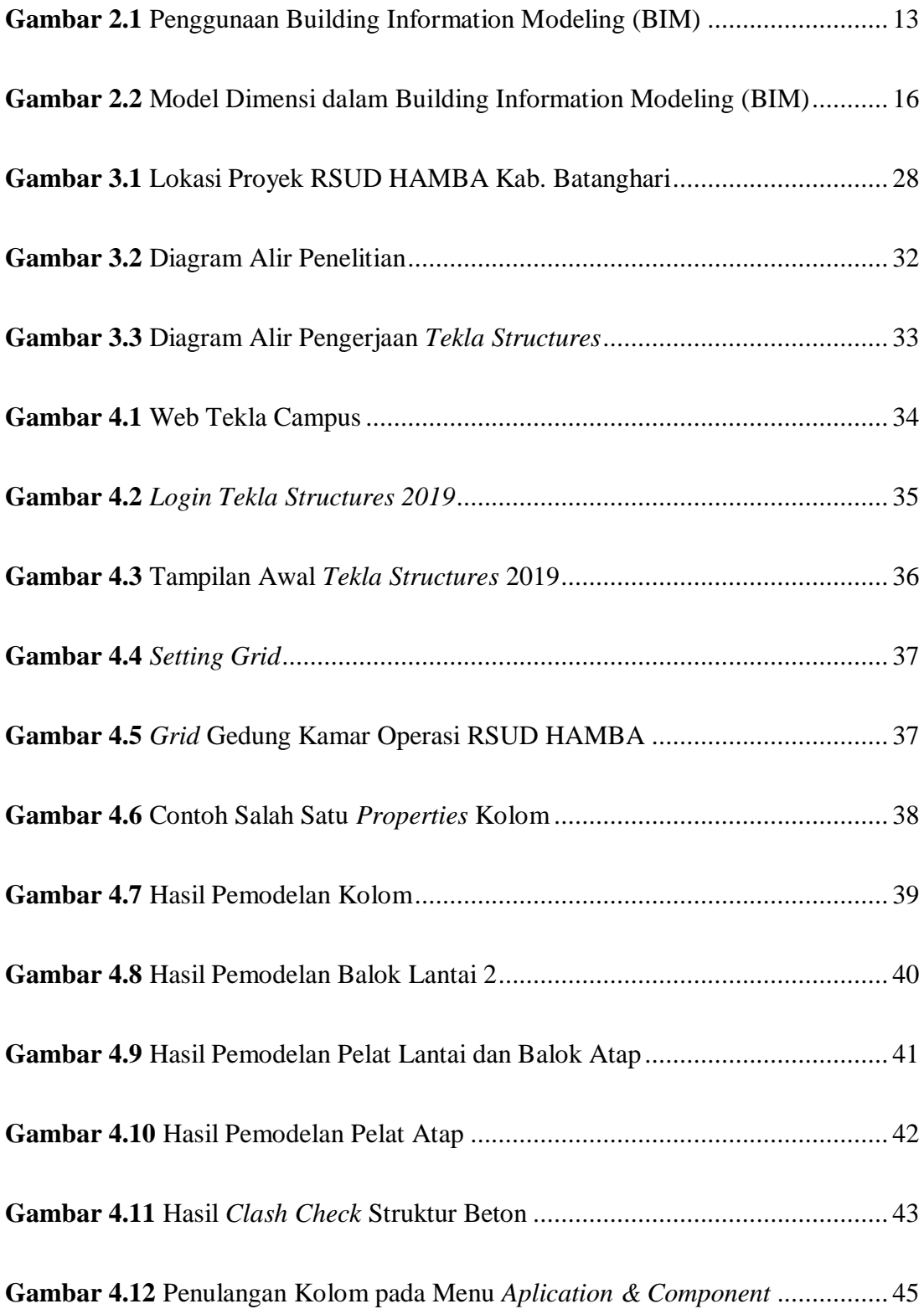

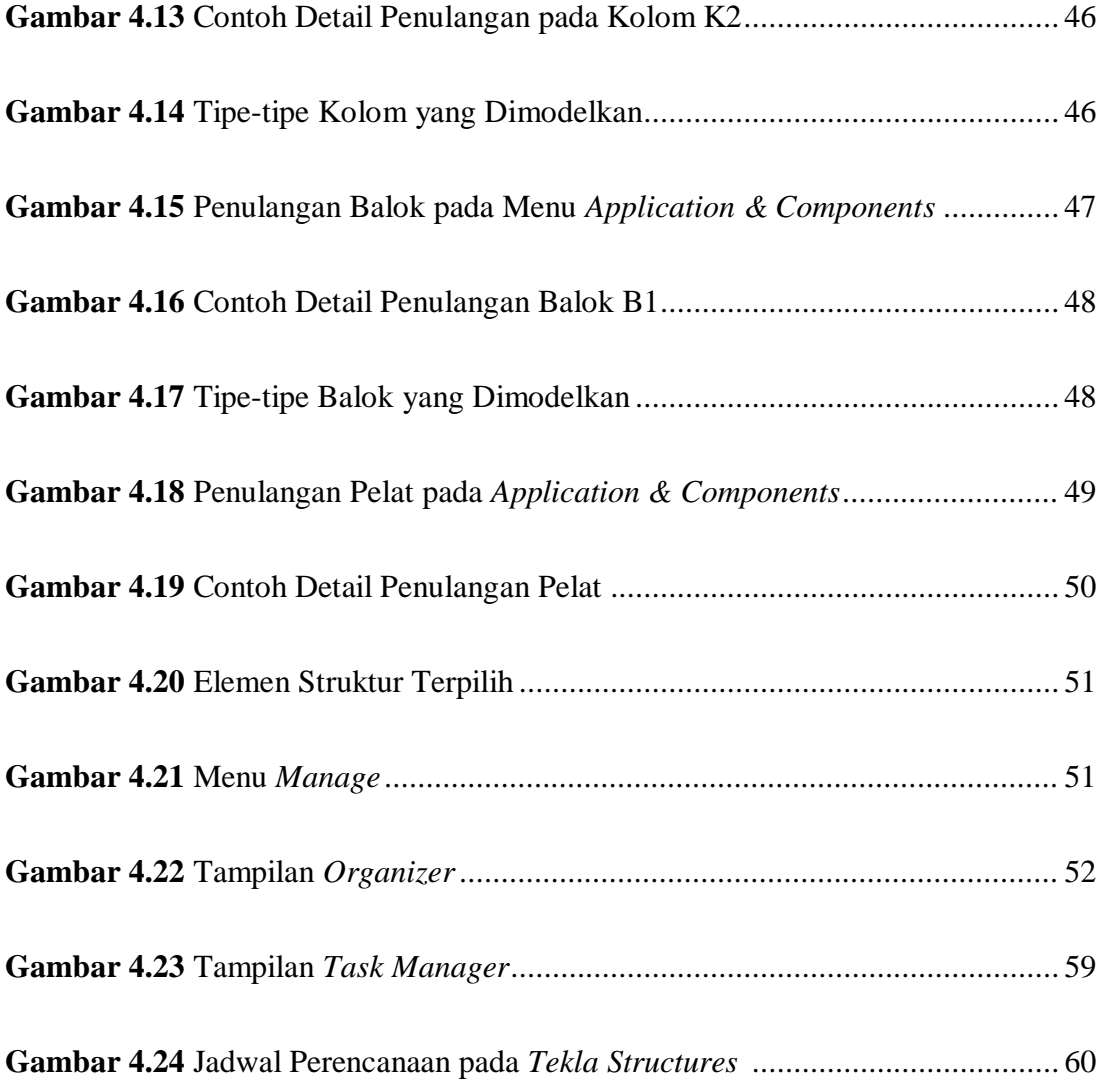

## **DAFTAR TABEL**

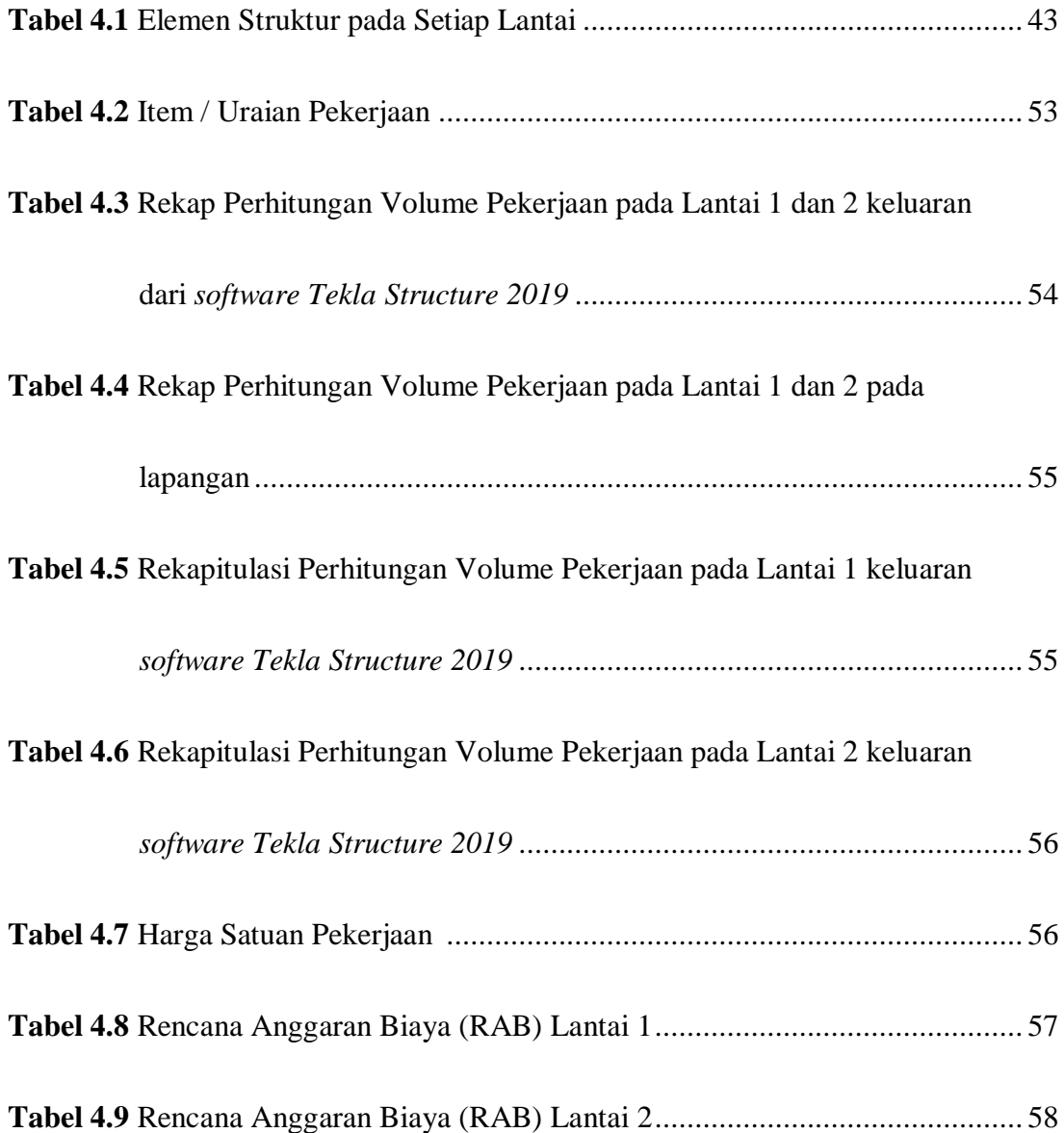

## **DAFTAR NOTASI**

- AEC = *Architecture, Engineering and Conctruction*
- SDM = Sumber Daya Manusia
- VO = *Variation Order*
- CDE = *Common Data Environment*
- $DWG = \text{Drawing}$
- PDF = *Portable Document Format*

#### **BAB I**

#### **PENDAHULUAN**

#### **1.1 Latar Belakang**

Pesatnya perkembangan dunia konstruksi merupakan hal yang penting pada pembangunan suatu daerah, dimana saat ini tingkat persaingan dalam dunia konstruksi sangat tinggi. Perkembangan teknologi dan informasi, mampu menjawab semua permasalahan yang terjadi didalam dunia konstruksi dengan menggunakan *Building Information Modeling* (BIM). Karena memudahkan penyedia jasa konstruksi dalam menghitung volume pekerjaan secara otomatis.

Seringkali pada pelaksanaan pekerjaan konstruksi terjadi keterlambatan waktu dan hal lainnya (penggunaan tenaga kerja dan faktor cuaca yang kurang baik). Maka dari itu perencana suatu proyek pekerjaan harus memiliki manajemen proyek. Dimana manajemen proyek merupakan suatu proses untuk menentukan kelancaran dan kesuksesan dalam pelaksanaan pekerjaan proyek (Kurzner 1982). Manajemen konstruksi yang di desain bisa dilakukan dengan *Building Information Modeling* (BIM).

Dimana *Building Information Modeling* (BIM) dapat diaplikasikan dengan sebuah *software* yang bernama *Tekla Structure. Software Tekla Structure* ialah inovasi terbaru dibidang rekayasa struktur dan mempunyai beberapa reputasi yang unggul dari *software* lainnya, seperti Revit, *software* tersebut tidak terlalu cepat untuk tujuan perincian. Sedangkan *Software Tekla Structure* bisa menerapkan dan mengendalikan data secara rinci, serta bisa memodelkan sebuah struktur bangunan dengan tiga dimensi (3D) tanpa mengabaikan material struktur yang kompleks.

Pada proyek pembangunan Gedung Kamar Operasi RSUD Haji Abdoel Madjid Batoe Kab. Batanghari yang di bangun oleh PT. Jambi Emas Mega Pratama yang berlokasi di Kab. Batanghari yang mengalami keterlambatan pelaksanaan. Proyek tersebut direncanakan akan selesai pada periode Desember 2020 tetapi pada kenyataannya pada akhir Desember 2020 proyek tersebut belum selesai.

Mengacu pada latar belakang ini, penulis tertarik mengambil tugas akhir ini dengan judul **"PERHITUNGAN RENCANA ANGGARAN BIAYA DAN WAKTU MENGGUNAKAN METODE BUILDING INFORMATION MODELING PADA GEDUNG KAMAR OPERSAI RSUD HAJI ABDOEL MADJID BATOE KAB. BATANGHARI"** dengan menggunakan *software Tekla Structure.* Dimana Gedung Kamar Operasi RSUD Haji Abdoel Madjid Batoe Kab. Batanghari terletak di Jl. Prof. Dr. Srisudewi SH No 75, Rengas Condong, Muara Bulian, Kab. Batanghari, Jambi.

#### **1.2 Rumusan Masalah**

Berdasarkan latar belakang diatas, maka permasalahan yang akan diteliti adalah :

1. Bagaimana menghitung volume pekerjaan struktur dengan bantuan *software Tekla Structure?*

- 2. Bagaimana merencanakan Rencana Anggaran Biaya (RAB) pekerjaan struktur bangunan gedung beton bertulang?
- 3. Berapa Lama Waktu yang dibutuhkan dalam pelaksanaan proyek pembangunan Gedung Kamar Operasi RSUD Haji Abdoel Madjid Batoe Kab. Batanghari?

#### **1.3 Tujuan Penelitian**

Tujuan dari penelitian ini adalah sebagai berikut :

- 1. Menghitung volume pekerjaan struktur dengan bantuan *software Tekla Srtucture.*
- 2. Merencanakan Rencana Anggaran Biaya (RAB) pekerjaan struktur bangunan gedung beton bertulang (Balok, kolom, plat).
- 3. Menghitung Lama Waktu yang dibutuhkan dalam pelaksanaan proyek pembangunan Gedung Kamar Operasi RSUD Haji Abdoel Madjid Batoe Kab. Batanghari.

#### **1.4 Batasan Masalah**

- 1. Pemodelan yang dilakukan meninjau gedung Kamar Operasi RSUD Haji Abdoel Madjid Batoe Kab. Batanghari.
- 2. Modeling menggunakan *software Tekla Structure* 2019.
- 3. Pekerjaan yang di analisa adalah pekerjaan struktural (kolom,balok, plat).
- 4. Analisa yang dilakukan menghitung rencana anggaran biaya (RAB) dan waktu pelaksanaan menggunakan *software Tekla Structure* 2019.
- 5. Tampilan Pemodelan bangunan secara struktur 2D, 3D, dan volume setiap pekerjaannya.

#### **1.5 Manfaat Penelitian**

- 1. Dapat memodelkan Gedung Kamar Operasi RSUD Haji Abdoel Madjid Batoe Kab. Batanghari dengan program bantu BIM.
- 2. Dapat menentukan Volume yang di butuhkan membangun Gedung Kamar Operasi RSUD Haji Abdoel Madjid Batoe Kab. Batanghari hasil pemodelan BIM.
- 3. Dapat merencanakan lama waktu yang dibutuhkan dalam pelaksanaan proyek pembangunan Gedung Kamar Operasi RSUD Haji Abdoel Madjid Batoe Kab. Batanghari.

#### **BAB II**

### **LANDASAN TEORI**

#### **2.1 Bangunan Gedung**

Menurut UU RI Nomor 28 Tahun 2002 tentang bangunan gedung, bangunan gedung adalah wujud fisik hasil pekerjaan konstruksi yang menyatu dengan tempat kedudukannya, sebagian atau seluruhnya berada di atas atau di dalam tanah atau air, yang berfungsi sebagai tempat tinggal, kegiatan keagamaan, kegiatan usaha, kegiatan sosial, budaya, maupun kegiatan khusus.

Fungsi bangunan gedung merupakan ketetapan pemenuhan persyaratan teknis bangunan gedung baik ditinjau dari segi tata bangunan dan lingkungannya, maupun kendala bangunan gedung. Hal ini telah dijelaskan didalam PP Nomor 36 Tahun 2005. Mengenai fungsi bangunan gedung sebagaimana yang dimaksud juga terkadang di dalam peraturan pemerintah tersebut adalah fungsi hunian, fungsi keagamaan, fungsi usaha, fungsi sosial dan budaya, serta fungsi khusus.

Klasifikasi gedung yang terkandung menurut PP Nomor 36 Tahun 2005 adalah:

- 1. Klasifikasi berdasarkan tingkat kompleksitas meliputi :
	- a. Bangunan gedung sederhana
	- b. Bangunan gedung tidak sederhana
	- c. Bangunan gedung khusus
- 2. Klasifikasi berdasarkan tingkat permanensi meliputi :
	- a. Bangunan gedung permanen.
- b. Bangunan gedung semi permanen
- c. Bangunan gedung darurat atau sementara
- 3. Klasifikasi berdasarkan tingkat risiko kebakaran meliputi :
	- a. Bangunan gedung tingkat risiko kebakaran tinggi
	- b. Bangunan gedung tingkat risiko kebakaran sedang
	- c. Bangunan gedung tingkat risiko kebakaran rendah
- 4. Klasifikasi berdasarkan zona gempa meliputi tingkat zonasi gempa yang ditetapkan oleh instansi yang berwenang.
- 5. Klasifikasi berdasarkan lokasi meliputi :
	- a. Bangunan gedung di lokasi padat
	- b. Bangunan gedung di lokasi sedang
	- c. Bangunan gedung di lokasi renggang
- 6. Klasifikasi berdasarkan ketinggian meliputi :
	- a. Bangunan gedung bertingkat tinggi
	- b. Bangunan gedung bertingkat sedang
	- c. Bangunan gedung bertingkat rendah
- 7. Klasifikasi berdasarkan kepemilikan meliputi :
	- a. Bangunan gedung milik Negara
	- b. Bangunan gedung milik badan usaha
	- c. Bangunan gedung milik perorangan

#### **2.2 Building Information Modeling (BIM)**

#### 2.2.1 Definisi *Building Information Modeling* (BIM)

*Building Information Modeling* (BIM) adalah pengembangan model untuk mensimulasikan berbagai tahap pada proyek dan didasarkan pada teknologi komputer dan perangkat lunak. Setiap pengguna diizinkan untuk mengakses dan memasukkan informasi yang meningkatkan informasi yang mengenai *model*  (Azhar et al, 2012).

Kemajuan di dunia informasi dan teknologi pada zaman ini diharapkan bisa mengatasi masalah koordinasi yang terjadi pada masa pelaksanaan proyek konstruksi guna meningkatkan produktivitas agar proyek dapat berjalan secara efisien. BIM merupakan seperangkat teknologi, proses dan kebijakan dan seluruh prosesnya berjalan secara berkolaborasi dan berintegrasi dalam model digital (Nurcahyadi, 2017).

(Eastman, 2008) menjelaskan BIM sebagai salah satu perkembangan paling menjanjikan dalam arsitektur, industri teknik dan konstruksi. Dengan teknologi BIM, sebuah model virtual akurat bangunan akan dibangun secara digital. Ketika selesai, model yang dihasilkan mengandung geometri yang tepat dan data relevan yang diperlukan untuk mendukung kegiatan konstruksi, fabrikasi dan pengadaan yang diperlukan untuk mewujudkan bangunan.

Di Indonesia BIM sudah mulai dikenal oleh industri konstruksi namun penggunaannya masih sangat terbatas, padahal secara teoritis teknologi BIM menawarkan sejumlah keunggulan dan telah banyak kajian yang telah dilakukan tentang penerapan BIM di sektor konstruksi (Ozorhon & Karahan, 2016).

Proyek konstruksi berkembang menjadi lebih kompleks dan sulit di manajemen, salah satu penyebabnya adalah saling ketergantungan antara pemangku kepentingan yang terlibat seperti arsitek, sipil, dan mekanikal elektrikal. Oleh karena itu koordinasi sistem proyek yang kompleks kemungkinan akan lebih mudah dengan BIM secara teori. Ini adalah proses yang ideal untuk mengembangkan teknik kolaborasi stakeholders yang baik dan efisien karena banyaknya terjadi permasalahan dalam kolaborasi secara tradisional. Tingkat kematangan penggunaan BIM pada proses desain dan konstruksi akan mempengaruhi meningkatnya ke efektifan dalam membangun suatu bangunan (Raflis, Endro & Rayshanda, 2018).

#### 2.2.2. Sejarah *Building Information Modeling* (BIM)

Dalam suatu pekerjaan proyek yang berskala besar dibutuhkan komunikasi antar tim, komunikasi bisa berupa komunikasi lisan dan komunikasi tertulis. Gambar teknik merupakan salah satu cara untuk berkomunikasi antar tim disuatu proyek, gambar tersebut diprint atau digambar langsung diatas kertas. Menurut (Eastman, 2008) kesalahan dan kelalaian dalam dokumen kertas sering menyebabkan biaya, keterlambatan dan tuntutan hukum yang tidak diantisipasi antara berbagai pihak dalam sebuah tim proyek. Masalah ini menyebabkan keuangan dan waktu suatu proyek terganggu. Upaya baru untuk mengatasi masalah adalah penggunaan teknologi dengan bantuan *software.*

Pertama kali kemunculan BIM sebagai metode baru yang di dasari oleh *software,* banyak yang mengira BIM adalah suatu pengembangan *software.*  (Saputri, 2012). *Software* yang digunakan untuk merancang suatu bangunan berbentuk 3D sudah ada sejak tahun 1973 dan terus berkembang, karena diharapkan setiap objek yang berada pada gambar dapat berisi informasi yang membantu dalam pembangunannya.

Menurut (Eastman, 2008) BIM dapat merubah paradigma tentang industri konstruksi bangunan, diharapkan BIM dapat mengubah persepsi mendasar bagaimana membangun suatu gedung, namun menurutnya dengan mengandalkan BIM saja belum tentu proyek akan berjalan dengan sukses. BIM juga harus di dukung dengan kerjasama tim, serta Sumber Daya Manusia (SDM) yang mumpuni.

#### 2.2.3. Manfaat Menggunakan *Bulding Information Modeling* (BIM)

BIM dapat mendukung dan meningkatkan praktik bisnis industri AEC/FM (*Facility Management).* Menurut BIM *Handbook* (2008) lingkup perubahan yang diharapkan dengan perkembangan penerapan BIM.

- 1. Manfaat pra konstruksi untuk Owner
	- a. Meningkatkan kinerja gedung
	- b. Mengurangi risiko finansial
	- c. Mempersingkat jadwal proyek
	- d. Mendapatkan perkiraan biaya yang akurat
	- e. Mengoptimalkan manajemen dan pemeliharaan
	- 2. Manfaat Desain
		- a. Visualisasi desain yang lebih akurat
		- b. Tingkat koreksi tinggi ketika membuat perubahan desain
		- c. Beberapa kolaborasi disiplin desain
		- d. Memudahkan pemeriksaan terhadap desain
- e. Memperkirakan biaya selama tahap desain
- f. Meningkatkan efisiensi energi dan berkelanjutan
- 3. Manfaat untuk kontraktor
	- a. Menemukan kesalahan desain sebelum konstruksi/mengurangi konflik
	- b. Bereaksi cepat untuk desain atau masalah proyek
	- c. Menggunakan model desain sebagai dasar komponen fabrikasi
	- d. Implementasi yang lebih baik dan teknik konstruksi ramping
	- e. Sinkronisasi pengadaan dengan desain dan konstruksi
- 4. Manfaat untuk subkontraktor
	- a. Peningkatan pemasaran dan rendering melalui gambar visual dan estimasi otomatis
	- b. Mengurangi waktu siklus untuk desain dan produksi yang terperinci
	- c. Penghapusan hamper semua kesalahan koordinasi desain
	- d. Biaya teknik dan perincian yang lebih rendah
	- e. Data untuk mendorong teknologi manufaktur otomatis, dan
	- f. Pra-perakitan dan prefabrikasi
- 2.2.4. keuntungan dari *Building Information Modeling* (BIM)

Keuntungan penerapan *Building Information Modeling* (BIM) adalah sebagai berikut :

a) Meningkatkan produktivitas karena adanya koordinasi dan kolaborasi informasi yang terintegrasi satu sama lainnya *(Collaboration Management)*.

- b) Mendeteksi mitigasi/ mengurangi risiko dalam proses perencanaan, ketidakpastian, meningkatkan keselamatan, menganalisis dampak potensial.
- c) Mengoptimalisasi sumber daya (biaya, waktu dan SDM).
- d) Memproduksi gambar teknis lebih cepat dan akurat, serta
- e) Meminimalisir terjadinya *variation order* (VO).

BIM memiliki banyak keunggulan. Menurut Becerik et al (2013) keunggulan dari BIM memunculkan kemudahan dimana pengguna dapat memilih materi yang relevan dan meninggalkan yang tidak relevan, mengurangi pemborosan waktu dan sumber daya, memfasilitasi komunikasi dan mudah diatur. Serta, memiliki kualitas yang baik. Kymmell et al (2008) bahwa BIM menguntungkan karena alat-alatnya meminimalkan kesalahan selain hilangnya data dalam proyek. Memiliki fitur visual yang mudah dikelola. *Software-software*  ini juga ideal ketika ada kebutuhan untuk mendeteksi *defect* dalam struktur (Azhar, 2012).

Menurut Azhar et al (2012), BIM lebih dapat diandalkan ketika ada kebutuhan untuk mendapatkan data keuangan yang jujur, penawaran pemasaran bersama mengakses data mengenai proyek dengan mudah. *Desainer* memperoleh struktur visual model yang lebih baik untuk menggabungkan fitur virtual ketika memeriksa beberapa fitur. Fase ini juga diinginkan karena dimungkinkan untuk menghasilkan dokumen dengan cara yang lebih cepat dan lebih efektif. Oleh karena itu, manajer konstruksi dapat mengakses berbagai data dalam fase sebelumnya dengan biaya yang bersahabat.

#### 2.2.5. Penggunaan Building Information Modeling (BIM)

BIM dibutuhkan oleh pihak yang terlibat dalam proyek skala besar khususnya dalam hal koordinasi serta komunikasi :

- 1. Konsultan Arsitek
- 2. Konsultan MEP
- 3. Konsultan *Structure*
- 4. Kontraktor
- 5. Owner (*Developer*, Bank, Rumah Sakit, *Mall*, Gedung Perkantoran, etc)
- 6. *Infrastructure* (Jalan Tol, Jembatan, Drainase)

Pada akhirnya akhir dari proses BIM itu sendiri, datanya digunakan untuk kebutuhan *"maintenance"*. Ini termasuk salah satu hal penting yang menjadi alasan kenapa menggunakan BIM.

2.2.6. Penggunaan Building Information Modeling (BIM) dalam Manajemen Konstruksi

Menurut Mehmet (2011) ada banyak kegunaan dari *Building Information Modeling* untuk setiap proyek, seperti gambar dibawah ini :

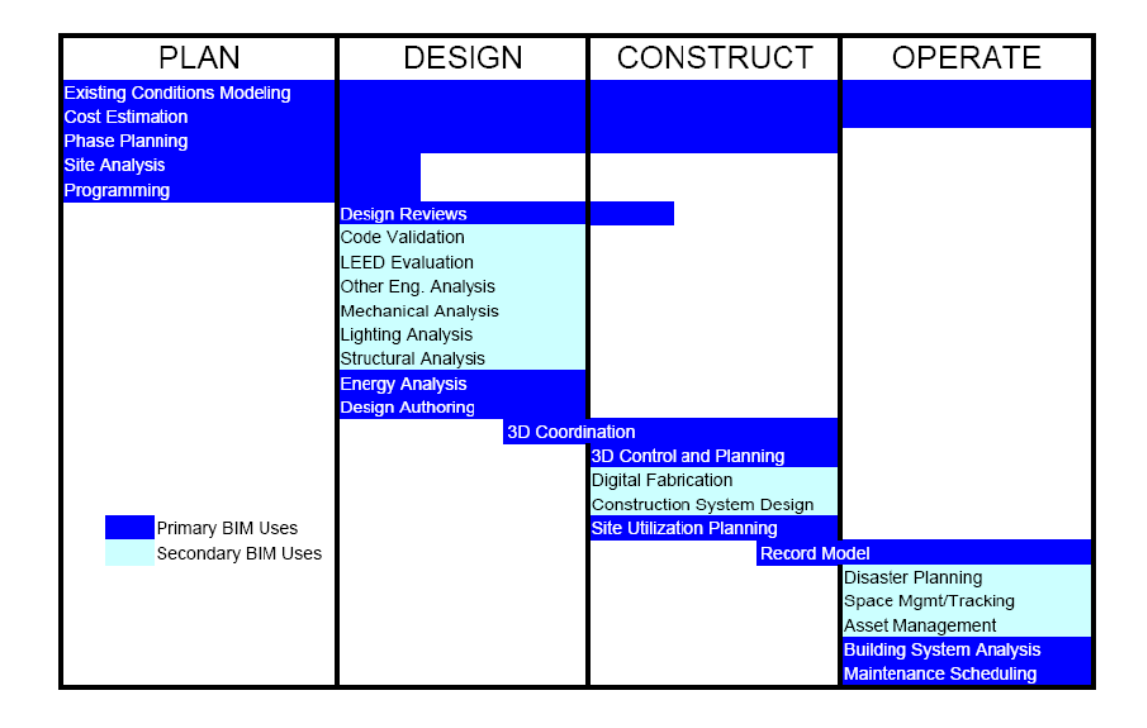

**Gambar 2.1.** Penggunaan *Building Information Modeling* (BIM) Sumber: Rayendra (2021)

Selama tahap desain penggunaan *Building Information Modeling* dapat mengurangi dampak buruk terhadap proyek karena kemampuan menghitung biaya proyek yang baik. BIM memberikan solusi sebelum masalah mengakibatkan permasalahan yang berdampak pada biaya proyek yang tinggi. Hal ini diwujudkan melalui kerjasama dan koordinasi dari seluruh staf proyek, oleh karena itu, sangat penting untuk memiliki kerjasama yang baik. Menggunakan BIM terutama meningkatkan upaya kolaborasi dari tim proyek. Arsitek dan insinyur dapat menguji ide-ide desain mereka termasuk analisis energi. Manajer konstruksi dapat memberikan *constructability, sequencing, value* dan *engineering reports.*

BIM juga bisa memulai koordinasi 3D antara subkontraktor dan vendor selama tahap-tahap awal desain. Pemilik proyek dapat secara visual melihat desain yang diinginkan. Secara keseluruhan, BIM mempromosikan semua peserta proyek.

#### 2.2.7. Karakteristik *Building Information Modeling* (BIM)

Karakteristik Building Information Modeling (BIM) sebagaimana yang tercantum dalam buku Panduan Adopsi BIM dalam organisasi (Tim BIM PUPR, 2018) adalah sebagai berikut :

- a) *Bulding Information Modeling* (BIM) adalah pendekatan baru yang melibatkan proses perancangan dan pembuatan aset bangunan menggunakan representasi 3D dari atribut fisik dan fungsional.
- b) *Bulding Information Modeling* (BIM) adalah proses membuat data set digital yang membentuk model 3D dan informasi yang melekat pada model tersebut dalam sebuah lingkungan kolaborasi yang disebut *Common Data Environment* (CDE).
- c) Prinsip *Bulding Information Modeling* (BIM) adalah bukan sekedar proses singular atau pembuatan model 3D dengan bantuan computer semata, melainkan proses pembuatan model dan data secara bersamaan dan dikolaborasikan antar para pelaku sejak proses perencanaan, perancangan, fabrikasi, hingga pembangunan dan pemeliharaan.
- 2.2.8. Dimensi *Building Information Modeling* (BIM)

BIM memberikan perubahan yang signifikan dengan memodelkan 3D antara ilmu yang berbeda karena informasi terintegrasi sehingga pertukaran informasi menjadi lebih cepat dan berpengaruh pada pelaksanaan konstruksi. (Eastman C. 2008). Dengan menggunakan BIM dapat diperoleh 3D, 4D, 5D, 6D hingga 7D.

3D adalah objek pemodelan, 4D adalah urutan penjadwalan material, pekerja, luasan waktu, 5D adalah termasuk Estimasi Biaya, 6D adalah mempertimbangkan dampak lingkungan dan energi, 7D adalah untuk fasilitas manajemen.

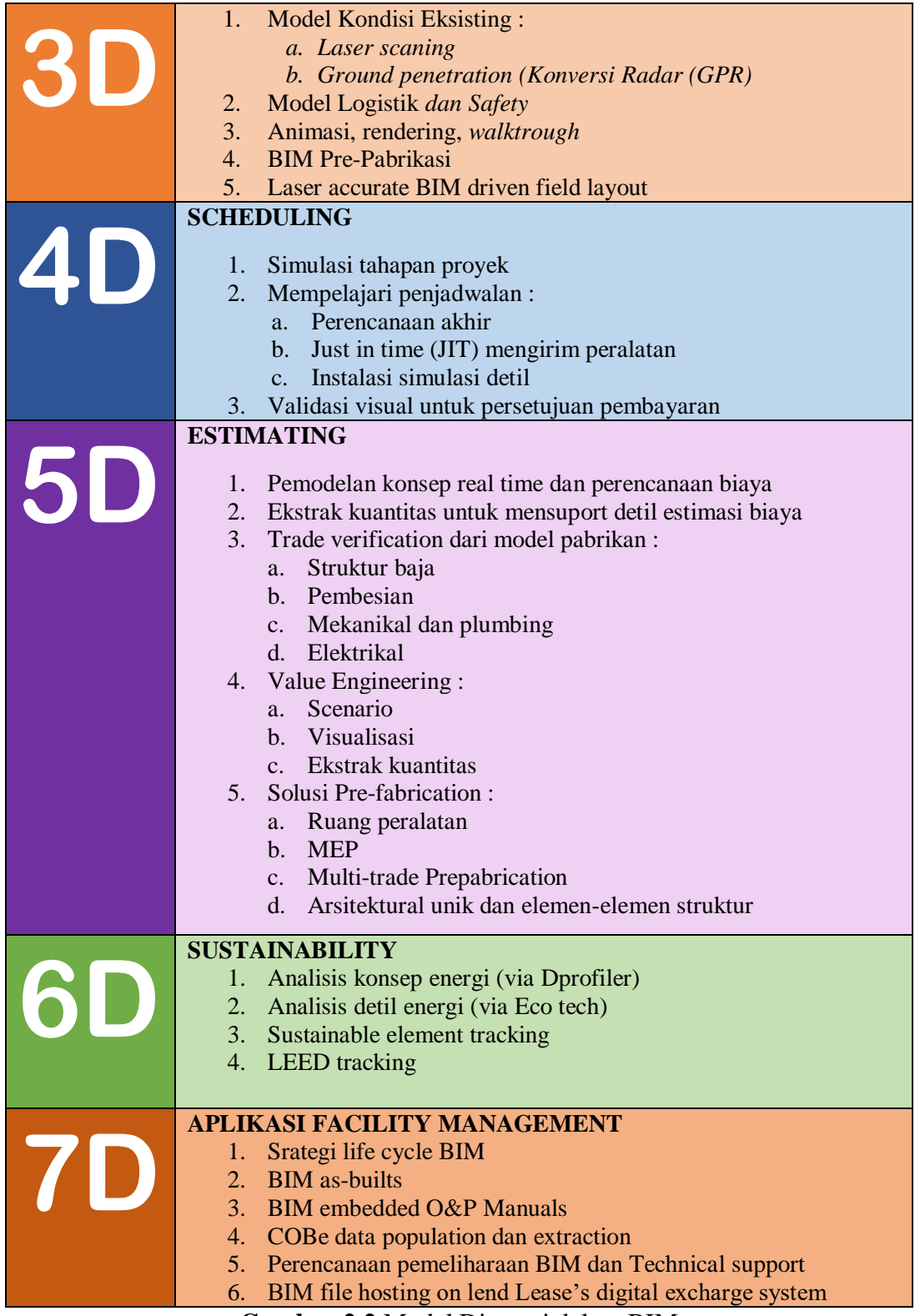

**Gambar 2.2** Model Dimensi dalam BIM

Sumber: Modul 5 Pelatihan Perencanaan Konstruksi dengan Sistem Teknologi

BIM, Kementrian PUPR(2021)

## 2.2.9. Penerapan *Building Information Modeling (BIM) dengan Software Tekla Structures*

*Tekla Structure* merupakan *software* yang dapat membantu kontraktor untuk mengelola resiko dari biaya-biaya yang tidak terduga dan hilangnya waktu, terutama pada fase pelaksanaan proyek. Data penting untuk pekerjaan proyek seperti desain untuk *supply* dan instalasi dapat dimasukkan kedalam *software Tekla Structure.* Dengan begitu dapat merespon apabila terjadi penyimpangan.

*Software Tekla Structure* berhadapan langsung dengan manajemen konstruksi dan *software desain* untuk mewujudkan *platform* manajemen yang komprehensif. *Software Tekla Structure* merupakan revolusi baru dalam bidang rekayasa struktur yang memiliki beberapa keunggulan dibanding program aplikasi lainnya. *Software Tekla Structure* merupakan perangkat lunak Building Information Modeling (BIM) yang memungkinkan untuk membuat dan mengelola data secara akurat dan rinci, serta dapat membuat model struktur 3D tanpa melupakan material dan struktur yang kompleks.

#### **2.3** *Software* **Tekla** *Structures*

#### 2.3.1 Pengenalan Tekla *structures*

Tekla *structures* awalnya dikenal sebagai Tekla *X-steel* yang berfokus hanya pada perencanaan bangunan baja. Pada saat itu program ini sudah bisa digunakan untuk pemodelan, analisa, desain dan pendetailan struktur baja. Versi ini berkembang sampai versi 2019. Untuk versi selanjutnya Tekla *Corporation* sebagai pengembang program ini memperluas kemampuan Tekla *Structures*

dengan menambah fitur untuk pemodelan, analisis, desain dan detailing struktur beton bertulang. Saat ini Tekla *Corporation* sudah merilis Tekla *Structures* 2020. Dalam versi yang terbaru ini sudah ditambahkan fitur atau modul untuk keperluan manajemen konstruksi.

*Software Tekla Structures* adalah salah satu software dari BIM, dimana dapat menyokong kontraktor dalam mengendalikan resiko. Baik dari segi biaya yang tak terduga dan hilangnya waktu pekerjaan, apalagi pada pelaksanaan proyek.

#### 2.3.2 Kelebihan Tekla *Structures*

Dibandingkan dengan *software* lain yang sejenis, *software* Tekla *Structure* memiliki kemampuan yang lebih lengkap. *Software* ini sudah menggabungkan kemampuan *modeling, detailing, engineering, drawing, reporting*, dan manajemen konstruksi menjadi satu kesatuan yang *powerful* dan canggih. Lachmi Khemlani pendiri dan editor AECbytes yang ahli dalam pemodelan bangunan mereview beberapa keunggulan dari *software* Tekla *Structures*, beberapa diantaranya adalah :

- a) *Modeling* : *software* Tekla *Structures* adalah sebuah *software* modeling dengan konsep BIM 3D dimana seluruh obyek struktur direpresentasikan lengkap dengan segala informasinya. Modeling dengan banyak jenis profil, bentuk dan sambungan dapat dilakukan dengan sangat mudah dan cepat, mengurangi *error*.
- b) *Detailing* : Dengan database yang lengkap, sistem interaksi yang mutakhir dan *user friendly, software* Tekla *Structures* merupakan pemimpin di bidang

detailing baja dan beton. Sambungan dan profil yang paling rumit dapat dibuat dengan mudah dan cepat sehingga mengurangi waktu yang dibutuhkan untuk membuat model.

- c) *Engineering* : Dengan tampilan yang *user friendly, engineer* dapat dengan mudah memanipulasi model. *Software* Tekla *Structures* juga memiliki link ke *software* analisis struktur seperti SAP2000, STAAD, S-Frame, GTstudl, Robot. *Engineer* dapat merasakan lingkungan kerja yang tidak terputus antara model, gambar dan analisis sehingga mengurangi kesalahan dan meningkatkan produktivitas.
- d) *Drawing* : Gambar-gambar 2D dan 3D dengan kualitas terbaik dapat dengan cepat secara dibuat dan diedit dengan mudah. Gambar-gambar tersebut interaktif dan sangat fleksibel sesuai kebutuhan pemakai *software*. *Software*  Tekla *Structures* kemudian dapat mengexportnya ke DWG atau PDF. Waktu penggambaran dapat dipotong secara drastis.
- e) *Reporting* : setiap model dalam *software* Tekla *Structures* merupakan sebuah obyek yang penuh dengan data sehingga *software* dapat dengan mudah membuat laporan mengenai kuantitas material yang dibutuhkan, jenis material, pengiriman, vendor, luas area cat, dan masih banyak lagi. Pemilik pekerjaan dan *engineer* bisa dengan sangat cepat mengetahui anggaran biaya sehingga efisiensi dapat dikejar secara *real-time.*
- f) *Scheduling* : *Software* Tekla *Structures* memberikan fitur berlimpah pada *project manager* untuk dapat secara visual melihat perkembangan proyeknya, dengan data tersebut dapat mengatur datangnya material dan

sumber daya. Selain itu *software* Tekla *Structures* mampu melakukan *clash detection* dengan model lain sehingga sangat mengurangi *rework*.

#### **2.4 Manajemen Proyek**

Menurut H. Kurzner (1982), manajemen proyek adalah merencanakan, menyusun organisasi, memimpin dan mengendalikan sumber daya perusahaan untuk mencapai sasaran jangka pendek yang telah ditentukan. Lebih jauh lagi manajemen proyek menggunakan pendekatan hirarki vertikal dan horizontal.

Manajemen proyek merupakan suatu usaha merencanakan, mengorganisasi, mengarahkan, mengkoordinasi dan mengawasi kegiatan dalam proyek sedemikian rupa sehingga sesuai dengan jadwal waktu dan anggaran yang telah ditetapkan. Oleh sebab itu maka konsep manajemen proyek meliputi :

- 1. Proyek merupakan suatu kegiatan yang sifatnya sementara dengan tujuan tertentu dan memanfaatkan sumber-sumber daya.
- 2. Manajemen proyek adalah proses pencapaian tujuan proyek dalam suatu wadah tertentu.
- 3. Manajemen proyek meliputi langkah-langkah perencanaan, pelaksanaan, pengawasan dan penyelesaian proyek.
- 4. Kendala/hambatan proyek adalah spesifikasi kerja, jadwal waktu dan dana.
- 5. Bentuk organisasi atau wadah yang dimaksud dalam manajemen proyek adalah organisasi fungsional, koordinator, gugus tugas (*task force*) dan matrik.
Alasan pemilihan manajemen proyek adalah :

- a. Tingkat kesulitan dalam tugas-tugas yang diperintahkan meningkat.
- b. Cepatnya perkembangan teknik baik teori maupun praktek.
- c. Biaya meningkat, lamanya bisa dipakai suatu barang menurun dan hilangnya nilai suatu barang.
- d. Risiko-risiko dan biaya-biaya proyek di masa dating dapat turun.

Langkah-langkah yang harus dilakukan orang untuk dapat memasuki atau menguasai manajemen proyek adalah sebagai berikut :

- 1. Orang tersebut harus mampu untuk menganalisa kesempatan berusaha yang akhirnya diwujudkan dalam bentuk proyek, dengan memperhatikan peraturan-peraturan yang ada, dorongan yang ada, kemungkinan ekspansi, kemudahan barang-barang modal dan bahan mentah dan lain-lain.
- 2. Orang tersebut harus mampu untuk menghayati karakteristik dan batasan proyek sebelum mengambil keputusan suatu proyek.
- 3. Orang-orang tersebut harus menyadari bahwa manajemen proyek membutuhkan suatu wadah atau organisai.

Setelah langkah-langkah ini dikuasai barulah ia memutuskan untuk mengambil keputusan untuk melakukan investasi pada proyek. Adapun tujuan investasi adalah untuk memaksimalkan nilai pemilik badan usaha (laba).

# **2.5 Volume Pekerjaan**

Perhitungan jumlah banyaknya kebutuhan kapasitas atau isi pekerjaan suatu bangunan dalam satu hal penting yang sering ditemui. Volume pekerjaan

merupakan salah satu hal penting yang sering ditemui. Volume pekerjaan sendiri memiliki peranan yang sangat penting bagi suatu pekerjaan pembangunan konstruksi dimana volume pekerjaan ini dapat menentukan rencana anggaran biaya suatu proyek konstruksi. Tidak hanya itu menurut Maharani dan Fajarwati (2006) menjelaskan volume pekerjaan juga mempengaruhi durasi pekerjaan proyek konstruksi.

Perhitungan volume pekerjaan suatu proyek biasanya meliputi beberapa perhitungan pekerjaan, diantaranya :

- a. Pekerjaan Persiapan
- b. Pekerjaan Tanah
- c. Pekerjaan Pondasi
- d. Pekerjaan Beton Bertulang
- e. Pekerjaan Dinding
- f. Pekerjaan Instalasi Listrik
- g. Pekerjaan Instalasi Air Bersih dan Air Kotor
- h. Pekerjaan Keramik
- i. Pekerjaan Plafond
- j. Pekerjaan Pemasangan Kusen, pintu, jendela
- k. Pekerjaan Besi
- l. Pekerjaan Atap
- m. Pekerjaan *Finishing*

#### **2.6 Rencana Anggaran Biaya (RAB)**

Yang dimaksud dengan perencanaan dan biaya ini adalah merencanakan sesuatu dalam bentuk faedah dalam penggunaannya, beserta besar biaya yang diperlukan dan susunan-susunan pelaksanaan dalam bidang administrasi maupun pelaksanaan kerja dalam bentuk teknik. Perencanaan biaya suatu bangunan atau proyek ialah perhitungan biaya yang diperlukan untuk bahan dan upah, serta biaya-biaya yang berhubungan dengan pelaksanaan bangunan dan proyek tersebut. Perencanaan biaya nyata/actual adalah proses perhitungan volume pekerjaan, harga dari berbagai macam bahan dan pekerjaan pada suatu bangunan atau proyek berdasarkan data-data yang sebenarnya (Arief Rahman).

Kegiatan perencanaan merupakan dasar untuk membuat sistem pembiayaan dari jadwal pelaksanaan konstruksi, untuk meramalkan kejadian pada suatu bangunan atau proyek berdasarkan data-data yang sebenarnya. Kegiatan perencanaan dilakukan dengan terlebih dahulu mempelajari gambar rencana dan spesifikasi. Berdasarkan gambar rencana, dapat diketahui kebutuhan material yang nantinya akan digunakan. Perhitungan dapat dilakukan secara teliti dan kemudian ditentukan harganya. Dalam melakukan kegiatan perencanaan, seorang perencana harus memahami proses konstruksi secara menyeluruh , termasuk jenis dan kebutuhan alat karena faktor tersebut dapat mempengaruhi biaya konstruksi. Hal lain yang ikut mengkontribusi biaya adalah :

- 1. Material dan bahan
- 2. Produktivitas tenaga kerja
- 3. Ketersediaan peralatan
- 4. Menghitung besarnya overhead
- 5. Menghitung besarnya pajak
- 6. Biaya perizinan

Berikut rumus perhitungan anggaran biaya dengan persamaan (2.1) :

## **RAB = Σ (Volume x Harga Satuan)…………………………………..(2.1)**

Anggaran biaya merupakan harga dari bangunan yang dihitung dengan teliti, cermat, dan memenuhi syarat. Anggaran biaya pada bangunan yang sama akan berbeda-beda dimasing-masing daerah, disebabkan karena perbedaan harga bahan dan upah tenaga kerja.

# **2.7 Penjadwalan**

Penjadwalan proyek konstruksi merupakan alat untuk menentukan waktu yang dibutuhkan oleh suatu kegiatan dalam penyelesaian. Disamping itu, juga sebagai alat untuk menentukan kapan mulai dan selesainya kegiatan-kegiatan tersebut. Perencanaan penjadwalan pada proyek konstruksi, secara umum terdiri dari penjadwalan pada proyek konstruksi, secara umum terdiri dari penjadwalan waktu, tenaga kerja, peralatan, material, dan keuangan. Ketepatan penjadwalan dalam pelaksanaan proyek sangat berpengaruh pada terhindarnya dari banyak kerugian, misalnya pembengkakan biaya konstruksi, keterlambatan penyerahan proyek, dan perselisihan atau klaim. Beberapa manfaat yang dapat diperoleh dari penjadwalan antara lain sebagai berikut.

- a. Bagi pemberi tugas atau pemilik yaitu :
	- 1) Pengetahuan mengenai waktu awal dan akhir suatu proyek
- 2) Dapat mengevaluasi dan menilai akibat perubahan waktu penyelesaian dan biaya proyek
- 3) Dapat merencanakan cashflow atau arus kas proyek
- b. Bagi pemberi jasa konstruksi, selain manfaat yang sama dengan pemberi tugas, juga bermanfaat untuk :
	- 1) Dapat merencanakan kebutuhan material, peralatan, dan tenaga kerja
	- 2) Dapat mengatur waktu keterlibatan subkontraktor

## **2.8 Penelitian Terdahulu**

Studi penelitian terdahulu bertujuan untuk mendapatkan bahan perbandingan dan acuan. Berikut ada beberapa penelitian terdahulu yang diperoleh berupa jurnal terkait sebagai berikut :

a. Syafira Rahma (Universitas Jember, 2019)

Penelitian terdahulu pertama yang dilakukan oleh Syafira Rahma pada tahun 2019 dengan mengambil judul "Perencanaan penjadwalan dan pemodelan dengan metode BIM".

Permasalahan yang dibahas dalam penelitian ini adalah meneliti bagaimana langkah-langkah memodelkan gedung dan berapa lama waktu yang dibutuhkan dalam pelaksanaan proyek gedung IsBD (*Integrated Laboratory For Plant and Natural Medicine)* Universitas Jember berdasarkan volume pekerjaan hasil pemodelan *Revit Architecture*.

Dari hasil penelitian dan pembahasan yang telah dilaksanakan dapat diambil kesimpulan sebagai berikut :

- Langkah-langkah pemodelan menggunakan *Revit Architecture* dimulai dari pengaturan *project template*, kemudian dilakukan pemodelan struktur dan arsitektur, hingga didapatkan volume masing-masing pekerjaan yang telah dimodelkan.
- Lama waktu pelaksanaan pembangunan Gedung IsBD (*Integrated Laboratory For Plant and Natural Medicine)* adalah 240 hari, atau 8 bulan dengan *start date* 25 Oktober 2018 dan *finish date* 21 Juni 2019.
- b. Rizky Ilham Mardhani (Universitas Jember, 2020)

Penelitian terdahulu kedua yang dilakukan oleh Rizky Ilham Mardhani pada tahun 2020 dengan mengambil judul "Perencanaan Ulang Anggaran Biaya dan Waktu Pelaksanaan Gedung Perkuliahan dengan Menggunakan Metode BIM*"* 

Permasalahan yang dibahas dalam penelitian ini adalah meneliti bagaimana langkah-langkah memodelkan dan berapa volume dan Rencana Anggaran Biaya (RAB) yang dibutuhkan untuk membangun Gedung Perkuliahan Fakultas Ekonomi dan Bisnis Universitas Jember hasil pemodelan *Revit Architecture*.

Dari hasil penelitian dan pembahasan yang telah dilaksanakan dapat diambil kesimpulan sebagai berikut :

 Langkah-langkah dalam pemodelan menggunakan program bantu BIM dapat dimulai dari membuat *Grid* dan *level, Input Family,* pemodelan struktur meliputi : 64 titik bore pile, 24 pile cap, 7 foot plate, 51 sloof, 225 kolom, 491 balok, 7 lantai plat ; Pemodelan Tulangan meliputi ; pondasi, kolom, balok, plat, *Schedules/Quantities* meliputi : pondasi, kolom, balok, plat untuk mendapatkan hasil volume.

- Volume yang dibutuhkan setelah hasil validasi menunjukkan program bantu BIM ≤ Perhitungan Manual, yaitu total elemen struktur adalah 1.345,93 m<sup>3,</sup> dan Volume total penulangan struktur adalah M6 :  $1406,63$ kg, D10 : 19.858,64 kg, D12 : 52.757,95 kg, D13: 6.499,69 kg, D19 : 38.203,57 kg hasil pemodelan struktur dengan program bantu BIM. Sehingga Rencana Anggaran Biaya adalah Rp. 9.400.878,04.
- c. Fakhira Edora Fransiska (Universitas Muhammadiyah Sumatera Barat, 2020)

Penelitian terdahulu ketiga yang dilakukan oleh Fakhira Edora Fransiska pada tahun 2020 dengan mengambil judul "Penerapan *Building Information modeling* (BIM) pada Pembangunan Gedung IT Batusangkar dengan Menggunakan *Software Tekla Structures"* 

Permasalahan yang dibahas dalam penelitian ini adalah meneliti bagaimana penerapan Building Information Modeling (BIM) pada proyek Gedung IT Batusangkar dengan menggunakan *software Tekla Structures* dan mengetahui bagaimana kebutuhan bahan dan material yang dihasilkan dari program tersebut.

Dari hasil penelitian dan pembahasan yang telah dilaksanakan dapat diambil kesimpulan sebagai berikut :

- Dihasilkan permodelan tiga dimensi (3D) menggunakan *software Tekla Structure* pada pembangunan gedung IT Batusangkar, *start* dari permodelan pondasi, *sloof*, kolom, balok, lantai dan balok atas.
- Melalui penggunaan *software Tekla Structure* bisa didapatkan kebutuhankebutuhan terhadap material pondasi plat setempat, kolom (berdimensi

300/300 mm dengan tulangan pokok D16 mm dan tulangan *beugel* D10 mm), sloof (berdimensi 300/400 mm dengan tulangan pokok D16 mm dan tulangan *beugel* D10 mm), balok (ada 2 tipe B1 300/400 mm dan B2 300/600 mm dengan tulangan pokok D16 mm dan tulangan *beugel* D10 mm), kolom praktis (berdimensi 130/130 mm dengan tulangan pokok D12 mm dan tulangan *beugel* D8 mm) dan plat lantai terdiri dari 2 lapis dengan D10 mm.

## **BAB III**

# **METODOLOGI PENELITIAN**

# **3.1 Lokasi Penelitian**

Penelitian ini dilakukan pada proyek RSUD Haji Abdoel Madjid Batoe Kab. Batanghari, khususnya pada Gedung Kamar Operasi yang perencanaan pelaksanaannya dimulai pada bulan Juli 2020.

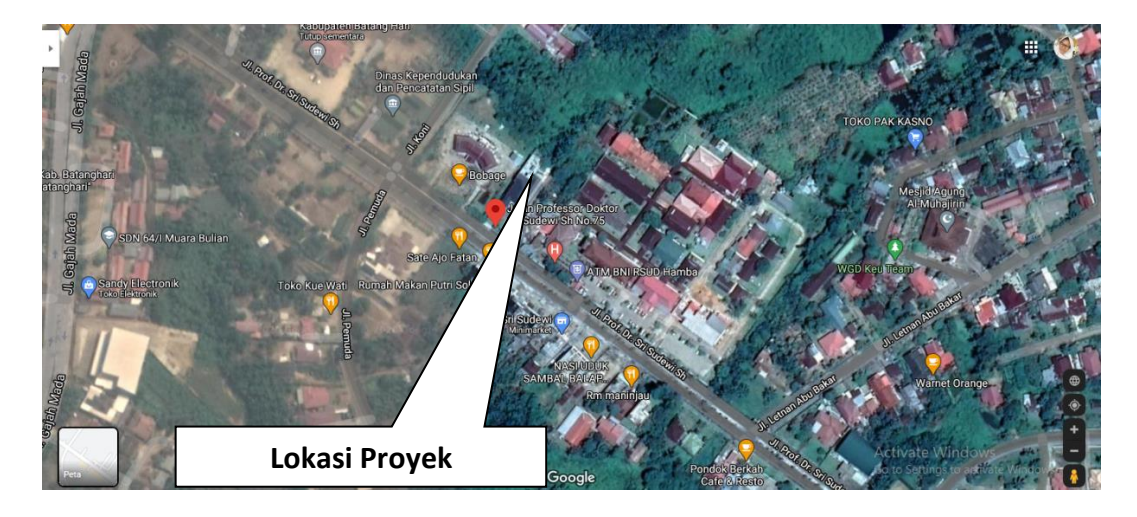

**Gambar 3.1** Lokasi proyek RSUD Haji Abdoel Madjid Batoe Kab. Batanghari Sumber : *Google Maps* (2021)

# **3.2 Jenis Data**

Secara umum terdapat dua jenis data dalam penelitian yaitu data primer dan data sekunder. Data primer merupakan data yang didapatkan secara langsung oleh peneliti, sedangkan data sekunder merupakan data yang didapatkan secara tidak langsung oleh peneliti seperti misalnya data tersebut didapatkan dari narasumber/pihak yang bersangkutan baik melalui wawancara, kuesioner, atau bahkan penyerahan *file*, dll.

Data yang digunakan dalam penelitian ini adalah data sekunder. Data sekunder yang dibutuhkan dalam penelitian ini adalah mengenai data *shop drawing* yang mana nantinya akan didapatkan informasi mengenai detail konstruksi proyek yang digunakan sebagai pedoman untuk pemodelan struktur proyek Gedung Kamar Operasi RSUD Haji Abdoel Madjid Batoe Kab. Batanghari, selain itu juga dibutuhkan data kurva S sebagai pedoman penyusunan penjadwalan yang di dapatkan dari PT. Jambi Emas Mega Pratama.

#### **3.3 Tahapan penelitian**

1. Identifikasi Masalah

Setelah dilakukan studi literatur mengenai BIM, tahap selanjutnya adalah identifikasi masalah sehingga penelitian kali ini mengangkat studi kasus proyek Gedung Kamar Operasi RSUD Haji Abdoel Madjid Batoe Kab. Batanghari untuk dimodelkan dengan BIM dengan menggunakan program bantu *Software* Tekla *Structures* 2019.

2. Pengumpulan Data

Pengumpulan data mengenai informasi dan data proyek berupa *as built drawing*, kurva S, dan analisa harga satuan pekerjaan (AHSP) proyek Gedung Kamar Operasi RSUD Haji Abdoel Madjid Batoe Kab. Batanghari yang diperoleh dari kontraktor proyek.

3. Pengolahan Data

Setelah data-data proyek yang dibutuhkan sudah terkumpul, tahap selanjutnya yaitu mengelola data, dengan membagi data informasi proyek sesuai dengan jenis pekerjaan yang dimodelkan. Pemodelan merupakan langkah kelima setelah tahapan pengelolaan data. Pada tahap ini dilakukan dengan memodelkan data yang telah di olah dengan menggunakan program bantu *software Tekla structures.* 

4. Melakukan Clash check

Menu clash check sudah tersedia pada *Tekla Structures,* yang berguna untuk memastikan bahwa elemen struktur termodelkan dengan jelas tanpa ada kesalahan seperti, tabrakan antar elemen struktur yang saling tumpeng tindih. Cek ini berguna untuk memastikan bahwa bentuk yang sudah dimodelkan sesuai dengan *shop drawing* proyek aslinya.

- 5. Menghitung Rencana Anggaran Biaya (RAB)
- 6. Penjadwalan proyek menggunakan *Tekla Structures 2019* 
	- a. Menyusun dan input aktivitas-aktivitas yang dikerjakan dalam proyek (*Work Breakdown Structure*).
	- b. Menentukan lamanya pelaksanaan durasi proyek (kalender proyek),
	- c. Menghitung produktivitas dan durasi setiap aktivitas.
	- d. Menentukan hubungan ketergantungan antar pekerjaan.
	- e. Setelah dilakukan tahapan diatas maka akan didapatkan hasil dari penjadwalan yaitu durasi proyek.
- 7. Hasil dan Pembahasan

Jika kegiatan penelitian di atas telah dilakukan sesuai dengan tahapan yang ada, maka hasil penelitian dapat disampaikan dan dijelaskan secara detail mengenai langkah-langkah pemodelan dan hasil yang didapatkan.

# **3.4 Diagram Alir Penelitian**

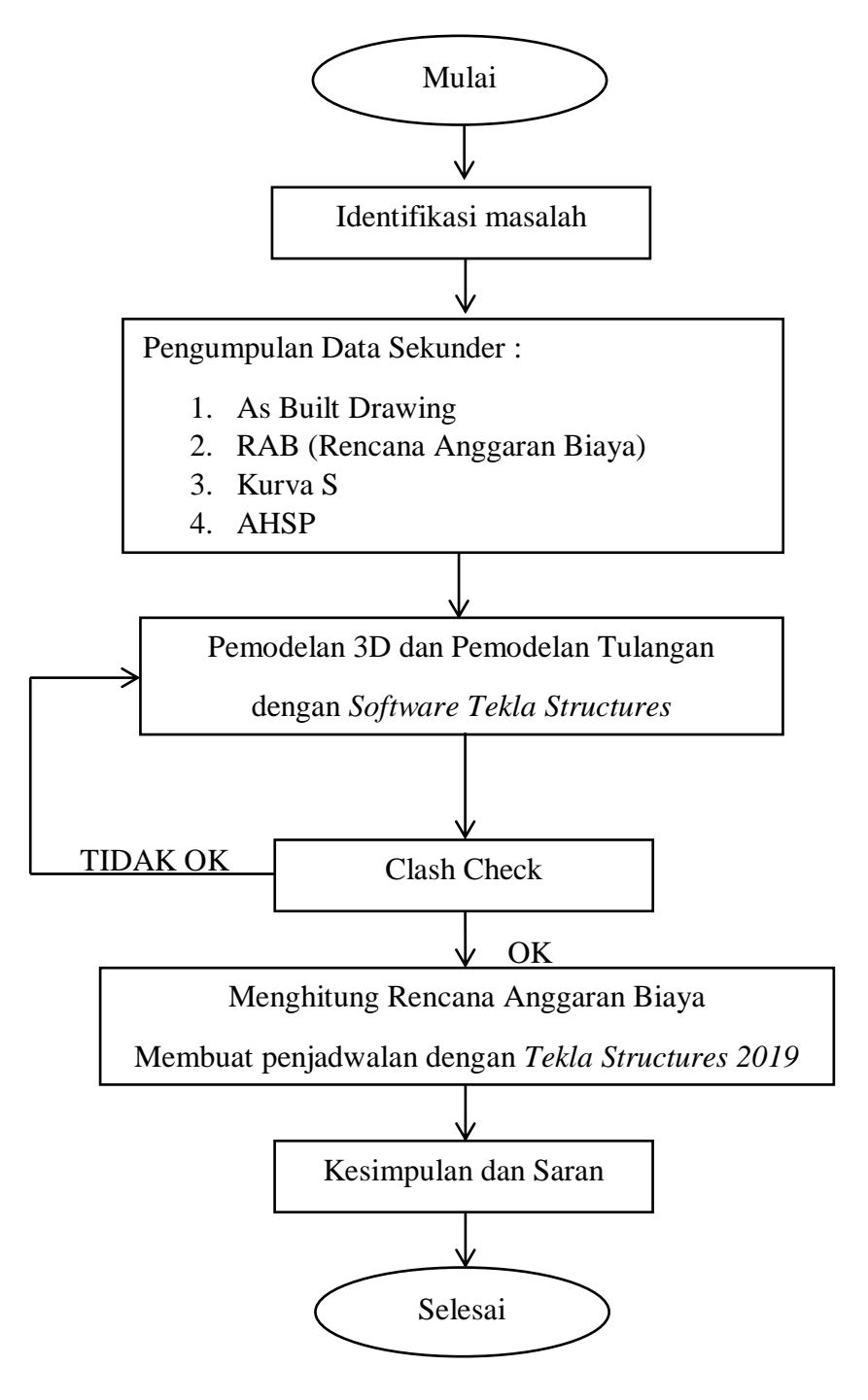

**Gambar 3.2** Diagram alir penelitian

Sumber: Data Olahan (2021)

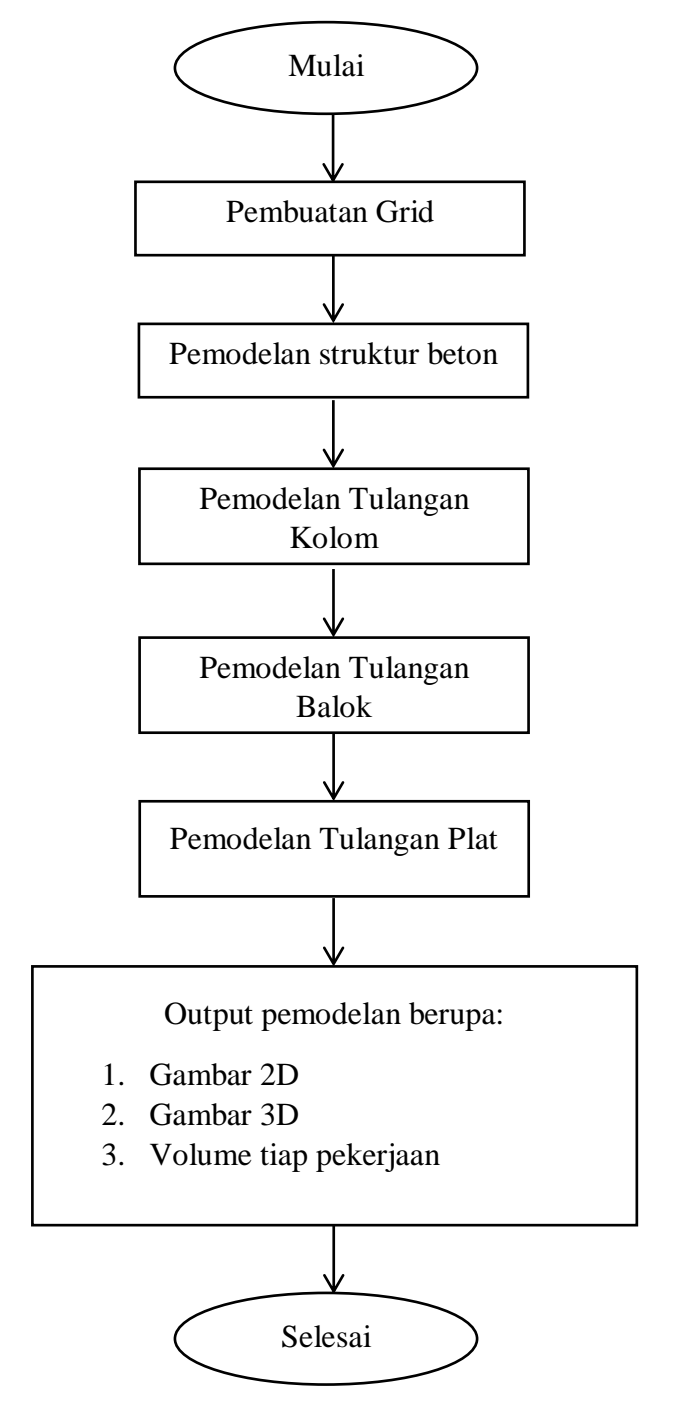

# **3.5 Diagram Alir Pengerjaan** *Tekla Structures*

**Gambar 3.3** Diagram alir pengerjaan *Tekla Struktures*

Sumber : Data Olahan (2021)

# **BAB IV**

# **HASIL DAN PEMBAHASAN**

## **4.1** *Login Tekla Structures* **2019**

Hal yang pertama dilakukan sebelum melakukan pemodelan adalah dengan membuat lisensi dari *Tekla Structures*. Lisensi yang didapatkan adalah *student version* yang didapatkan dengan cara mendaftarkan diri di web resmi Tekla Campus seperti pada gambar 4.1.

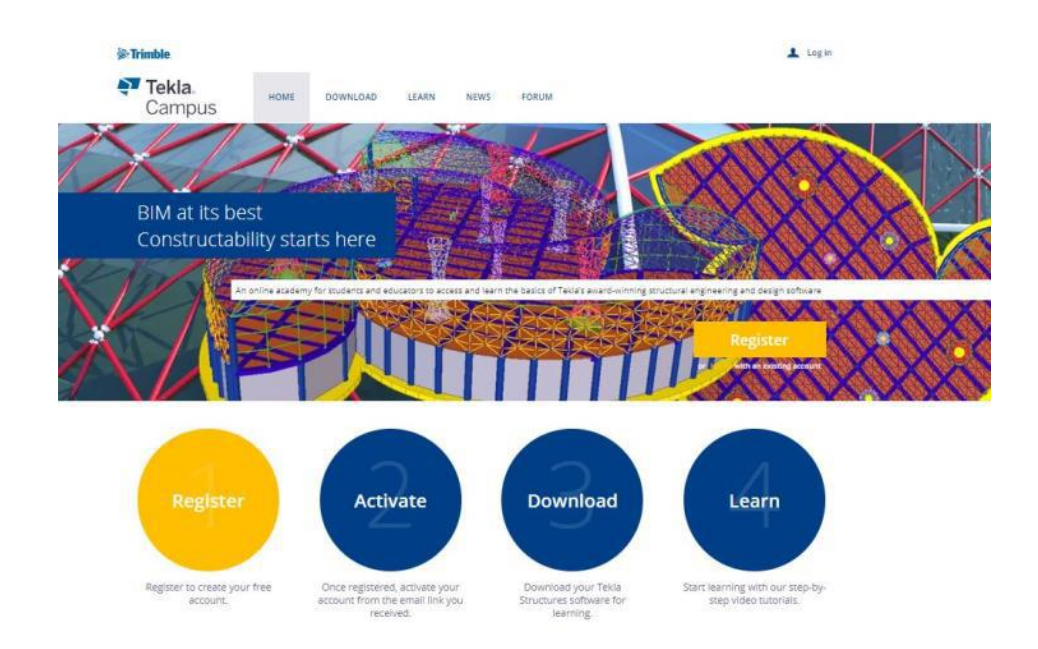

**Gambar 4.1** *Web Tekla Campus*

Sumber : Data Olahan (2022)

Setelah memiliki lisensi resmi dari Tekla Campus, buka *software Tekla Structures* 2019 yang sudah ter-*install.* Setelah membuka *software Tekla Structures* maka akan muncul tampilan beberapa pilihan *Environment, Role* dan *License* yang bisa dilihat pada Gambar 4.2. Tekla menyediakan banyak *environment* yang dapat dipilih sebelum melakukan pemodelan, masing-masing *environment* menyediakan database profil, tulangan baut ataupun material sesuai standar yang digunakan pada Negara atau wilayah tersebut, karena Indonesia tidak ada dalam pilihan maka dipilih *South East Asia*. Selain *environment* dalam pilihan ini juga terdapat beberapa konfigurasi sesuai dengan profesi dan kebutuhan menggunakan *software,* seperti *bridge designer, concrete contractor,engineer, precast concrete detailer* dan *steel detailer.* Pemodelan ini akan membuat detailing lengkap sehingga digunakan *role full detailing.* 

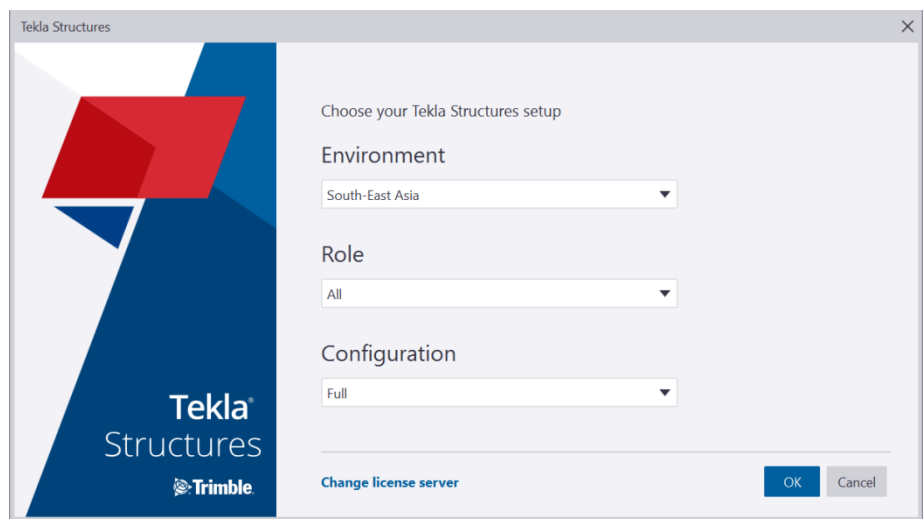

**Gambar 4.2** *Login Tekla Structures* 2019

Sumber : Data olahan (2022)

Setelah masuk ke program, buat *file* baru dengan cara memilih salah satu menu yaitu *file* kemudian *new, file* tersebut diberi nama tugas akhir, kemudian pilih *model template none* dan *model type single user* setelah itu tekan OK, maka akan muncul tampilan seperti pada Gambar 4.3 dengan nama file Tugas Akhir.

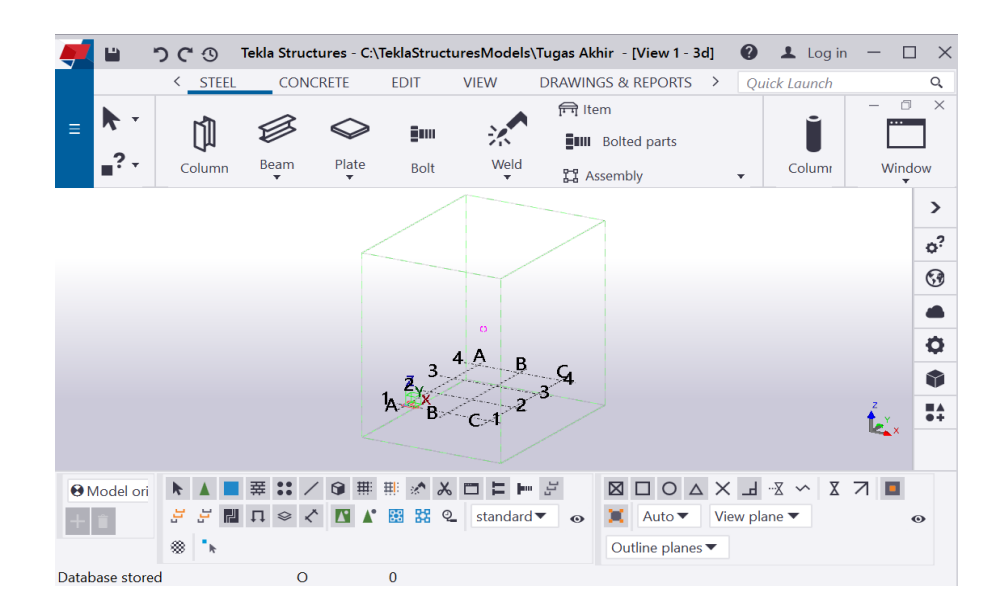

**Gambar 4.3** Tampilan awal *Tekla Structures* 2019

Sumber : Data Olahan (2022)

#### **4.2 Pemodelan Struktur Beton**

#### 4.2.1 Pembuatan *Grid*

Pemodelan pada *software Tekla Structures* diawali dengan pembuatan *grid*, *grid* dibuat secara manual langsung dari *Tekla Structures* 2019 dengan cara memilih menu *mode modeling* lalu pilih *add new grid*. Kemudian input data dengan koordinat X, Y dan Z seperti pada Gambar 4.4 serta beri label untuk masing-masing koordinat.

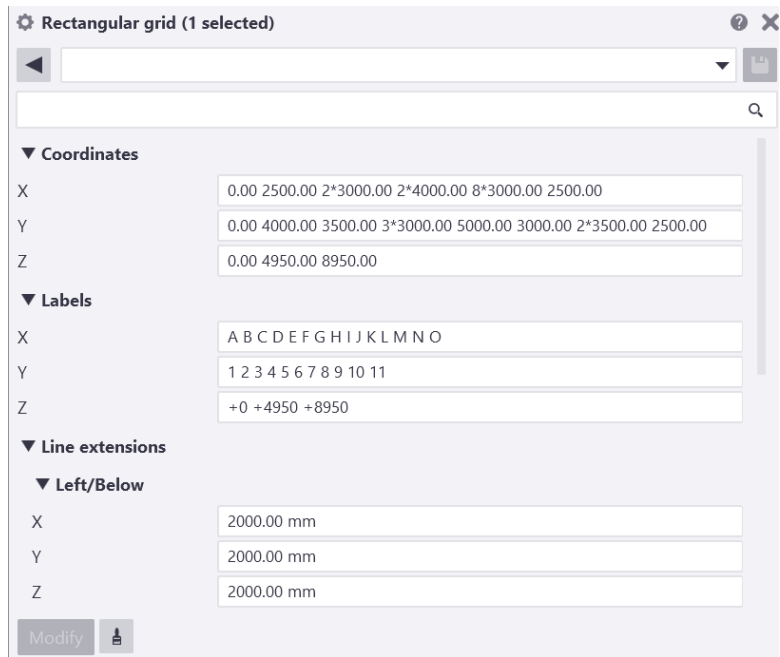

# **Gambar 4.4** *Setting Grid* Sumber : Data Olahan (2022)

Setelah ukuran serta label yang diberikan mengikuti dari data *shop drawing* proyek yang sudah diberikan, maka akan membentuk seperti pada Gambar 4.5.

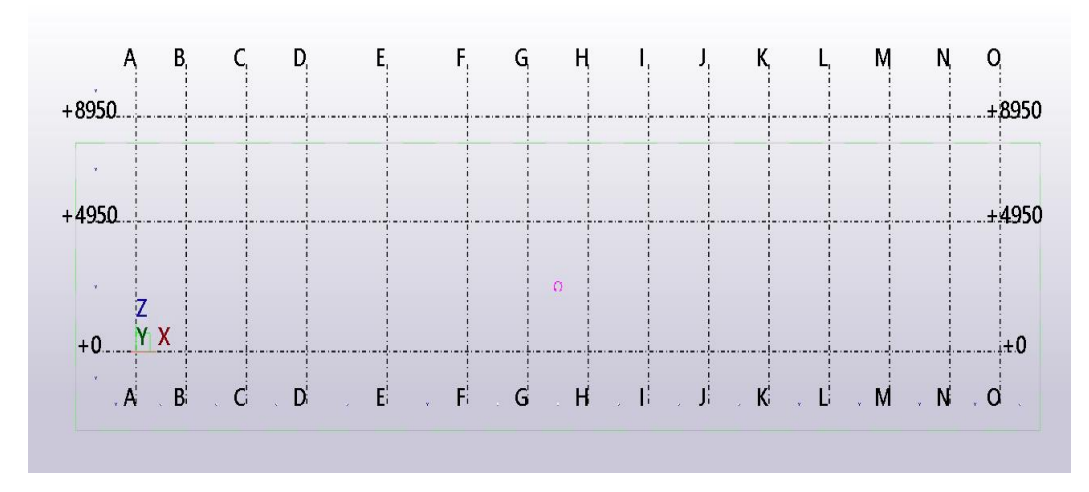

**Gambar 4.5** *Grid* Gedung Kamar Operasi RSUD HAMBA Sumber : Data Olahan (2022)

Gambar 4.5 merupakan *grid* Gedung Kamar Operasi RSUD HAMBA Kab. Batanghari, dimana titik X merupakan bidang vertikal yang menunjukkan Panjang bangunan, titik Y merupakan bidang vertikal yang menunjukkan lebar bangunan, dan titik Z merupakan bidang horizontal yang menunjukkan tinggi bangunan tersebut. Adapun data terkait dengan gambar tersebut dapat dilihat pada lampiran.

#### 4.2.2 Pemodelan struktur Kolom

Setelah pembuatan *grid* selesai maka dilakukan tahap pemodelan selanjutnya, yaitu pembuatan struktur kolom. Pembuatan kolom beton dengan cara memilih *toolbar concrete column* kemudian klik dimana kolom itu akan didirikan, kolom berdiri dengan ukuran *default.* Pada *software Tekla Stuctures,*  untuk mengatur ukuran, jenis material dan nama dari suatu elemen struktur caranya dengan mengklik objek tersebut dan pilih menu *properties* kemudian akan muncul seperti pada Gambar 4.6.

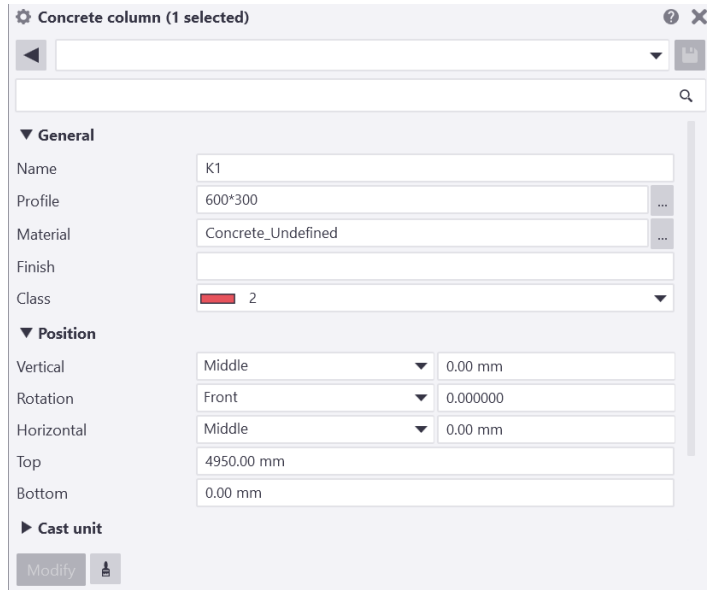

**Gambar 4.6** Contoh salah satu *Properties* Kolom

Sumber : Data Olahan (2022)

Gambar 4.6 merupakan contoh *properties* kolom K1, profilnya menggunakan ukuran 600 x 300 mm mengikuti *shop drawing* pada Gedung Kamar Operasi RSUD Haji Abdoel Madjid Batoe Kab. Batanghari, materialnya menggunakan *concrete undefined*, *class* merupakan warna kolom K1, dan *top* adalah tinggi kolom K1 yaitu 4950 mm.

Ada beberapa jenis ukuran dan bentuk kolom pada pemodelan ini, Gambar 4.7 menunjukkan gambar kolom dengan warna yang berbeda menandakan ukuran yang berbeda.

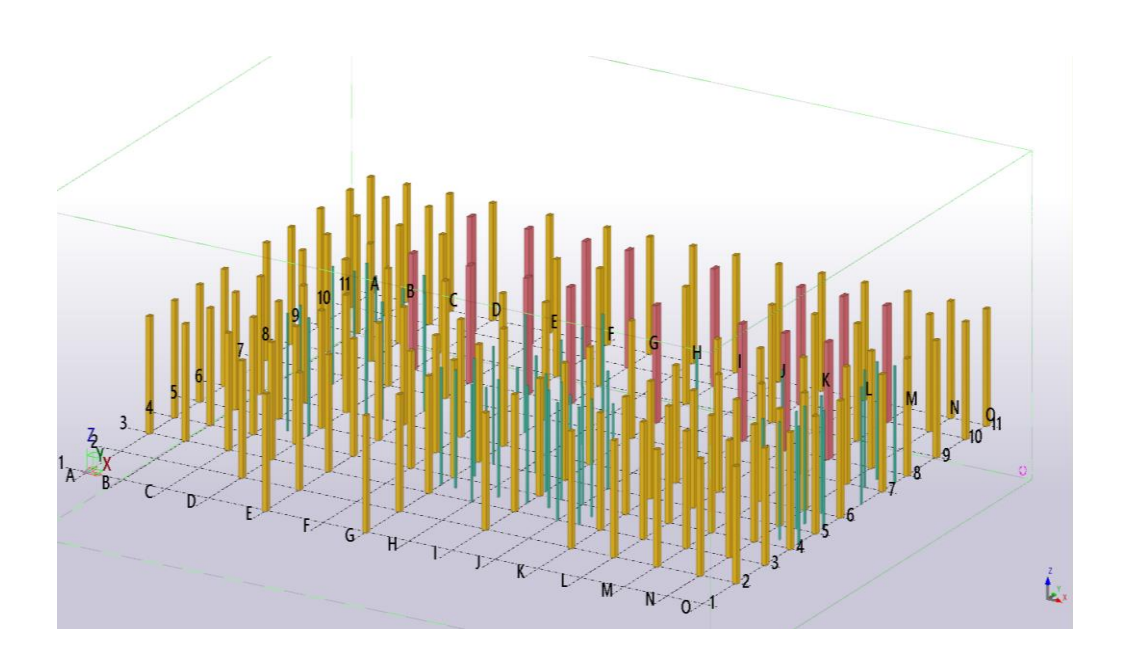

**Gambar 4.7** Hasil Pemodelan Kolom Sumber : Data Olahan (2022)

Gambar 4.7 merupakan hasil dari pemodelan kolom lantai 1, kolom berwarna *pink* merupakan kolom K1 dengan ukuran 600 x 300 mm, kolom berwarna kuning merupakan kolom K2 dengan ukuran 400 x 300 mm, dan kolom berwarna hijau merupakan KP atau kolom praktis dengan ukuran 110 x 110 mm.

#### 4.2.3 Pemodelan balok dan pelat

Pemodelan selanjutnya yaitu pemodelan balok dan pelat. Pembuatan balok dilakukan dengan cara memilih menu *beam* pada kolom *concrete,* kemudian lakukan modeling balok sesuai dengan *shop drawing.* Balok memiliki ukuran yang berbeda yang harus disesuaikan pada menu *properties* dari balok tersebut. Kemudian diteruskan ke pemodelan pelat, dengan cara memilih menu *slab* pada kolom *concrete* kemudian klik beberapa titik agar membentuk *slab* dan menutup dasar lantai. Ketebalan *slab* bisa diatur pada *properties.*

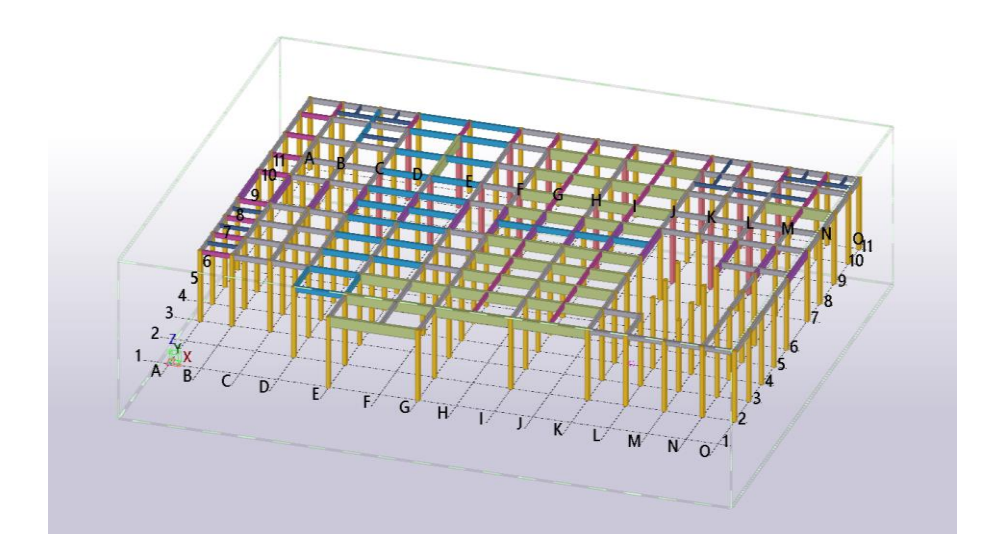

**Gambar 4.8** Hasil Pemodelan Balok Lantai 2

Sumber : Data Olahan (2022)

Gambar 4.8 merupakan hasil pemodelan balok lantai 2, setiap masingmasing warna memiliki ukuran yang berbeda yaitu :

- 1. warna hijau muda merupakan balok B1 dengan ukuran 700 x 300 mm
- 2. warna biru merupakan balok B2 dengan ukuran 400 x 200 mm
- 3. warna abu-abu merupakan balok B3 dengan ukuran 350 x 200 mm
- 4. warna magenta merupakan balok B4 dengan ukuran 300 x 200 mm
- 5. warna ungu merupakan balok B5 dengan ukuran 500 x 250 mm
- 6. warna biru tua merupakan balok B6 dengan ukuran 250 x 150 mm

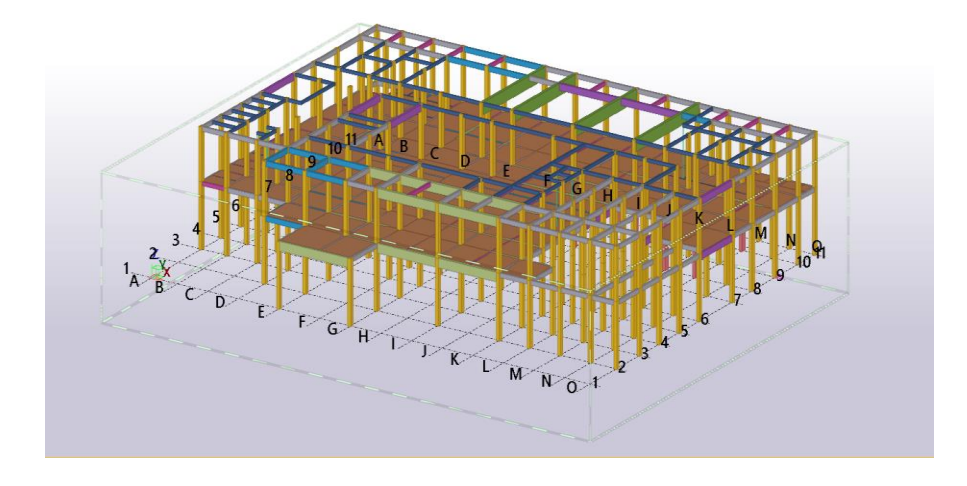

**Gambar 4.9** Hasil Pemodelan Pelat Lantai dan Balok Atap

Gambar 4.9 merupakan hasil pemodelan pelat lantai dan balok atap, pelat lantai berwarna cokelat merupakan pelat lantai 2 dengan ketebalan 120 mm, dan balok berwarna hijau tua merupakan balok B7 dengan ukuran 900 x 300 mm.

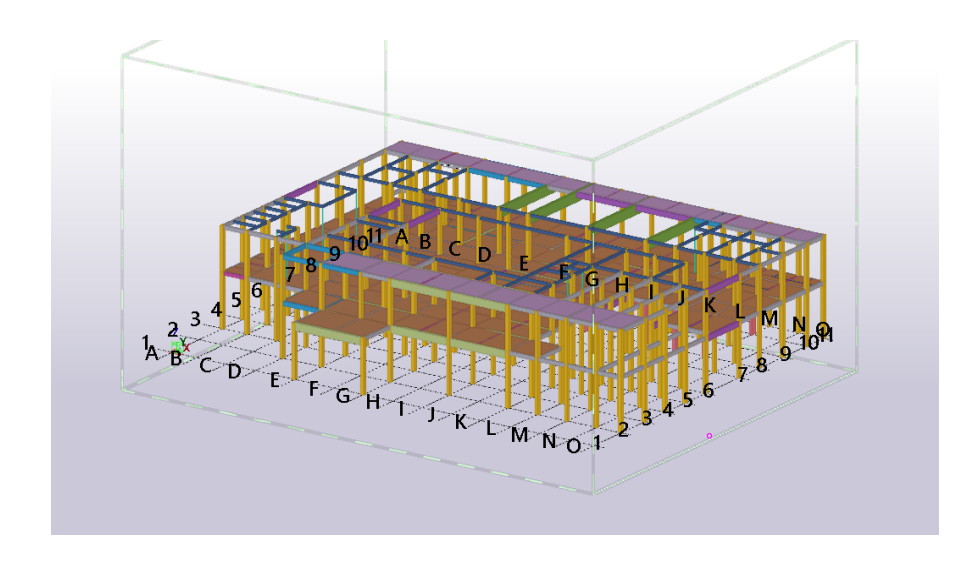

**Gambar 4.10** Hasil Pemodelan Pelat Atap

Gambar 4.10 merupakan hasil pemodelan pelat atap yang berwarna ungu muda dengan ketebalan 100 mm.

Setelah selesai memodelkan struktur beton, dilakukan *clash check* untuk memastikan bahwa elemen struktur tidak ada yang bertabrakan dan tidak ada elemen struktur yang saling menumpuk, hasil *clash check* pada *Tekla Structures* bisa dilihat pada gambar 4.11.

|                                                                                                    | Clash Check Manager - Advanced Mode - Untitled session 1<br>$\mathsf X$<br>$\Box$<br>$\overline{\phantom{0}}$ |  |        |          |               |           |             |  |                        |  |             |
|----------------------------------------------------------------------------------------------------|----------------------------------------------------------------------------------------------------|--|--------|----------|---------------|-----------|-------------|--|------------------------|--|-------------|
| $\begin{array}{c c c c c c} \hline \multicolumn{3}{c }{\bullet} & \multicolumn{3}{c }{\bullet} & \multicolumn{3}{c }{\bullet} & \multicolumn{3}{c }{\bullet} & \multicolumn{3}{c }{\bullet} \\ \hline \multicolumn{3}{c }{\bullet} & \multicolumn{3}{c }{\bullet} & \multicolumn{3}{c }{\bullet} & \multicolumn{3}{c }{\bullet} & \multicolumn{3}{c }{\bullet} & \multicolumn{3}{c }{\bullet} & \multicolumn{3}{c }{\bullet} \\ \hline \multicolumn{3}{c }{\bullet} & \multicolumn{3}{c }{\bullet$ |                                                                                                    |  |        |          |               |           |             |  |                        |  | $\pmb \rho$ |
| Flag                                                                                                    | Number Type                                                                                                   |  | Status | Priority | Date Modified | Object ID | Assembly ID |  | <b>Object Name</b>     |  |             |
|                                                                                                    |                                                                                                    |  |        |          |               |           |             |  |                        |  |             |
|                                                                                                    |                                                                                                    |  |        |          |               |           |             |  |                        |  |             |
|                                                                                                    |                                                                                                    |  |        |          |               |           |             |  |                        |  |             |
|                                                                                                    |                                                                                                    |  |        |          |               |           |             |  |                        |  |             |
|                                                                                                    |                                                                                                    |  |        |          |               |           |             |  |                        |  |             |
|                                                                                                    |                                                                                                    |  |        |          |               |           |             |  |                        |  |             |
|                                                                                                    |                                                                                                    |  |        |          |               |           |             |  |                        |  |             |
|                                                                                                    |                                                                                                    |  |        |          |               |           |             |  |                        |  |             |
|                                                                                                    |                                                                                                    |  |        |          |               |           |             |  |                        |  |             |
| Ready                                                                                                    |                                                                                                    |  |        |          |               |           |             |  | 0 clashes (0 hidden) : |  |             |

**Gambar 4.11** Hasil *Clash Check* Struktur Beton

Dari setiap lantai yang sudah dimodelkan, terdapat berbagai macam ukuran serta bentuk elemen struktur yang berbeda-beda. Tabel 4.1 berisi rangkuman penggunaan elemen struktur pada setiap lantai.

|             | Jenis Kolom         | Jenis Pelat            | Jenis Balok                                                                          |  |
|-------------|---------------------|------------------------|--------------------------------------------------------------------------------------|--|
|             |                     |                        |                                                                                      |  |
| Lantai 1    | K1, K2, KP          |                        |                                                                                      |  |
|             |                     |                        |                                                                                      |  |
|             |                     | Pelat dengan ketebalan | B1, B2, B3, B4, B5,                                                                  |  |
| Lantai 2    | K <sub>2</sub> , KP | $120 \text{ mm}$       | <b>B6</b>                                                                            |  |
|             |                     | Pelat dengan ketebalan | B <sub>1</sub> , B <sub>2</sub> , B <sub>3</sub> , B <sub>4</sub> , B <sub>5</sub> , |  |
| Lantai atap |                     | $100 \text{ mm}$       | B <sub>6</sub> , B <sub>7</sub>                                                      |  |

**Tabel 4.1** Elemen Struktur Pada Setiap Lantai

Sumber : Data Olahan (2022)

#### **4.3 Pemodelan Pembesian Struktur**

Setelah melakukan pemodelan struktur beton gedung kamar operasi RSUD Haji Abdoel Madjid Batoe Kab. Batanghari dalam bentuk 3D, kemudian dilanjutkan ketahap *detailing* yaitu memodelkan pembesian pada beton. Tulangan dimodelkan untuk ketiga elemen struktur yaitu kolom, balok, dan pelat. Dalam *software Tekla Structures* sudah menyediakan berbagai cara untuk memodelkan tulangan suatu struktur, bisa dibuat dengan secara manual, grup, ataupun langsung jadi dengan menggunakan menu *application & components* menu ini dibuat untuk memudahkan pemodelan tulangan, karena setiap struktur memiliki struktur tualangan yang beraneka ragam. Pemodelan tulangan disini mengacu pada *shop drawing* proyek Gedung Kamar Operasi RSUD Haji Abdoel Madjid Batoe Kab. Batanghari yang didapat dari kontraktor PT. Jambi Emas Mega Pratama, pemodelan tulangan struktur dibuat semirip-miripnya dengan *shop drawing*  Gedung Kamar Operasi RSUD Haji Abdoel Madjid Batoe Kab. Batanghari.

#### 4.3.1 Pemodelan tulangan kolom

Pemodelan penulangan struktur diawali dengan pemodelan tulangan kolom. Pemodelan dilakukan dengan cara mencari pilihan *Rectangular column reinforcement* pada menu *application & components* yang bisa dilihat pada Gambar 4.12.

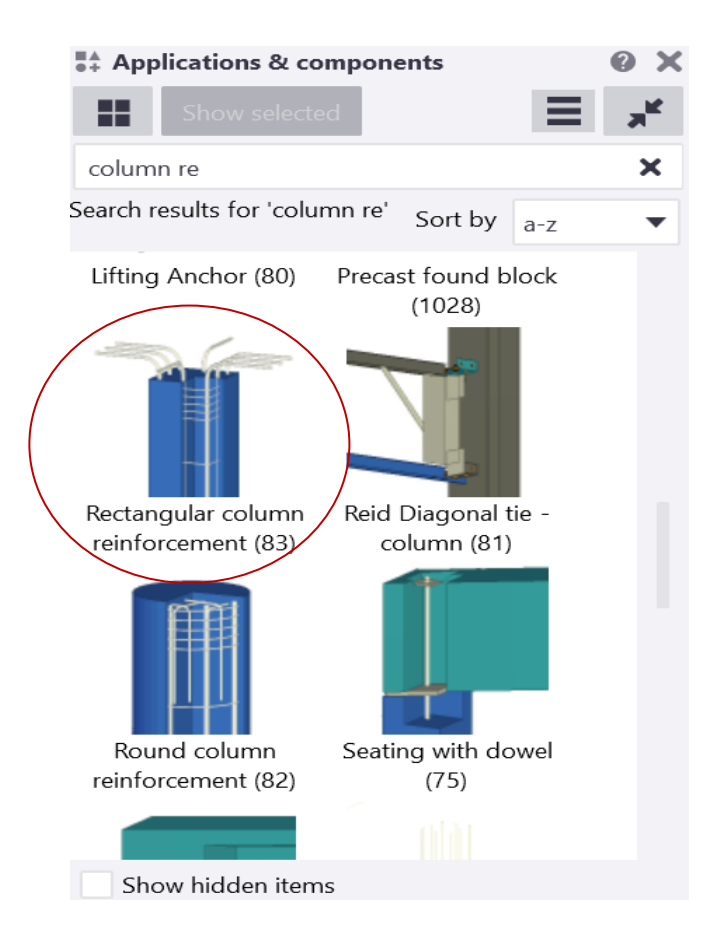

**Gambar 4.12** Penulangan Kolom pada Menu *Application & components* Sumber : Data Olahan (2022)

Setelah memilih *Rectangular column reinforcement* pada menu *application & components* kemudian atur *properties* tulangan agar menyerupai gambar dari *shop drawing* aslinya. Contoh gambar detail penulangan berserta *properties* nya bisa dilihat pada Gambar 4.13.

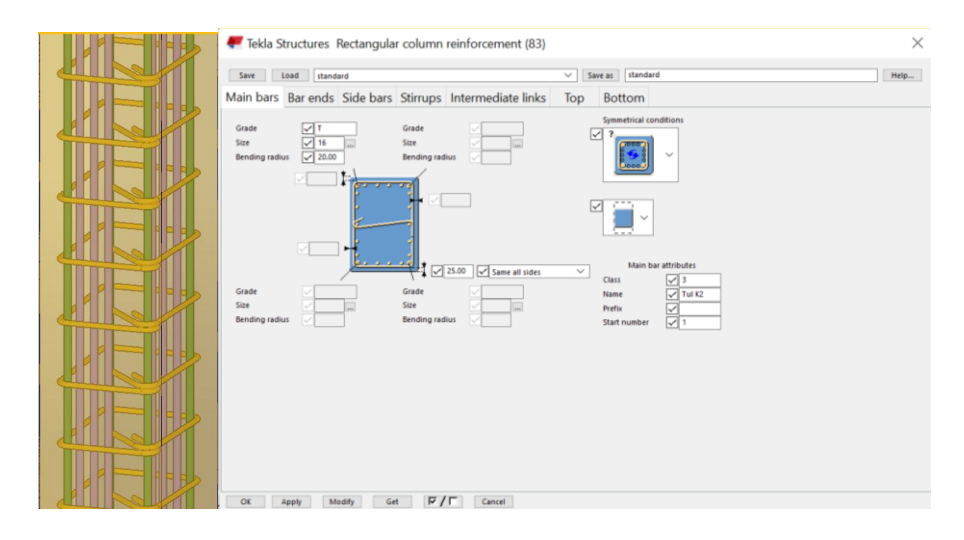

**Gambar 4.13** Contoh Detail Penulangan pada Kolom K2 Sumber : Data Olahan (2022)

Gambar 4.13 merupakan contoh detail penulangan kolom K2, pada kolom K2 untuk tulangan utama menggunakan besi D16 dengan jumlah tualangan 10 buah, untuk tulangan Sengkang menggunakan besi ø10 dengan jarak setiap sengkang 150 mm.

Pada Gambar 4.14 menunjukkan kode tulangan kolom yang akan dimodelkan kedalam model gedung ini.

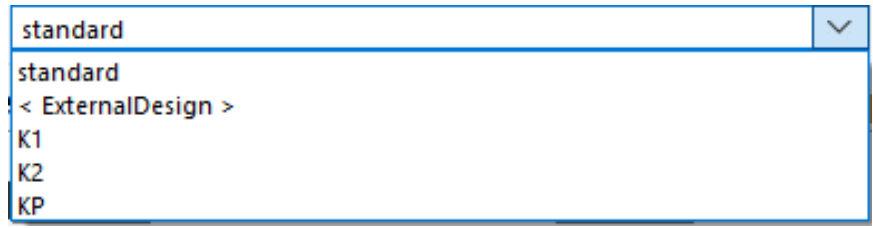

**Gambar 4.14** Tipe-tipe Kolom yang Dimodelkan

Sumber : Data Olahan (2022)

#### 4.3.2 Pemodelan tulangan balok

Setelah pemodelan kolom selesai dilanjutkan ke pemodelan tulangan balok. Tulangan balok dimodelkan dengan cara mencari pilihan *beam reinforcement*  pada menu *application & components* yang bisa dilihat pada Gambar 4.15

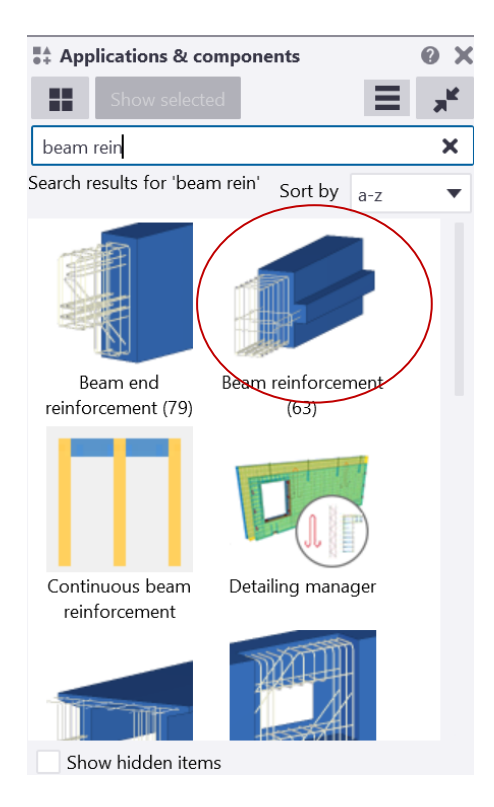

**Gambar 4.15** Penulangan Balok pada Menu *Application & Components* Sumber : Data Olahan (2022)

Setelah memilih *beam reinforcement* pada menu *application & components*, kemudian atur *properties* tulangan agar menyerupai *shopdrawing* aslinya. Gambar 4.16 merupakan contoh dari salah satu *properties* tulangan balok. Panjang tulangan balok dibuat mengikuti *shopdrawing* proyek aslinya.

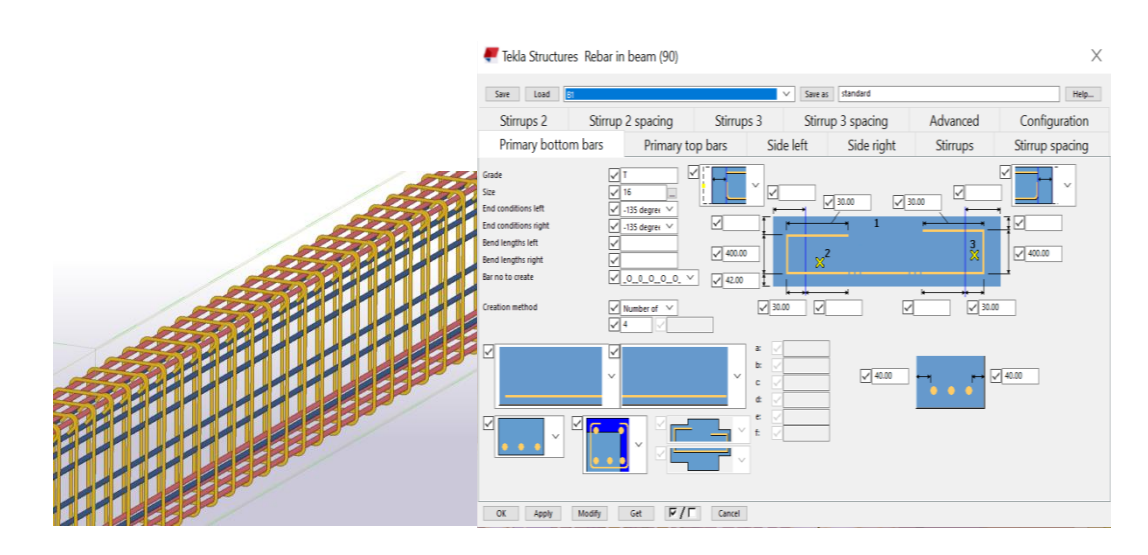

**Gambar 4.16** Contoh Detail Penulangan Balok B1

Gambar 4.16 merupakan contoh detail penulangan balok B1, pada balok B1 untuk tulangan utama menggunakan besi D16 dengan jumlah tualangan 16 buah, untuk tulangan Sengkang menggunakan besi ø10 dengan jarak setiap sengkang 100 mm pada tulangan tumpuan dan 150 mm pada tulanagn lapangan.

Pada Gambar 4.17 menunjukkan tipe-tipe balok yang dimodelkan kedalam model gedung ini.

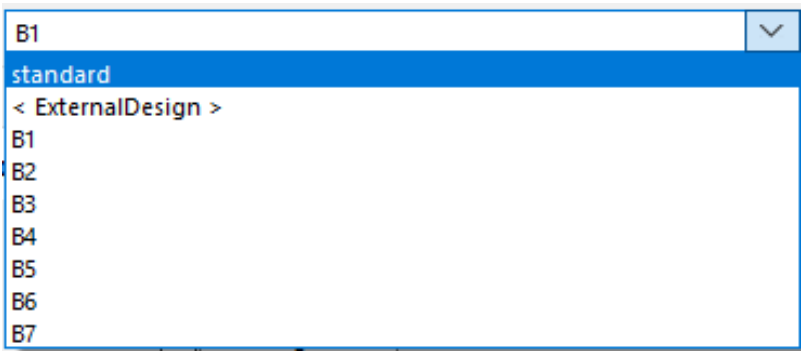

**Gambar 4.17** Tipe-tipe Balok yang Dimodelkan

Sumber : Data Olahan (2022)

# 4.3.3 Pemodelan penulangan pelat

Setelah semua tipe tulangan kolom dan balok sudah dimodelkan lalu dilakukan pemodelan tulangan pelat. Tulangan pelat dimodelkan dengan cara mencari pilihan *mesh bars* pada menu *application & components* yang bisa dilihat pada gambar 4.18.

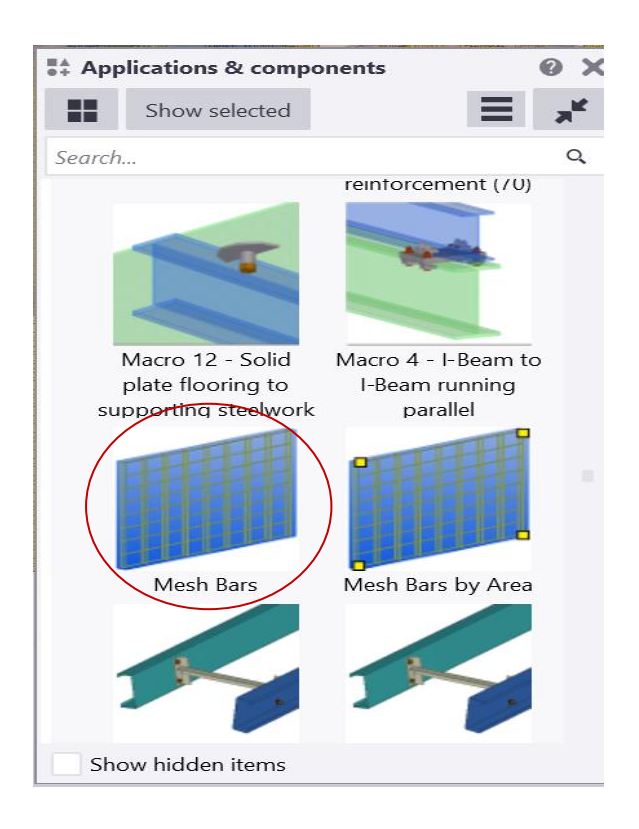

**Gambar 4.18** Penulangan Pelat pada *Application & Components*

## Sumber : Data Olahan (2022)

Setelah memilih *mesh bars* pada menu *application & components*, kemudian atur *properties* tulangannya seperti pada *shopdrawing* proyek aslinya yaitu menggunakan wermesh m<sup>2</sup> *double layer* seperti yang ditunjukkan pada gambar 4.19.

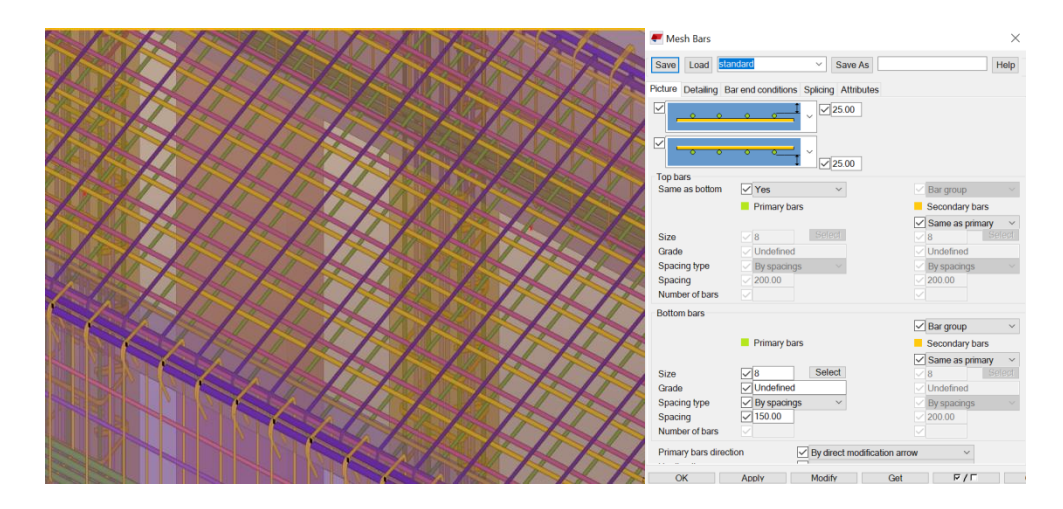

**Gambar 4.19** Contoh Detail Penulangan Pelat

Gambar 4.19 merupakan contoh detail penulangan pelat lantai 2, pada pelat lantai 2 menggunakan besi D8 dengan jarak 150 mm jumlah 2 lapis.

# **4.4 Volume Pekerjaan**

Setelah selesai memodelkan gedung Kamar Operasi RSUD Haji Abdoel Madjid Batoe Kab. Batanghari, kemudian dilanjutkan ketahap pengeluaran volume pekerjaan yang dilakukan dengan memilih menu *organizer* pada *toolbar manage*. *Tools organizer* pada *Tekla Structure* dapat mengeluarkan volume pekerjaan beton dan pembesian.

Langkah pengeluaran volume pekerjaan pada *Tekla Structures 2019* sebagai berikut :

1. Pilih semua elemen struktur yang akan di keluarkan volumenya seperti pada Gambar 4.20

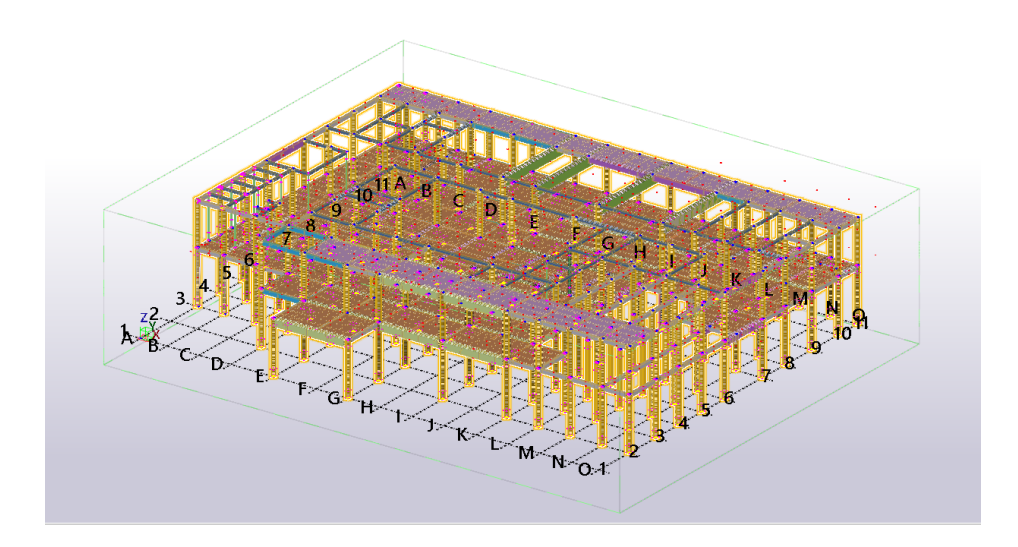

**Gambar 4.20** Elemen Struktur Terpilih

- 2. Klik tools  $\rightarrow$  *manage*
- 3. *Manage* akan terbuka. Tampilan *manage* pada *Tekla Structures* di sajikan pada gambar 4.21

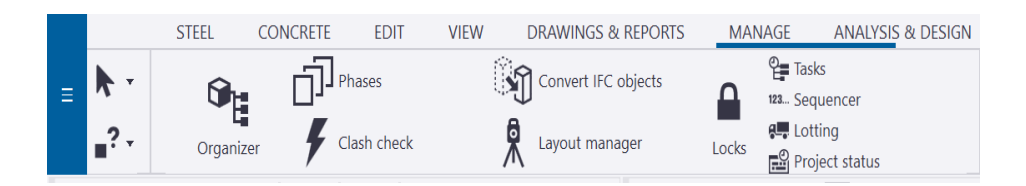

**Gambar 4.21** Menu *Manage*

Sumber : Data Olahan (2022)

4. Klik *organizer*, maka akan muncul tampilan seperti pada Gambar 4.22

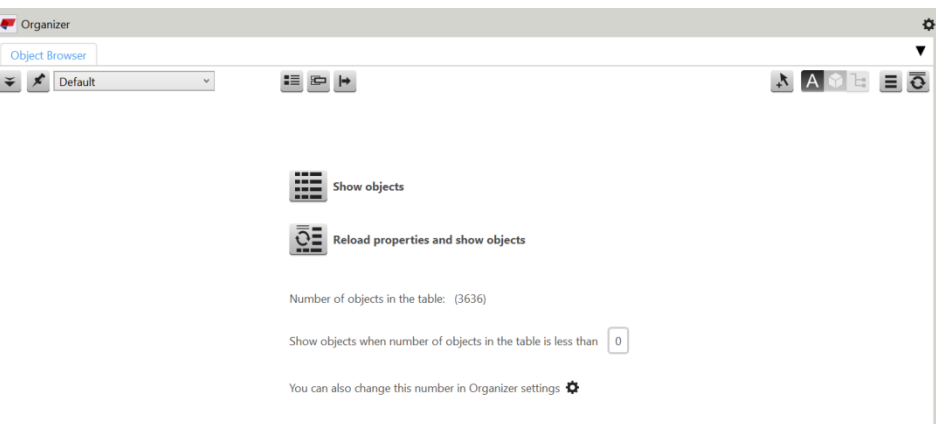

**Gambar 4.22** Tampilan *Organizer*

5. Kemudian klik *show objects,* maka volume pekerjaan akan keluar seperti yang di sajikan pada lampiran

# **4.5 Perhitungan RAB Struktur Atas**

Perhitungan RAB mengacu pada SNI 7394:2008 dan Peraturan Menteri Pekerjaan Umum dan Perumahan, 28/PRT/M/2016. Perhitungan RAB diawali dengan penyajian data Analisis Harga Satuan Pekerjaan atau AHSP. Dalam AHSP ini akan mem-*breakdown* harga dari satuan pekerjaan. Harga dari satuan pekerjaan ini dibagi menjadi 2 bagian yaitu harga bahan dan upah tenaga kerja yang mengikuti harga satuan bahan tahun 2020 Kab. Batanghari yang didapat melalui Dinas Pekerjaan Umum dan Perumahan Kab. Batanghari, Muara Bulian yang terdapat pada lembar lampiran. Data AHSP ini meliputi :

- 1. Pekerjaan pengecoran beton.
- 2. Pekerjaan pembesian elemen struktur.

3. Pekerjaan pembuatan bekisting.

Adapun Langkah-langkah menghitung RAB adalah sebagai berikut :

- 1. Membuat item pekerjaan dan menghitung volume pekerjaan
- 2. Membuat analisa pekerjaan per item pekerjaan
- 3. Membuat rencana anggaran biaya
- 4.5.1 Item / uraian Pekerjaan

Berdasarkan analisa terhadap Gambar Pekerjaan Struktur Gedung Kamar

Operasi RSUD Haji Abdoel Madjid Batoe Kab. Batanghari maka disusun item-

item pekerjaan sebagai berikut :

**Tabel 4.2** Item / Uraian Pekerjaan

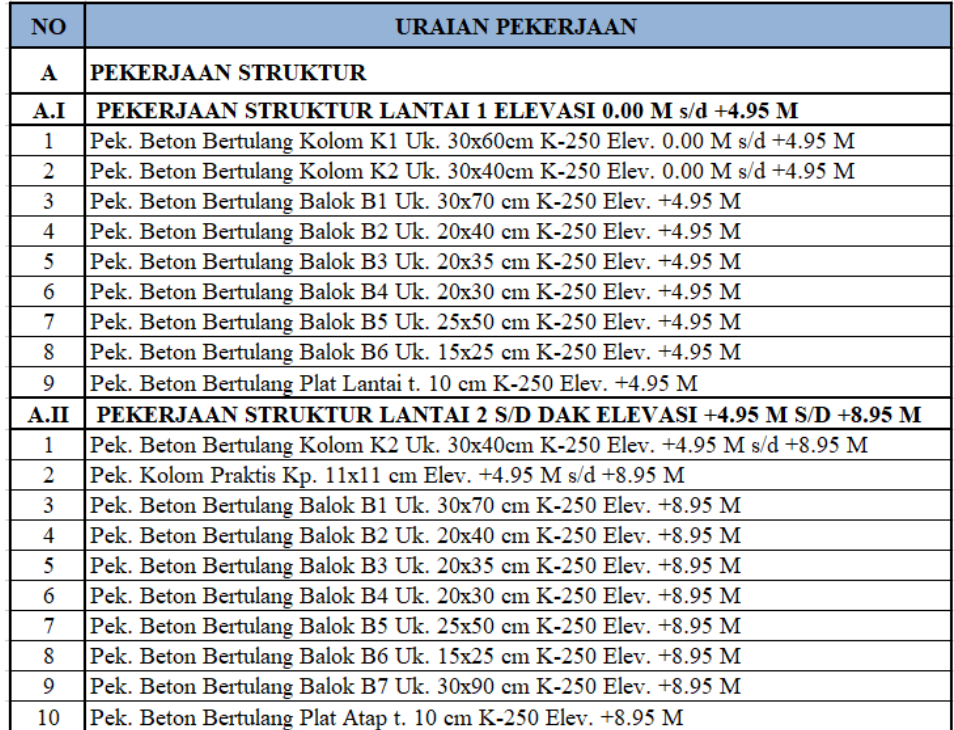

Sumber : Data olahan (2022)

#### 4.5.2 Volume pekerjaan

Setelah didapatkan item atau uraian pekerjaan kemudian masukkan volume pekerjaan keluaran dari *software Tekla Structures* 2019 untuk masingmasing pekerjaan sesuai dengan satuannya. Berikut ini adalah rekapitulasi perhitungan volume pekerjaan struktur Gedung Kamar Operasi RSUD Haji Abdoel Madjid Batoe Kab. Batanghari, detail perhitungan volume terdapat pada lembar lampiran.

**Tabel 4.3** Rekap Perhitungan Volume Pekerjaan pada Lantai 1 dan 2 Keluaran dari *software Tekla Structure 2019.*

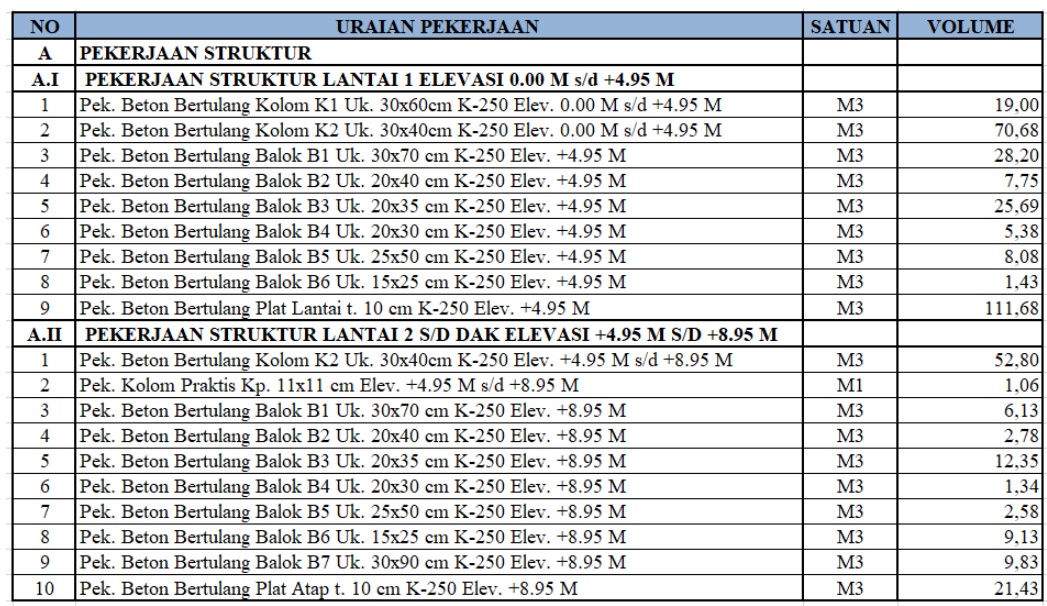

#### Sumber : Data Olahan (2022)

Namun terdapat perbedaan volume item pekerjaan pada keluaran *software Tekla Structure 2019* dengan volume item pekerjaan pada lapangan. Dimana volume item pekerjaan pada keluaran *software Tekla Structure 2019* lebih besar dari volume item pekerjaan pada lapangan.

Berikut adalah rekapitulasi perhitungan volume pekerjaan struktur Gedung

Kamar Operasi RSUD Haji Abdoel Madjid Batoe Kab. Batanghari pada lapangan.

**Tabel 4.4** Rekap Perhitungan Volume Pekerjaan pada Lantai 1 dan 2 pada

Lapangan

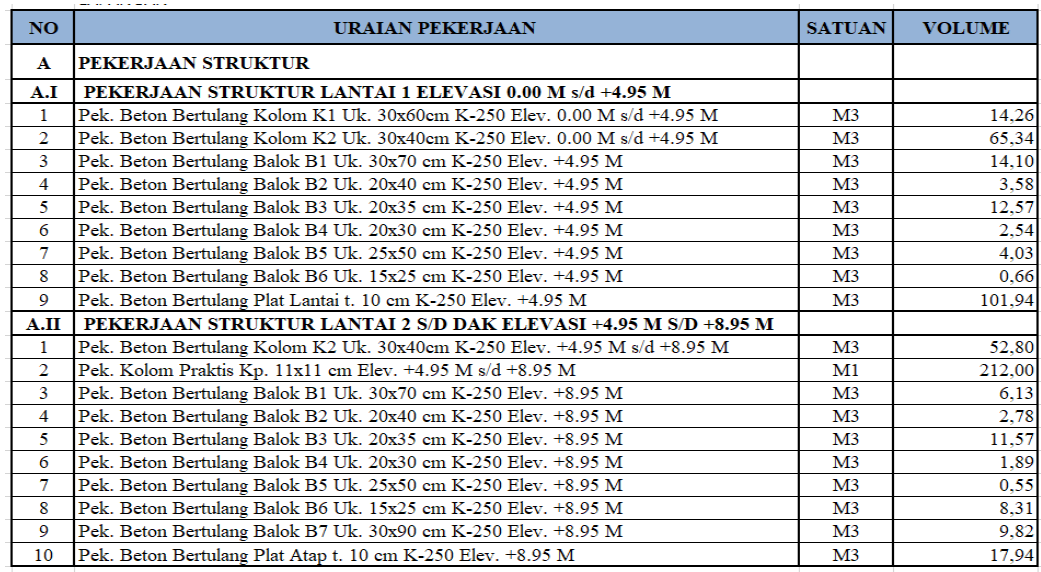

Sumber : Data Olahan (2022)

# **Tabel 4.5** Rekapitulasi Perhitungan Volume Pekerjaan pada Lantai 1 keluaran

*software Tekla Structure 2019.*

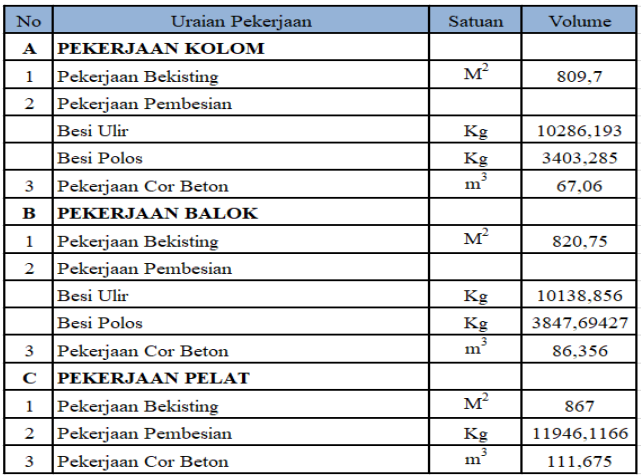

Sumber : Data Olahan (2022)

**Tabel 4.6** Rekapitulasi Perhitungan Volume Pekerjaan pada Lantai 2 keluaran

*software Tekla Structure 2019.*

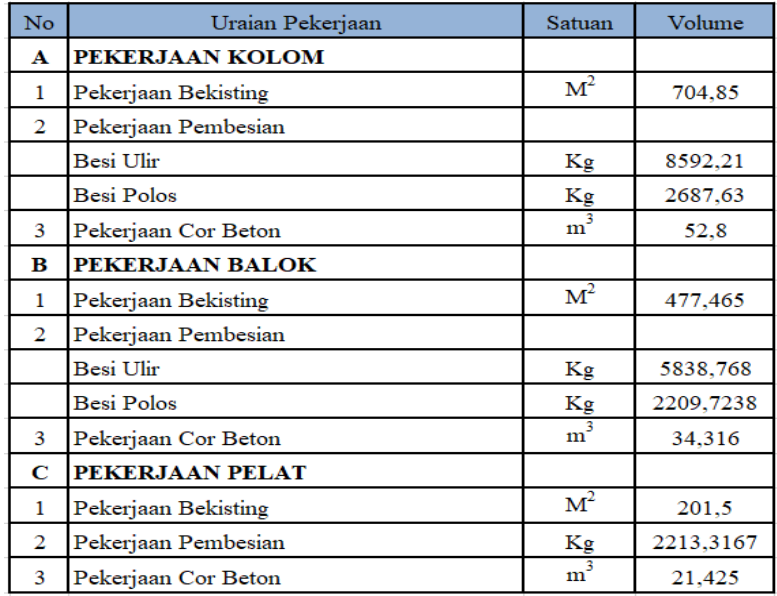

Sumber : Data Olahan (2022)

#### 4.5.3 Harga Satuan Pekerjaan

Harga satuan pekerjaan dari pekerjaan Struktur Gedung Kamar Operasi RSUD Haji Abdoel Madjid Batoe Kab. Batanghari berdasarkan standar harga satuan bahan dan upah pekerjaan konstruksi Kab. Batanghari. Berikut Rekap Harga Satuan Pekerjaan Gedung Kamar Operasi Kab. Batanghari.

# **Tabel 4.7** Harga Satuan Pekerjaan

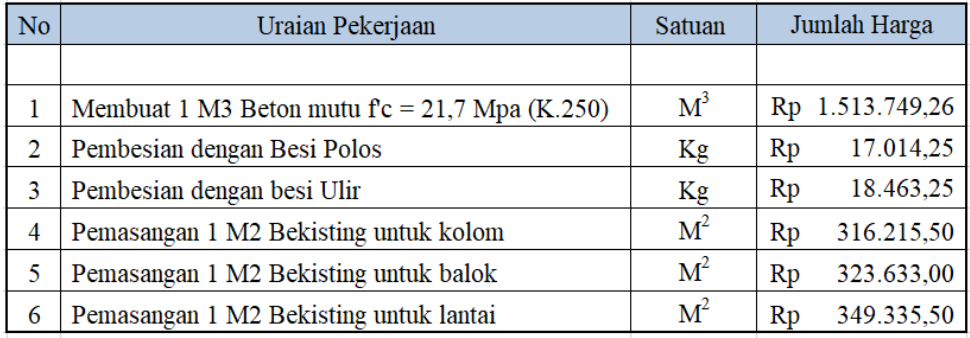

Sumber : Dinas PUPR Kab. Batanghari (2020)
# 4.5.4 Rencana Anggaran Biaya

Perhitungan Rencana Anggaran Biaya (RAB) merupakan perhitungan dari volume pekerjaan dikalikan dengan harga satuan. Berikut adalah perhitungan RAB Gedung Kamar Operasi RSUD Haji Abdoel Madjid Batoe Kab. Batanghari. **Tabel 4.8** Rencana Anggaran Biaya (RAB) Lantai 1

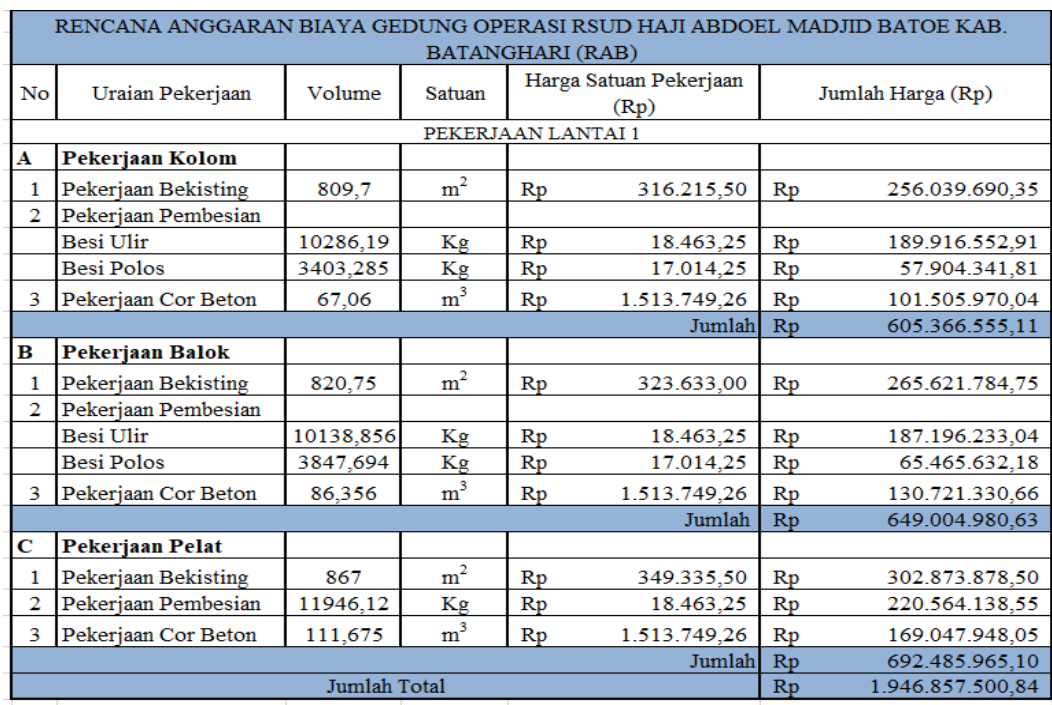

Sumber : Data Olahan (2022)

| RENCANA ANGGARAN BIAYA GEDUNG OPERASI RSUD HAJI ABDOEL MADJID BATOE KAB. |                      |          |                |                                |              |                         |                  |
|--------------------------------------------------------------------------|----------------------|----------|----------------|--------------------------------|--------------|-------------------------|------------------|
| <b>BATANGHARI</b> (RAB)                                                  |                      |          |                |                                |              |                         |                  |
| No                                                                       | Uraian Pekerjaan     | Volume   | Satuan         | Harga Satuan Pekerjaan<br>(Rp) |              | Jumlah Harga (Rp)       |                  |
| PEKERJAAN LANTAI 2                                                       |                      |          |                |                                |              |                         |                  |
| A                                                                        | Pekerjaan Kolom      |          |                |                                |              |                         |                  |
| 1                                                                        | Pekerjaan Bekisting  | 704,85   | m <sup>2</sup> | $\mathbf{R}$ p                 | 316.215,50   | $\mathbb{R}p$           | 222.884.495,18   |
| $\overline{2}$                                                           | Pekerjaan Pembesian  |          |                |                                |              |                         |                  |
|                                                                          | <b>Besi Ulir</b>     | 8592,21  | Kg             | $\mathbf{R} \mathbf{p}$        | 18.463,25    | $\mathbf{R}$ p          | 158.640.121,28   |
|                                                                          | <b>Besi Polos</b>    | 2687,63  | Kg             | $\mathbf{R}$                   | 17.014,25    | $\mathbf{R}$            | 45.728.008.73    |
| 3                                                                        | Pekerjaan Cor Beton  | 52,80    | m <sup>3</sup> | $\mathbf{R}$                   | 1.513.749,26 | $\mathbb{R}p$           | 79.925.960,66    |
|                                                                          |                      |          |                |                                | Jumlah       | Rp                      | 507.178.585,85   |
| в                                                                        | Pekerjaan Balok      |          |                |                                |              |                         |                  |
| 1                                                                        | Pekerjaan Bekisting  | 477,465  | m <sup>2</sup> | $\mathbf{R} \mathbf{p}$        | 323.633,00   | Rp                      | 154.523.430.35   |
| $\overline{2}$                                                           | Pekerjaan Pembesian  |          |                |                                |              |                         |                  |
|                                                                          | <b>Besi Ulir</b>     | 5838,768 | Кg             | Rp                             | 18.463,25    | $\mathbf{R} \mathbf{p}$ | 107.802.633,28   |
|                                                                          | <b>Besi Polos</b>    | 2209,724 | <b>Kg</b>      | Rp                             | 17.014,25    | Rp                      | 37.596.793.16    |
| 3                                                                        | Pekerjaan Cor Beton  | 34,316   | m <sup>3</sup> | $\mathbf{R} \mathbf{p}$        | 1.513.749.26 | $\mathbf{R} \mathbf{p}$ | 51.945.819,43    |
| Jumlah                                                                   |                      |          |                |                                | Rp           | 351.868.676,22          |                  |
| Ċ                                                                        | Pekerjaan Pelat Atap |          |                |                                |              |                         |                  |
| 1                                                                        | Pekerjaan Bekisting  | 201.5    | m <sup>2</sup> | $\mathbf{R} \mathbf{p}$        | 349.335.50   | $\mathbf{R}$            | 70.391.103.25    |
| $\overline{2}$                                                           | Pekerjaan Pembesian  | 2213,317 | Kg             | $\mathbf{R} \mathbf{p}$        | 18.463,25    | $\mathbf{R} \mathbf{p}$ | 40.865.018,95    |
| 3                                                                        | Pekerjaan Cor Beton  | 21,425   | m <sup>3</sup> | $\mathbf{R} \mathbf{p}$        | 1.513.749,26 | Rp                      | 32.432.077.79    |
| Jumlah                                                                   |                      |          |                |                                |              | Rp                      | 143.688.200      |
| Jumlah Total                                                             |                      |          |                |                                |              | Rp                      | 1.002.735.462,05 |

**Tabel 4.9** Rencana Anggaran Biaya (RAB) Lantai 2

Sumber : Data Olahan (2022)

Pada Tabel 4.8 dan Tabel 4.9 didapatkan biaya sebesar Rp. 1.946.587.500, untuk pengerjaan struktur lantai 1, dan Rp. 1.002.735.462,- untuk pengerjaan struktur lantai 2.

# **4.6** *Scheduling* **Pada** *Tekla Structures* **2019**

Setelah semua pemodelan telah selesai dibuat. Langkah selanjutnya yaitu membuat manajemen proyek. Manajemen proyek yang dilakukan pada penelitian adalah manajemen waktu. *Scheduling* berbentuk *barchart*. Pembuatan *barchart*  dapat dilakukan dengan pembuatan tugas-tugas secara langsung dari *software Tekla Structures.* 

Langkah pengerjaan scheduling pada *Tekla Structures* 19 sebagai berikut :

1. Klik Tools → *Task Manager*

2. *Task Manager* akan terbuka. Tampilan *task manager* pada *Tekla Structures* disajikan pada Gambar 4.23.

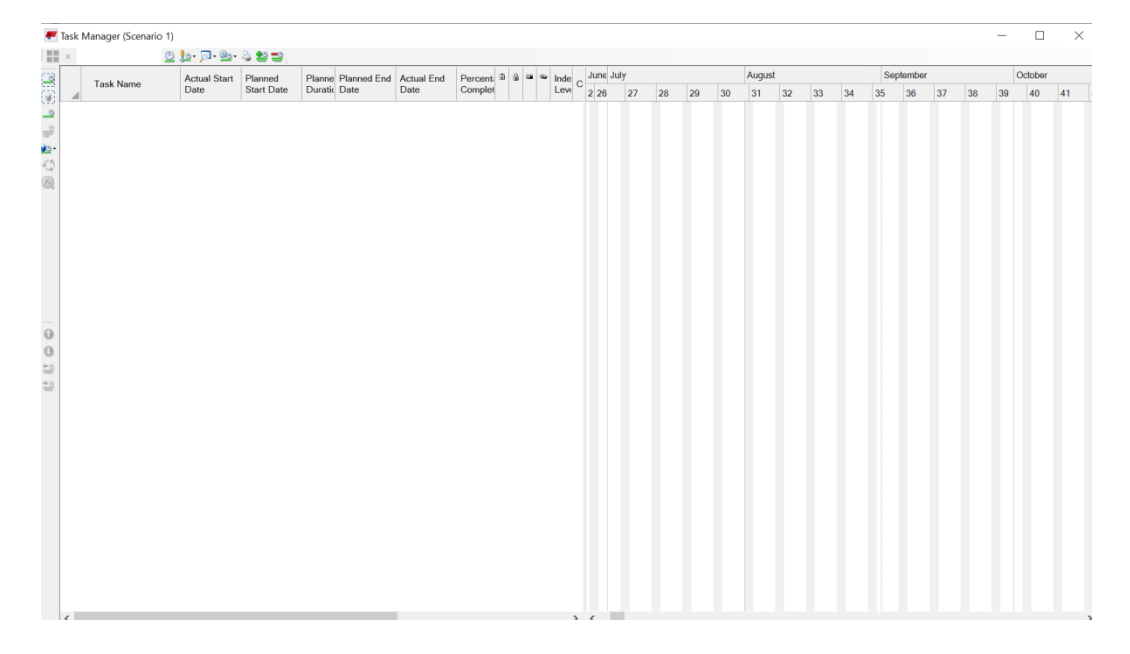

**Gambar 4.23** Tampilan *Task Manager*

Sumber : Data Olahan (2022)

- 3. Klik *"Create Task"*lalu ketik nama-nama kegiatan utama yang dikerjakan.
- 4. Untuk membuat sub-sub kegiatan, klik *"Create Subtask"*
- 5. Masukkan jadwal pengerjaan masing-masing kegiatan pada kolom *"Planned Start Date, Planned End Date.*
- 6. Setelah semua nama kegiatan dan jadwal masing-masing dibuat. Langkah selanjutnya yaitu menghubungkan jadwal kegiatan dengan objek model masing-masing.
- 7. Buka "*Model Organizer*" pada toolbar *Tekla Structures*.
- 8. Setelah Model *Organizer* terbuka, tampilan model Gedung dirubah terlebih dahulu dengan menekan Ctrl+5. Proses ini disajikan pada Gambar 4.24.
- 9. Sebagai contoh, pada tipe kategori yang telah dibuat sebelumnya, pilih "Kolom".
- 10. Klik kanan, lalu tekan *Shift* dan pilih *Show Only Selected*. Maka objek yang terbuka hanya kolom saja.
- 11. Tampilan model dari 3D dirubah menjadi tampak atas dengan Ctrl+P
- 12. Pada *Task Manager* pilih Kolom, lalu klik kanan pilih *Add Selected Objects.*

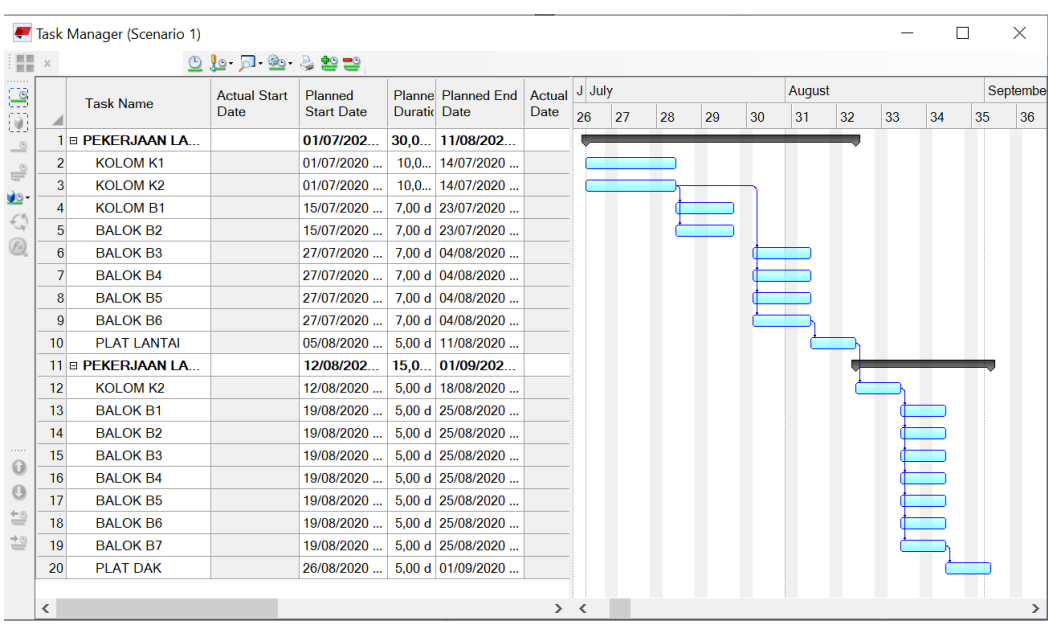

13. Jadwal kegiatan dan objek model terhubung.

**Gambar 4.24** Jadwal Perencanaan pada *Tekla Structures*

Sumber : Data Olahan (2022)

Pada Gambar 4.24 menunjukkan penjadwalan menggunakan *software Tekla Structures 2019* di dapatkan hasil 30 hari untuk pengerjaan struktur lantai 1 dan 14 hari untuk pengerjaan struktur lantai 2. penjadwalan menggunakan *software Tekla Structures 2019* hasilnya sama dengan waktu yang ada dilapangan*.*

# **BAB V**

## **KESIMPULAN DAN SARAN**

### **5.1. Kesimpulan**

Dari pekerjaan modeling Gedung Kamar Operasi RSUD Haji Abdoel Madjid Batoe Kab. Batanghari didapatkan beberapa kesimpulan yaitu :

- 1. Pemodelan Gedung Kamar Operasi RSUD Haji Abdoel Madjid Batoe Kab. Batanghari menggunakan *software Tekla Structures* 2019 didapatkan volume pekerjaan beton secara total sebesar  $373, 63$  m<sup>3</sup>, volume pekerjaan pembesian secara total sebesar 58.888,01 kg, dan volume total pekerjaan bekisting  $3881,265$  m<sup>2</sup>.
- 2. Pengerjaan lantai 1 didapatkan biaya sebesar Rp. 1.946.587.500,- dan untuk pengerjaan lantai 2 sebesar Rp. 1.002.735.462,-. Sehingga didapat total untuk pengerjaan struktur (balok, kolom, plat) Gedung Kamar Operasi RSUD Haji Abdoel Madjid Batoe Kab. Batanghari dengan total luas bangunan 1290 m<sup>2</sup> adalah sebesar Rp. 2.949.322.969,-.
- 3. Lama waktu yang dibutuhkan untuk pelaksanaan proyek pembangunan Gedung Kamar Operasi RSUD Haji Abdoel Madjid Batoe Kab. Batanghari untuk pengerjaan lantai 1 30 hari dan untuk pengerjaan struktur lantai 2 dan 15 hari.

# **5.2. Saran**

- 1. Perlu dilakukan pembelajaran yang lebih lanjut mengenai *software Tekla Structure* dan *Building Information Modeling (BIM)* tidak hanya dapat dilakukan pada konstruksi beton bertulang saja, tetapi bisa juga pada konstruksi baja.
- 2. *Software Tekla Structure* memiliki kemampuan yang lengkap, software ini sudah menggabungkan kemampuan *modeling, detailing, engineering, drawing, reporting*, dan manajemen konstruksi menjadi satu kesatuan yang *powerful* dan canggih. Namun untuk mengoperasikan software ini dibutuhkan perangkat keras yang memadai, seperti prosesor intel core i5 CPU 2+GHz dan didukung dengan dua dukungan monitor seperti NVIDIA GeForce RTX 2060/2070.
- 3. Disarankan pembelajaran *Tekla Structure* untuk mahasiswa selanjutnya, agar dapat menggunakan *software* ini untuk masa yang akan datang.
- 4. Tugas Akhir ini dapat dilanjutkan, dengan cara memodelkan arsitek ataupun MEP dari Gedung ini menggunakan *software* berbasis BIM. Sehingga nantinya dapat disatukan menjadi satu kesatuan model gedung.

# **DAFTAR PUSTAKA**

- Akhirson, A.K. (2000). Pengantar Manajemen Proyek. Jakarta: Universitas Gunadarma.
- Eastman, C.M. Teicholz, P. Sacks, R. and Liston, K. (2008). BIM *Handbook: A Guide To Building Information Modeling for Owners, Managers, Enggineers, and Contractors*. New Jersey: John Wiley & Sons.
- Edora F. (2020). Penerapan *Building Information Modeling* (BIM) pada Pembangunan Struktur Gedung IT Batusangkar dengan Menggunakan Software Tekla Structures. *Jurnal.* Bogor: Program Sarjana Fakultas Teknik Universitas Muhammadiyah Sumatera Barat.
- Ilham, R.M. (2020). Perencanaan Ulang Rencana Anggaran Biaya dan Waktu Pelaksanaan Gedung Perkuliahan dengan Menggunakan Metode BIM. *Jurnal.* Jember: Program Sarjana Fakultas Teknik Universitas Jember.
- Mumoko, J. (1994). Dasar Penyusunan Anggaran Biaya Bangunan. Jakarta: Gaya Media Pratama.
- Ozorhon, & Karahan. (2016). Critical Success Factors of Building Information*. Journal of Management in Engineering.*

PUPR, k. (2018). *Modul 5 Pemodelan 3D-7D Simulasi dan Load. Pdf.* 

Rahma, S. (2019). Perencanaan Penjadwalan dan Pemodelan dengan Metode *Building Information Modeling* (BIM). *Jurnal.* Jember: Program Sarjana Fakultas Teknik Universitas Jember.

Schueller, F. (1989). *Highrise Building Structure*. PT Eresco.

SNI 7394 : 2008. Tata cara perhitungan harga satuan pekerjaan beton untuk konstruksi bangunan Gedung dan perumahan.

Widiasanti, I. dan Lenggogeni. (2013). Manajemen Konstruksi. Edisi Pertama. Bandung: PT. Remaja Rosdakarya.

# LAMPIRAN

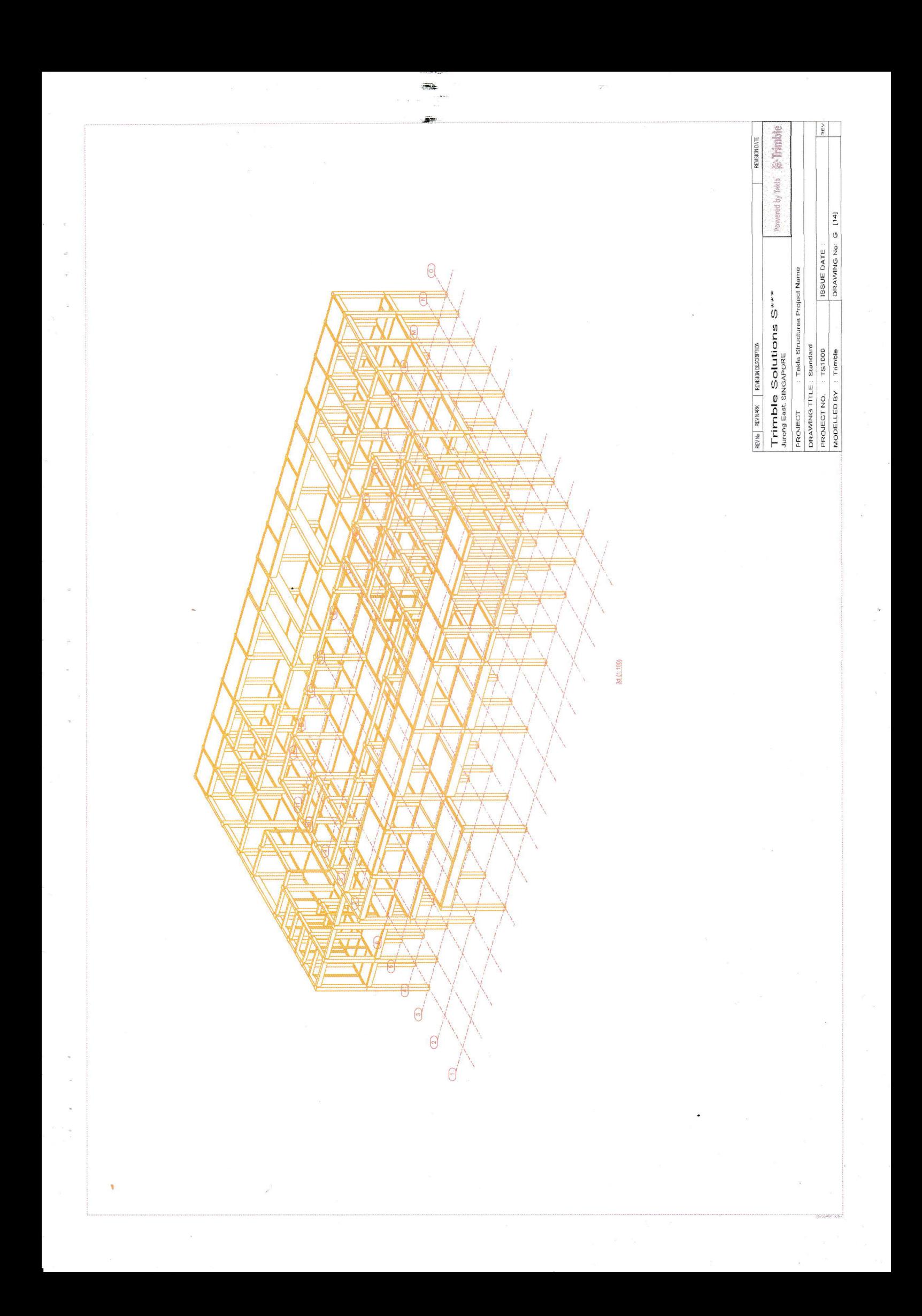

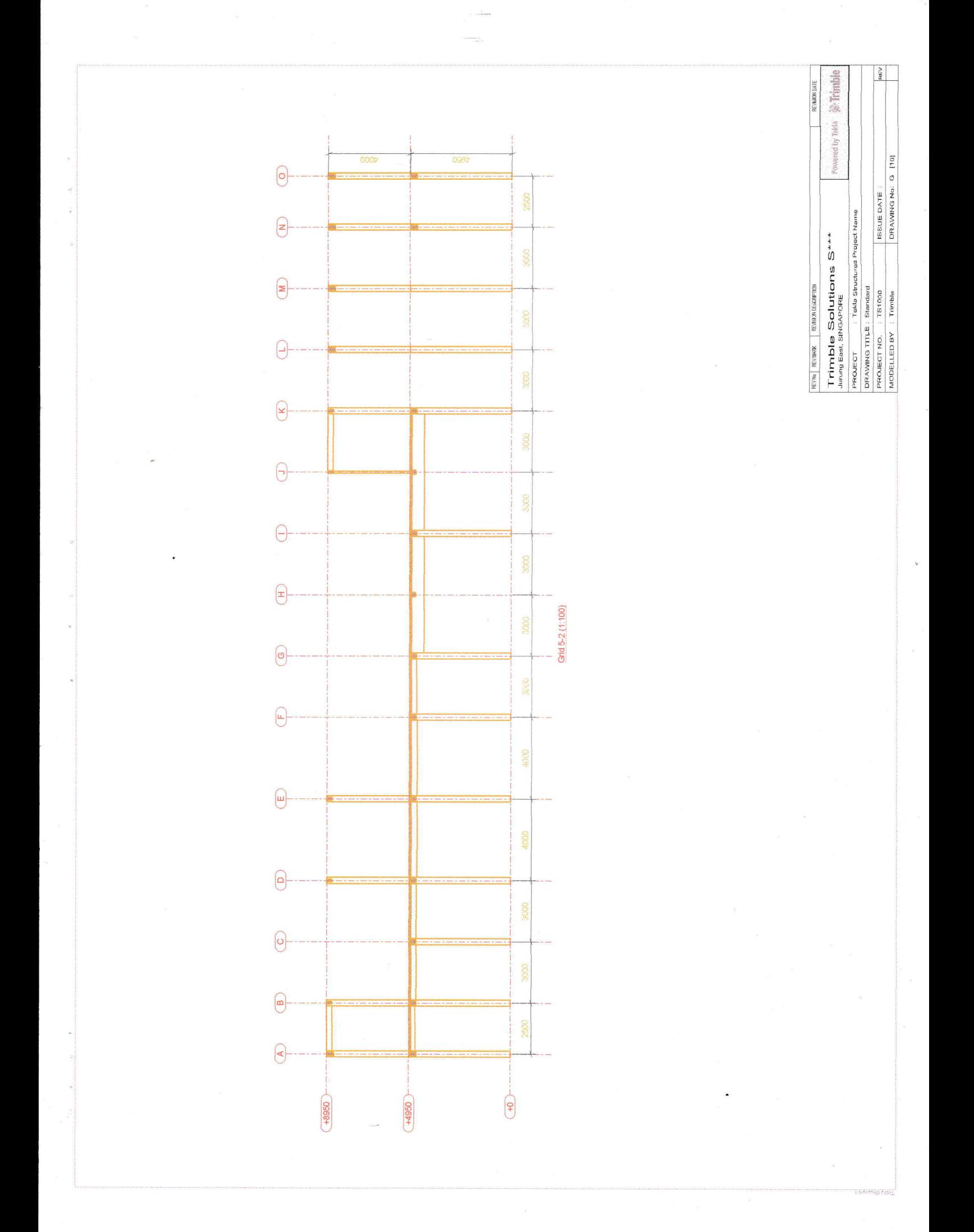

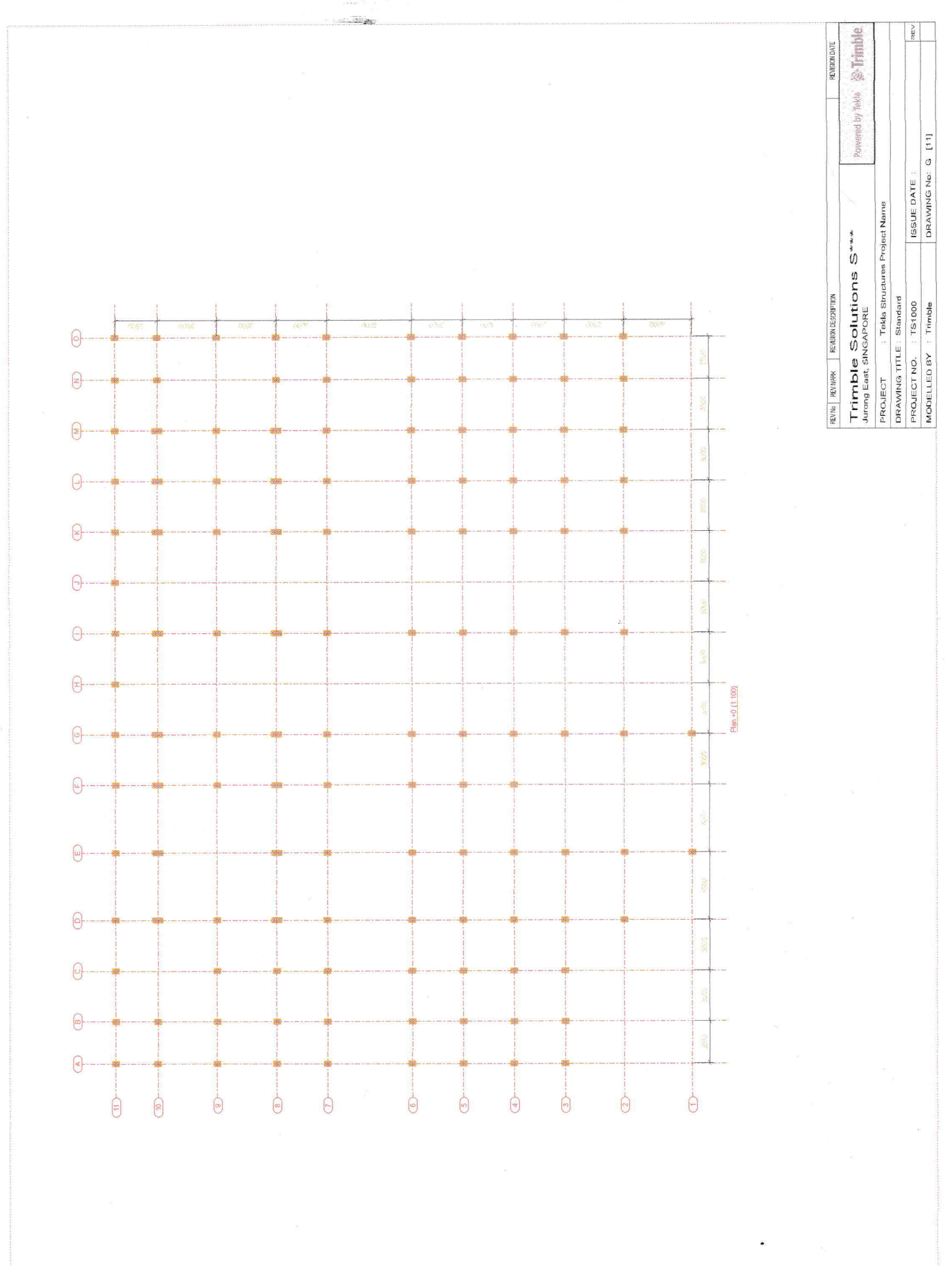

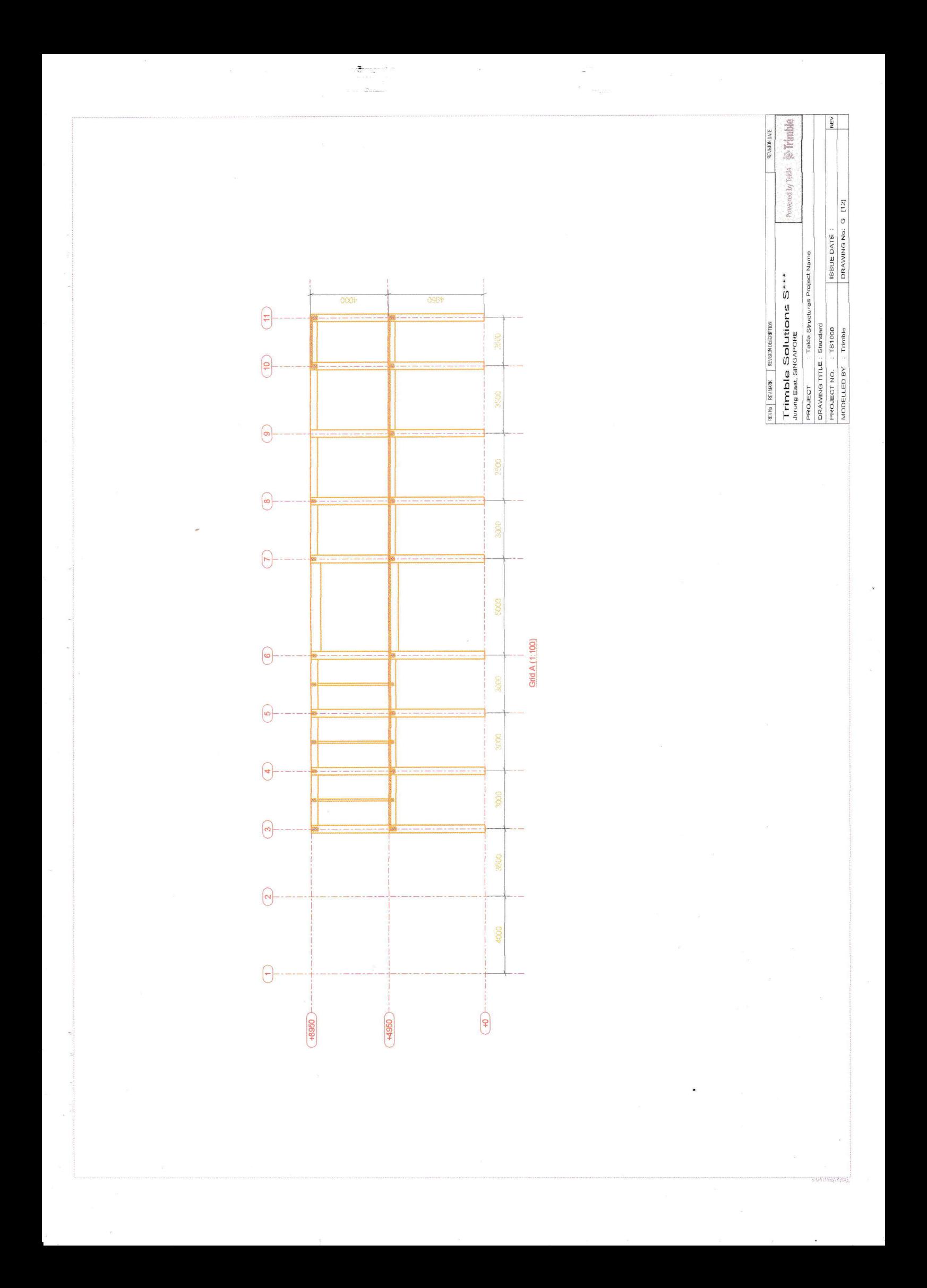

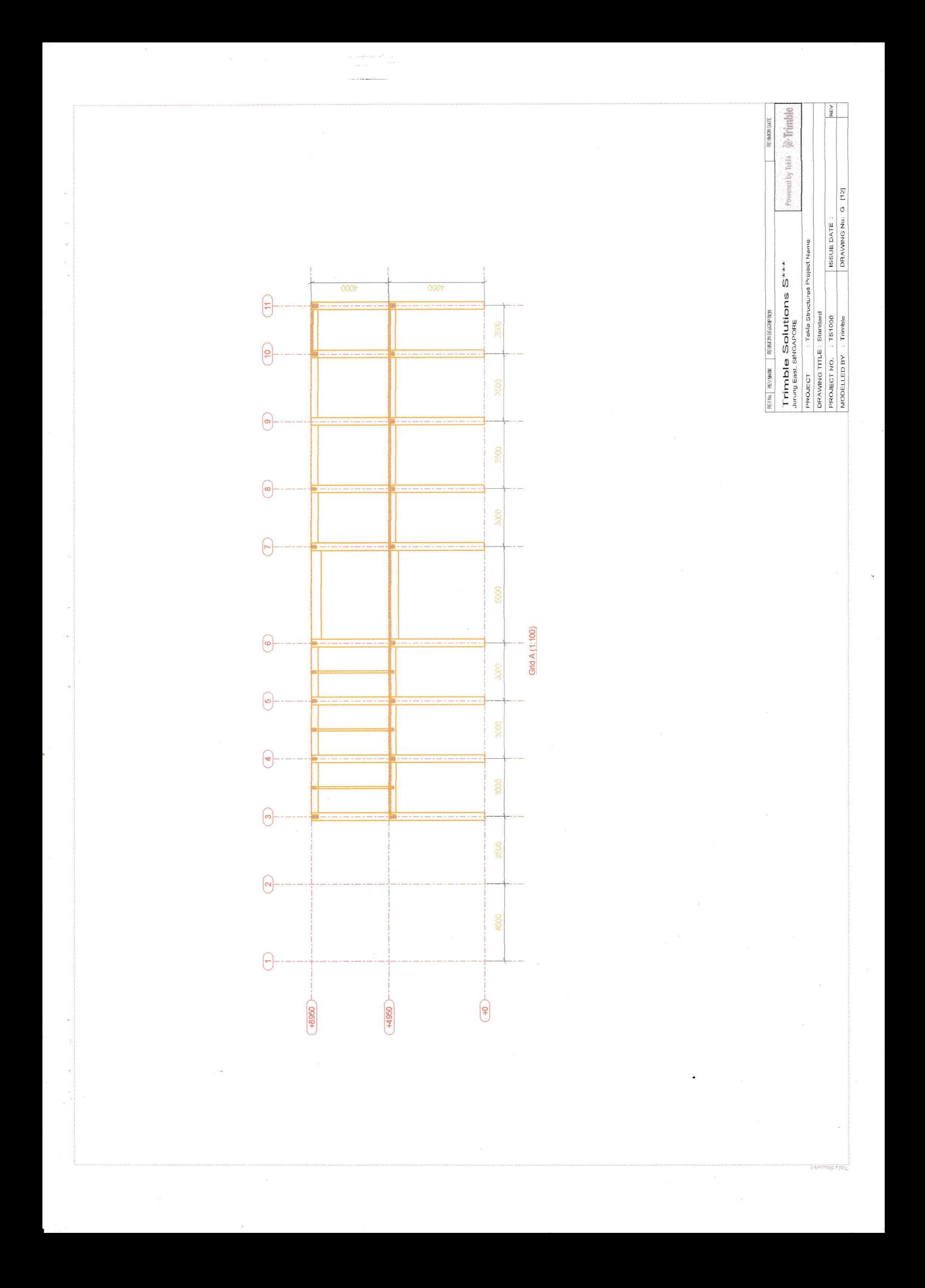

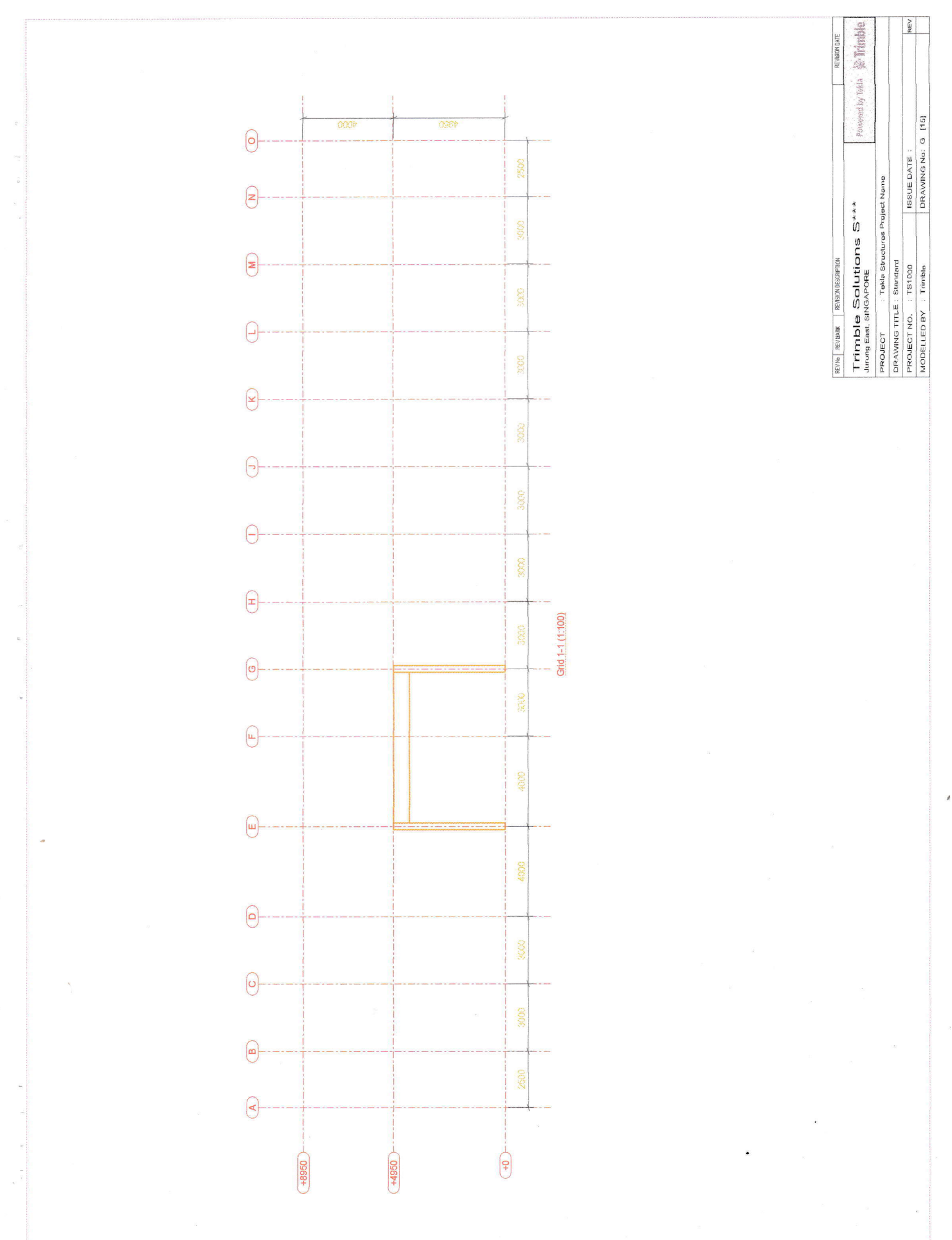

1535<br>Mar

i<br>San <sup>ya</sup> K

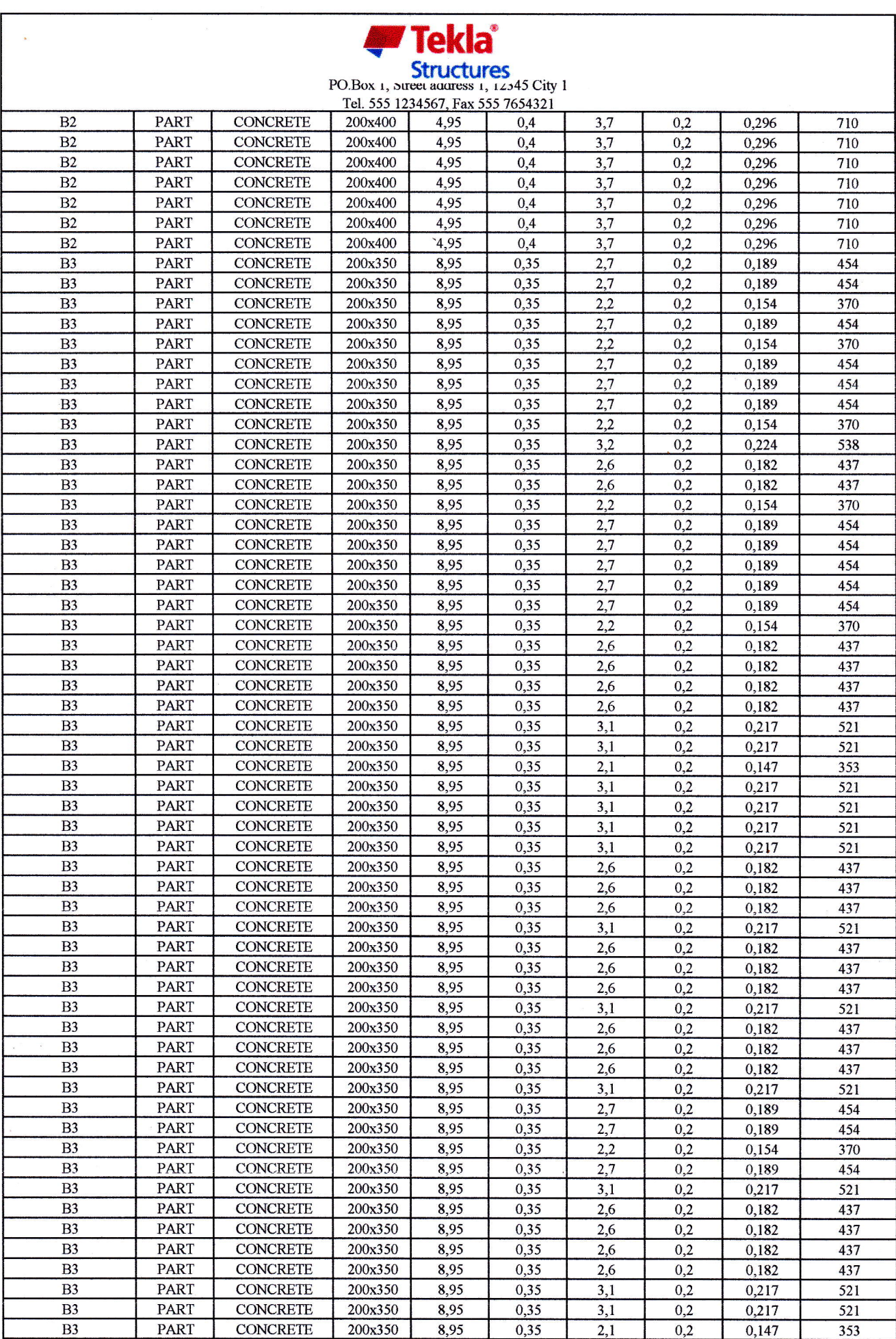

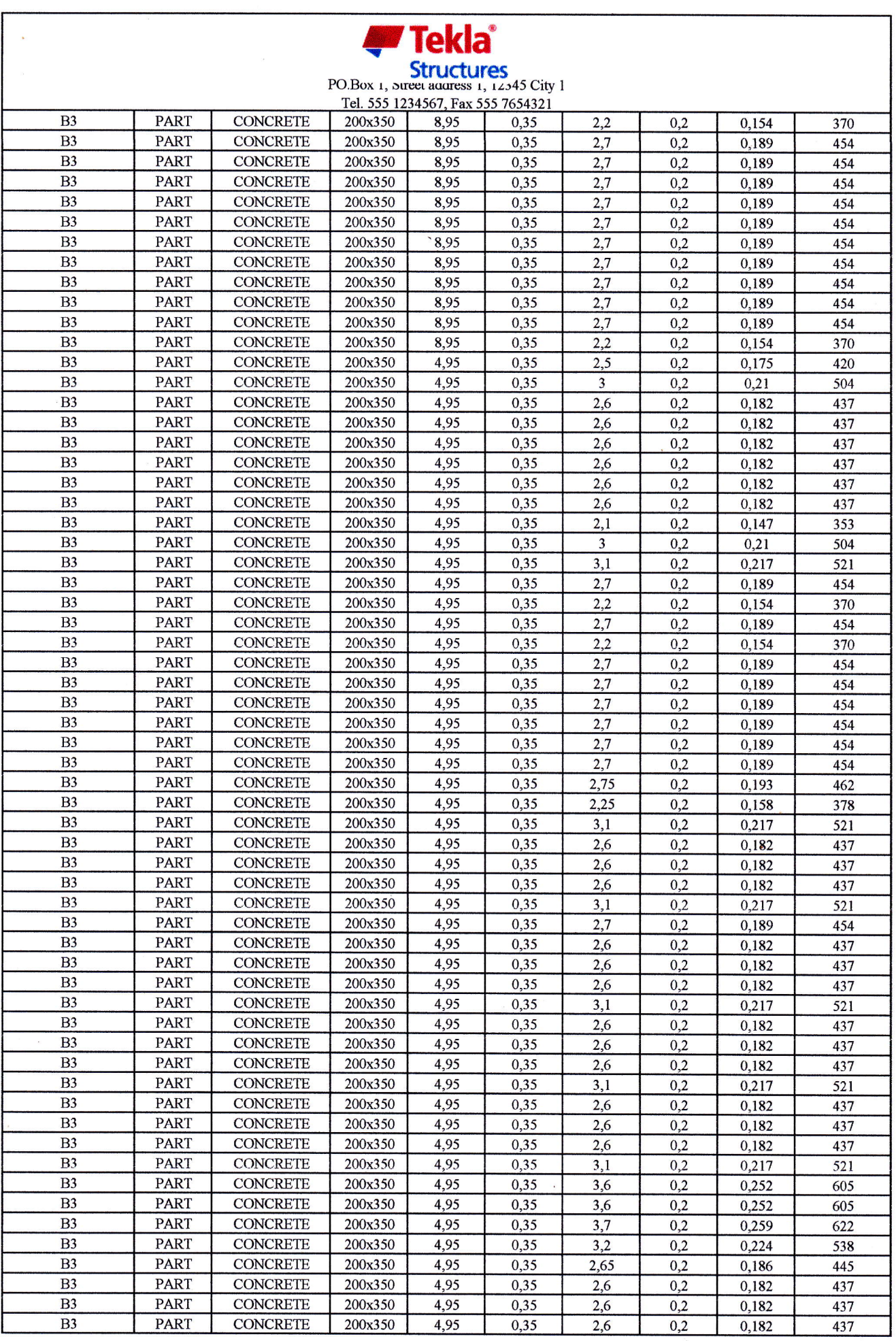

 $\bar{\bar{z}}$ 

 $\frac{1}{\sqrt{2}}$ 

 $\bar{R}$ 

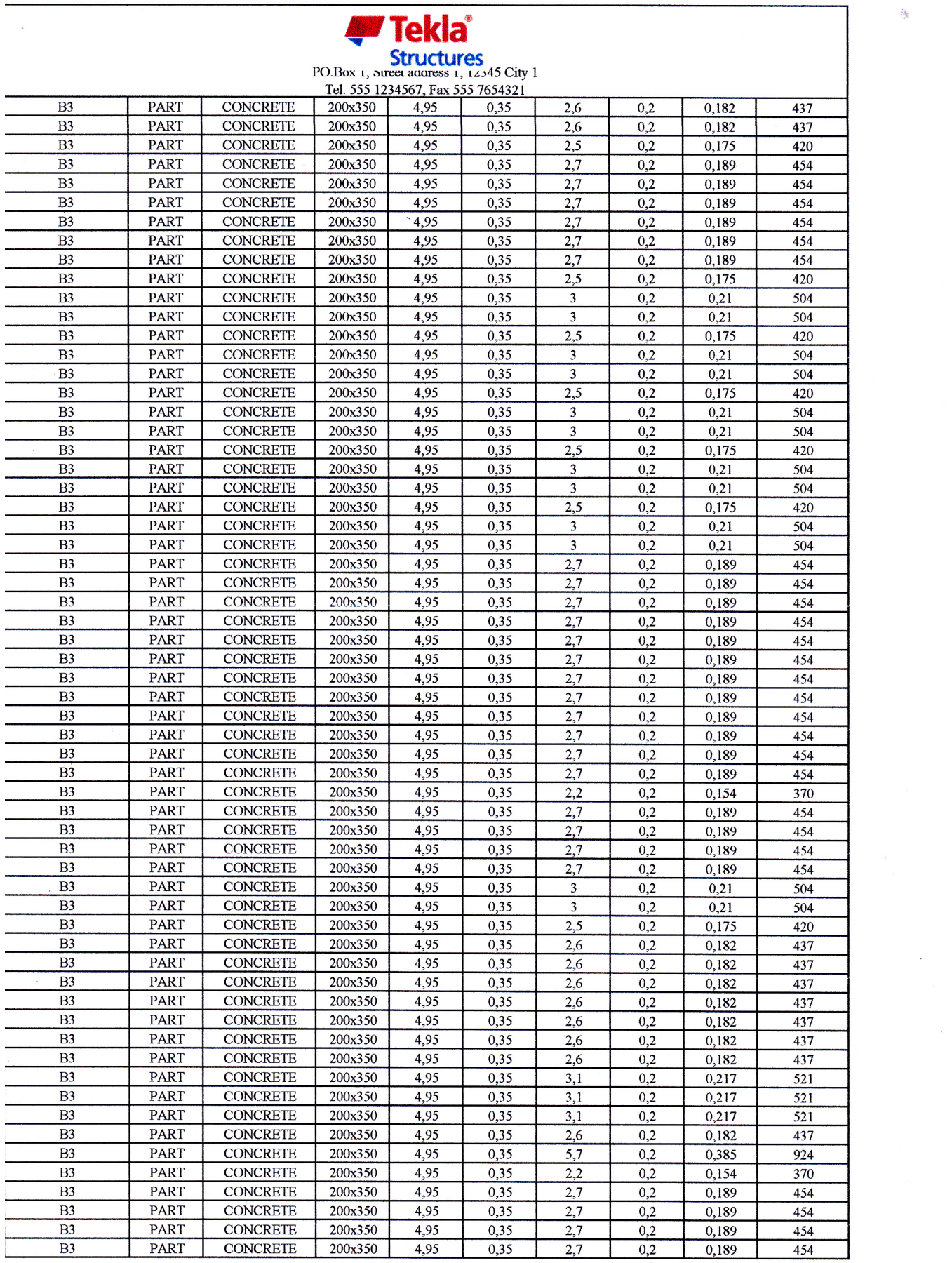

 $\label{eq:1.1} \mathcal{F}(\mathcal{F}) = \mathcal{F}(\mathcal{F}) \quad \text{as} \quad \mathcal{F}(\mathcal{F}) = \mathcal{F}(\mathcal{F}) \quad \text{as} \quad \mathcal{F}(\mathcal{F}) = \mathcal{F}(\mathcal{F}) \quad \text{as} \quad \mathcal{F}(\mathcal{F}) = \mathcal{F}(\mathcal{F}) \quad \text{as} \quad \mathcal{F}(\mathcal{F}) = \mathcal{F}(\mathcal{F}) \quad \text{as} \quad \mathcal{F}(\mathcal{F}) = \mathcal{F}(\mathcal{F}) \quad \text{as} \quad \mathcal{F}(\$ 

 $\mathcal{L}_{\text{max}}$  and  $\mathcal{L}_{\text{max}}$ 

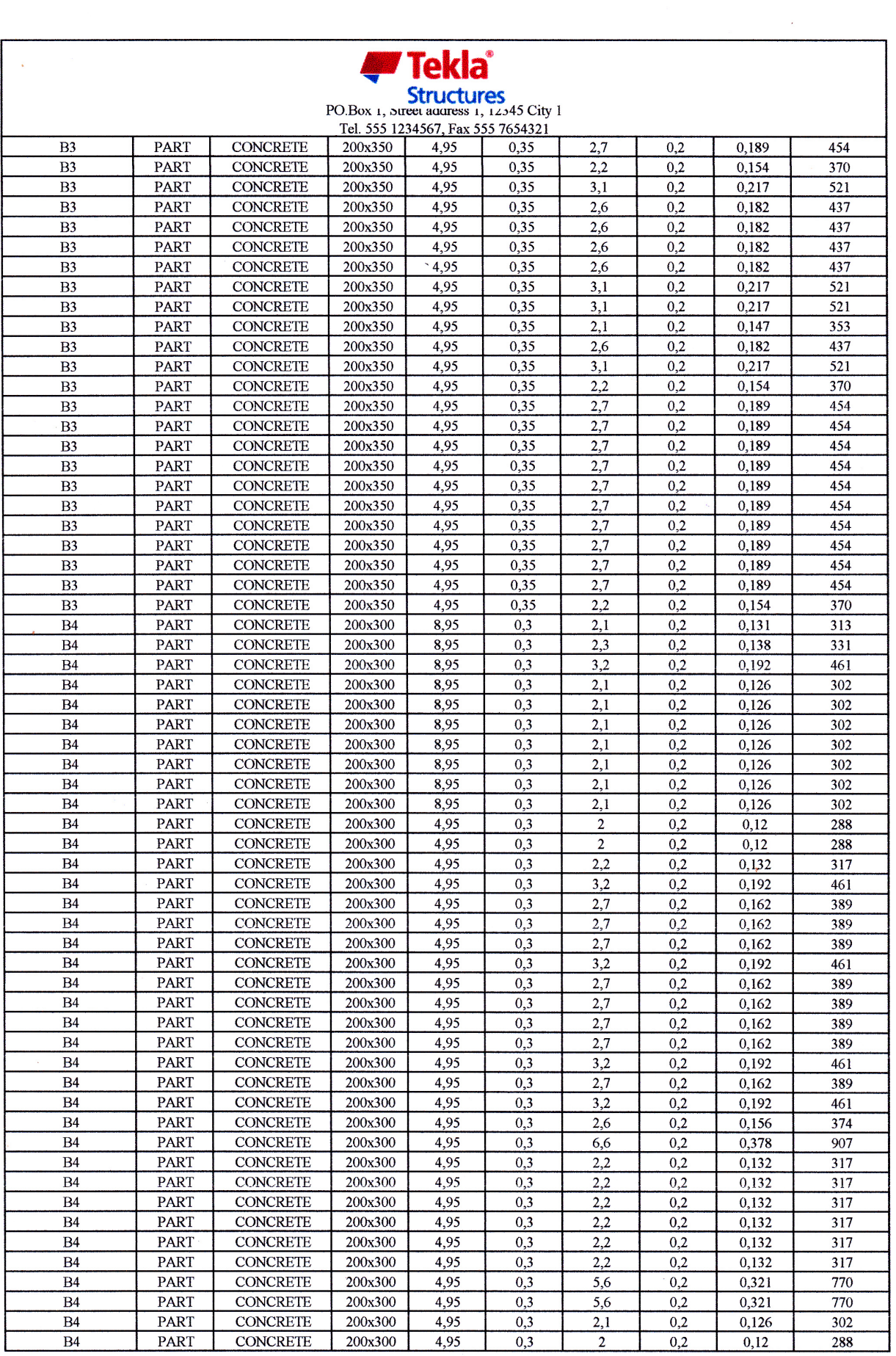

 $\mathcal{A}$ 

 $\sim$   $\sim$ 

 $\frac{1}{2}$ 

 $\langle \cdot \rangle_{\mathcal{S}}$ 

 $\label{eq:1} \mathcal{F}^{\text{MSE}}_{\text{S}}(t) = \frac{1}{\sqrt{2\pi}}\sum_{i=1}^{N} \frac{1}{\sqrt{2\pi}}\sum_{i=1}^{N} \frac{1}{\sqrt{2\pi}}\sum_{i=1}^{N} \frac{1}{\sqrt{2\pi}}\sum_{i=1}^{N} \frac{1}{\sqrt{2\pi}}\sum_{i=1}^{N} \frac{1}{\sqrt{2\pi}}\sum_{i=1}^{N} \frac{1}{\sqrt{2\pi}}\sum_{i=1}^{N} \frac{1}{\sqrt{2\pi}}\sum_{i=1}^{N} \frac{1}{\sqrt{2\pi}}\sum$ 

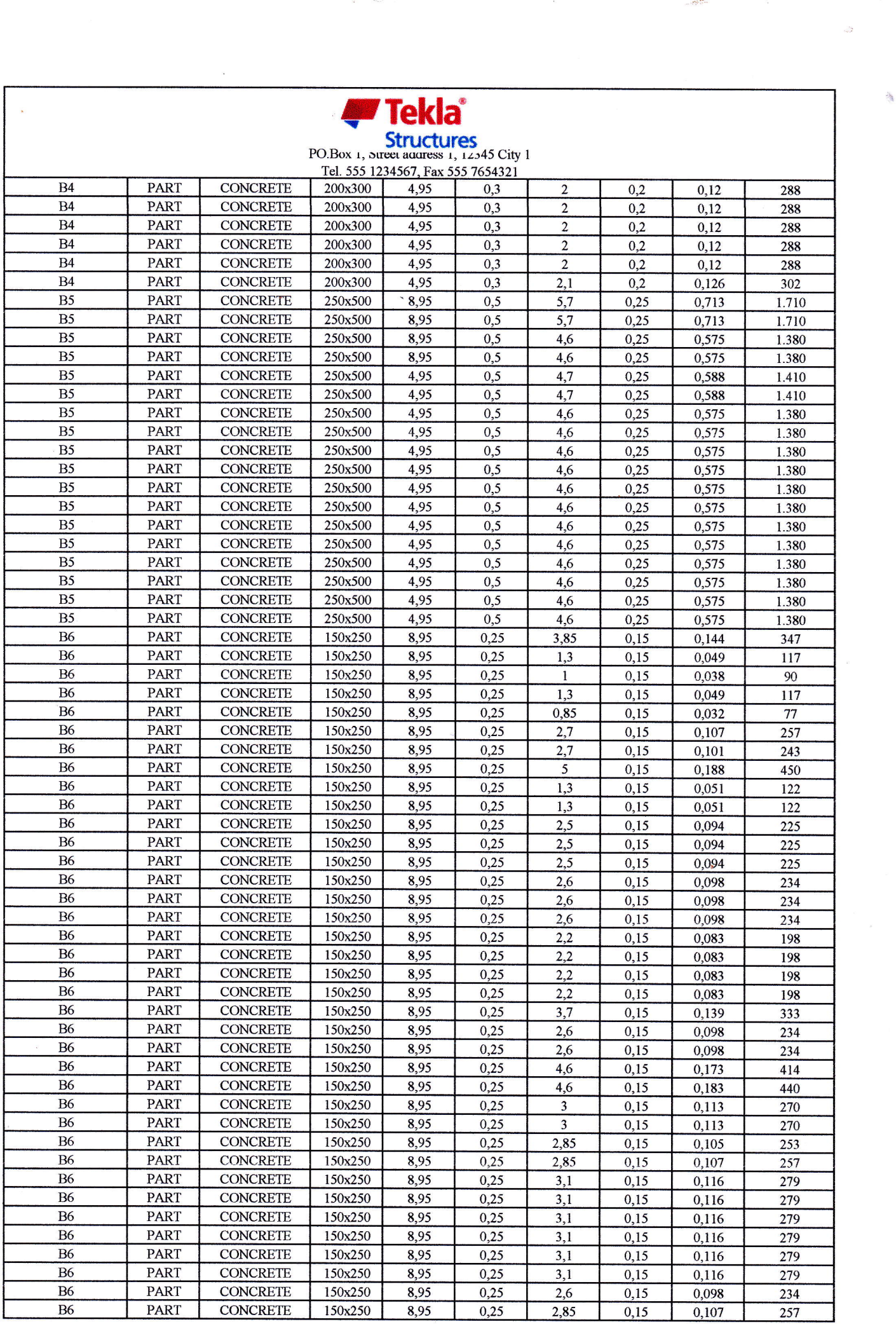

 $\label{eq:2.1} \begin{split} \mathcal{L}_{\text{max}} = \frac{1}{2} \sum_{i=1}^{2} \frac{1}{2} \sum_{i=1}^{2} \frac{1}{2} \sum_{i=1}^{2} \frac{1}{2} \sum_{i=1}^{2} \frac{1}{2} \sum_{i=1}^{2} \frac{1}{2} \sum_{i=1}^{2} \frac{1}{2} \sum_{i=1}^{2} \frac{1}{2} \sum_{i=1}^{2} \frac{1}{2} \sum_{i=1}^{2} \frac{1}{2} \sum_{i=1}^{2} \frac{1}{2} \sum_{i=1}^{2} \frac{1}{2}$ 

 $\ddot{\phantom{a}}$ 

 $\frac{1}{\alpha}$ 

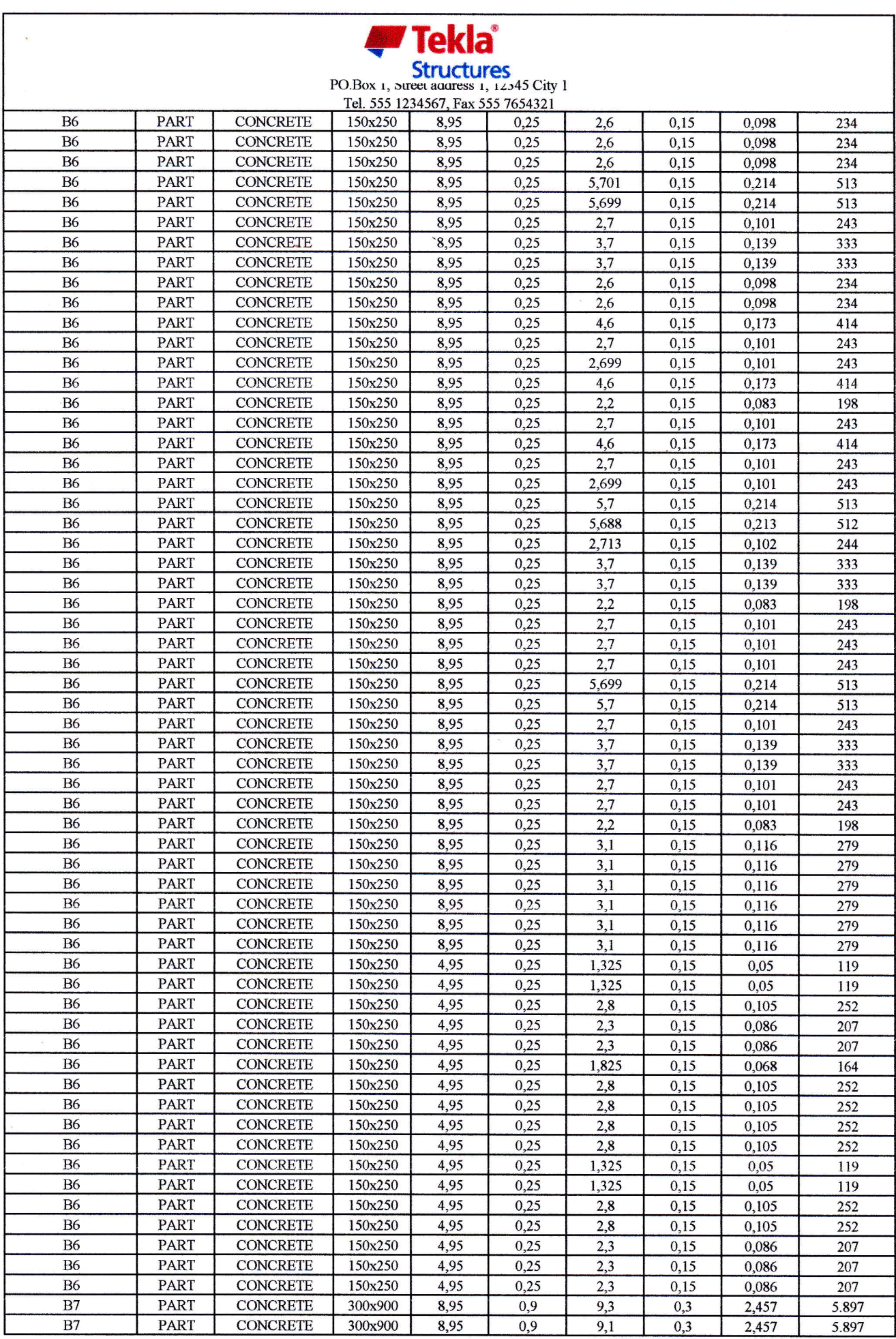

 $\mathcal{A}^{\mathcal{A}}$  . The  $\mathcal{A}^{\mathcal{A}}$ 

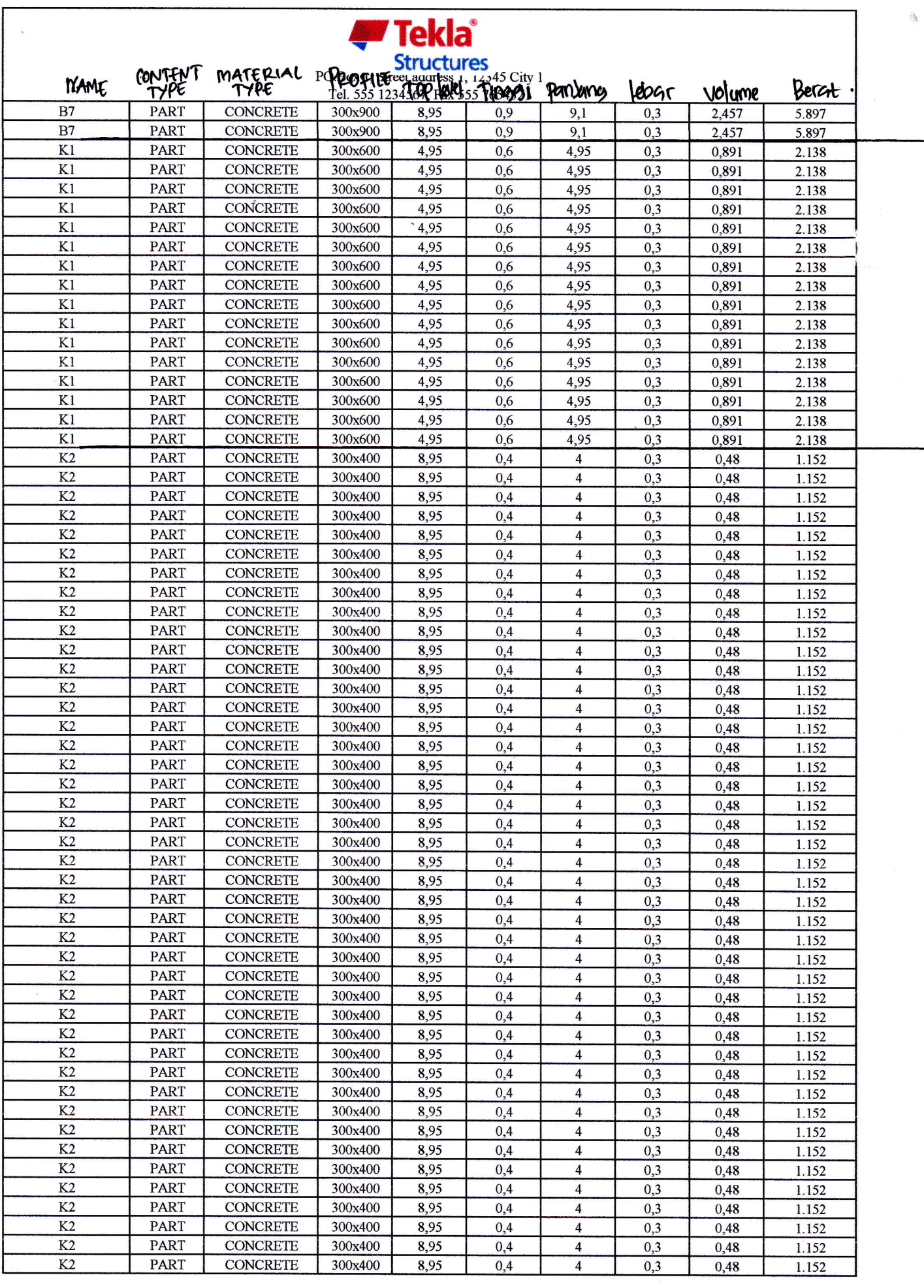

 $\sim 250$  and

 $\frac{1}{\sqrt{2}}$ 

i,

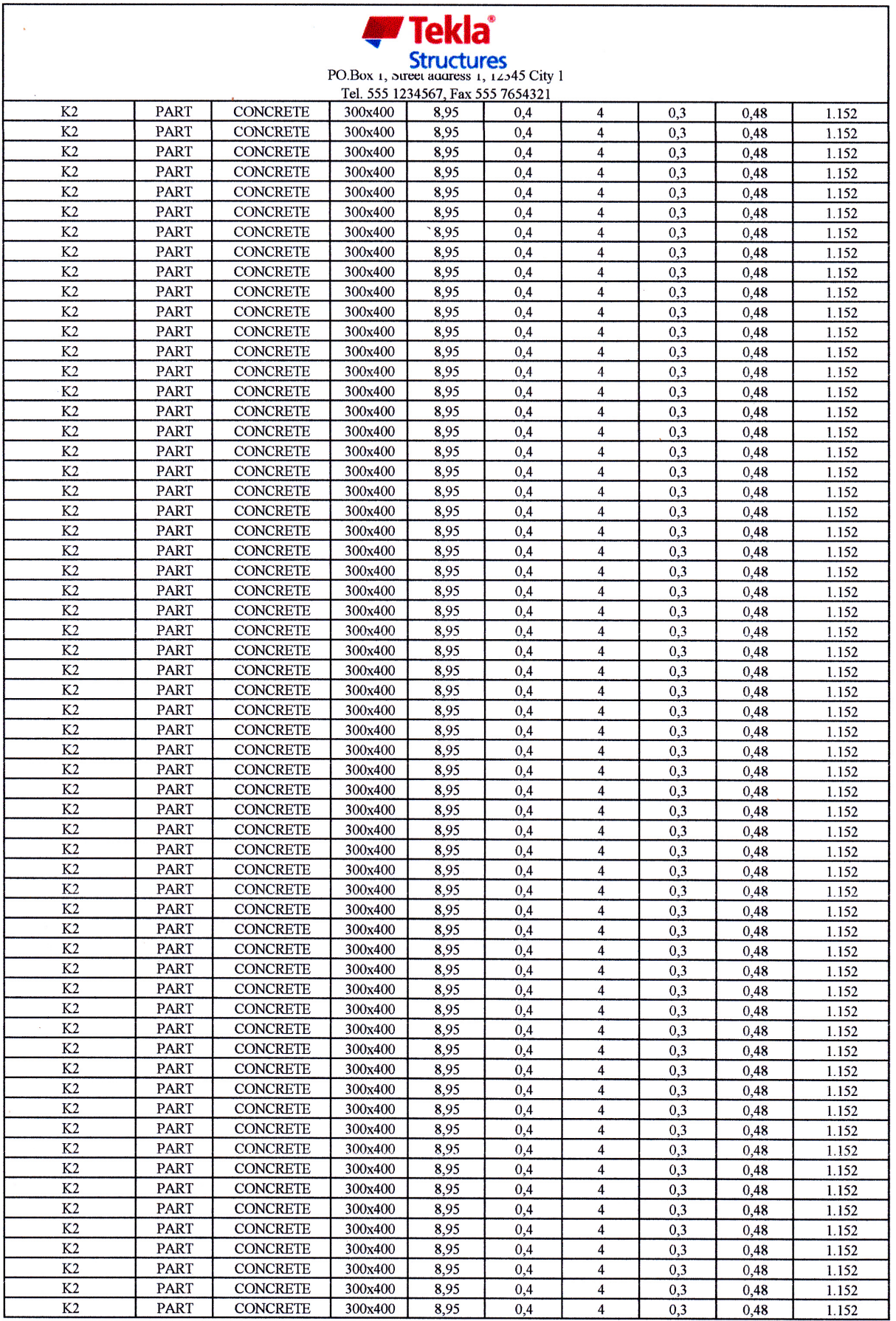

 $\frac{1}{\sqrt{3}}$ 

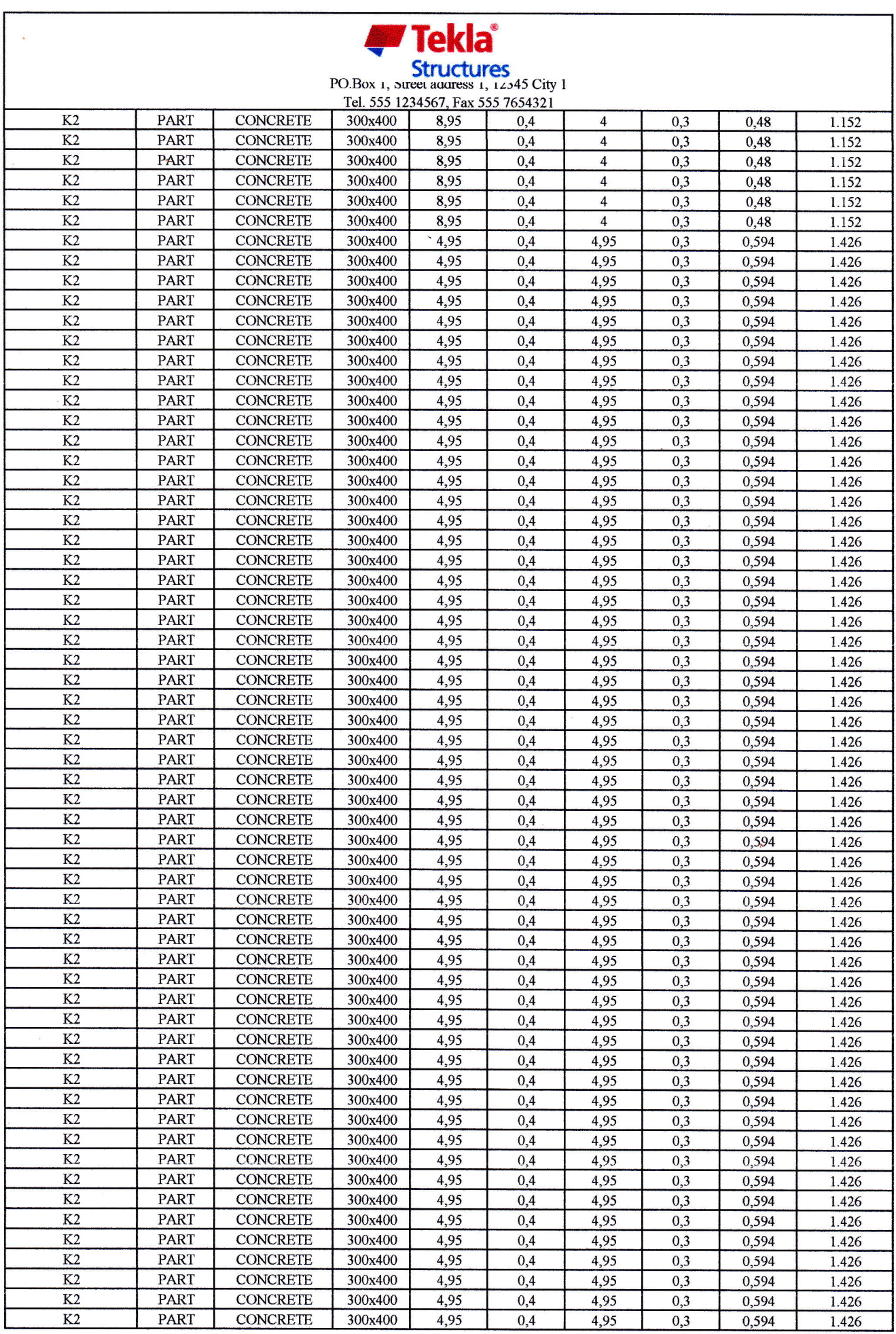

 $\label{eq:2} \begin{split} \mathcal{L}_{\text{eff}} = \frac{1}{2} \frac{d^2 \mathcal{L}_{\text{eff}}}{d^2 \mathcal{L}_{\text{eff}}} \left[ \frac{d^2 \mathcal{L}_{\text{eff}}}{d^2 \mathcal{L}_{\text{eff}}} \right] \, . \end{split}$ 

 $\frac{1}{2}$ 

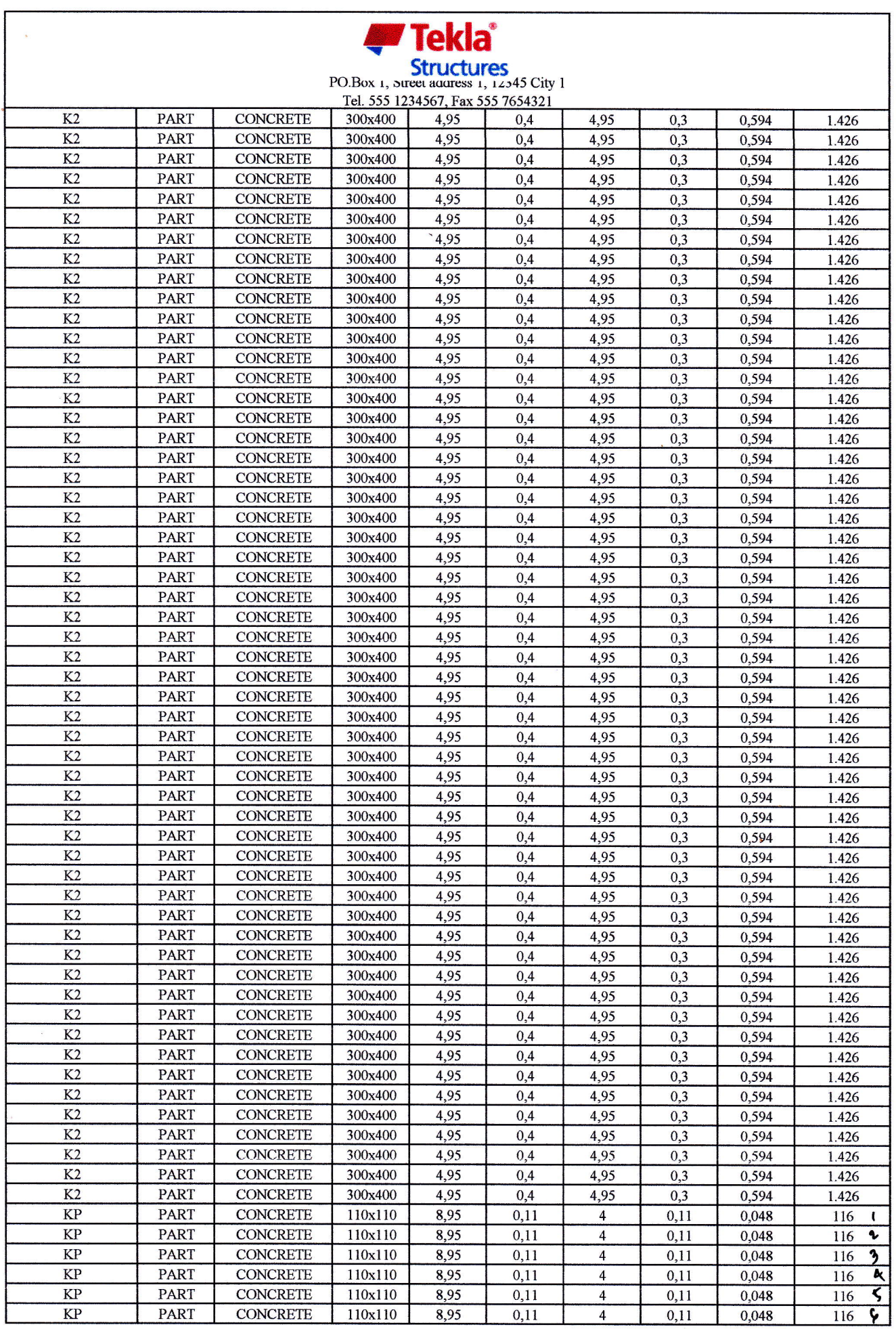

 $\hat{R}$ 

 $\frac{1}{2}$ 

 $\frac{1}{2\sqrt{2}}$ 

 $\mathcal{H}^{\mathcal{C}}$ 

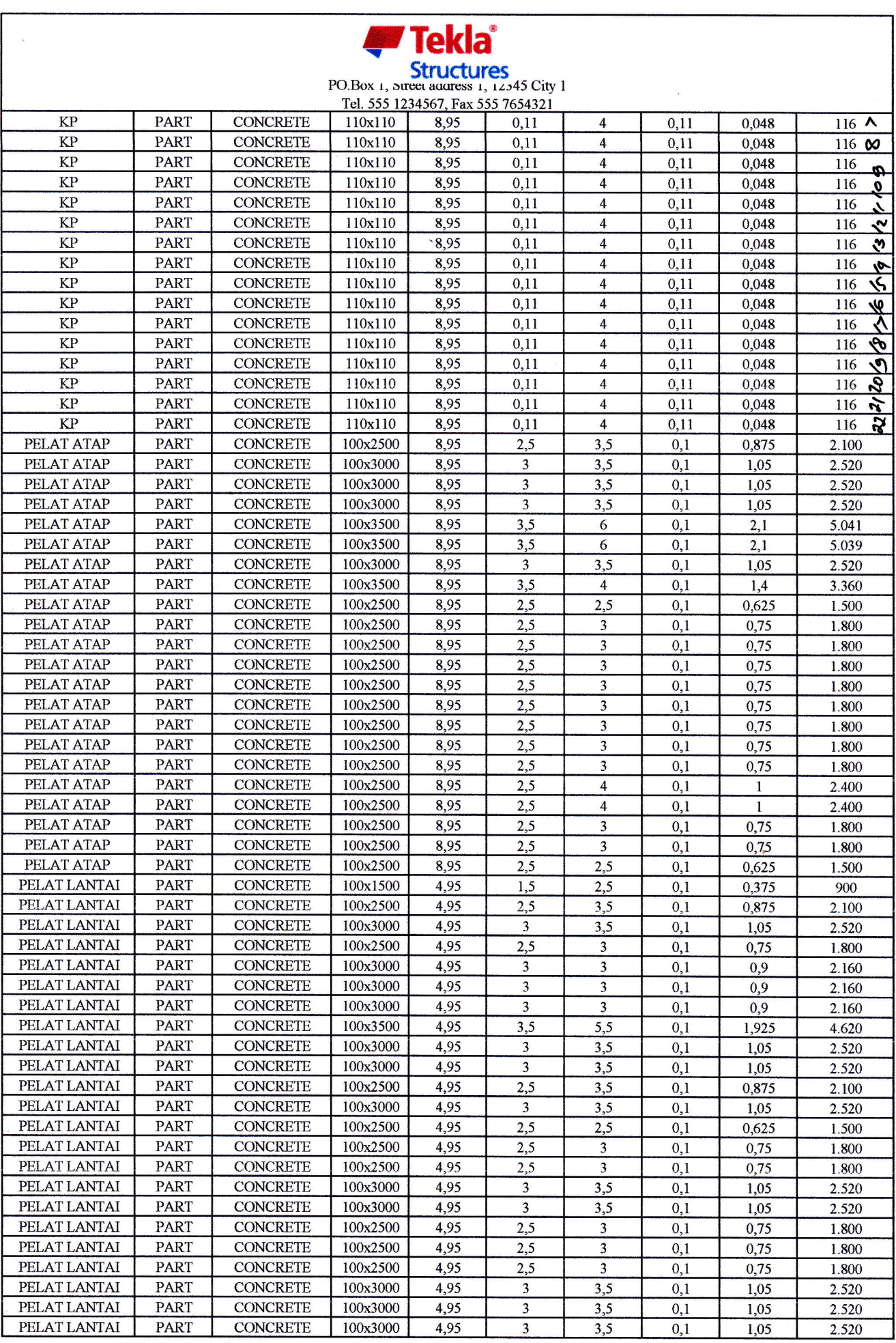

 $\label{eq:1} \frac{\partial^2 \mathcal{H}_{\mathcal{A}}}{\partial \mathcal{H}_{\mathcal{A}}^2} = \frac{1}{2} \sum_{i=1}^n \frac{1}{2} \sum_{j=1}^n \frac{1}{2} \sum_{j=1}^n \frac{1}{2} \sum_{j=1}^n \frac{1}{2} \sum_{j=1}^n \frac{1}{2} \sum_{j=1}^n \frac{1}{2} \sum_{j=1}^n \frac{1}{2} \sum_{j=1}^n \frac{1}{2} \sum_{j=1}^n \frac{1}{2} \sum_{j=1}^n \frac{1}{2} \sum_{j=1}^n$ 

 $\frac{1}{\sqrt{2}}$ 

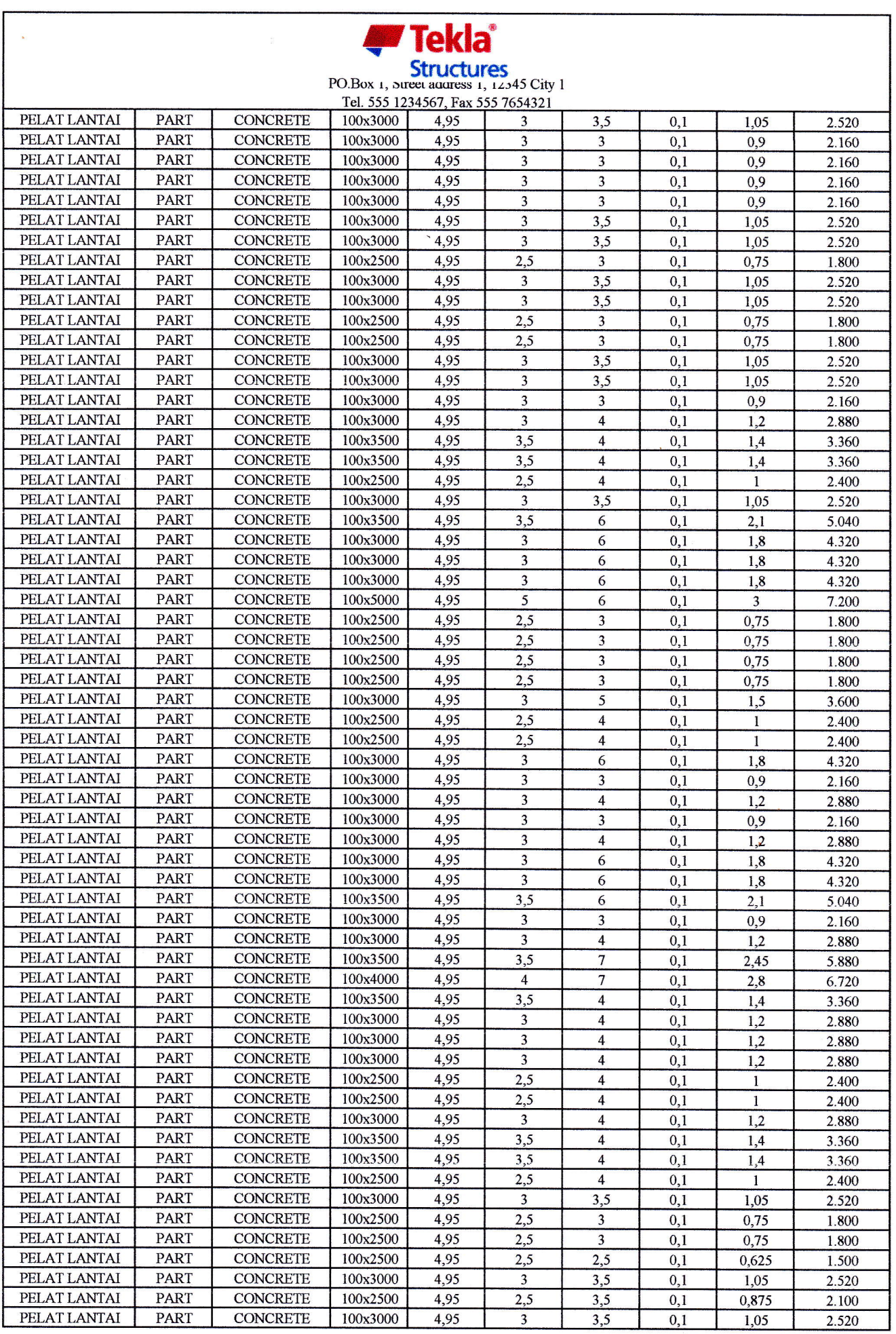

 $\frac{1}{\log(2)}$ 

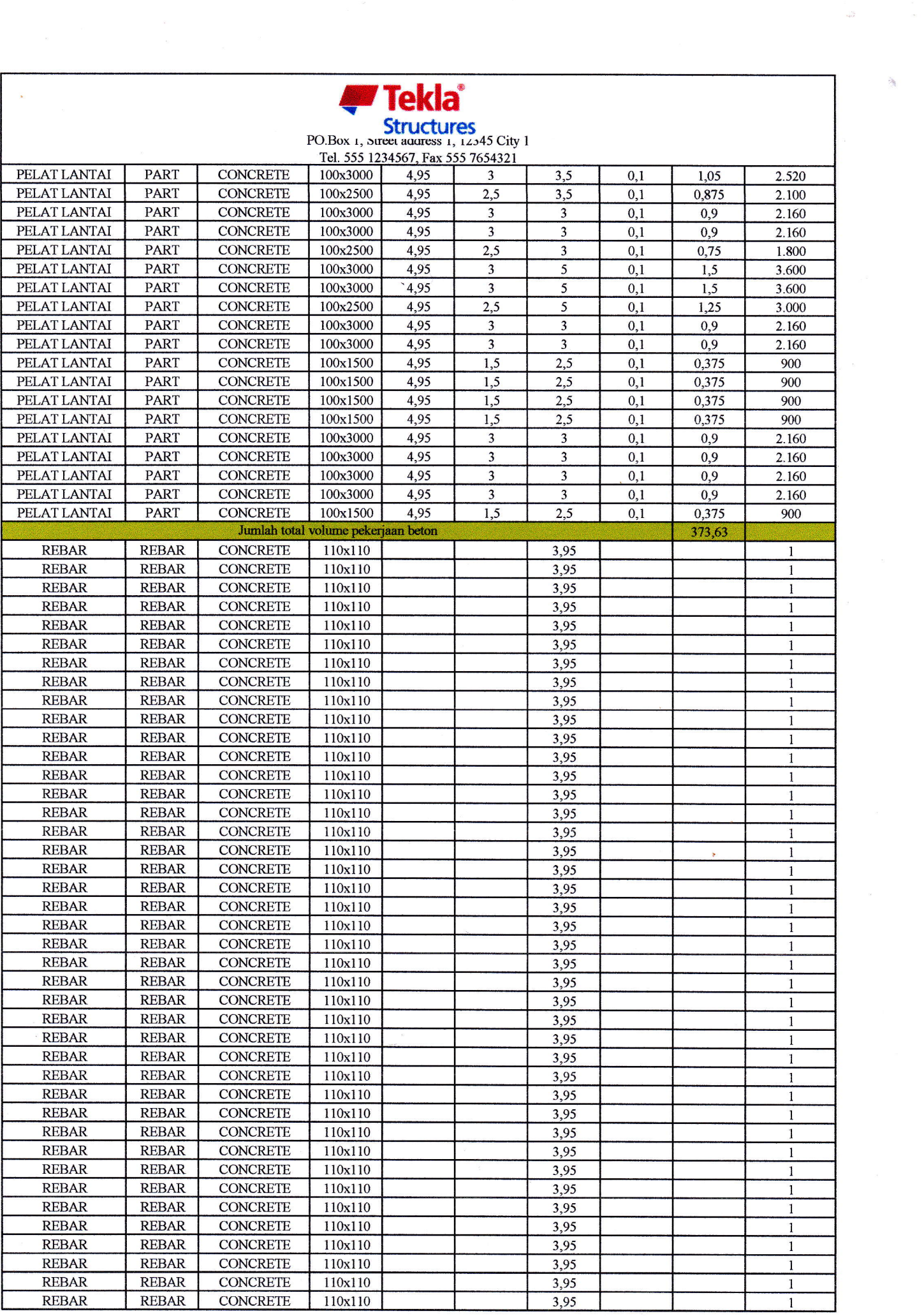

 $\label{eq:2.1} \begin{split} \mathcal{L}_{\text{eff}}(\mathbf{r}) = \mathcal{L}_{\text{eff}}(\mathbf{r}) \mathcal{L}_{\text{eff}}(\mathbf{r}) \mathcal{L}_{\text{eff}}(\mathbf{r}) \mathcal{L}_{\text{eff}}(\mathbf{r}) \mathcal{L}_{\text{eff}}(\mathbf{r}) \mathcal{L}_{\text{eff}}(\mathbf{r}) \mathcal{L}_{\text{eff}}(\mathbf{r}) \mathcal{L}_{\text{eff}}(\mathbf{r}) \mathcal{L}_{\text{eff}}(\mathbf{r}) \mathcal{L}_{\text{eff}}(\mathbf{r}) \mathcal{L}_{\text{eff}}(\mathbf{r}) \$ 

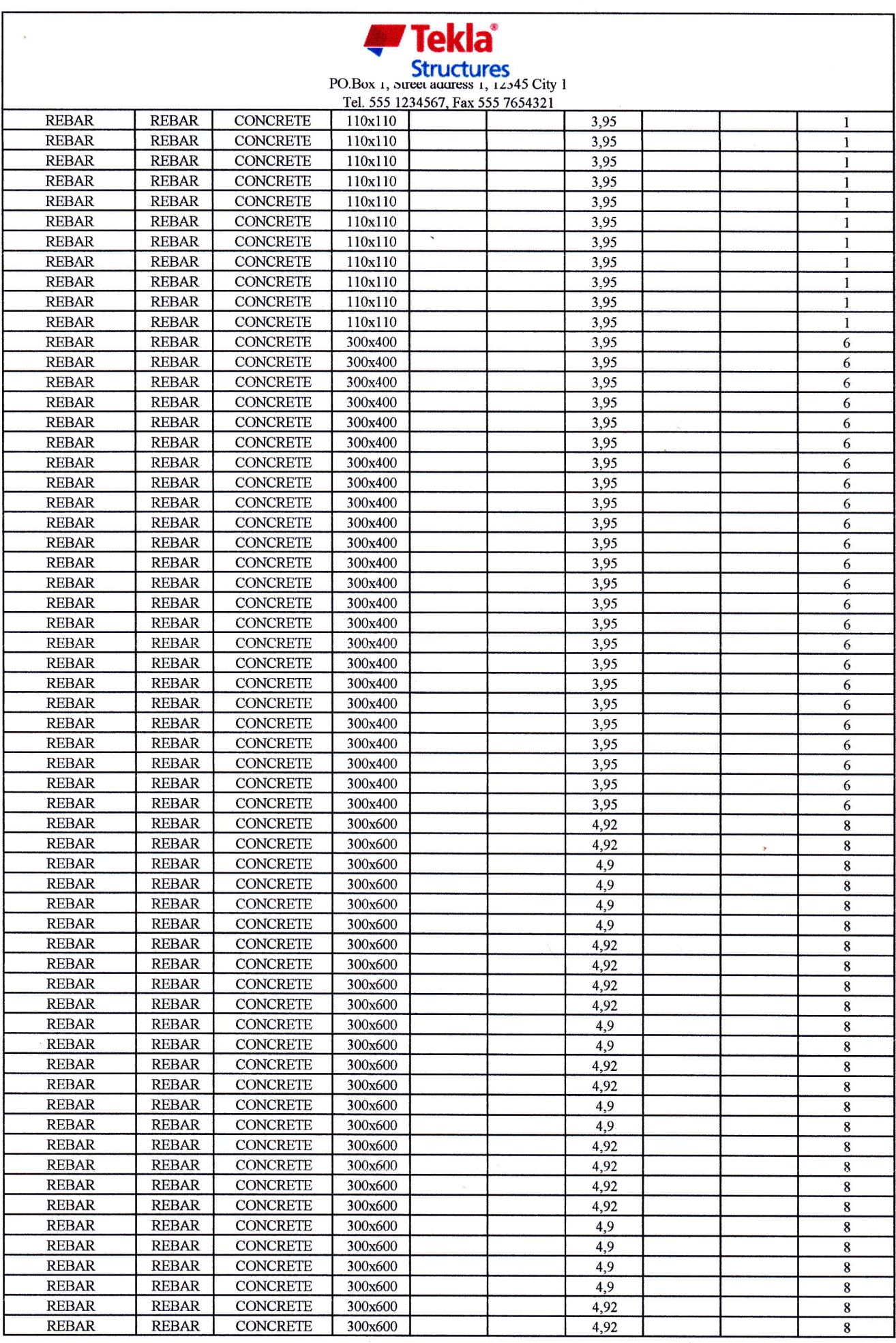

**CONTRACTOR** 

 $\frac{1}{\sqrt{2}}$ 

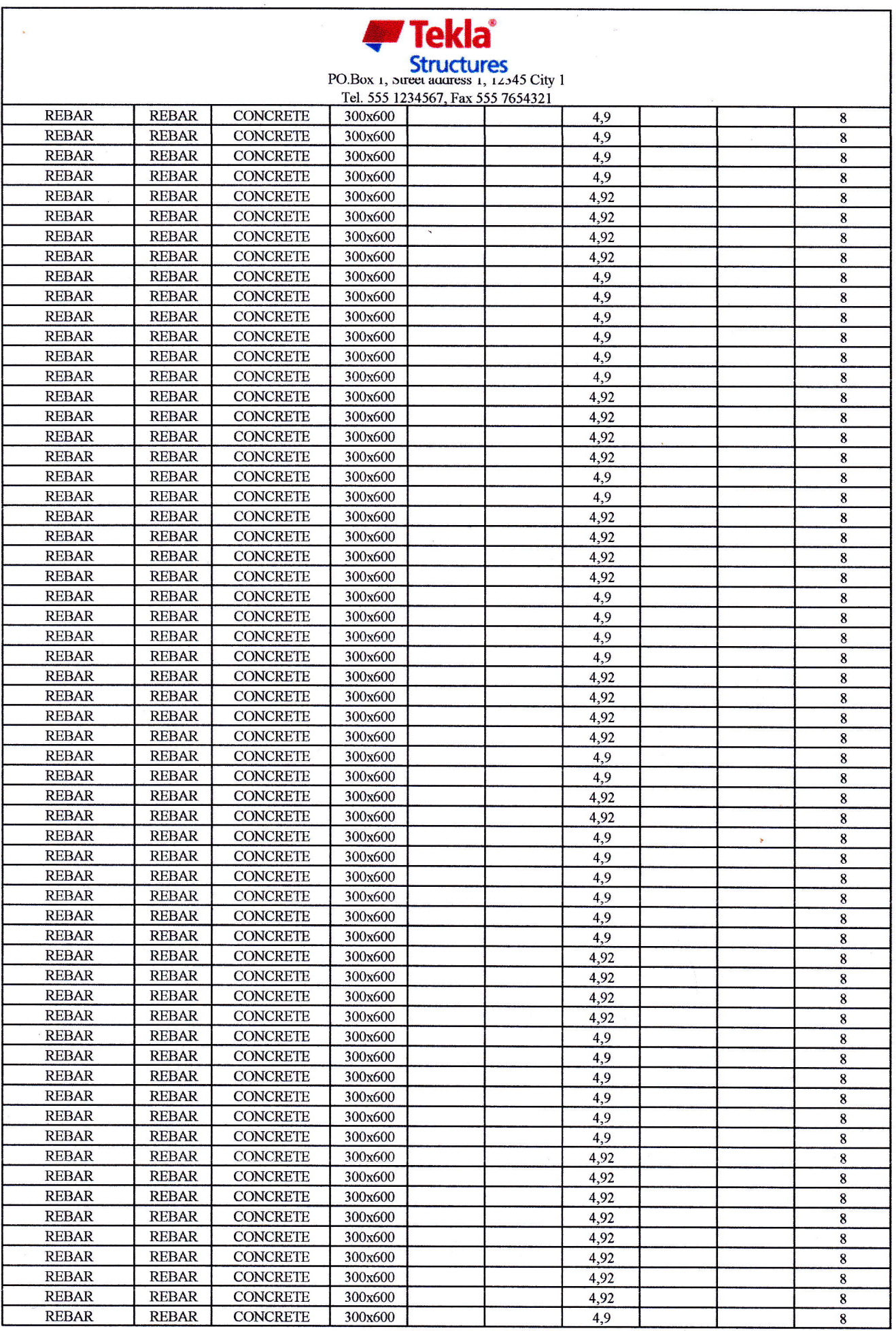

 $\label{eq:2.1} \begin{split} \mathcal{L}_{\text{max}}(\mathbf{r},\mathbf{r}) & = \mathcal{L}_{\text{max}}(\mathbf{r},\mathbf{r}) \mathcal{L}_{\text{max}}(\mathbf{r},\mathbf{r}) \\ & = \mathcal{L}_{\text{max}}(\mathbf{r},\mathbf{r}) \mathcal{L}_{\text{max}}(\mathbf{r},\mathbf{r}) \mathcal{L}_{\text{max}}(\mathbf{r},\mathbf{r}) \mathcal{L}_{\text{max}}(\mathbf{r},\mathbf{r}) \mathcal{L}_{\text{max}}(\mathbf{r},\mathbf{r}) \mathcal{L}_{\text{max}}(\mathbf{r},$ 

 $\label{eq:2} \begin{split} \mathcal{L}_{\text{eff}}^{\text{eff}}(\mathbf{r},\mathbf{r},\mathbf{r}) = \frac{1}{2} \mathcal{L}_{\text{eff}}^{\text{eff}}(\mathbf{r},\mathbf{r},\mathbf{r}) \\ \mathcal{L}_{\text{eff}}^{\text{eff}}(\mathbf{r},\mathbf{r},\mathbf{r},\mathbf{r}) = \frac{1}{2} \mathcal{L}_{\text{eff}}^{\text{eff}}(\mathbf{r},\mathbf{r},\mathbf{r},\mathbf{r}) \\ \mathcal{L}_{\text{eff}}^{\text{eff}}(\mathbf{r},\mathbf{r},\mathbf{r},\mathbf$ 

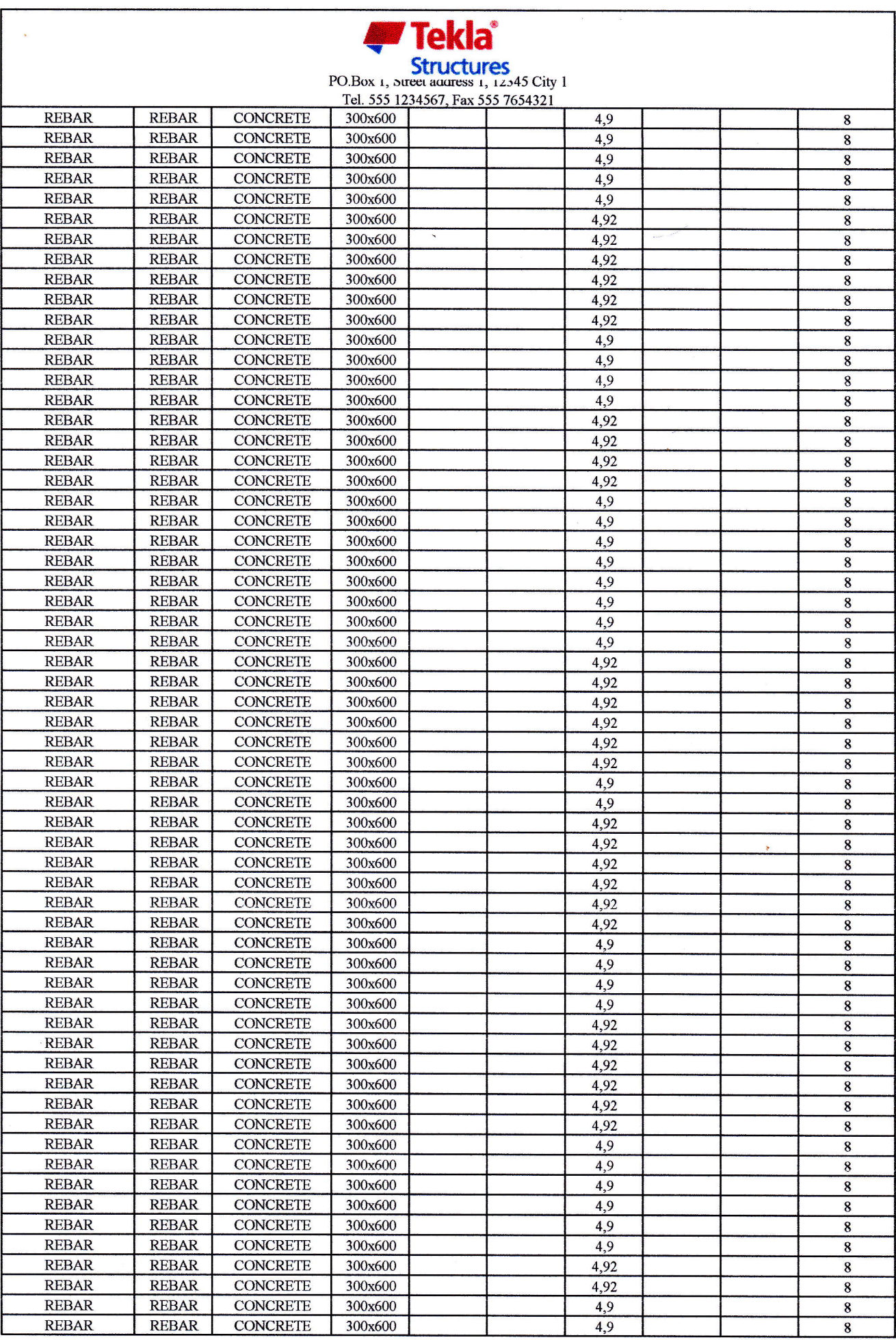

 $-292 - 11$ 

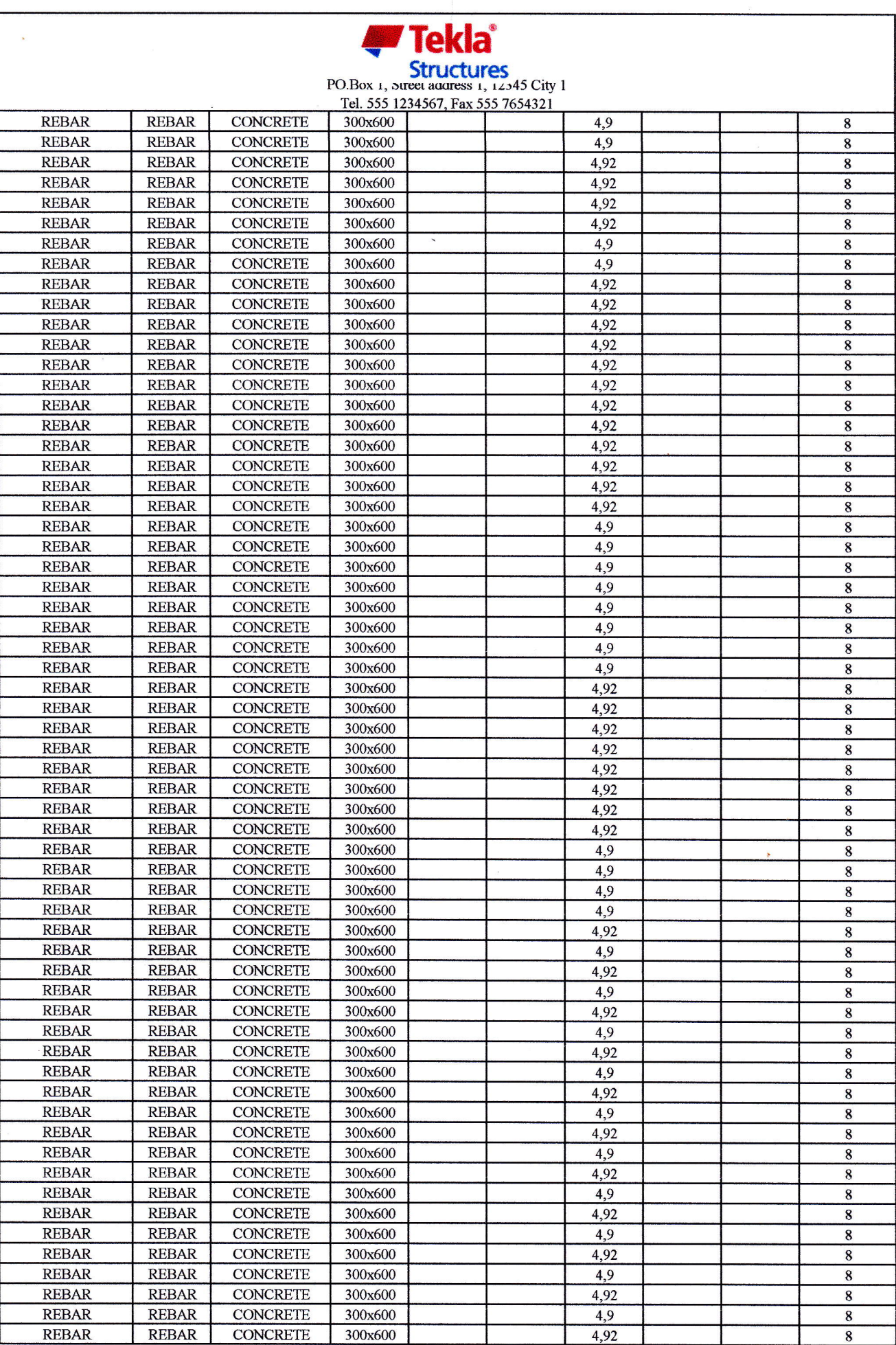

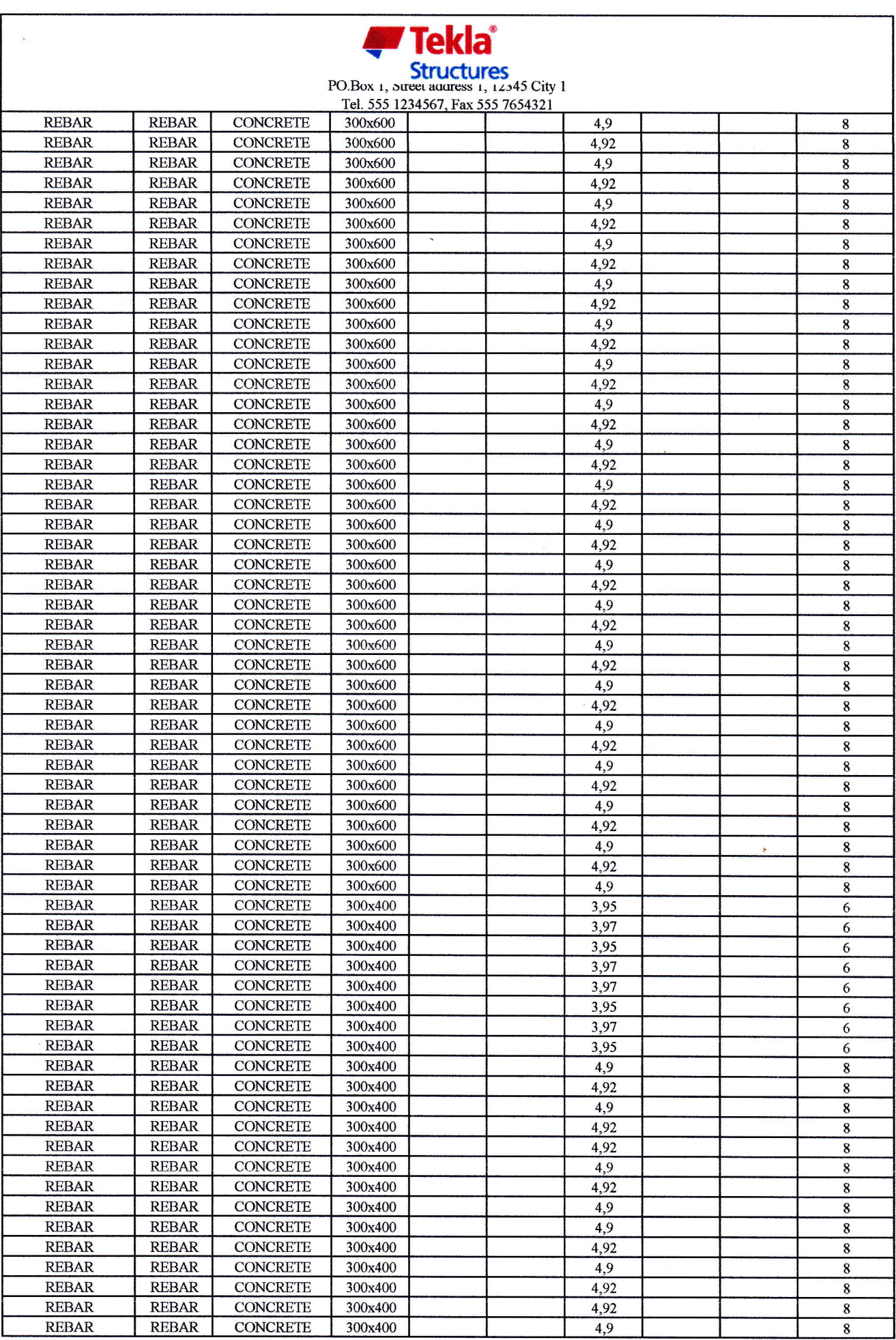

J

**PERSON** 

 $\frac{1}{2\pi\sqrt{2}}$ 

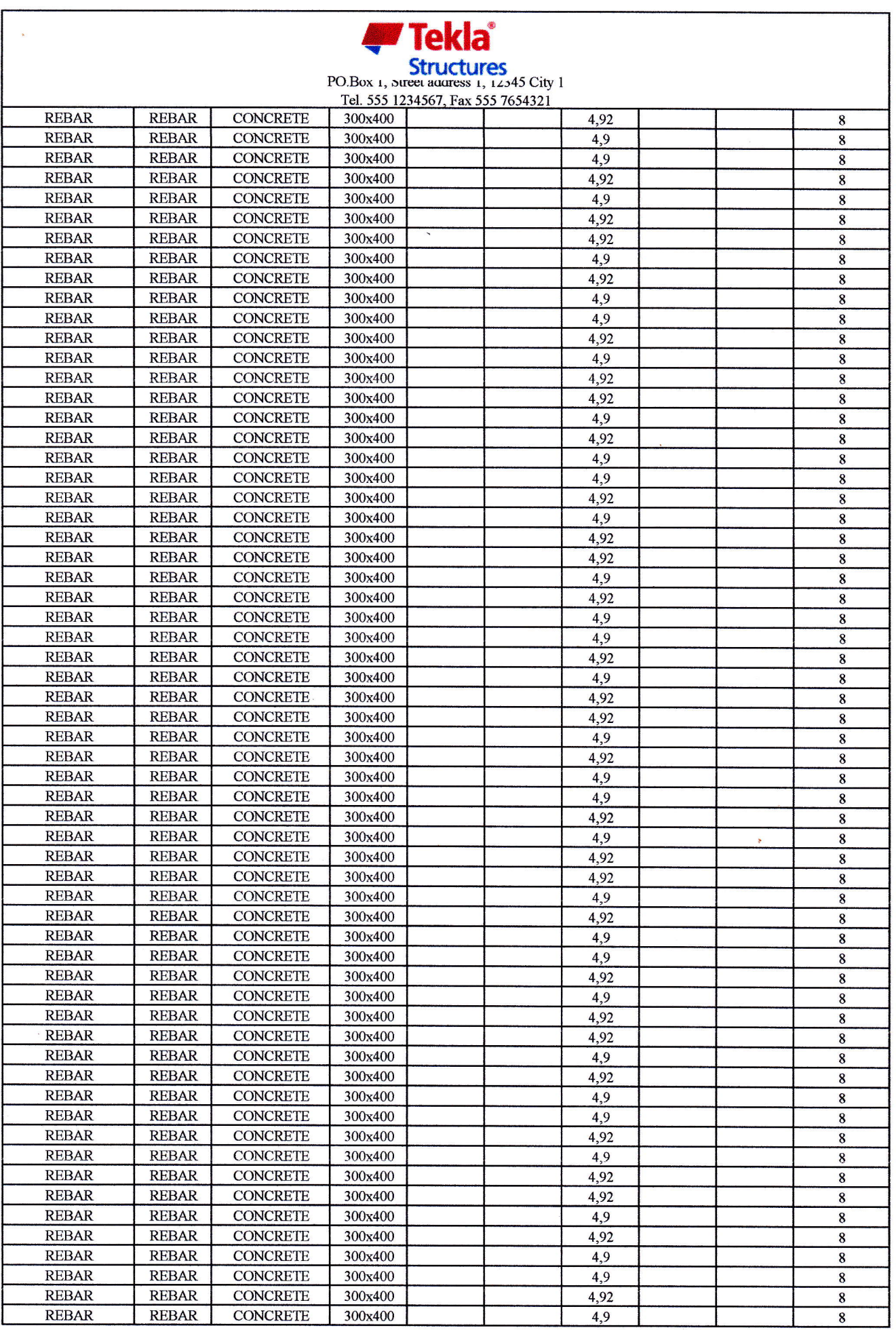

 $\label{eq:1} \mathcal{L}=\frac{\partial^2\mathcal{L}^2}{\partial\mathcal{L}^2}+\frac{\partial^2\mathcal{L}^2}{\partial\mathcal{L}^2}$ 

 $\frac{1}{\log 2}$ 

À

ł

 $\theta_{\rm p}$ 

ł,

 $\hat{y}$ 

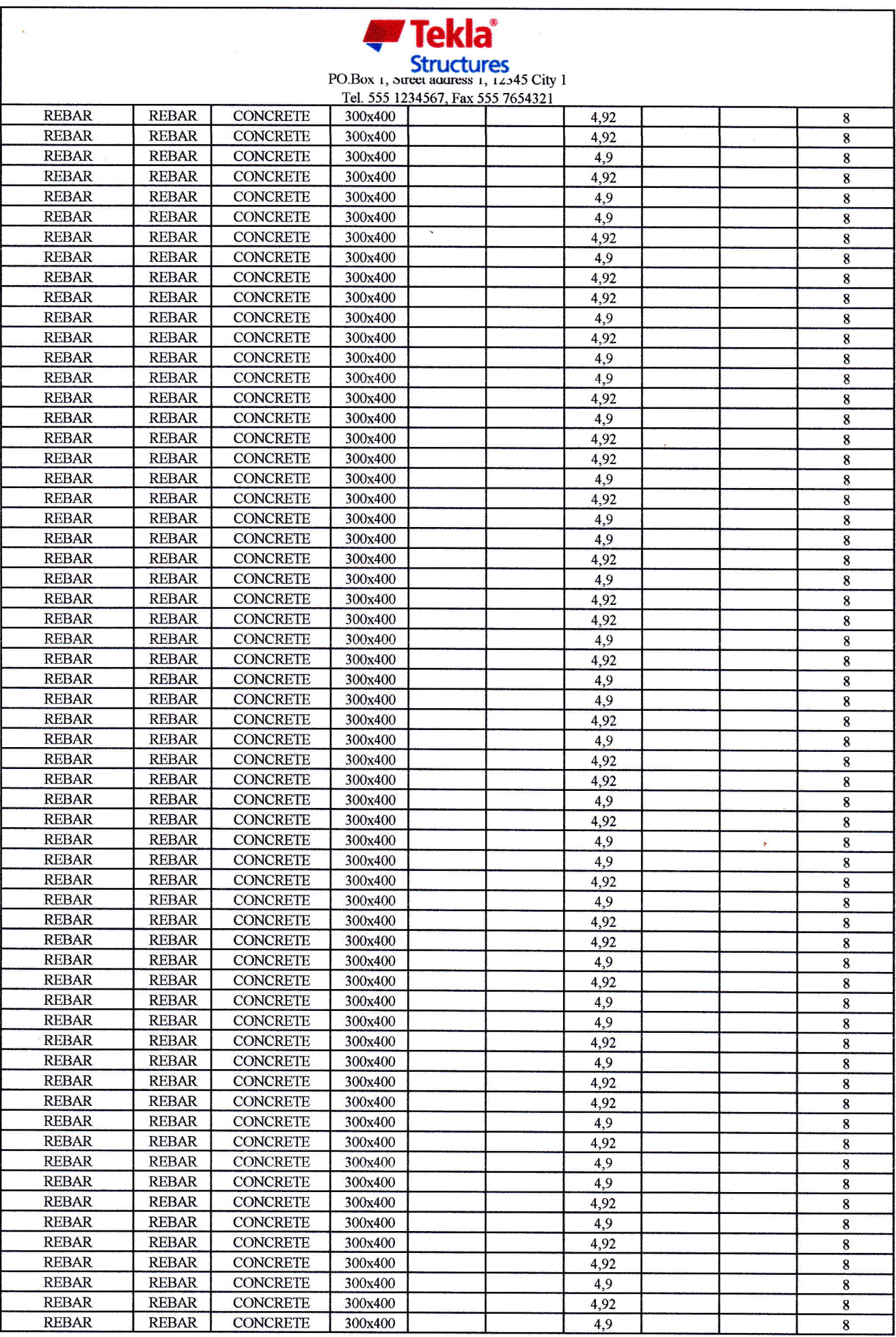

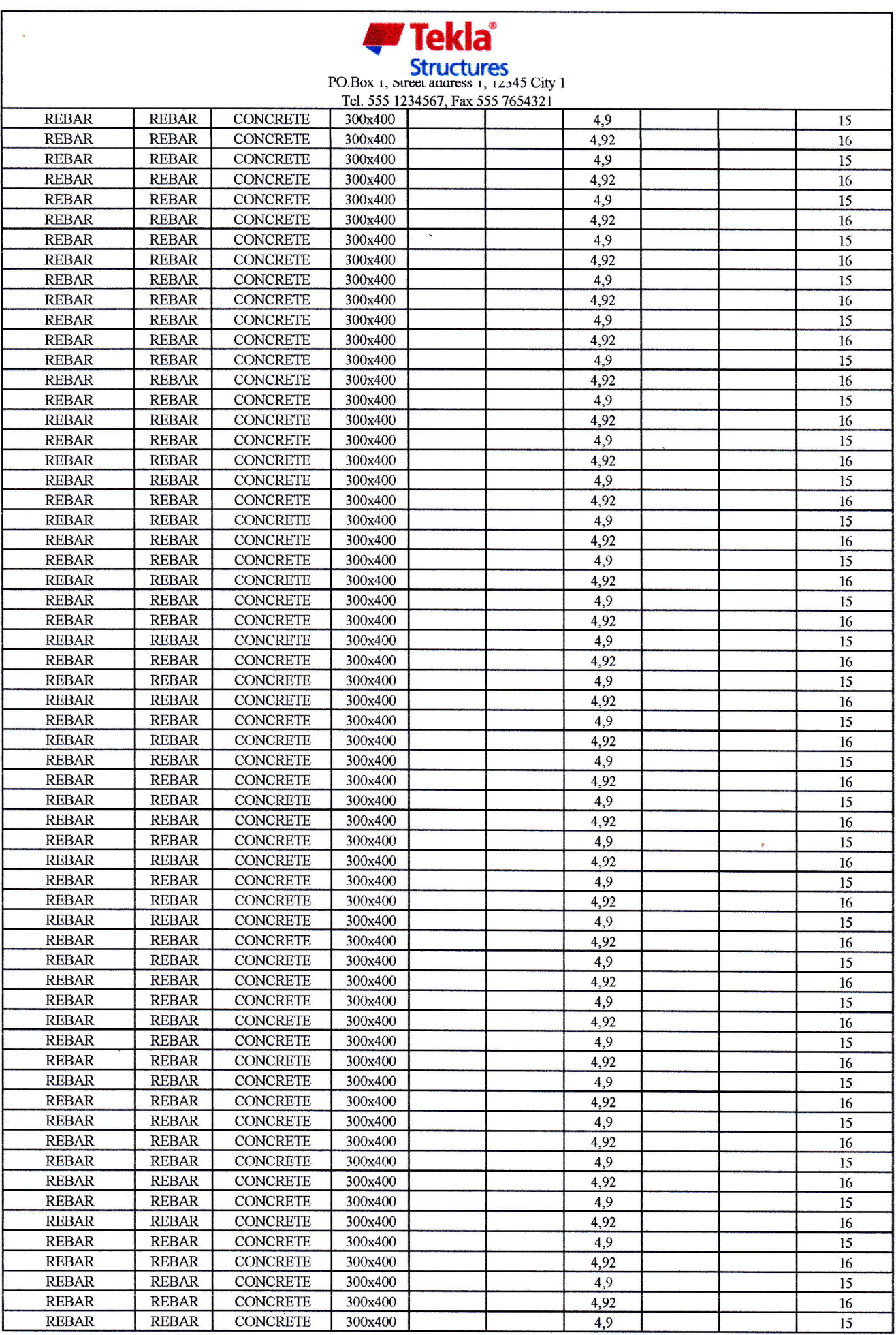

 $\frac{1}{2}$ 

 $\frac{1}{\sqrt{2}}$
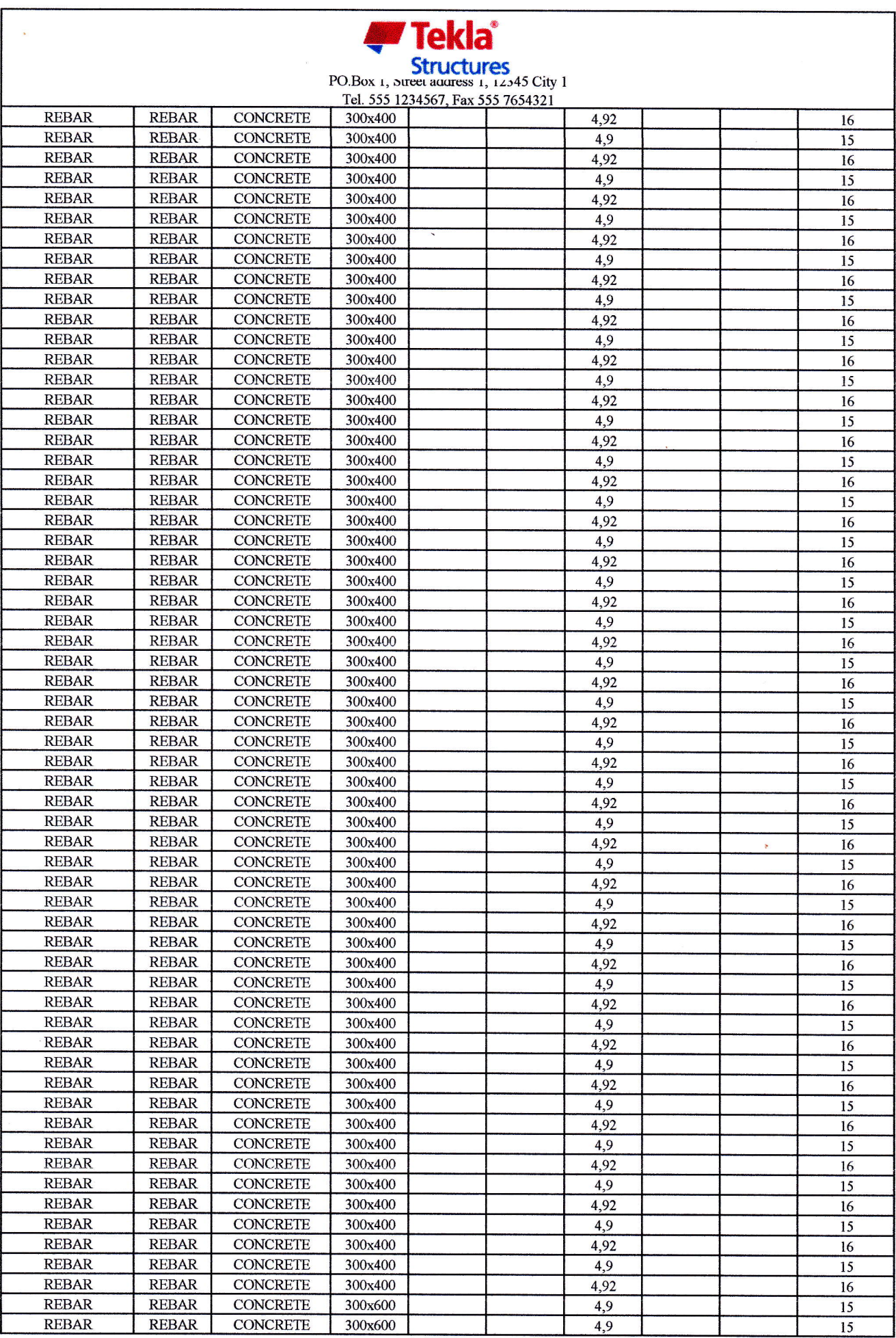

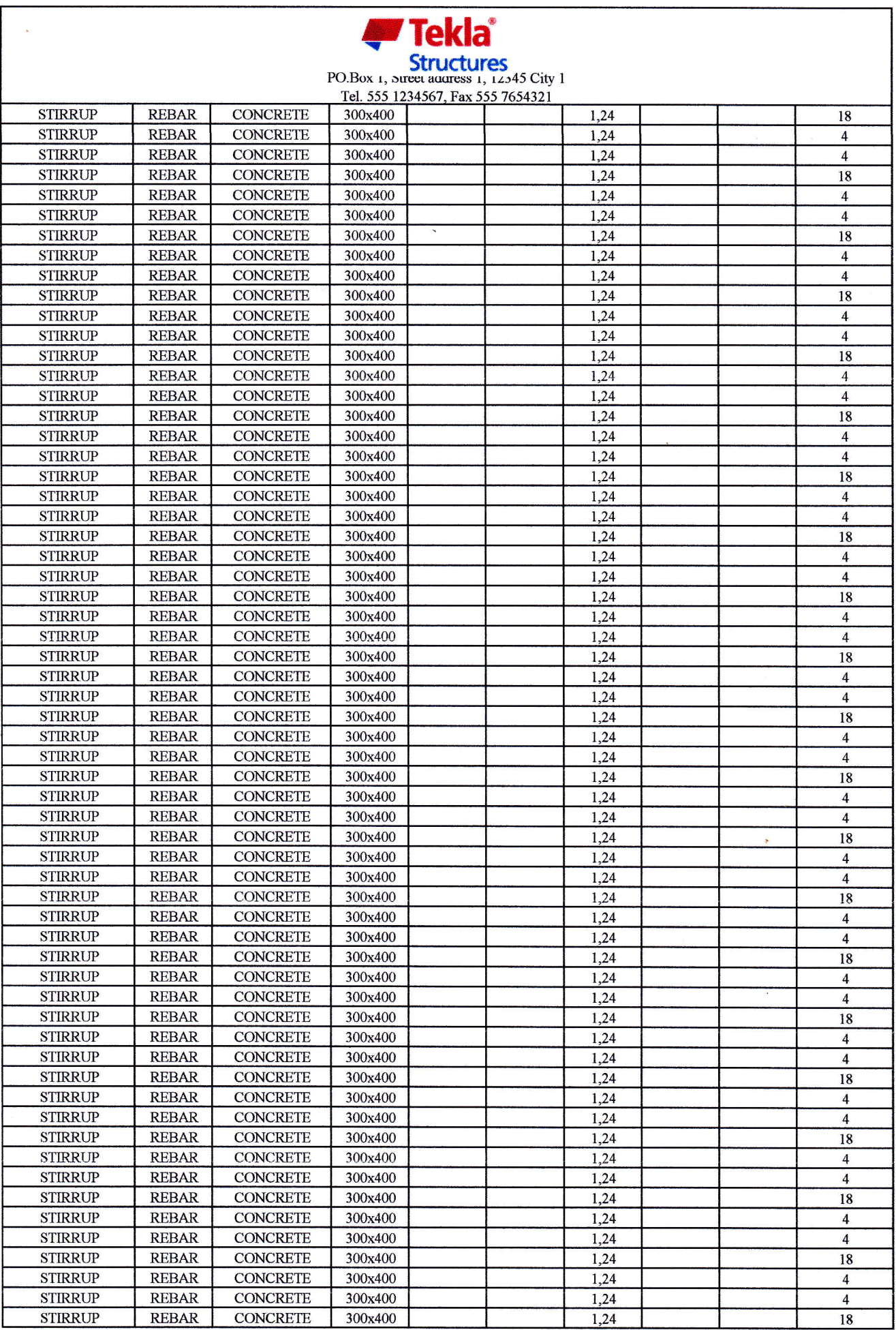

 $\frac{1}{2\sqrt{2}}$ 

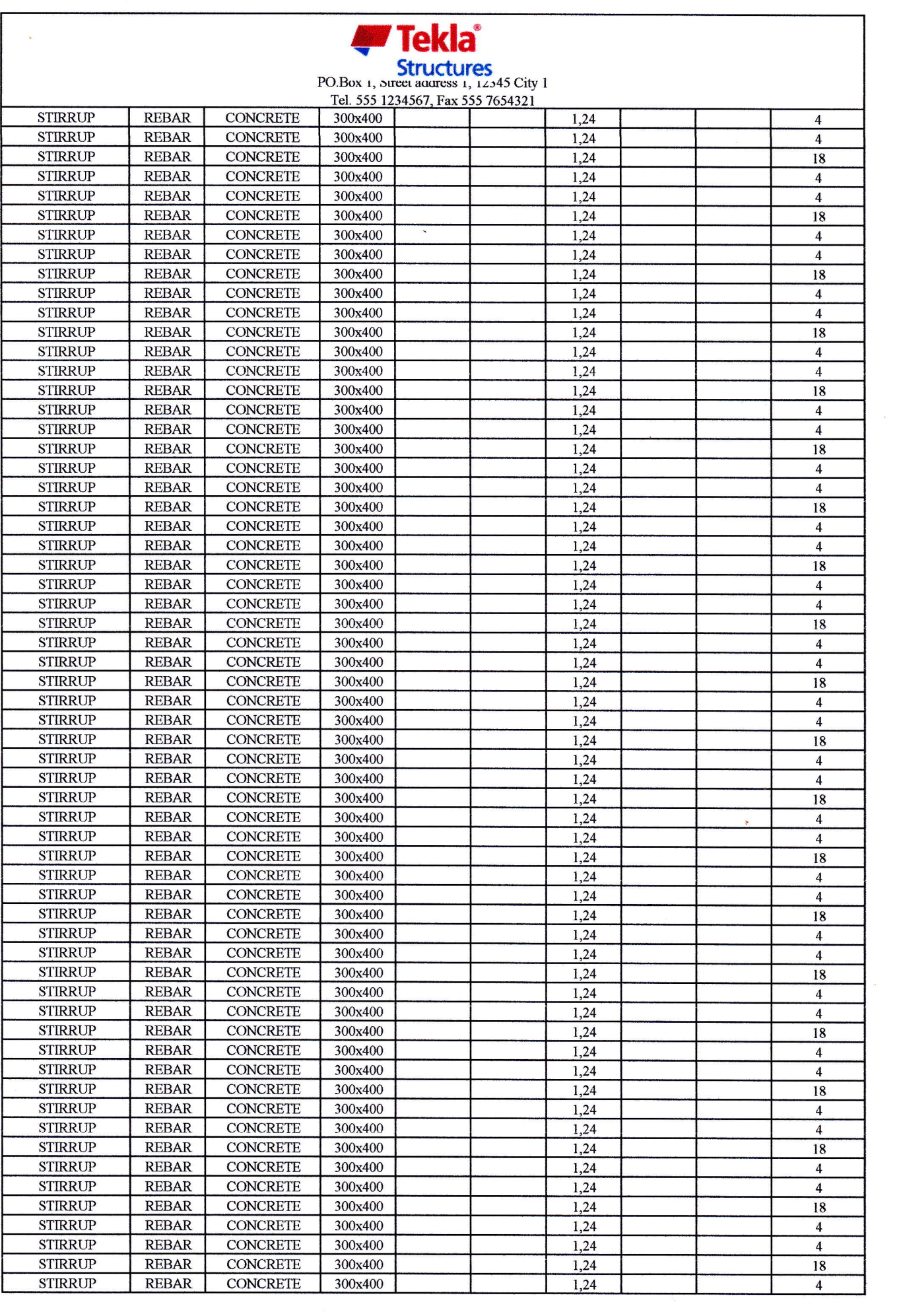

 $\mathcal{F}^{\mathcal{G}}$ 

 $\label{eq:1} \frac{1}{2} \frac{1}{2} \frac{$ 

 $\lambda$ 

 $\frac{1}{2}$ 

 $\label{eq:1} \begin{array}{c} \mathcal{A} \\ \mathcal{A} \end{array}$ 

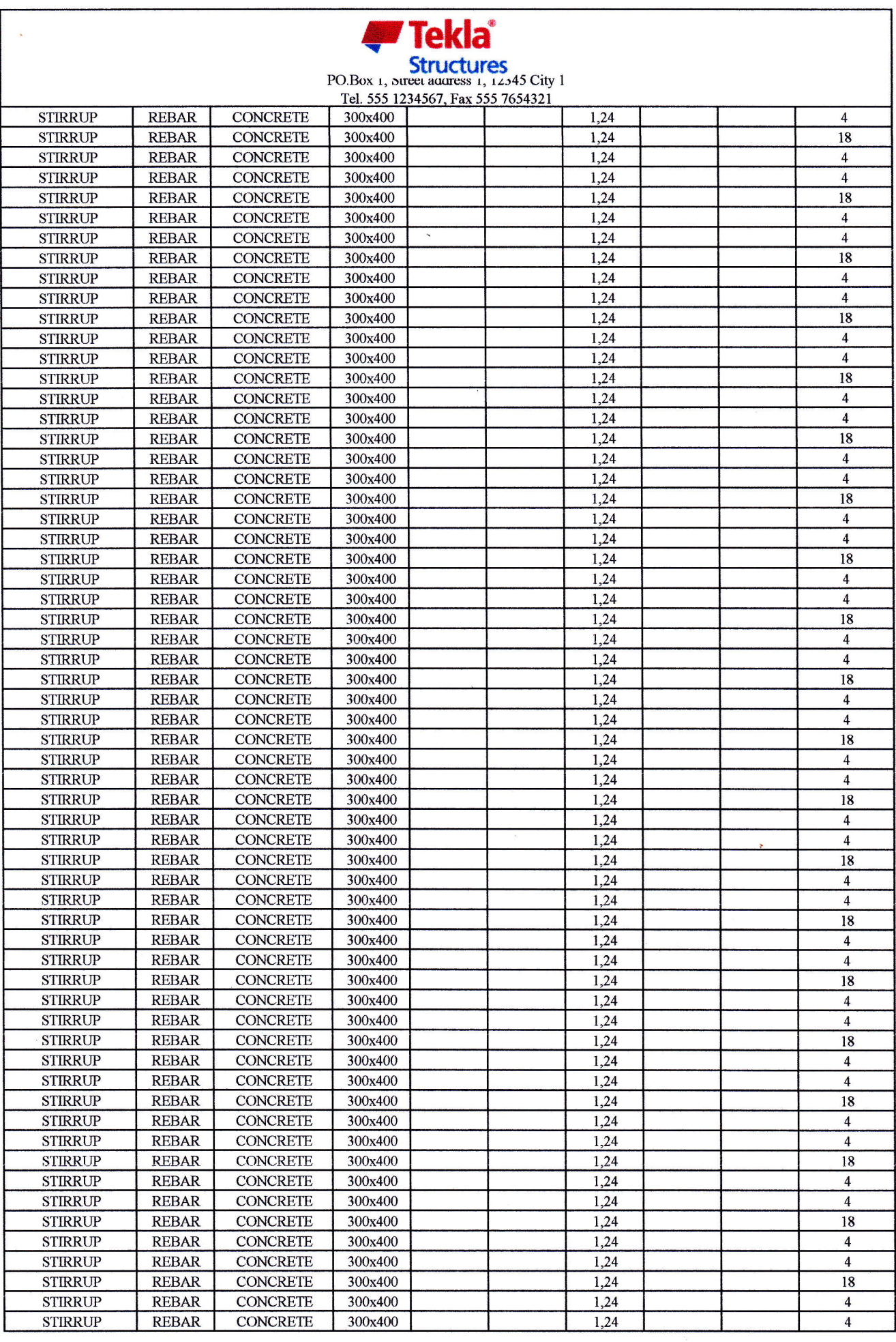

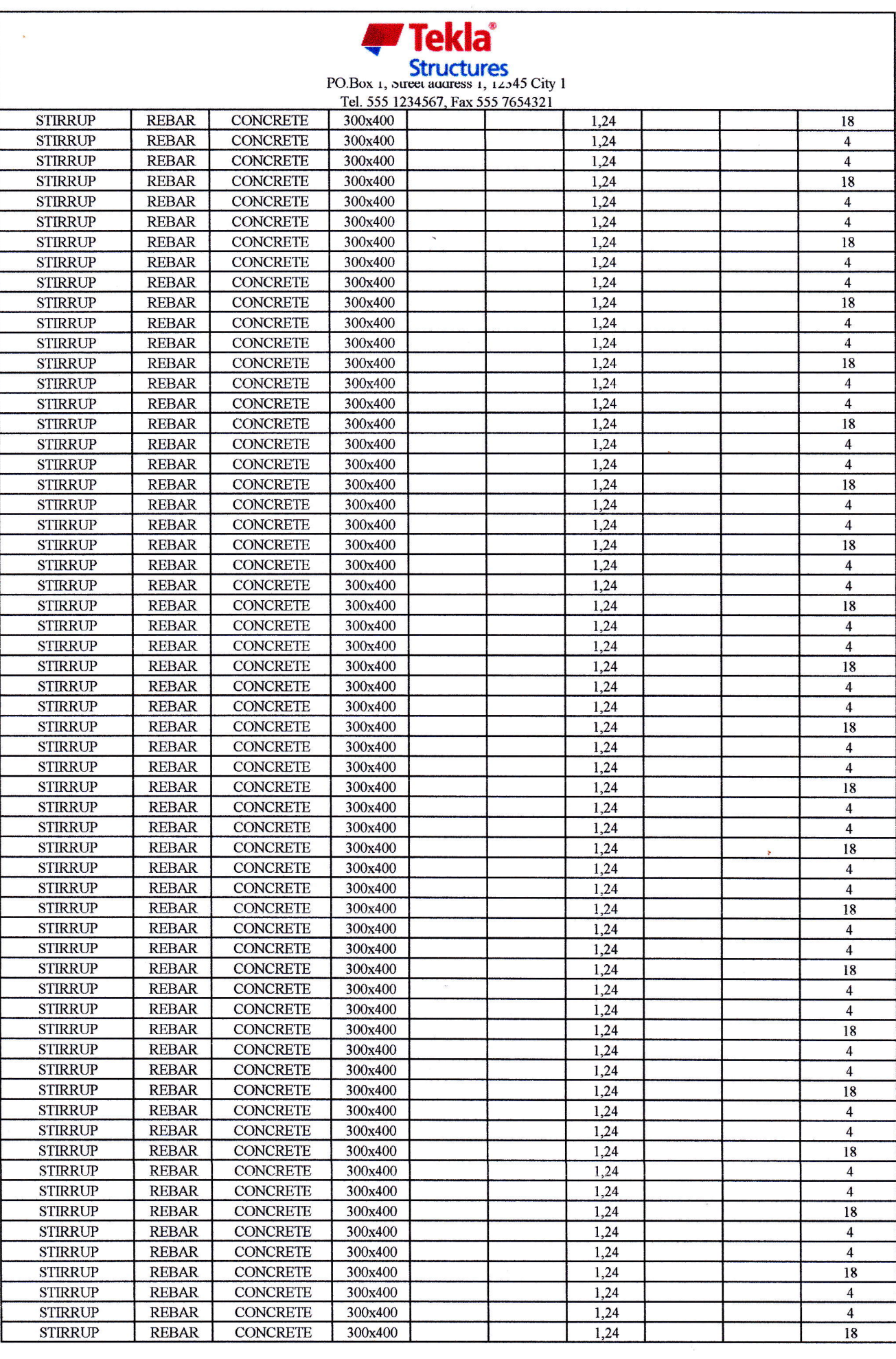

**PRODUCTS** 

 $\omega^{\rm S}_{\rm eff}$ 

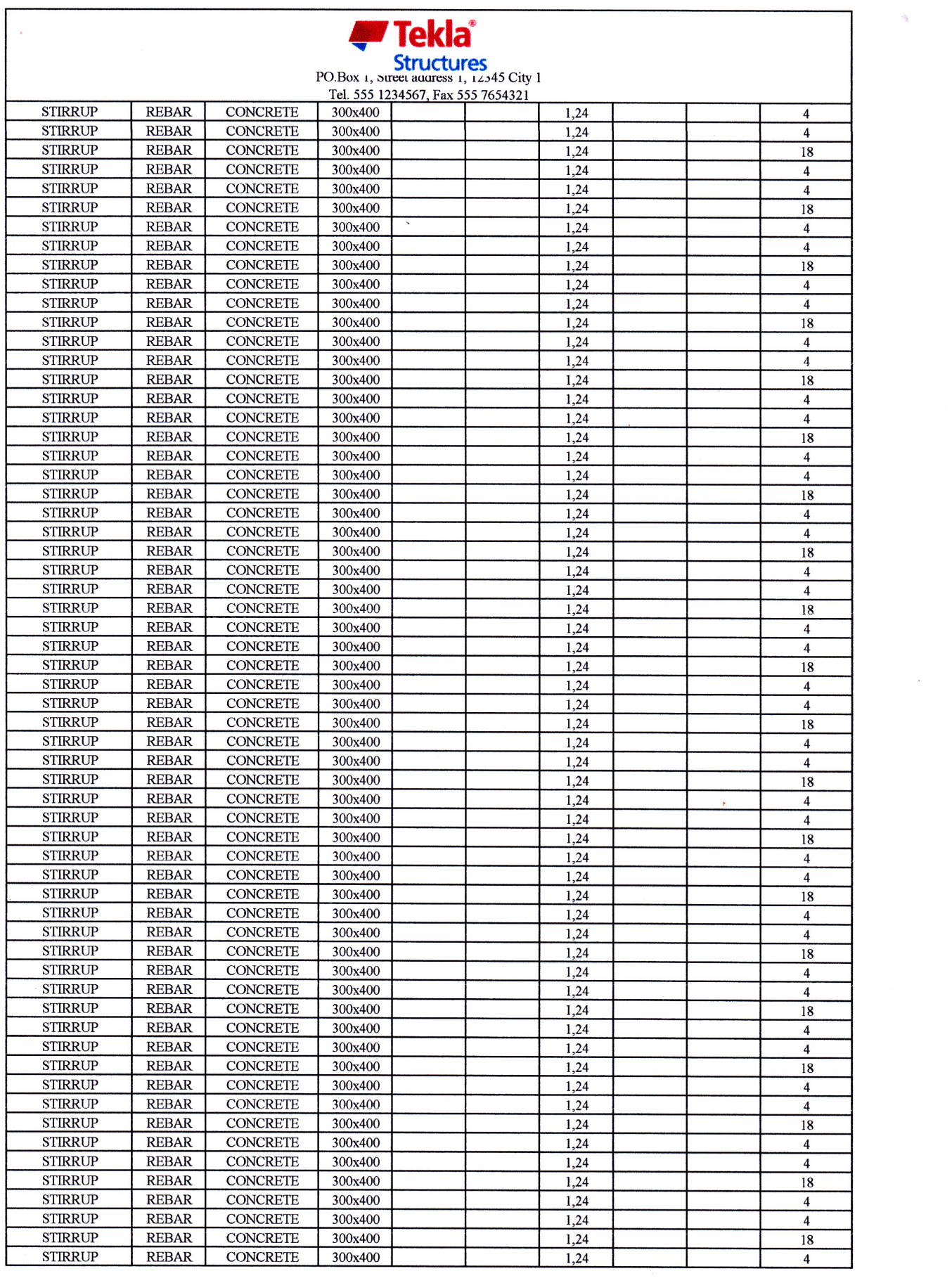

 $\label{eq:2.1} \phi_{\mu\nu}^{(0)}(t) = \frac{1}{\sqrt{2}} \frac{1}{\sqrt{2}} \phi_{\mu\nu}^{(0)}(t)$  with  $\phi_{\mu\nu}^{(0)}(t)$ 

Ŷ,

 $\Delta$ 

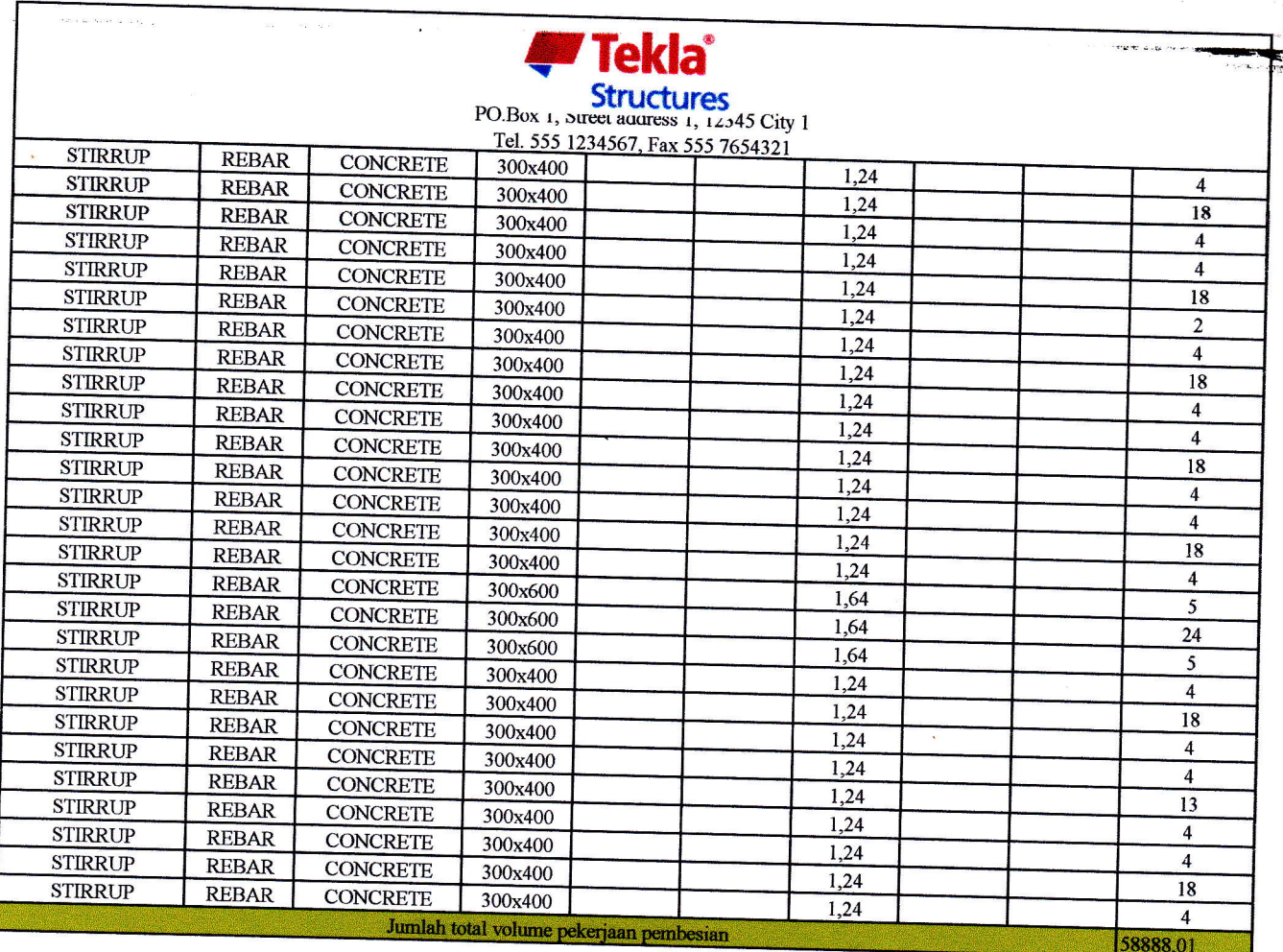

 $\gamma$ 

्<br>च—

 $\label{eq:2} \frac{1}{\sqrt{2}}\int_0^1\frac{dx}{x^2}dx$ 

# **A.4.1.1 PEKERJAAN BETON**

# A.4.1.1.1 Membuat 1 M3 Beton mutu f'c = 7,4 Mpa (K.100), Slump 12 ± 2, w/c=0,87

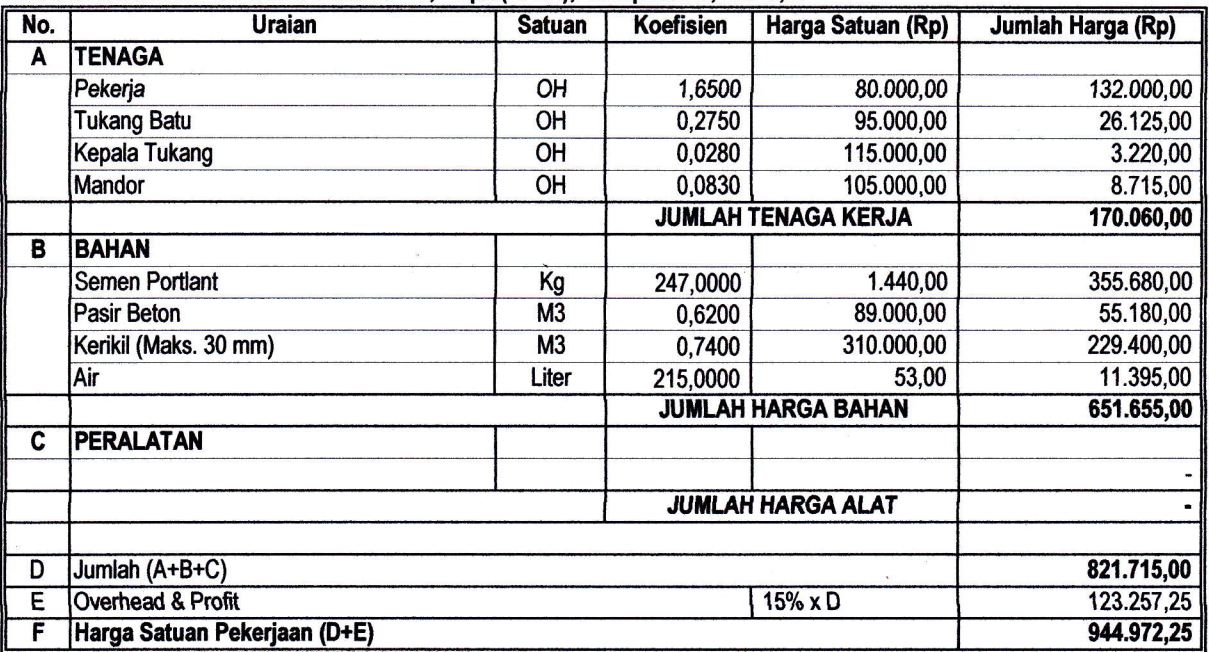

#### A.4.1.1.2 Membuat 1 M3 Beton mutu f'c = 9,8 Mpa (K.125), Slump 12 ± 2, w/c=0,78

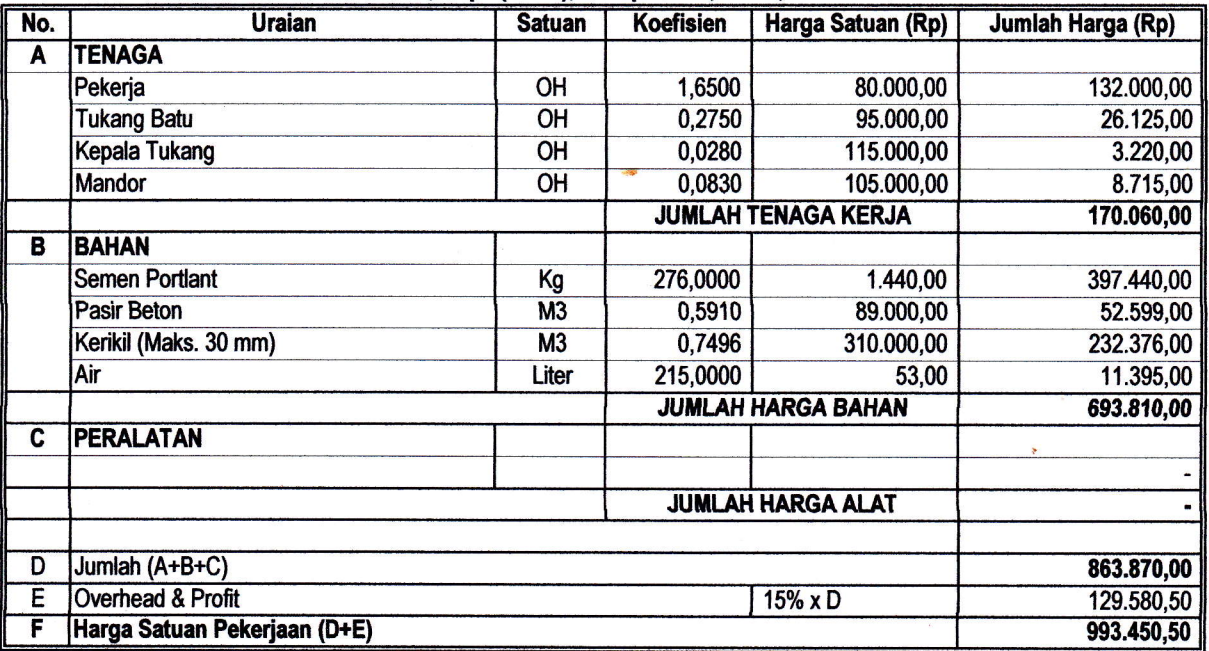

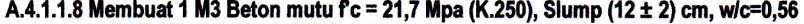

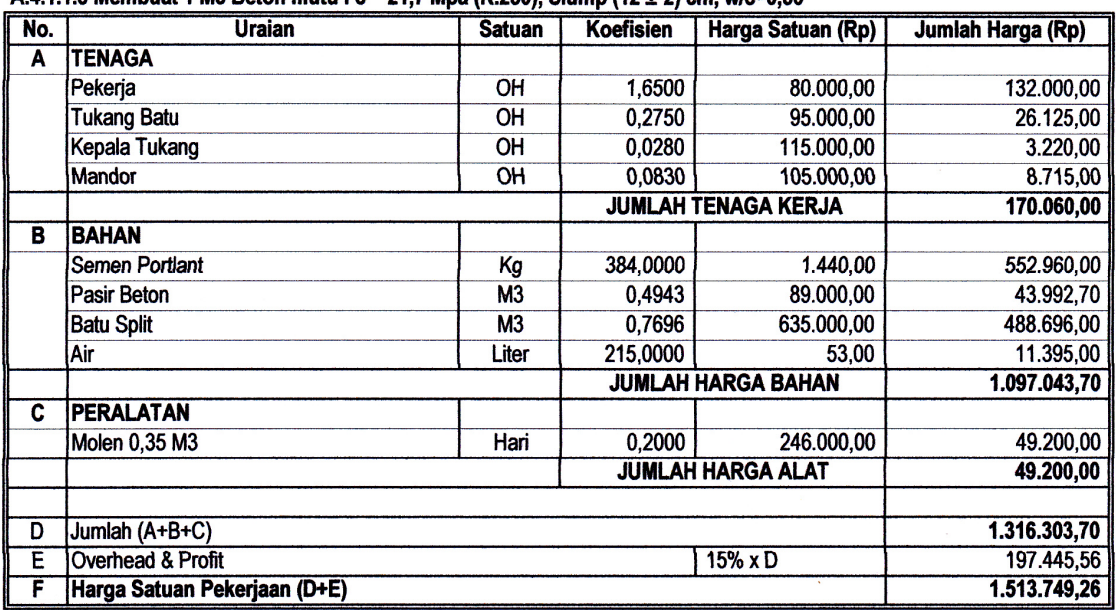

.<br>195

#### 1 M3 membuat Beton adukan 1 Pc : 3 Ps : 5 Krl (SNI- 2002)

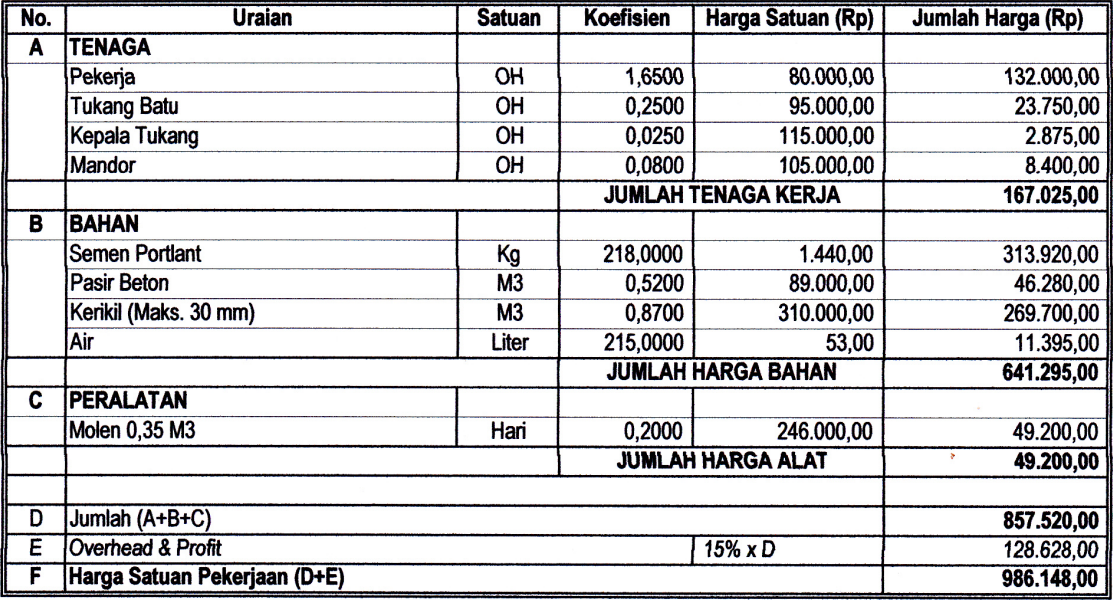

## 1 M3 membuat Beton adukan 1 Pc : 2 Ps : 3 Krl (SNI- 2002)

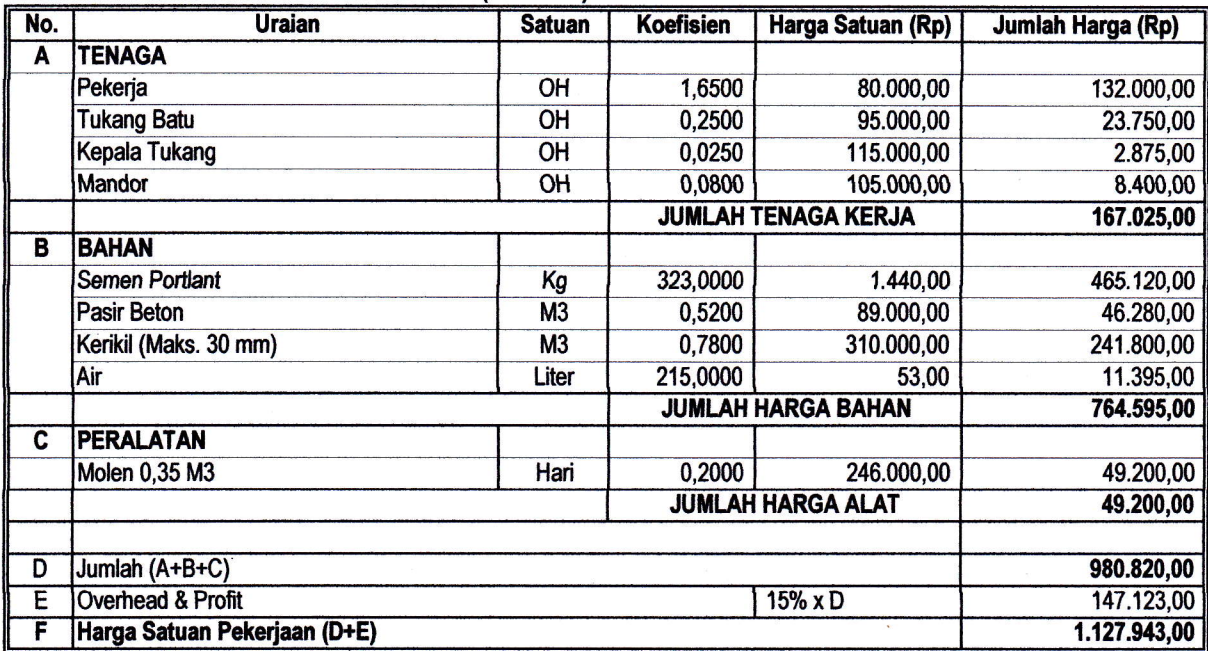

# A.4.1.1.17a Pembesian 10 Kg dengan Besi polos

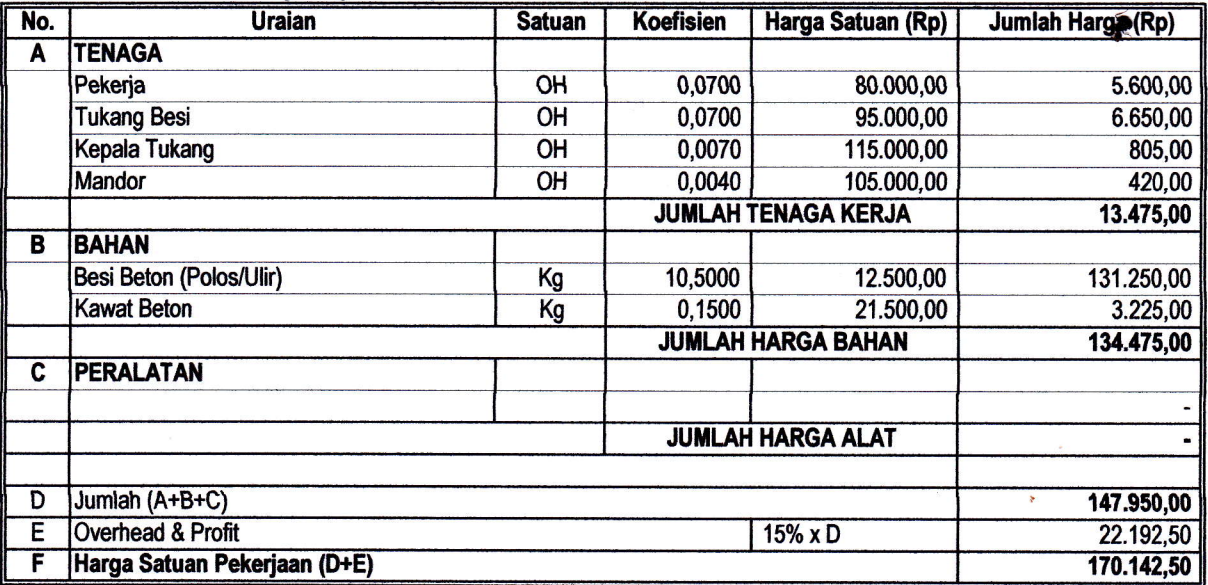

# A.4.1.1.17b Pembesian 10 Kg dengan Besi Ulir

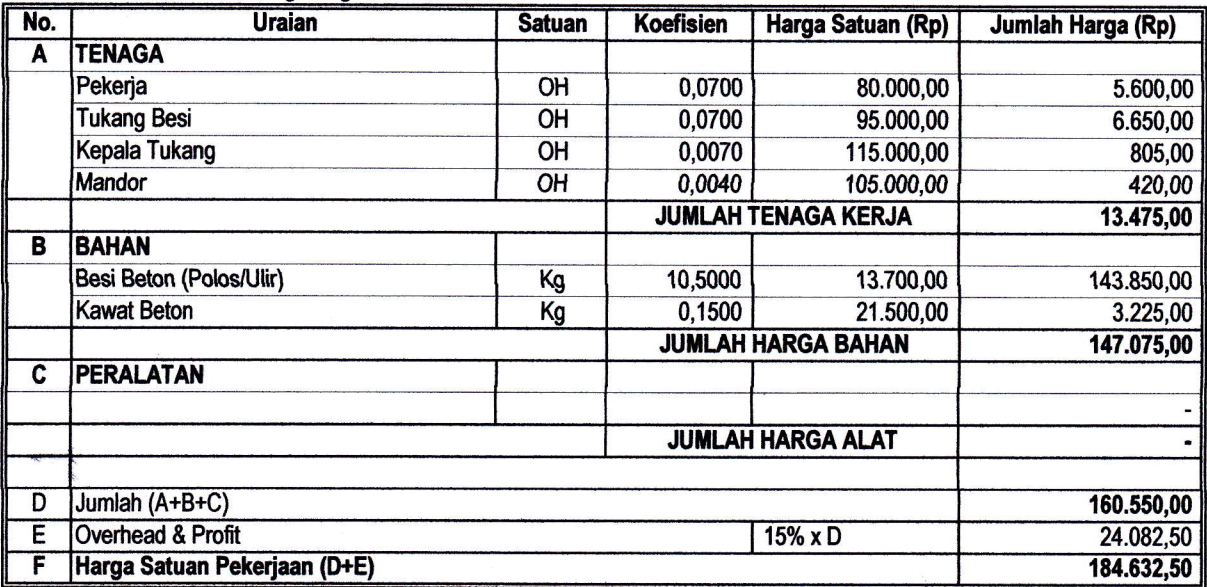

 $\wedge$ 

A.4.1.1.22 Pemasangan 1 M2 Bekisting untuk kolom

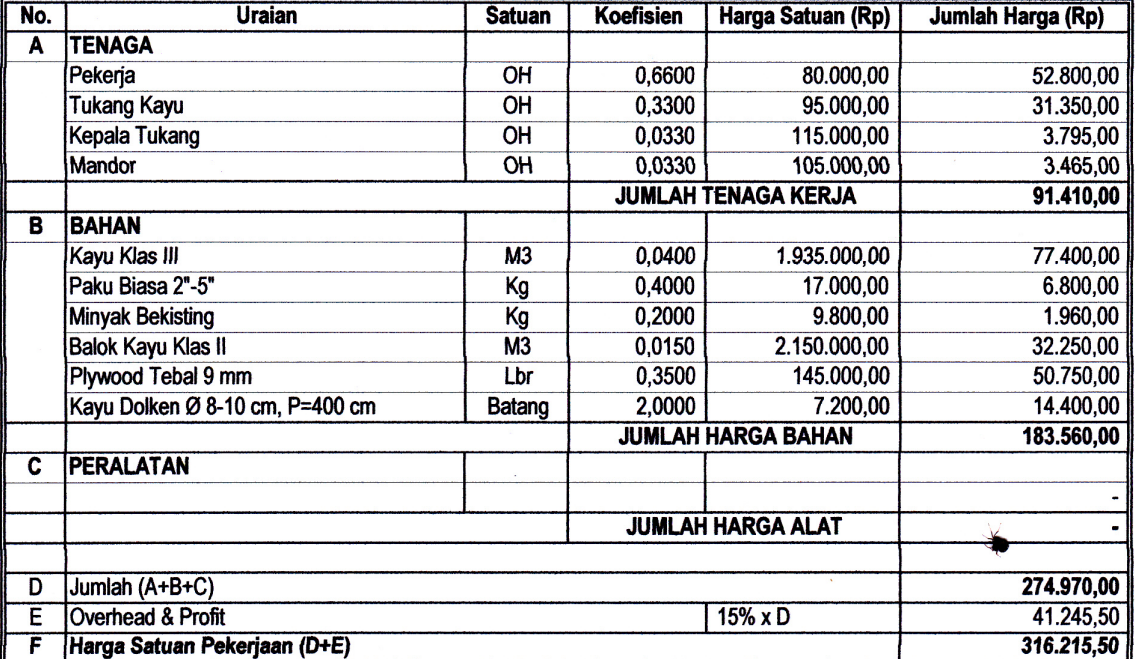

 $\sqrt{}$ 

 $\mathcal{L}$ 

#### A.4.1.1.23 Pemasangan 1 M2 Bekisting untuk balok

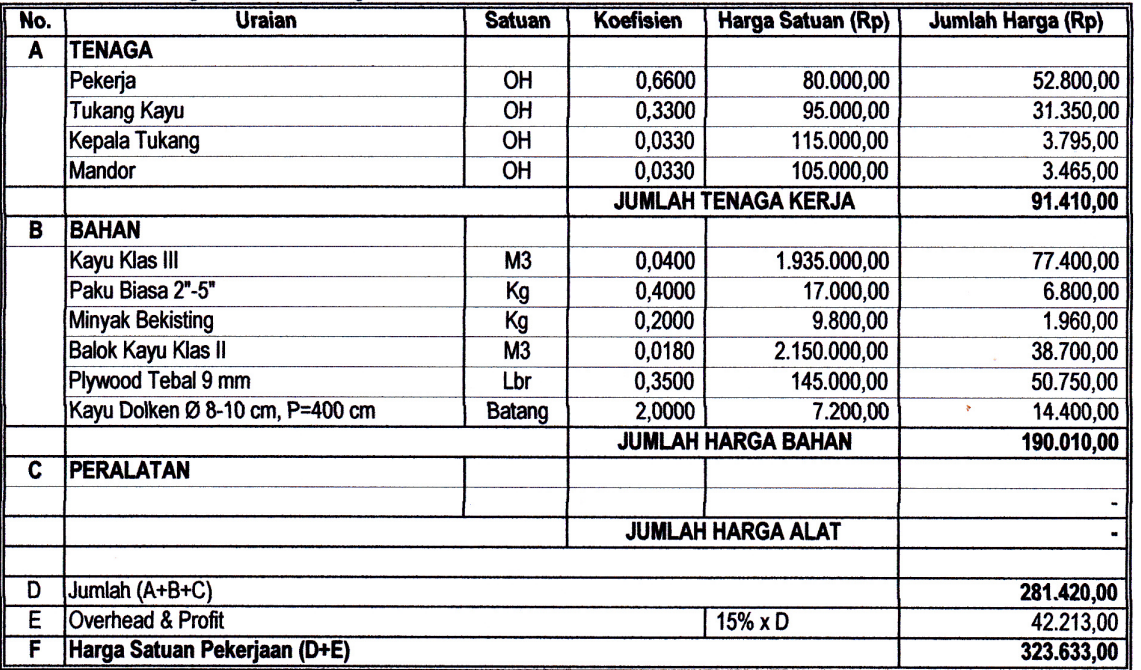

#### A.4.1.1.24 Pemasangan 1 M2 Bekisting untuk lantai

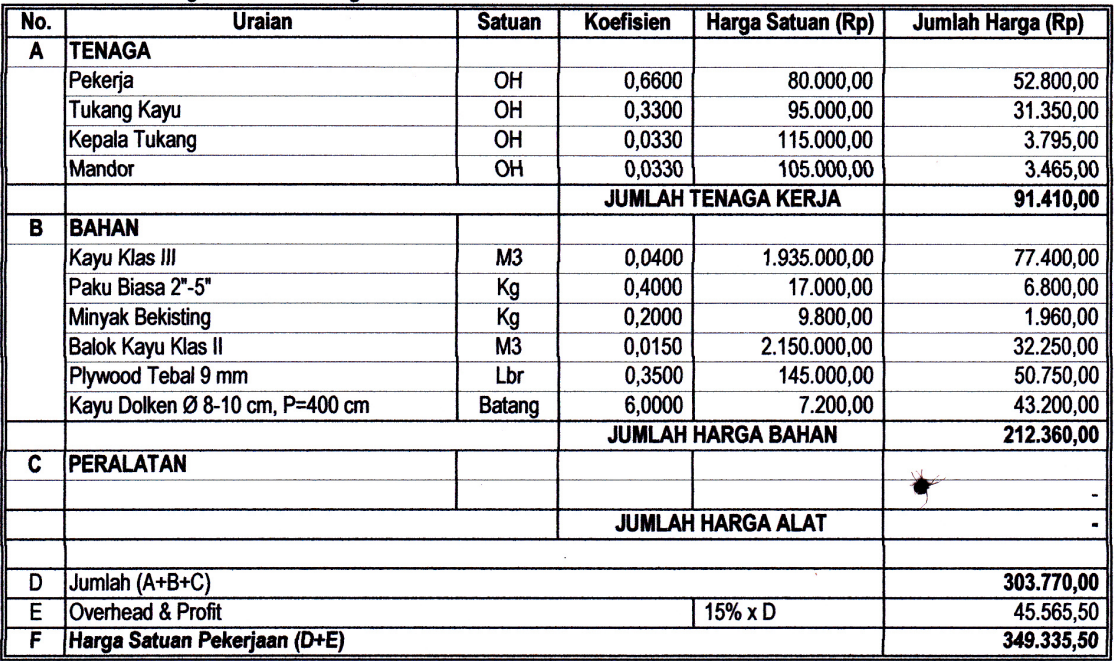

ą.

 $\ddot{\mathbf{r}}$ 

#### A.4.1.1.25 Pemasangan 1 M2 Bekisting untuk dinding

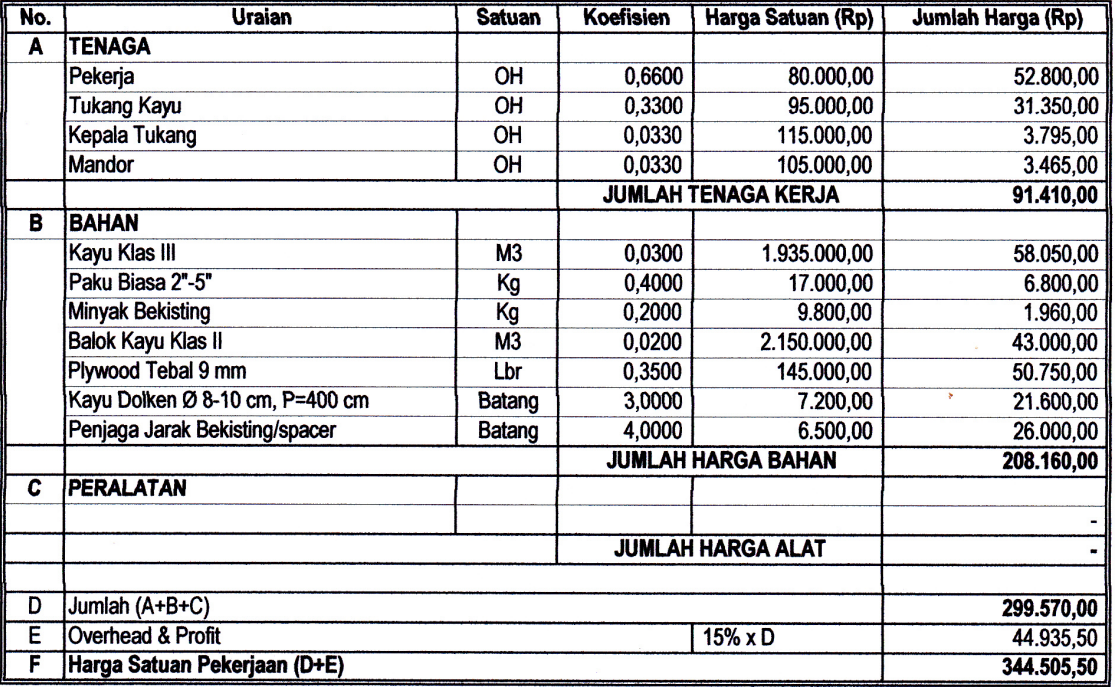

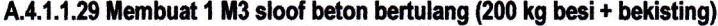

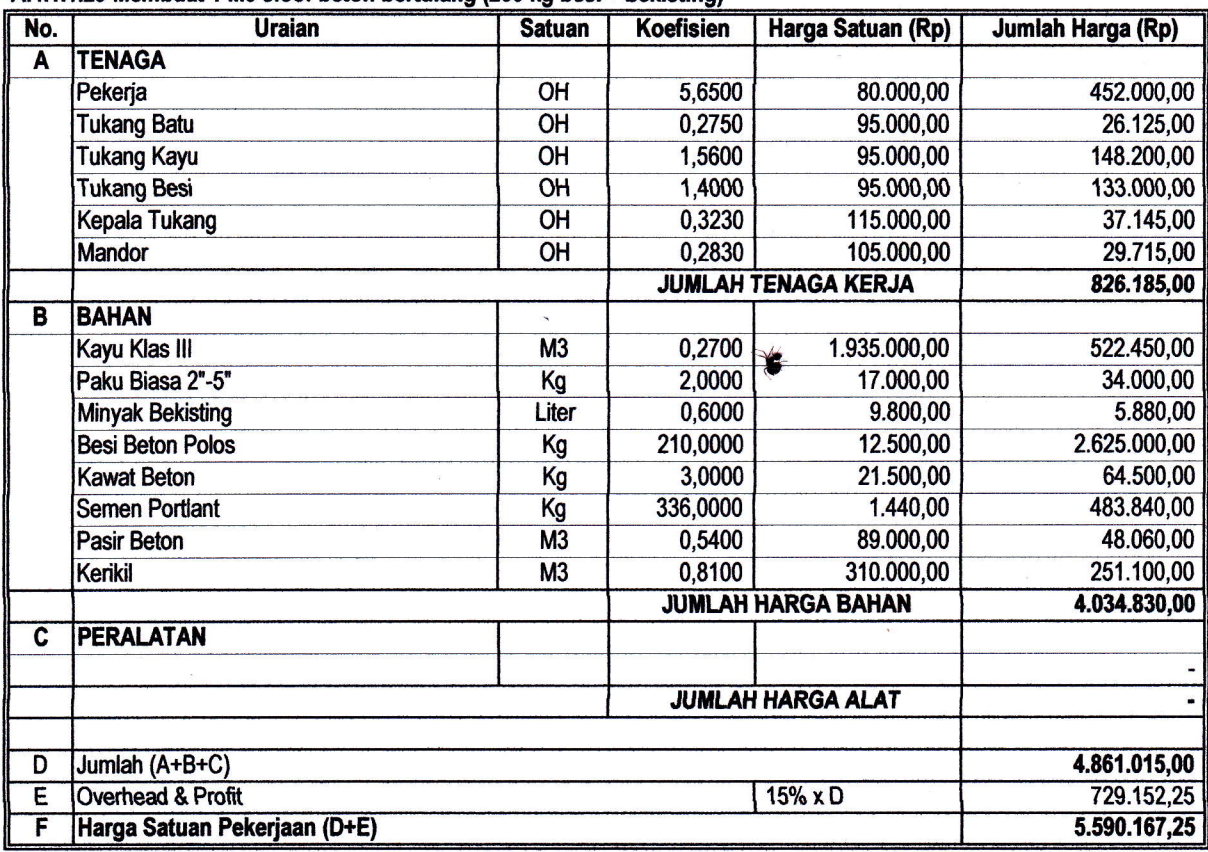

A.4.1.1.31 Membuat 1 M3 balok beton bertulang (200 kg besi + bekisting)

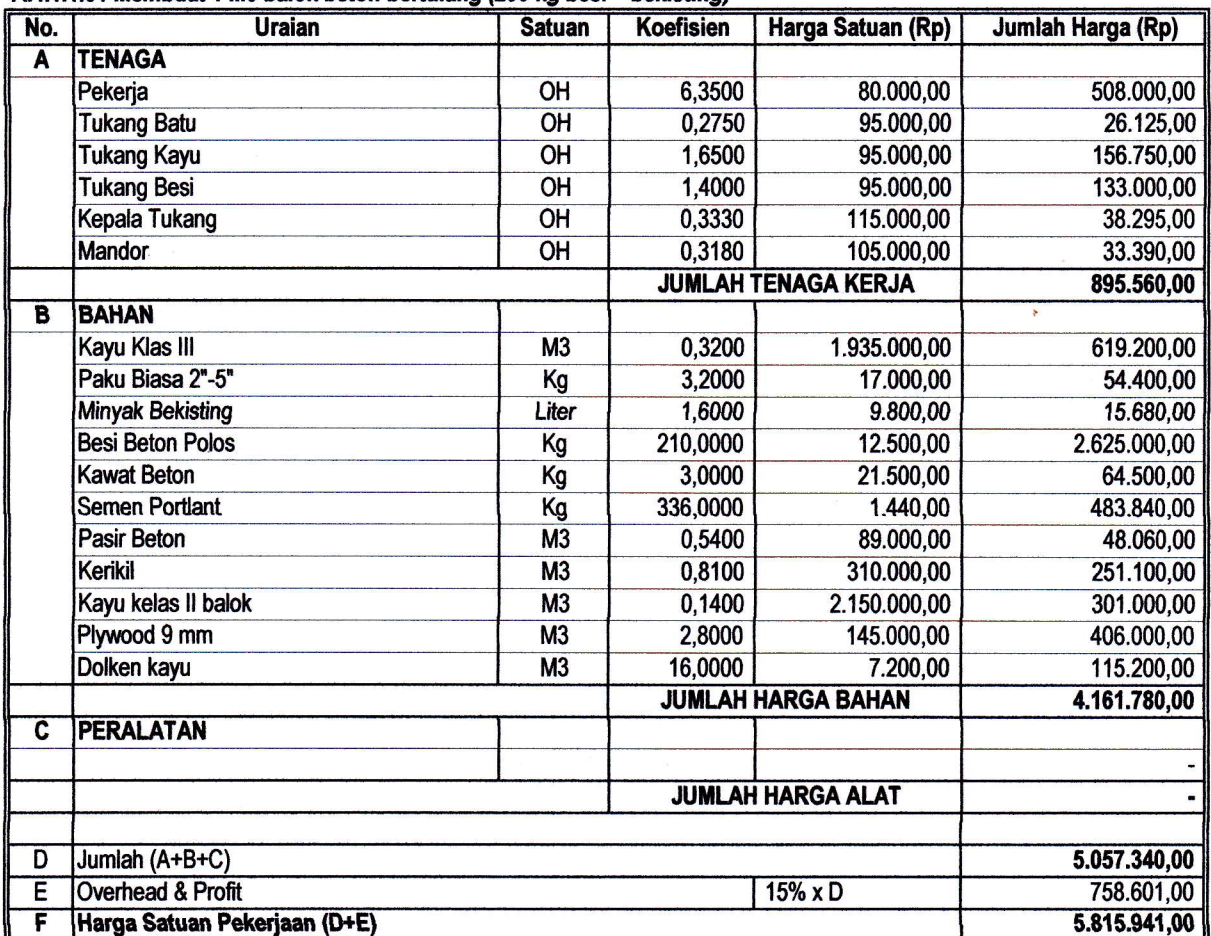

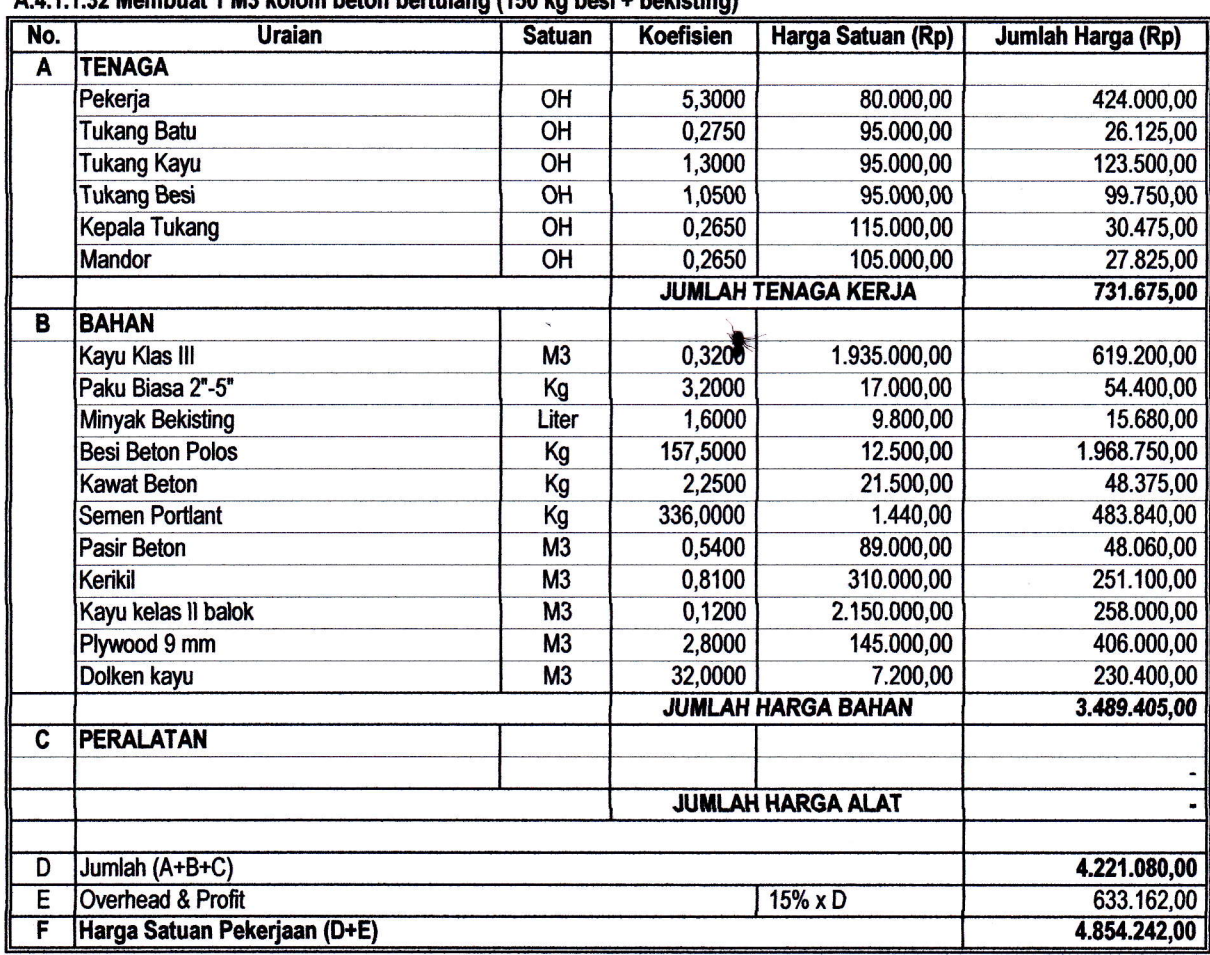

 $\backslash$ 

# A 4 1 1 22 Mambust 1 M3 kolom beton bertulang (150 kg besi + bekieting)

A.4.1.1.33 Membuat 1 M3 dinding beton bertulang (150 kg besi + bekisting)

ł

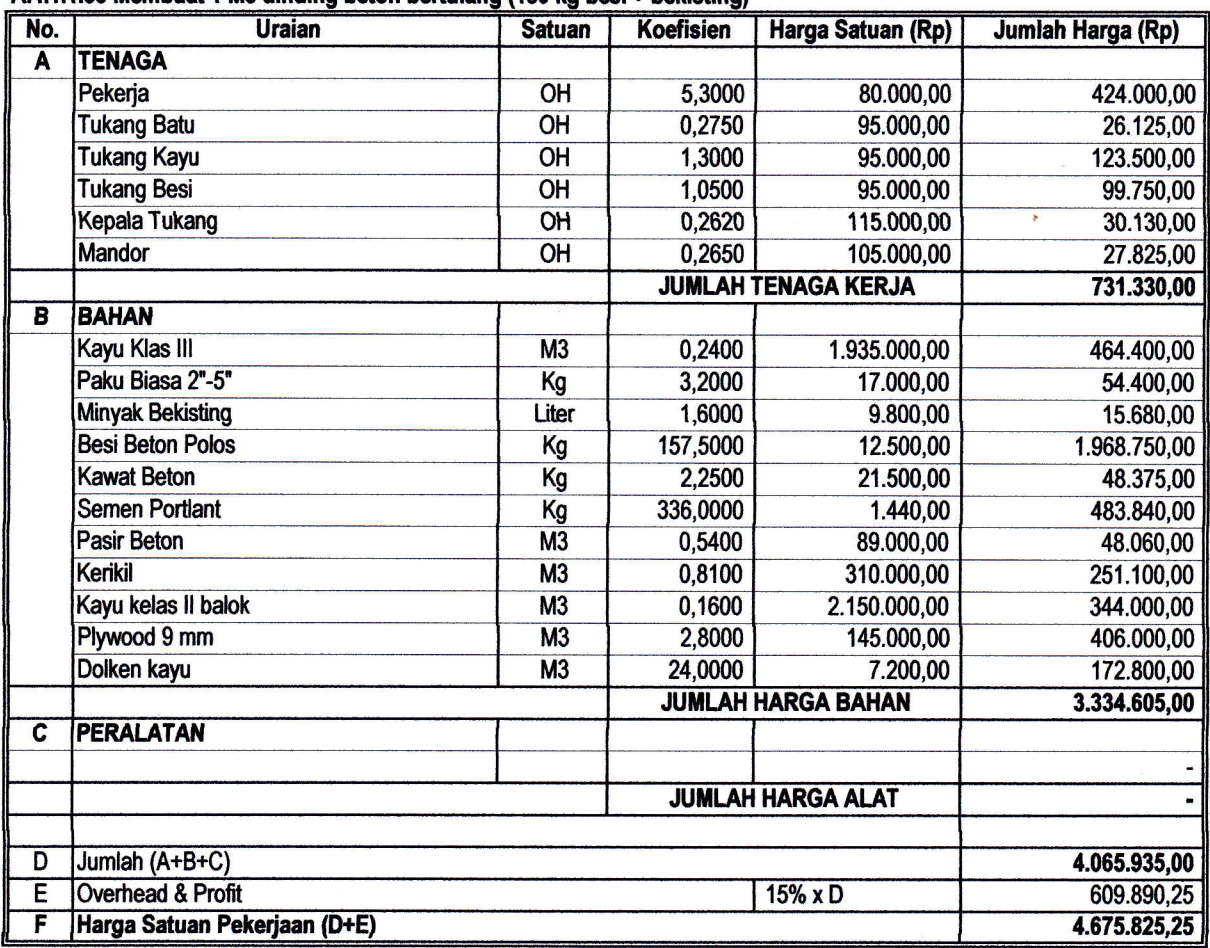

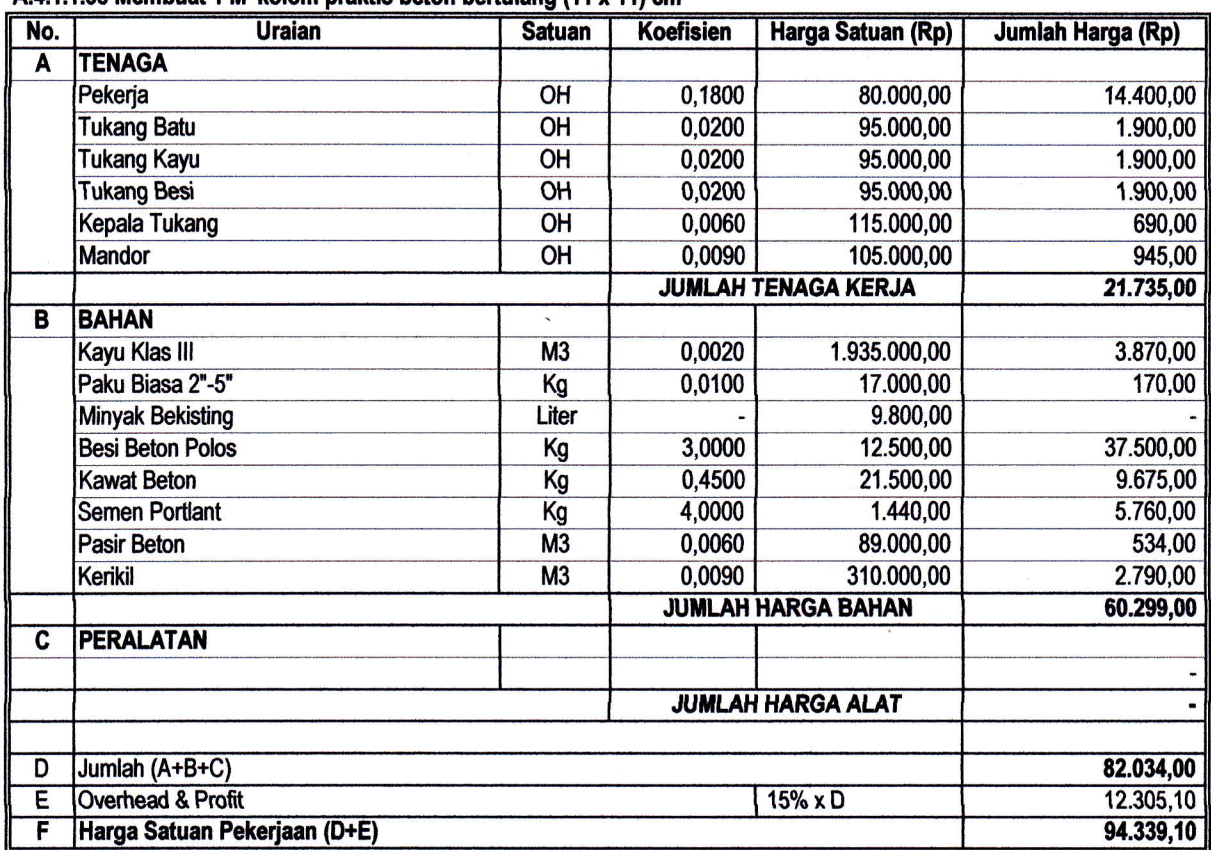

#### A.4.1.1.35 Membuat 1 M' kolom praktis beton bertulang (11 x 11) cm

#### A.4.1.1.36 Membuat 1 M' ring balok beton bertulang (10 x 15) cm

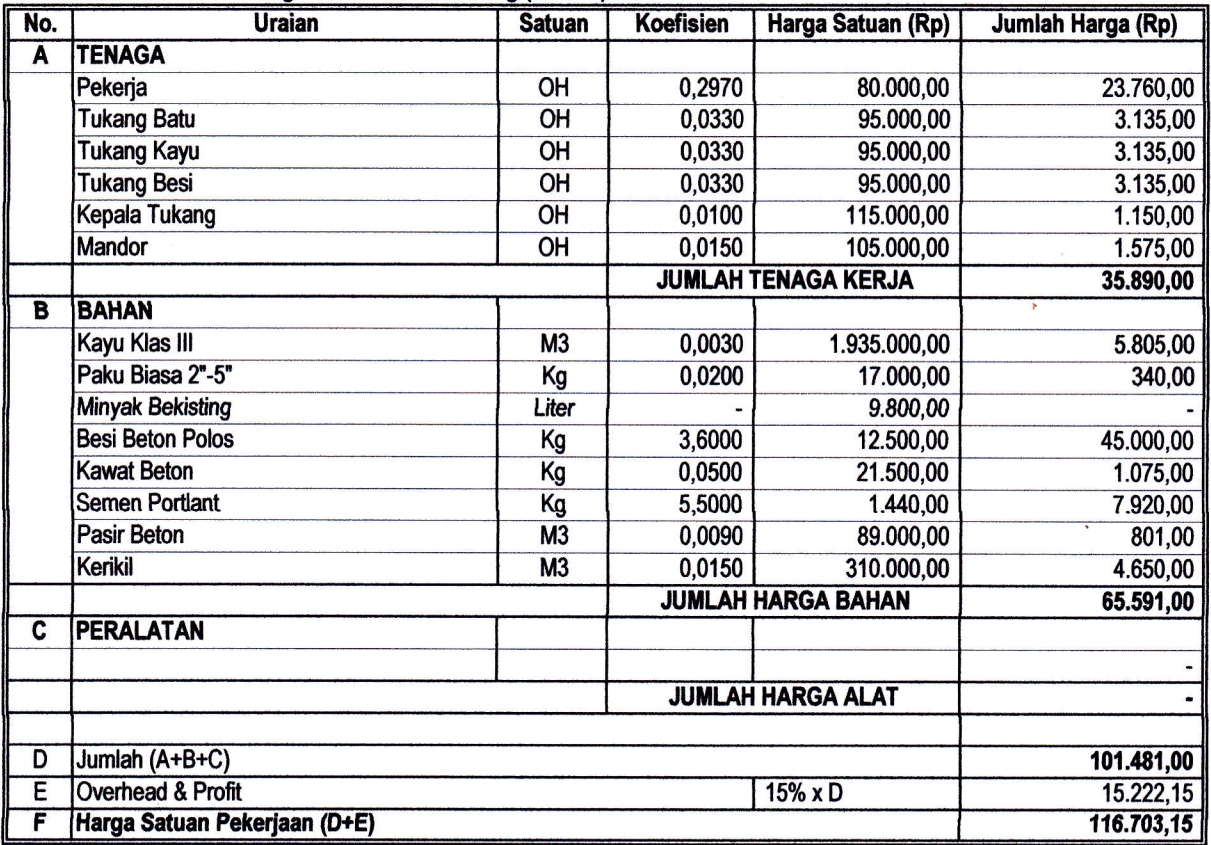

#### Membuat 1 M3 Pondasi Tapak Beton Bertulang (150 Kg besi + bekisting)

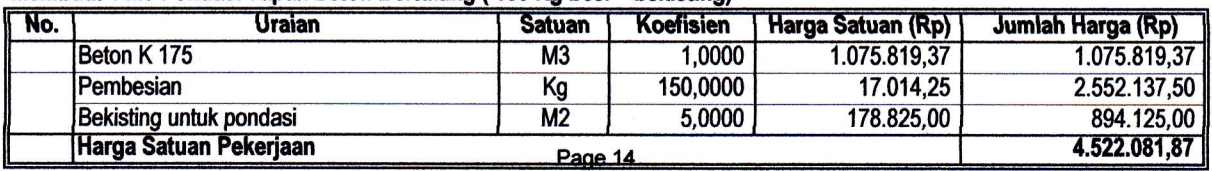

### Membuat 1 M3 Sloof Beton Bertulang (150 Kg besi + bekisting)

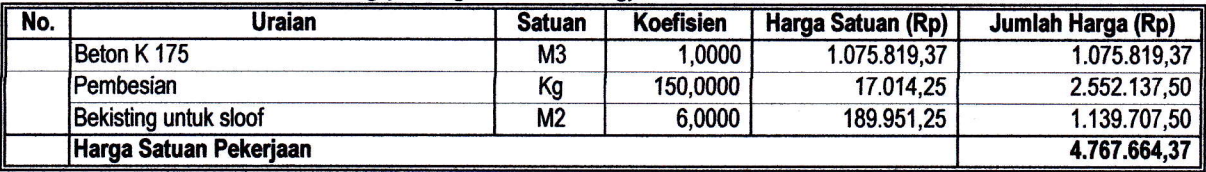

#### Membuat 1 M3 Kolom praktis Beton Bertulang (150 Kg besi + bekisting)

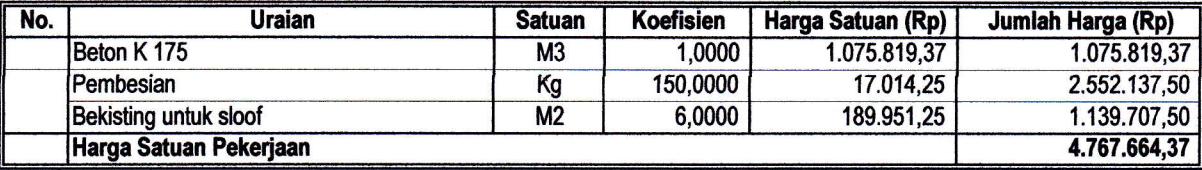

#### Membuat 1 M3 Kolom Beton Bertulang (150 Kg besi + bekisting)

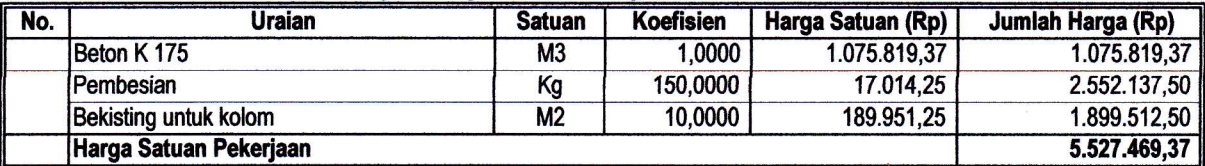

#### Membuat 1 M3 Balok Beton Bertulang (150 Kg besi + bekisting)

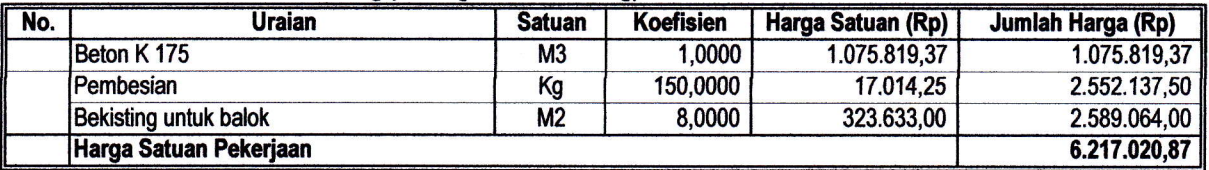

#### Membuat 1 M3 Ring Balok Beton Bertulang (150 Kg besi + bekisting)

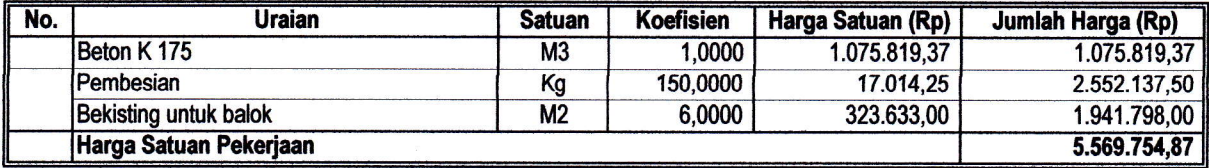

#### Membuat 1 M3 Plat Lantai Beton Bertulang (150 Kg besi + bekisting)

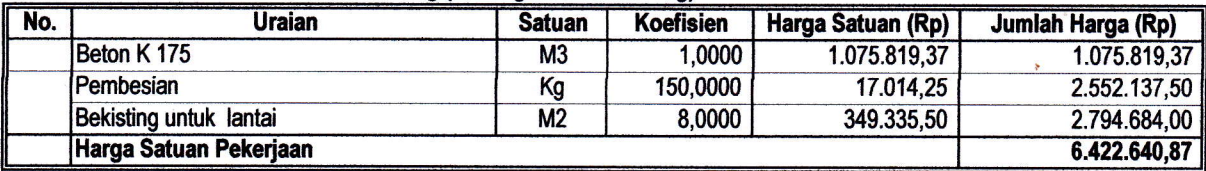

#### Membuat 1 M3 Dinding Beton Bertulang (150 Kg besi + bekisting)

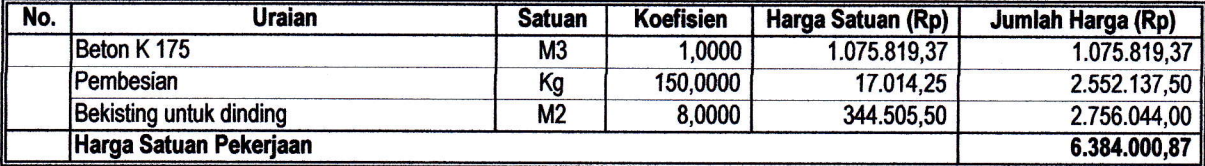

### Membuat 1 M3 Tangga Beton Bertulang (150 Kg besi + bekisting)

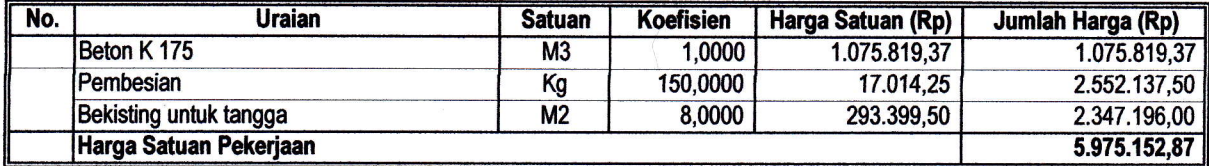

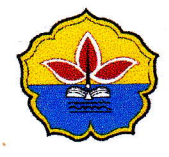

# Universitas Batanghari FAKULTAS TEKNIK

 $\bullet$ 

Jalan Letkol Slamet Riyadi Broni - Jambi 36122 Telp./F ax. (0741) 668280 Website www.unbari.ac.id SURAT KEPUTUSAN DEKAN FAKULTAS TEKNIK UNIVERSITAS BATANGHARI JAMBI NOMOR : 086 TAHIIN 2022 **TENTANG** PERPANJANGAN TERAKHIR PENUNJUKKAN DOSEN PEMBIMBING TUGAS AKHIR MAHASISWA PROGRAM STUDI TEKMKSIPIL PROGRAM STRATA SATU (S-1) TAKULTAS TEKMK UNIYERSITAS BATANGHARI DEKAN FAKULTAS TEKNIK UNIVERSITAS BATANGHARI : Usulan Ketua Program Studi Teknik Sipil Tentang Dosen Pembimbing Tugas Akhir. MEMBACA a. Bahwa untuk melengkapi syarat-syarat yang diperlukan guna menyelesaikan studi Strata MENIMBANG Satu (S-1) Program Studi Teknik Sipil Fakultas Teknik Unbari perlu diselenggarakan Tugas Akhir Mahasiswa. b. Bahwa mahasiswa yang namanya tercantum pada lampiran keputusan ini telah memenuhi syarat dan berhak unfuk melaksanakan Tugas Akhir. c. Bahwa Staf Pengajar yang namanya tercantum pada lampiran keputusan ini dianggap mampu dan memenuhi syarat untuk ditunjuk sebagai Dosen Pembimbing Tugas Akhir Mahasiswa Program Studi Teknik Sipil Fakultas Teknik Universitas Batanghari. d. Bahwa untuk pelaksanaan Tugas Akhir Mahasiswa dimaksud perlu dibuat Keputusan Dekan. MENGINGAT L Undang Undang Nomor 12 Tahun 2012 Tentang Pendidikan Nasional. 2. Undang Undang Nomor: 14 Tahun 2005 Tentang Guru dan Dosen. 3. Peraturan Pemerintah Nomor : 04 Tahun 2014 Tentang Pendidikan Tinggi 4. Peratwan Akademik Universitas Batanghari Tahua 2018 5. Surat Keputusan Rektor Nomor : 45 Tahun 2018 tentang Pemberhentian dan Pengangkatan Pejabat wakil Rektor, Dekan, Kepala Biro, Pustaka, Lembaga dan Badan dilingkungan Universitas Batanghari. **MEMUTUSKAN** MENETAPKAN: Mahasiswa Program Studi Teknik Sipil Program Srrata Satu (S-l) yang nama dan NPM nya Pertama  $\cdot$ tercantum pada kolom (2) untuk melaksanakan Tugas Akhir dengan Judul seperti pada kolom (3) Lampiran Keputusan ini dan berhak untuk mendapat bimbingan Tugas Akhir. Kedua Menunjuk Staf Pengajar yang namanya tercantum pada kolom (4) menjadi Dosen Pembimbing I dan kolom (5) menjadi Doseo Pembimbing II mahasiswa dalam melaksanakaa Tugas Akhir. Ketiga Dosen Pembimbing bertugas memberi petunjuk dan arahan kepada mahasiswa dalam menyelesaikan Tugas Akhir. Keempat Dosen pembimbing bertanggung jawab kepada Dekan melalui Ketua Program Studi Teknik Sipil Fakultas Teknik Unbari. Kelima Program Studi agar menyelenggarakan seminar proposal Tugas Akhir bersangkutan agar judul, hryuan, ruang lingkup, dan metode penelitian Tugas Akhir mahasiswa benar dari kaidah-kaidah ilmiah. Keenam Masa berlaku Surat Keputusan ini adalah 6 (enam) bulan dan setelahnya dapat diperpanjang maksimal dua (2) kali atau diganti derngan pembimbing lain. Ketujuh Keputusan ini berlaku sejak tanggal ditetapkan dan apabila dikemudian hari terdapat kekeliruan akan diadakan perbaikan sebagaimana mestinya. **DITETAPKAN DI**  $\therefore$  JAMBI 09 JUNI 2022

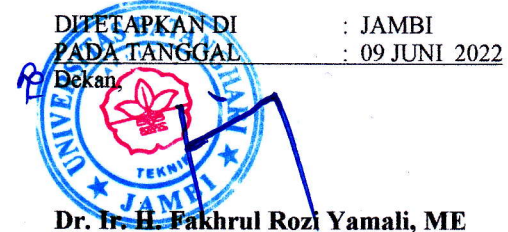

Tembusan Disampaikan kepada :-

- 1. Yth. Rektor Universitas Batanghari<br>2. Yth. Ketua Program Studi Teknik S
- 2. Yth. Ketua Program Studi Teknik Sipil Fakultas Teknik Unbari 3. Yth. Dosen Pembimbing yang bersangkutan 4. Mahasiswa yang beRsangkutan
- 
- 4. Mahasiswa yang beRsangkutan<br>5. Arsip
- **Arsip**

: SK DEKAN NOMOR : 086 TAHUN 2022 TENTANG PERPANJANGAN TERAKHIR PENUNJUKKAN DOSEN PEMBIMBING TUGAS AKHIR MAHASISWA<br>PROGRAM STUDI TEKNIK SIPIL PROGRAM STRATA SATU (S-1) FAKULTAS TEKNIK UNIVERSITAS BATANGHARI. **LAMPIRAN** 

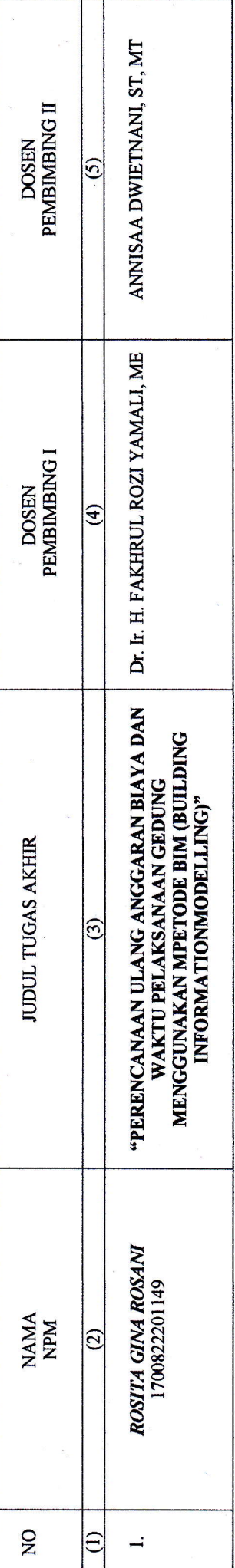

khrul Rozi Yamali, ME : JAMBI  $\cdot$ <br> $\cdot$  09 JUNI 2022 DITETAPKAN DI PADA TANGGAL e<br>S

# SURAT KETERANGAN

Saya yang bertanda tangan di bawah ini menyatakan Bahwa :

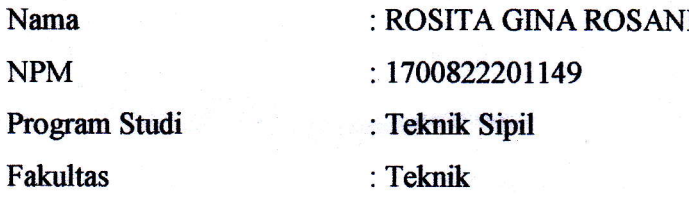

Setelah dilakukan pemeriksaan Turnitin/Software Plagiasi yang bersangkutan mencapai 36% (Tiga Puluh Enam Persen).

Demikian, surat keterangan ini dibuat untuk dapat dipergunakan sebagaimana mestinya.

Jambi, 28 Juni 2022

 $\cdot$ 

**S'Operator Turnitin** BI H. Jatriyono, S. Kom

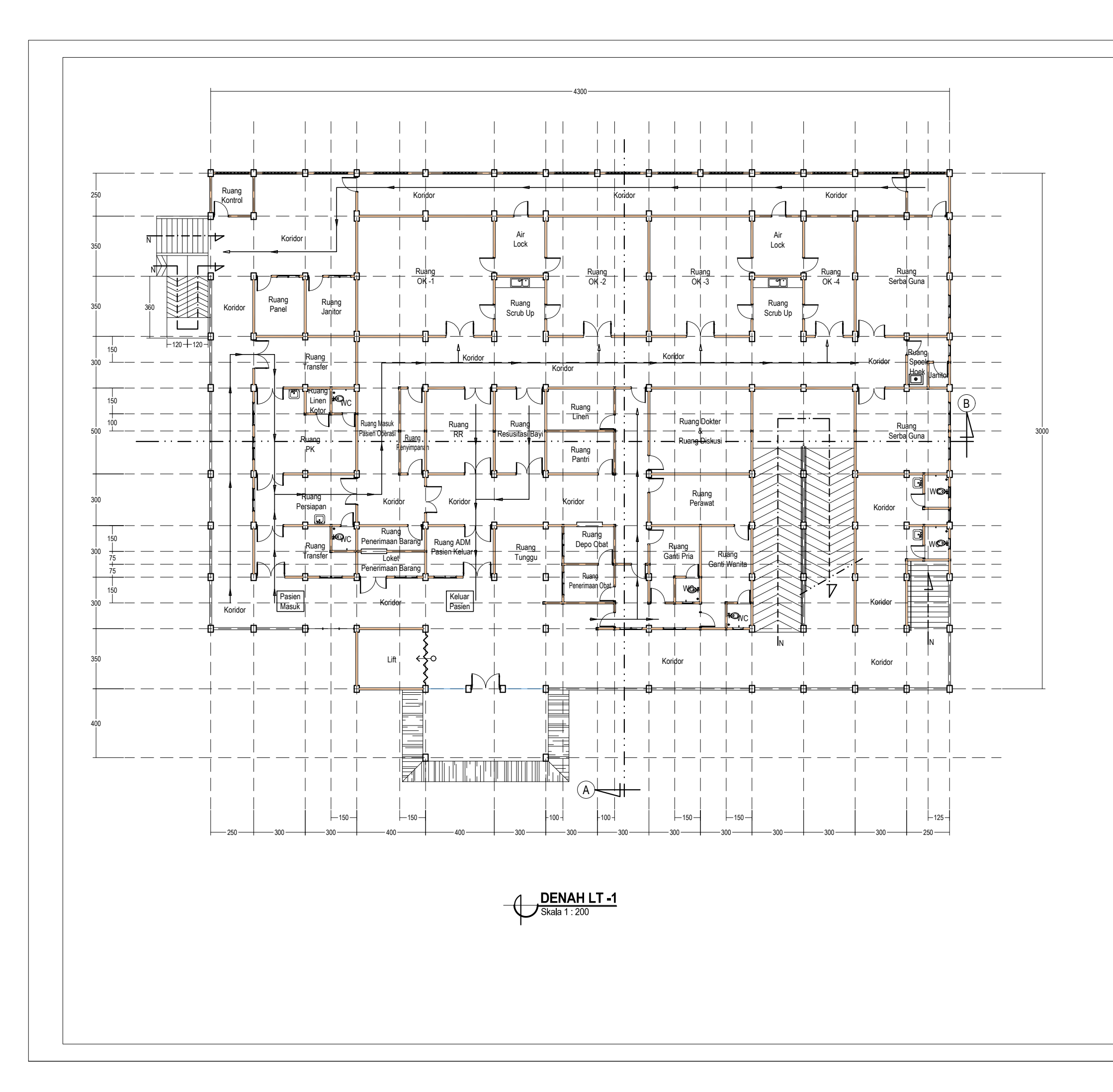

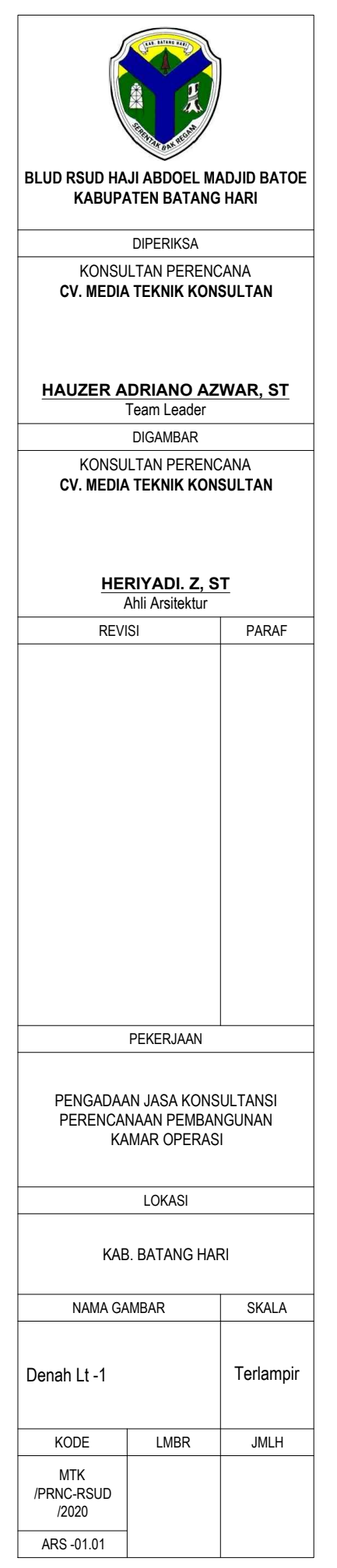

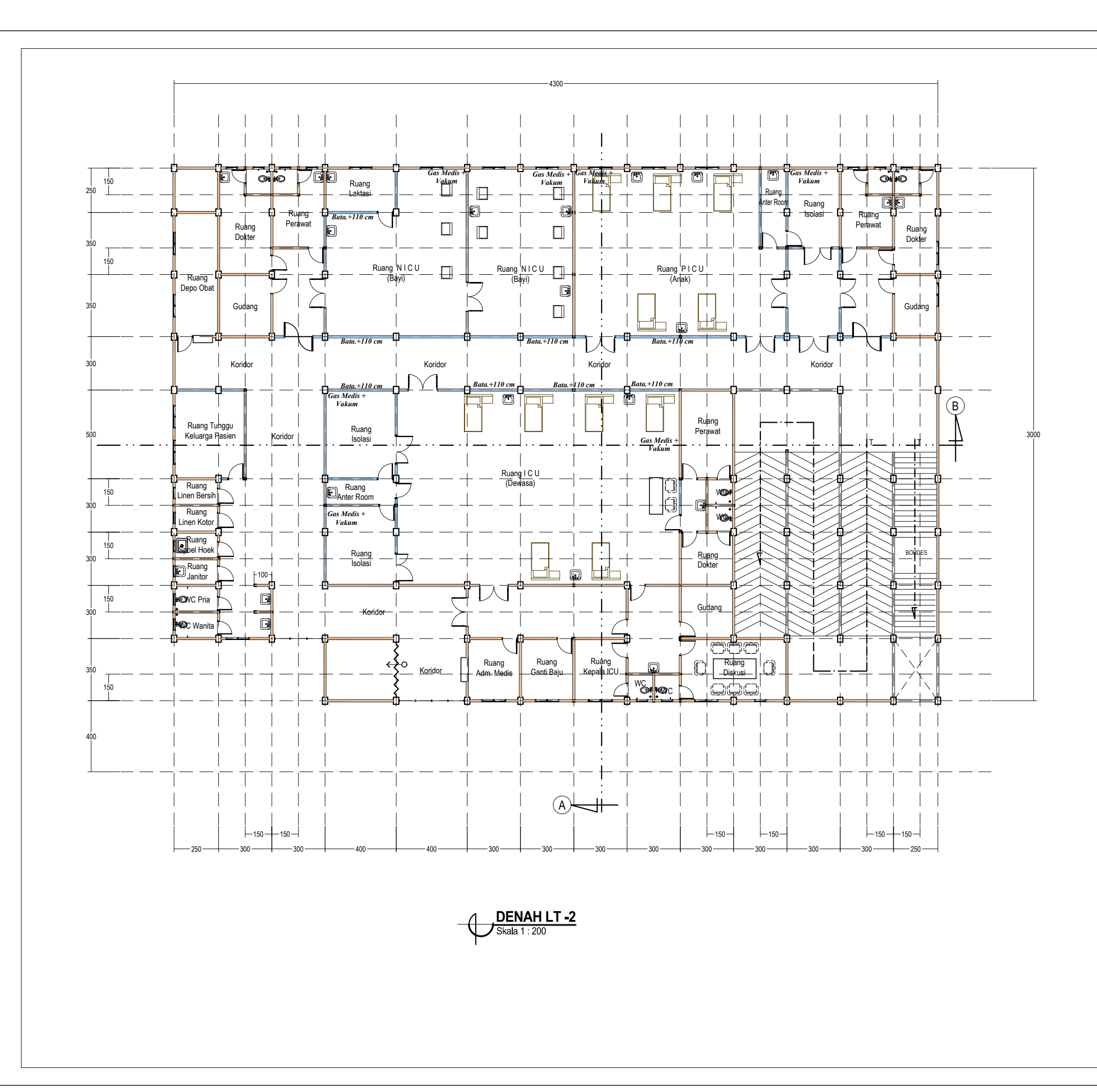

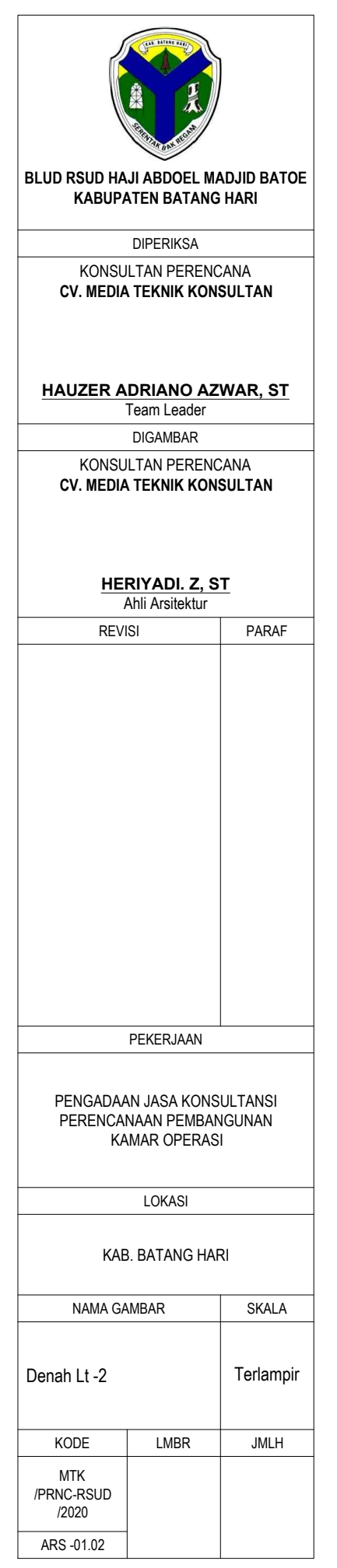

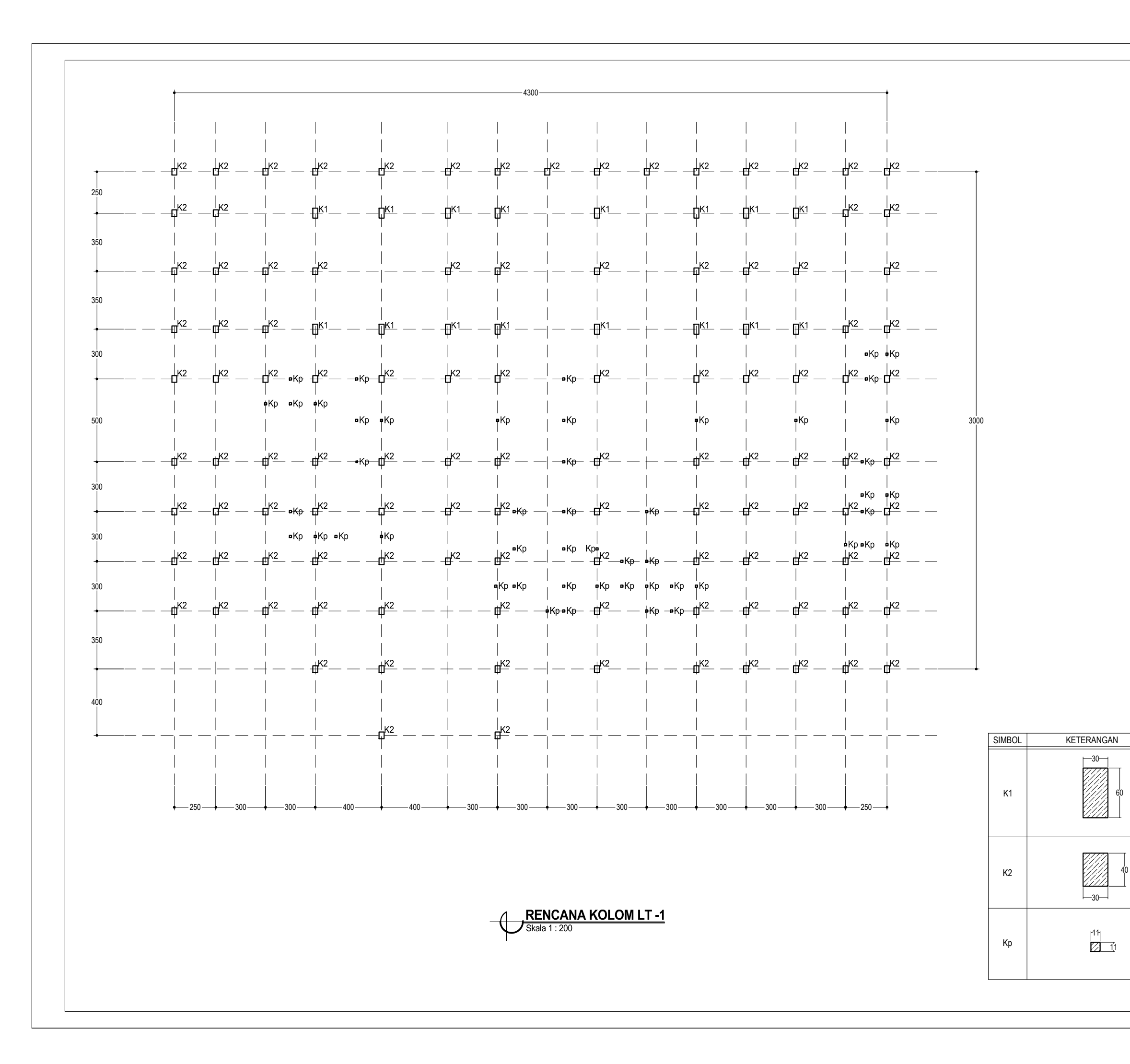

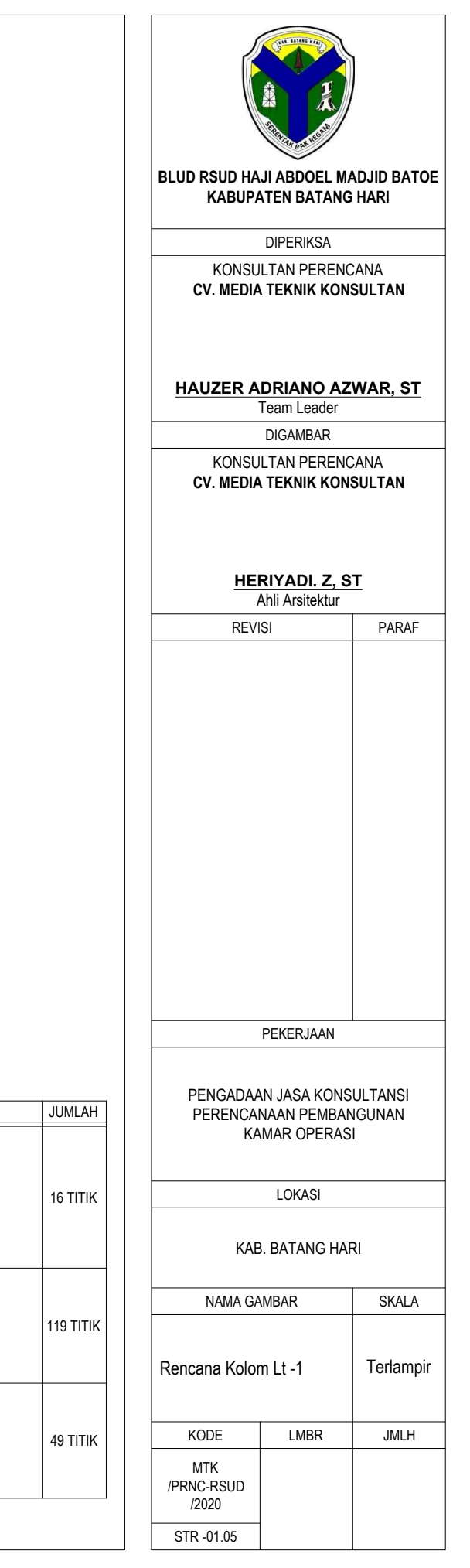

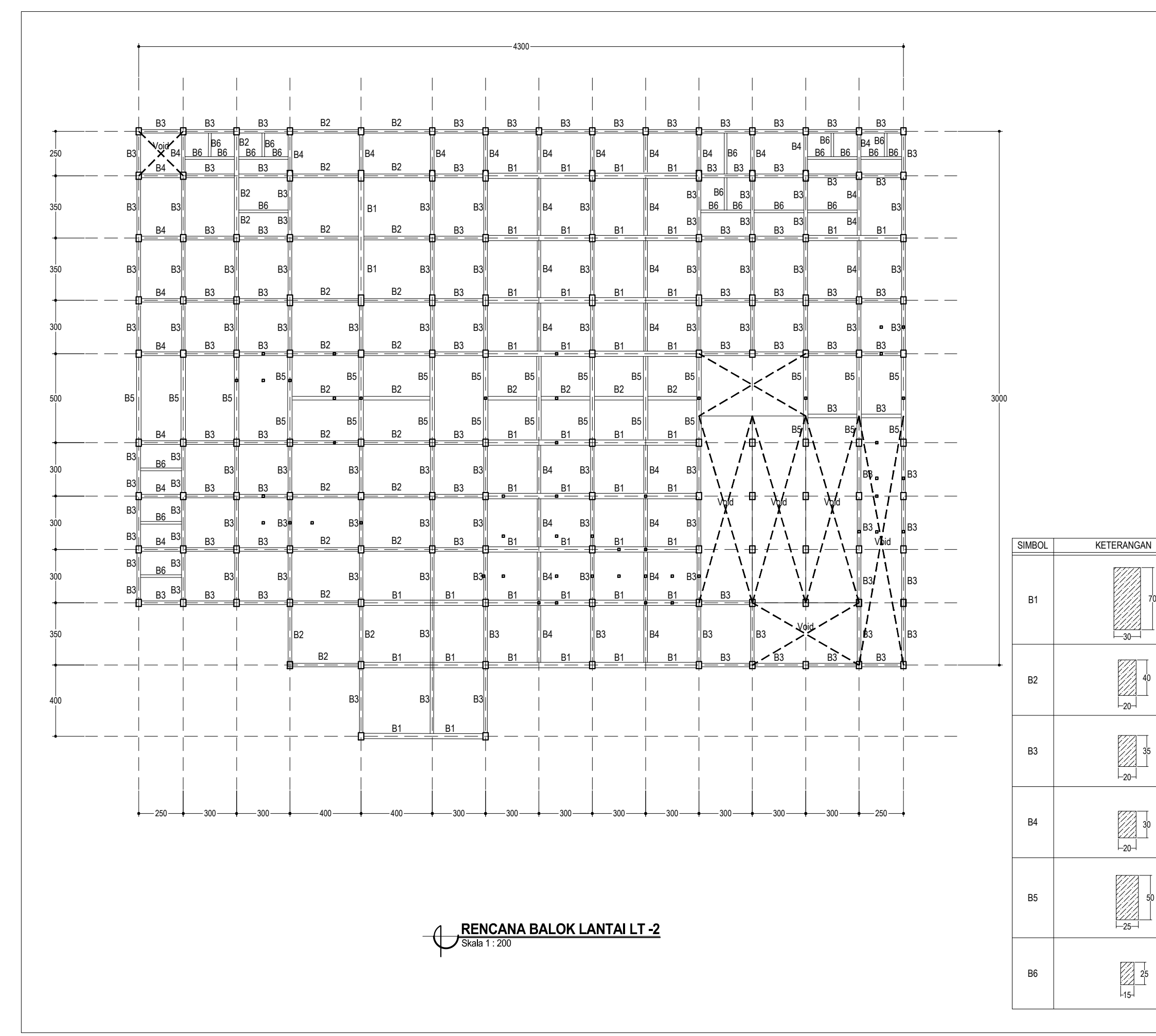

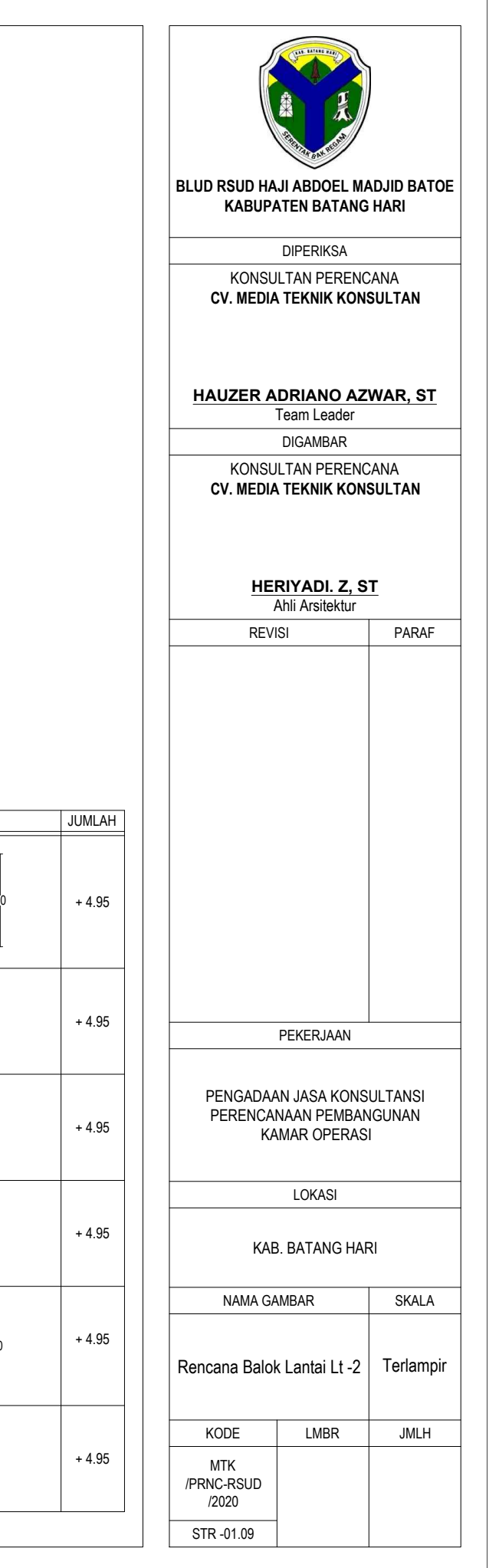

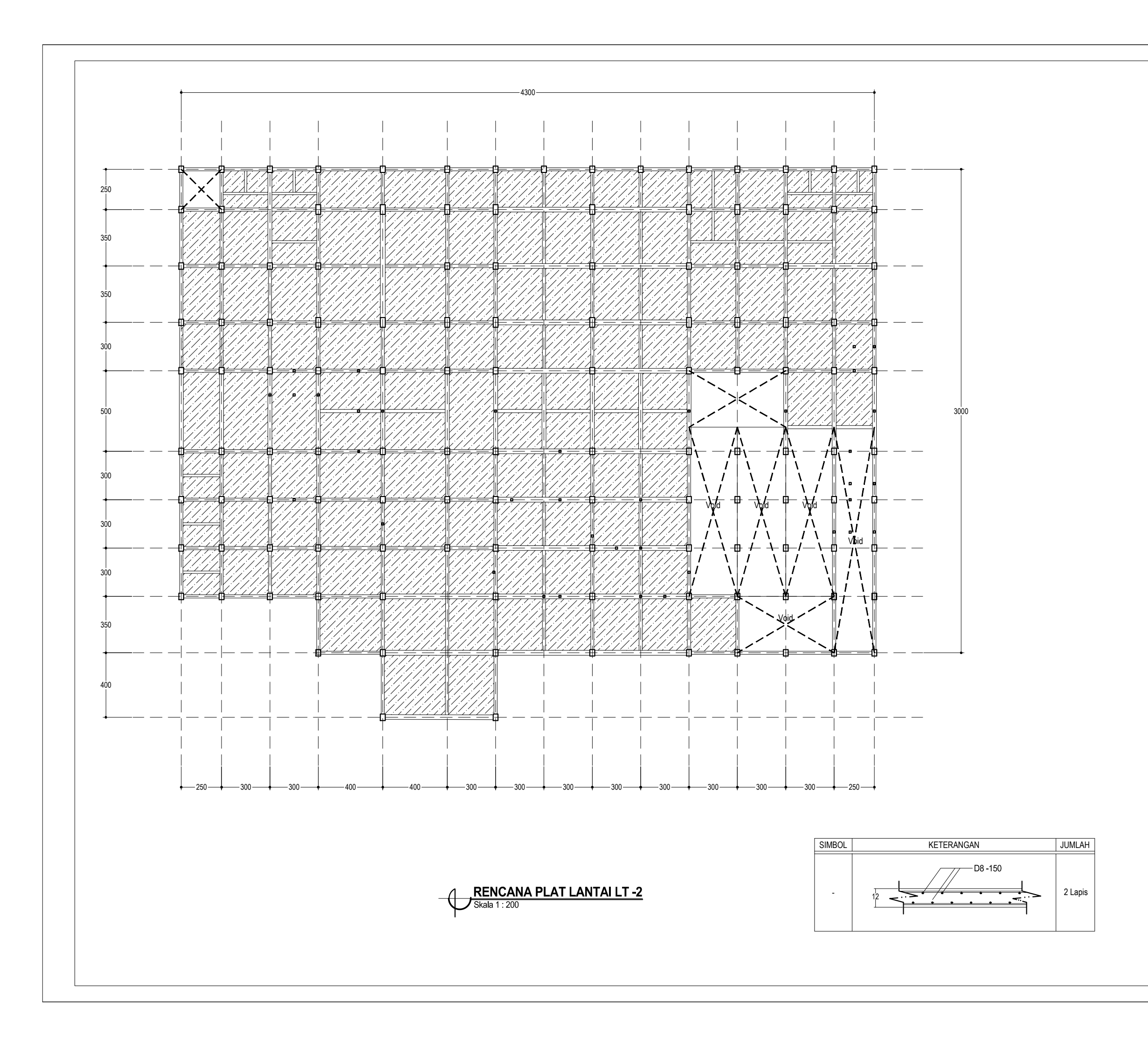

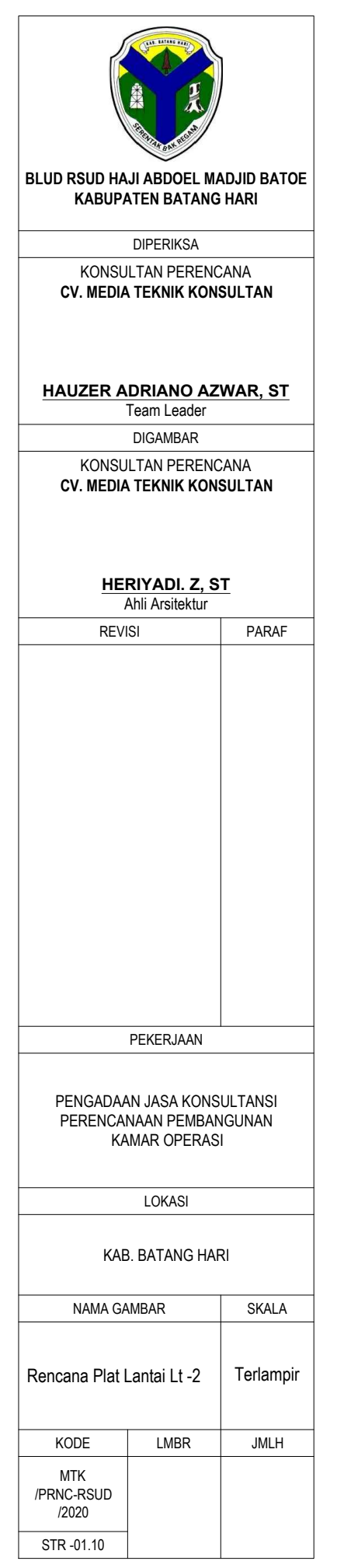

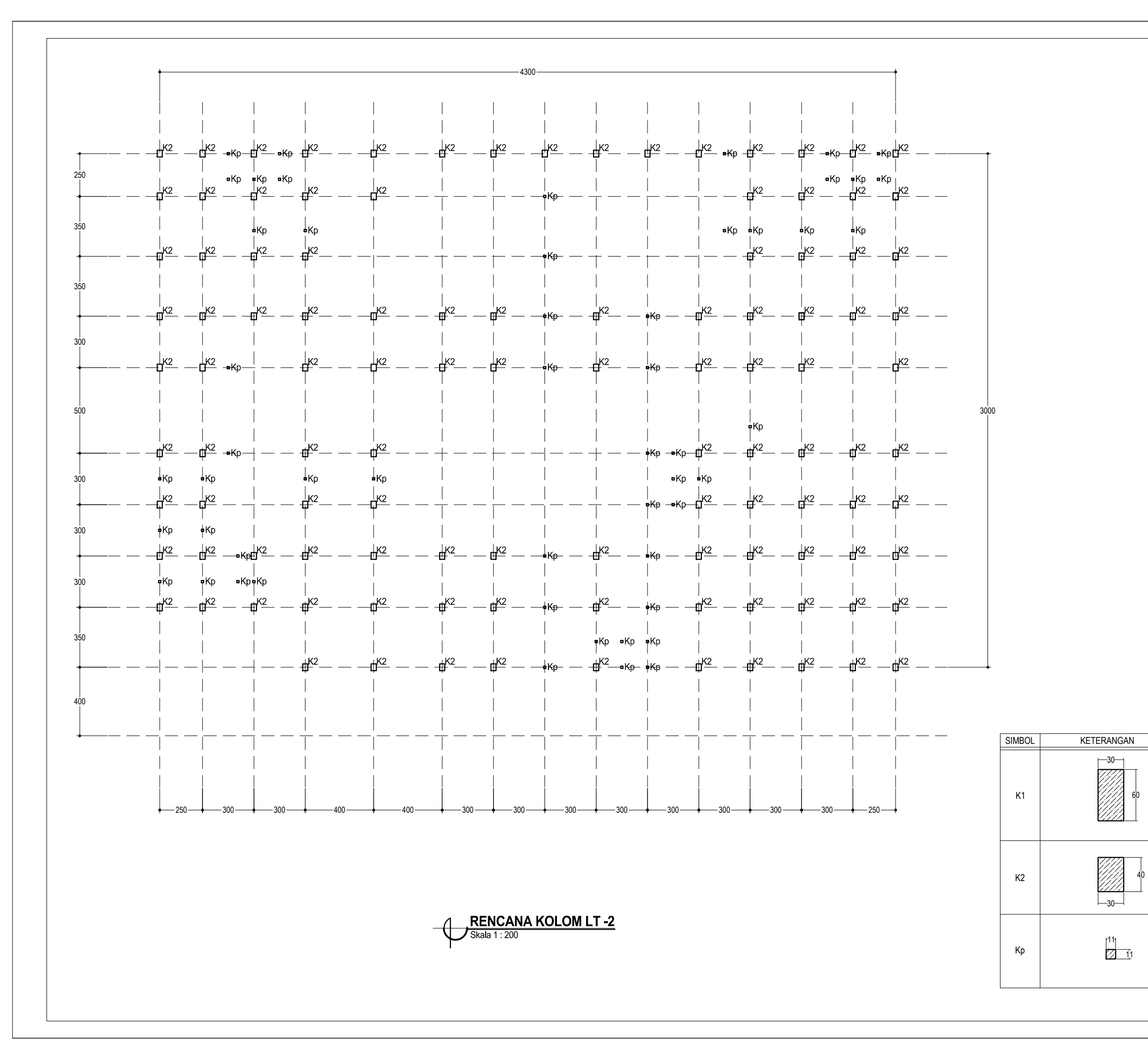

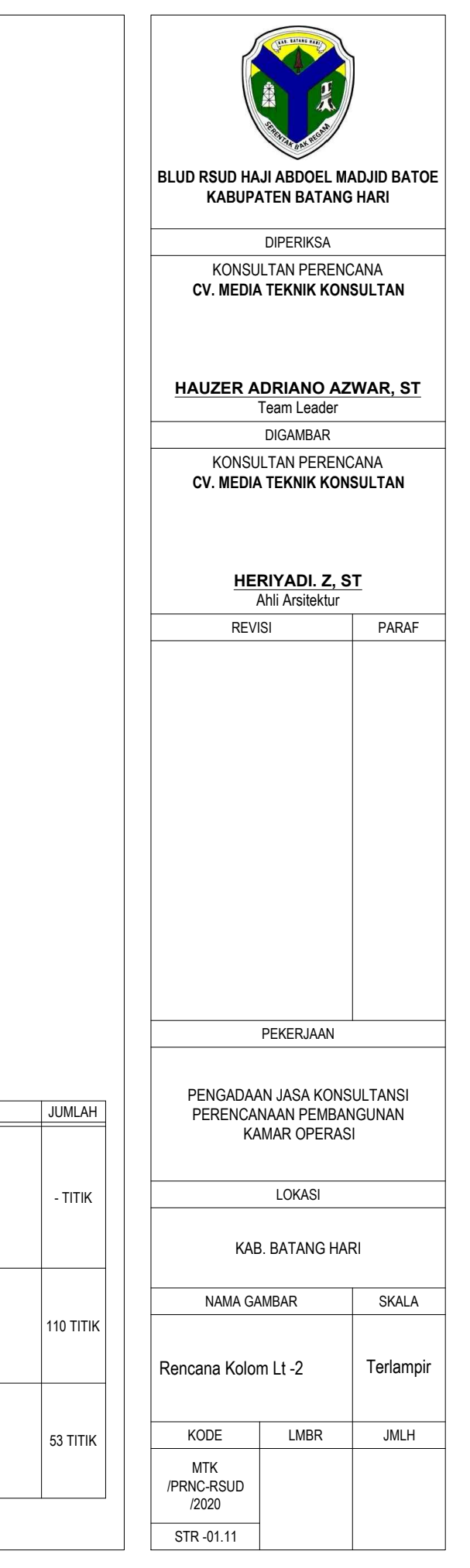

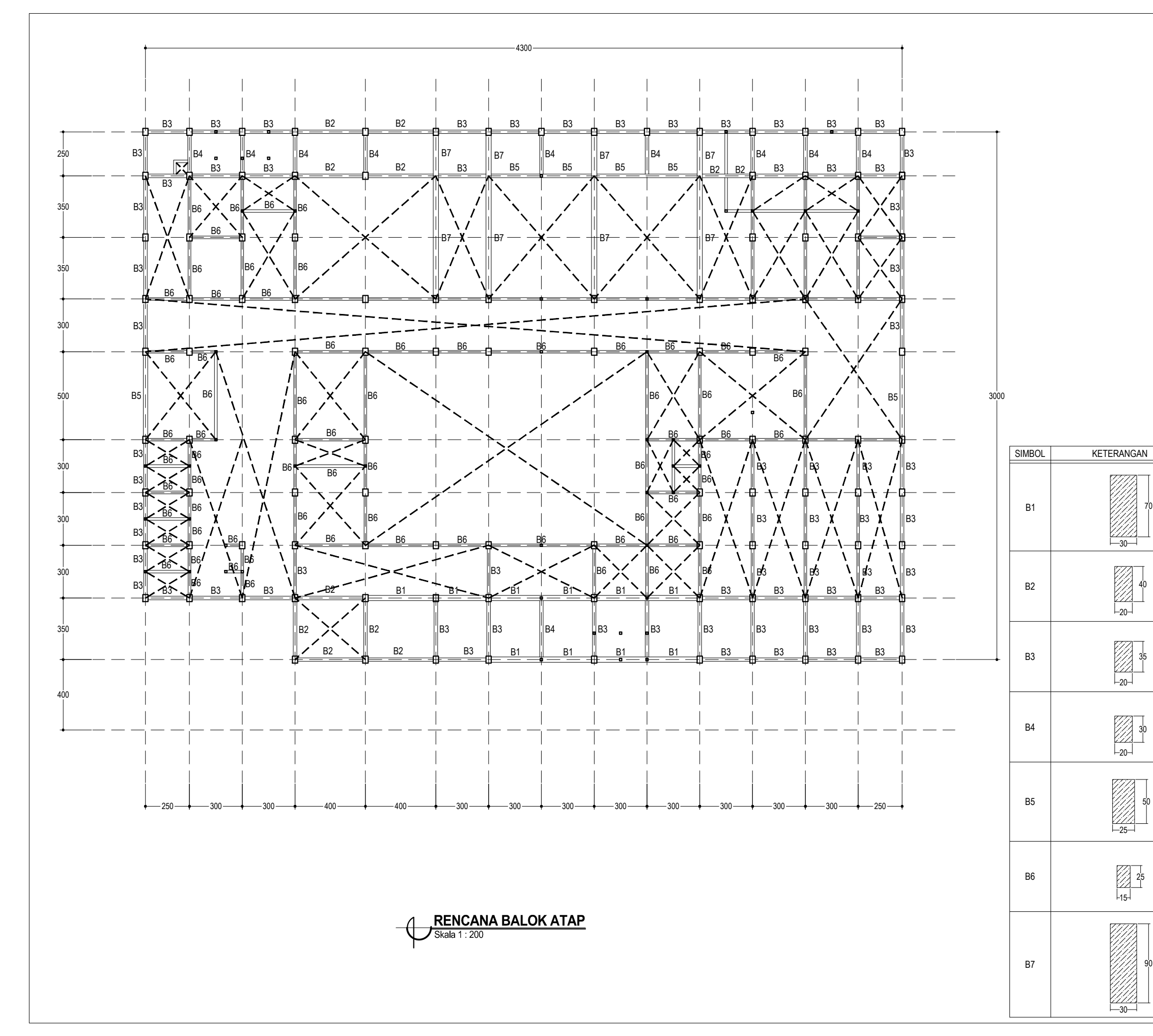

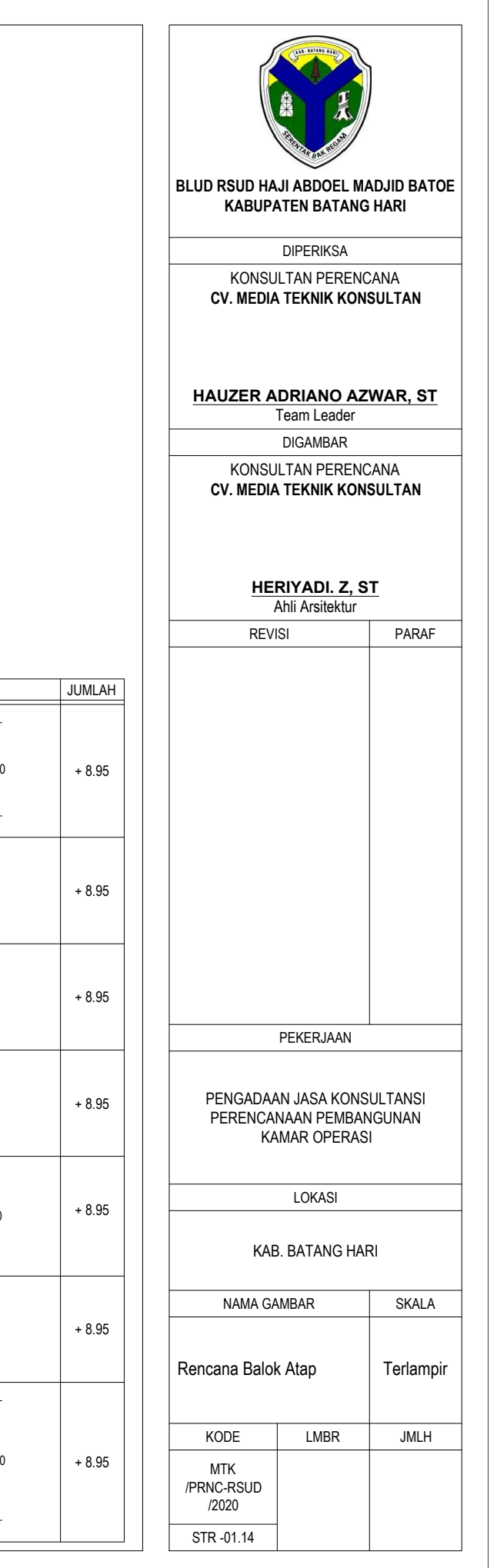

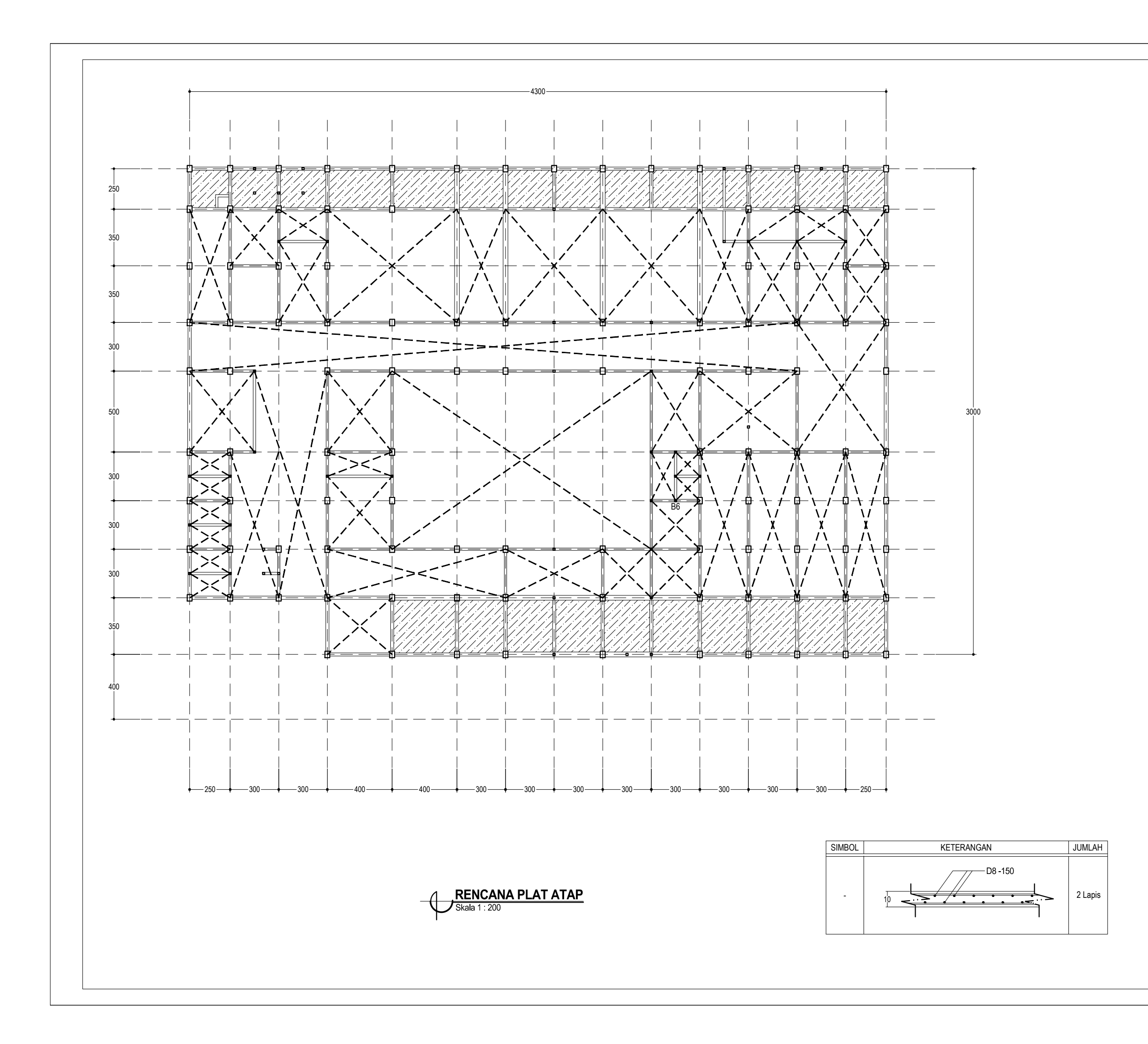

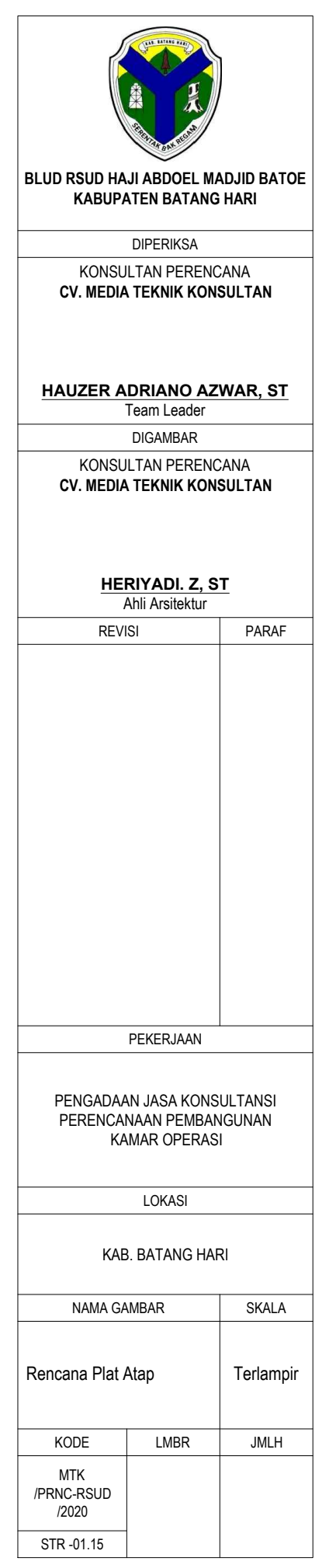

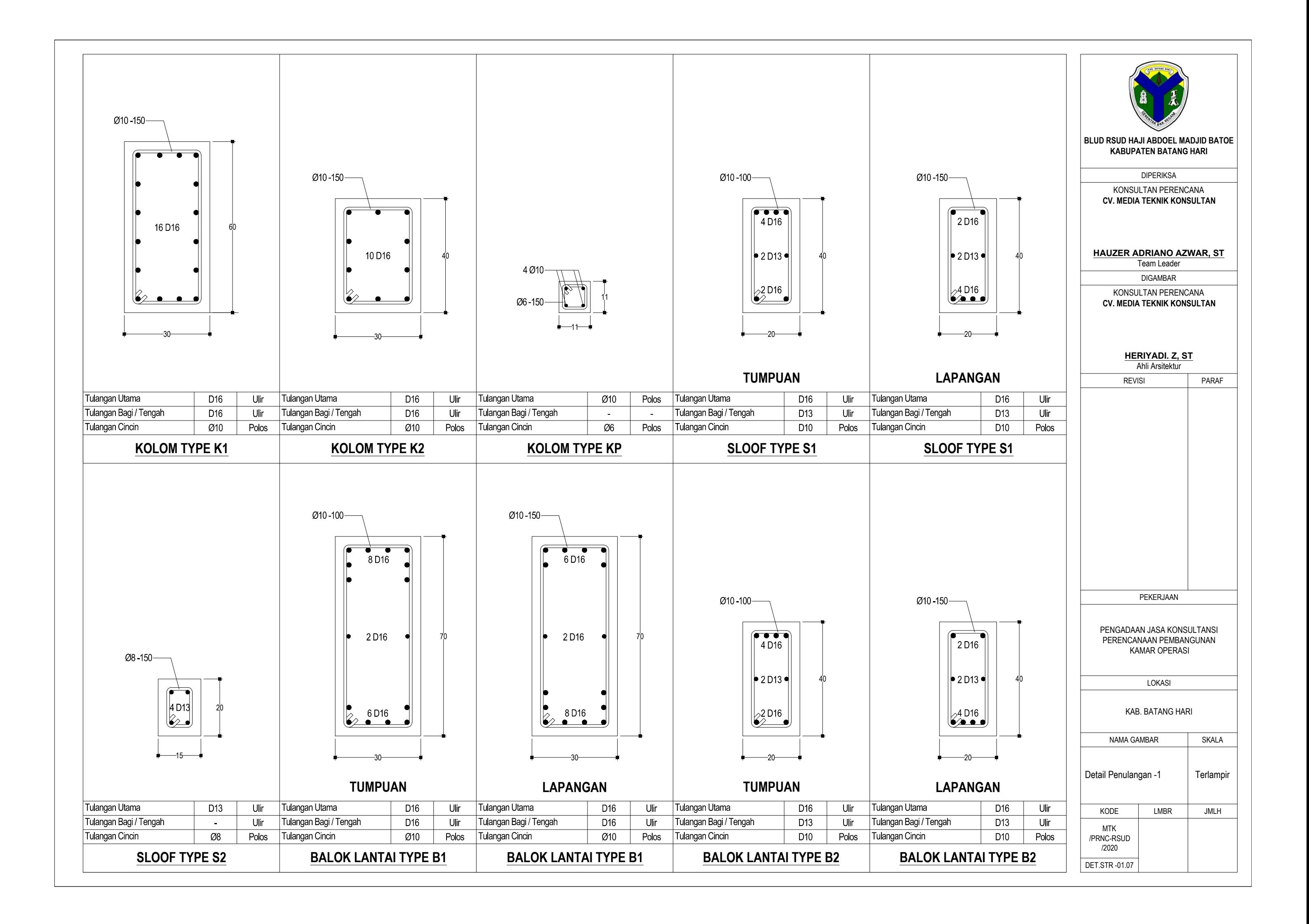

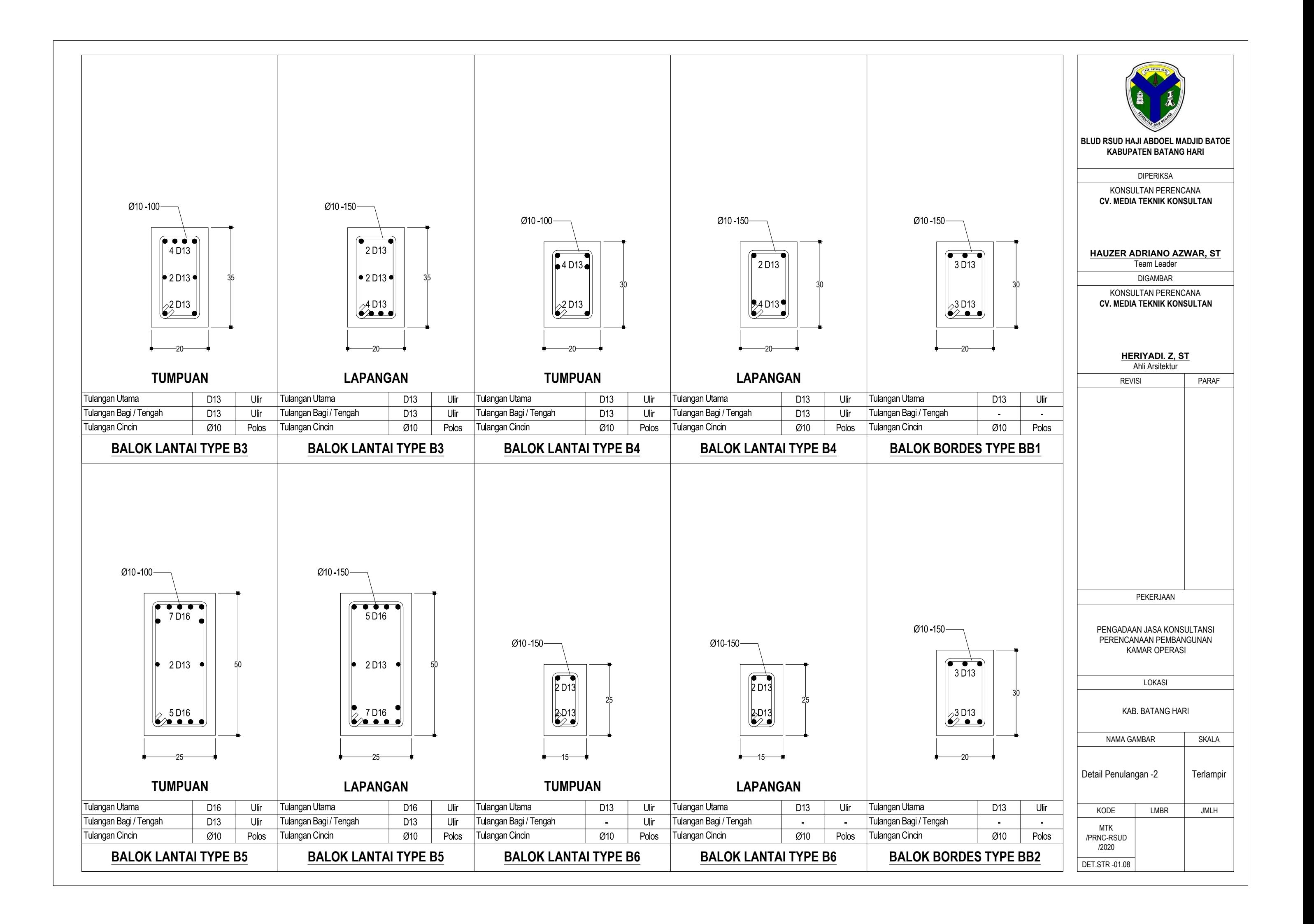

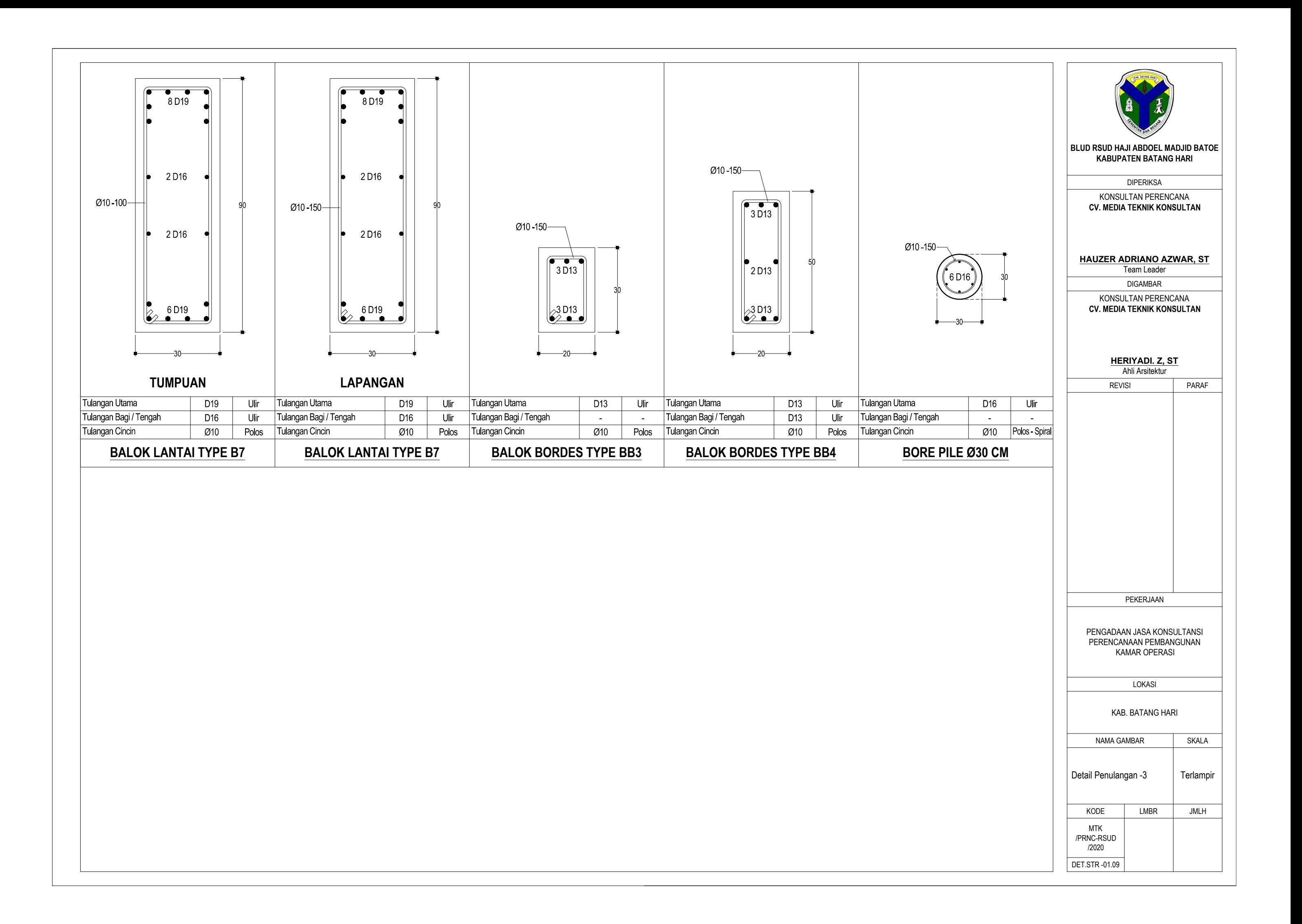

#### DAFTAR KUANTITAS DAN HARGA

#### PEMBANGUNAN GEDUNG KAMAR OPERASI RSUD HAMBA

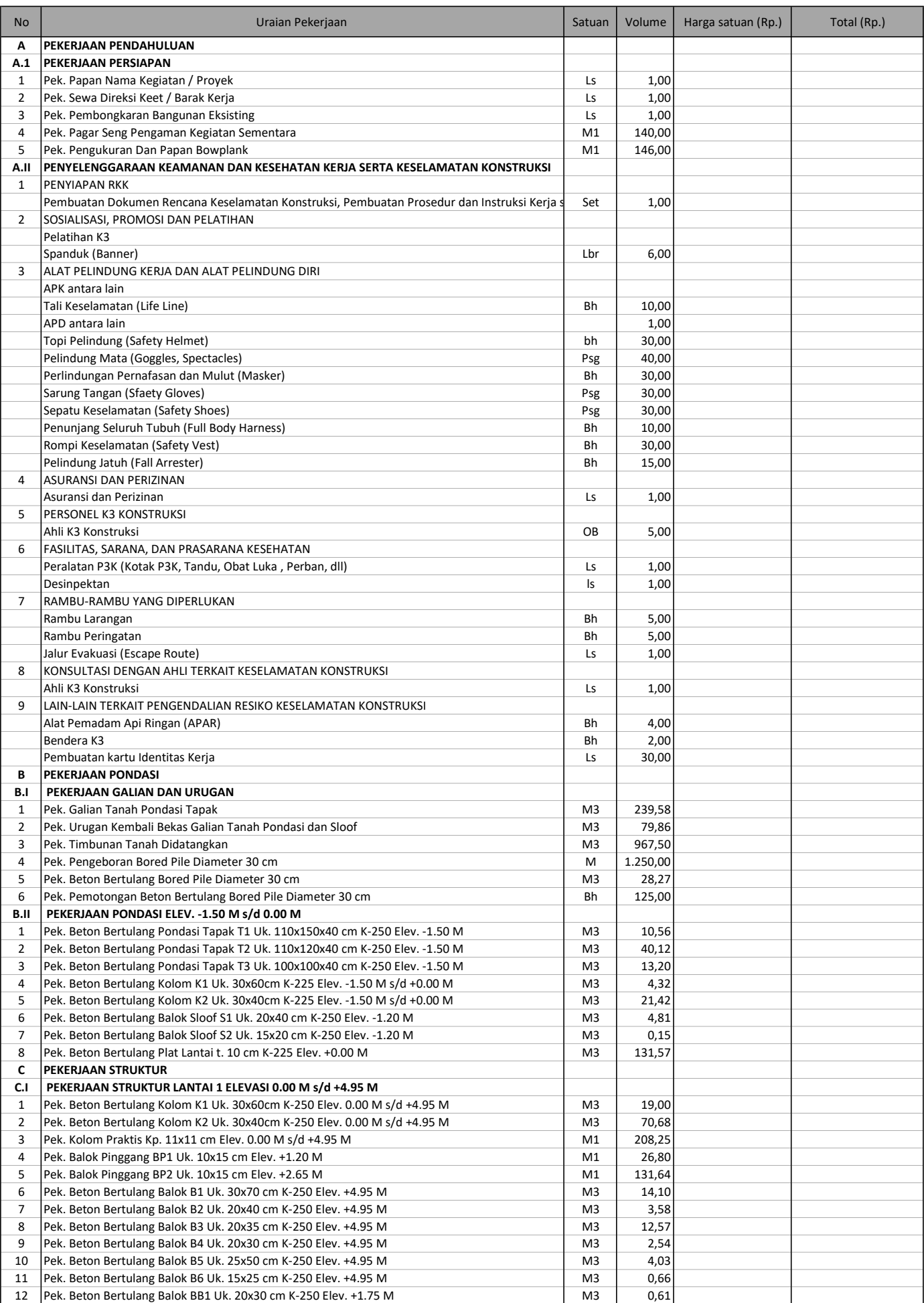

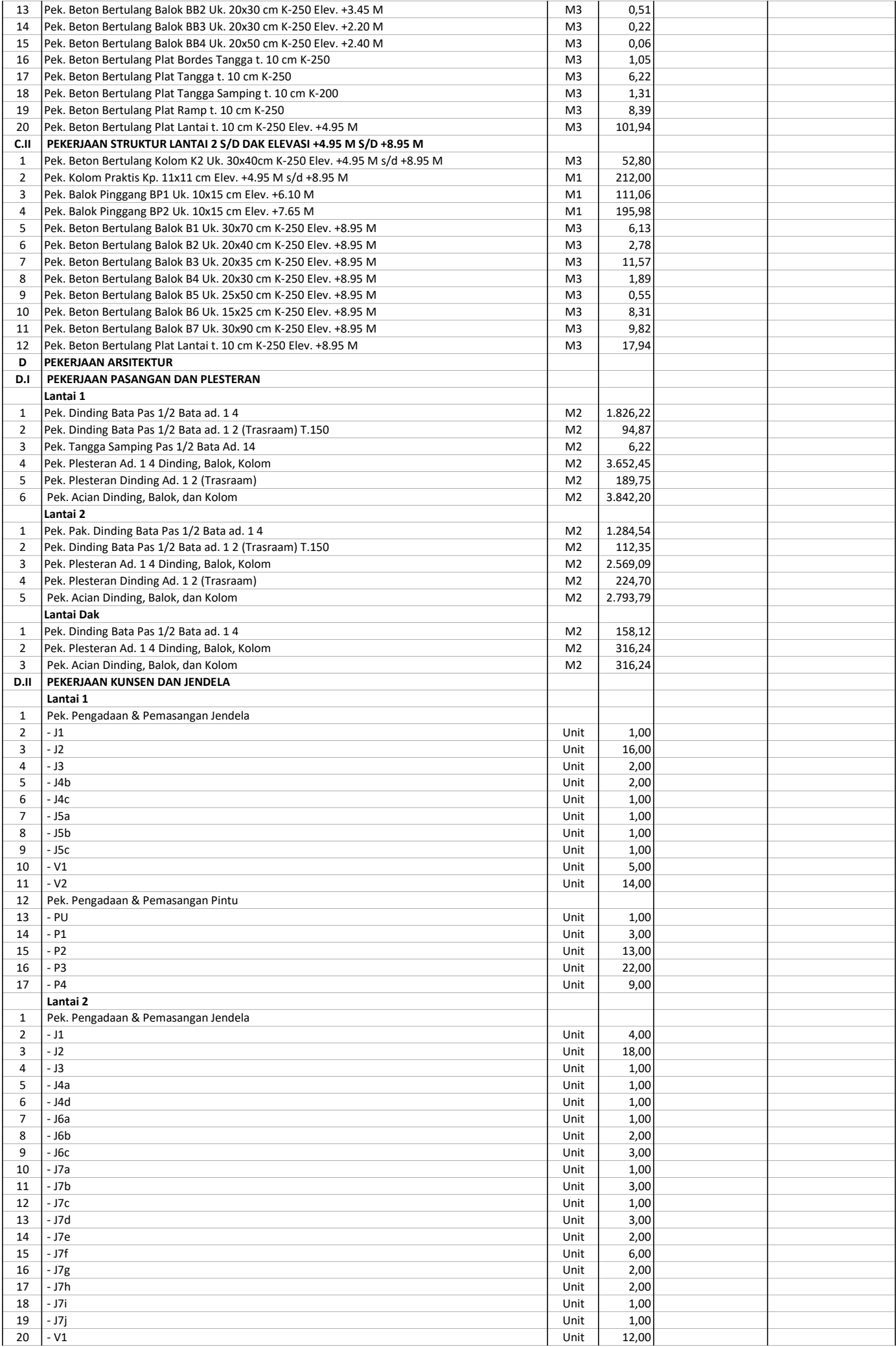

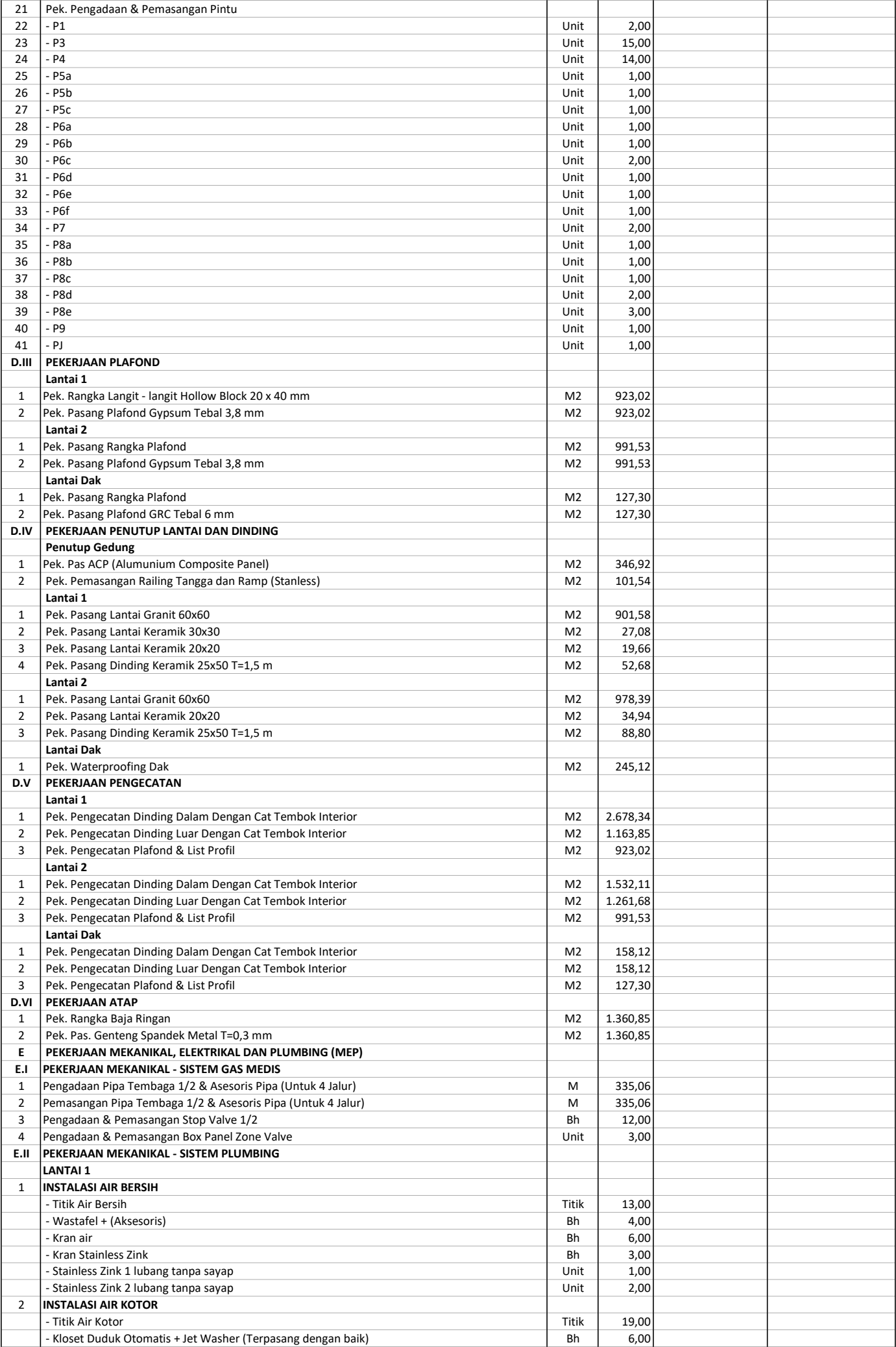

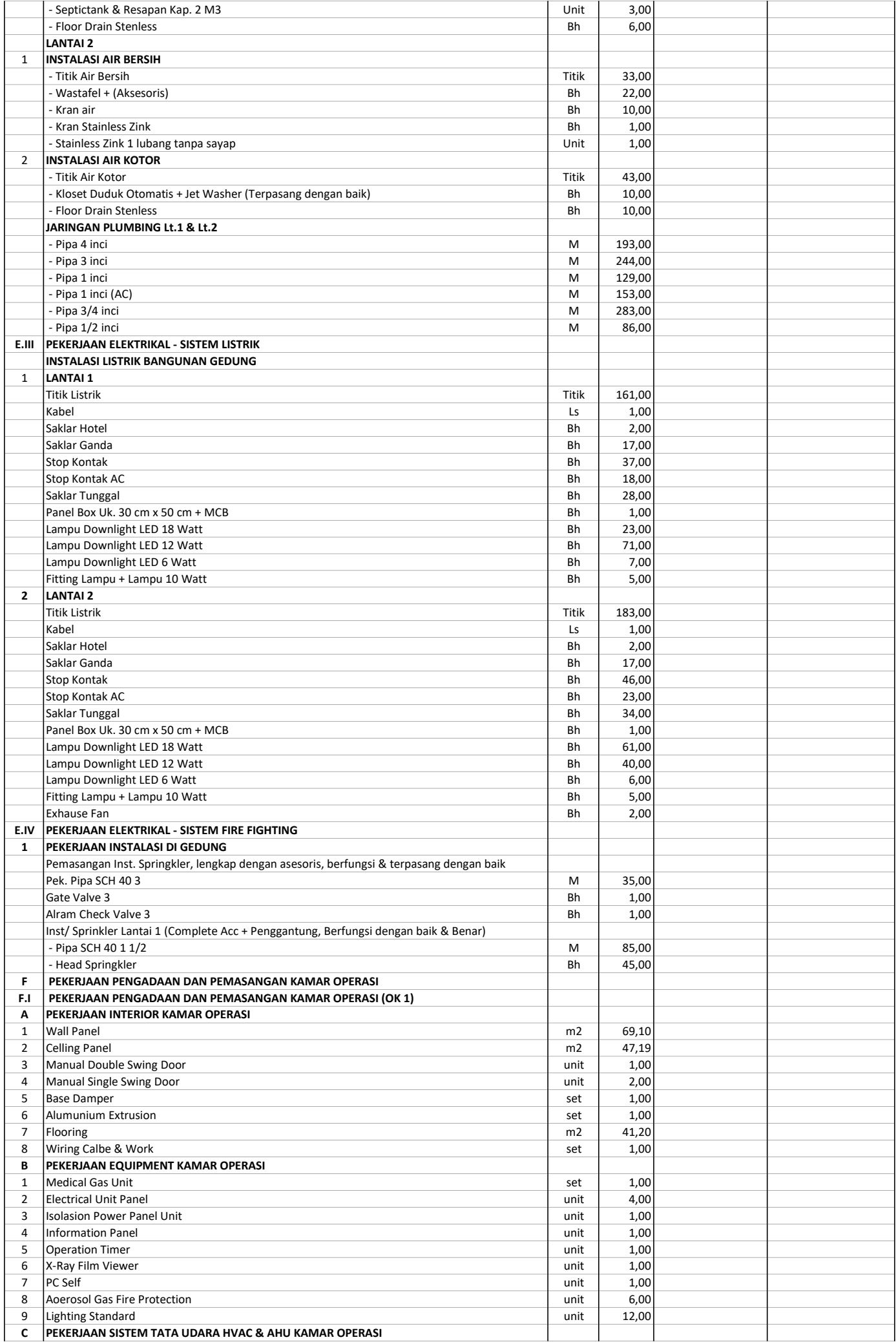

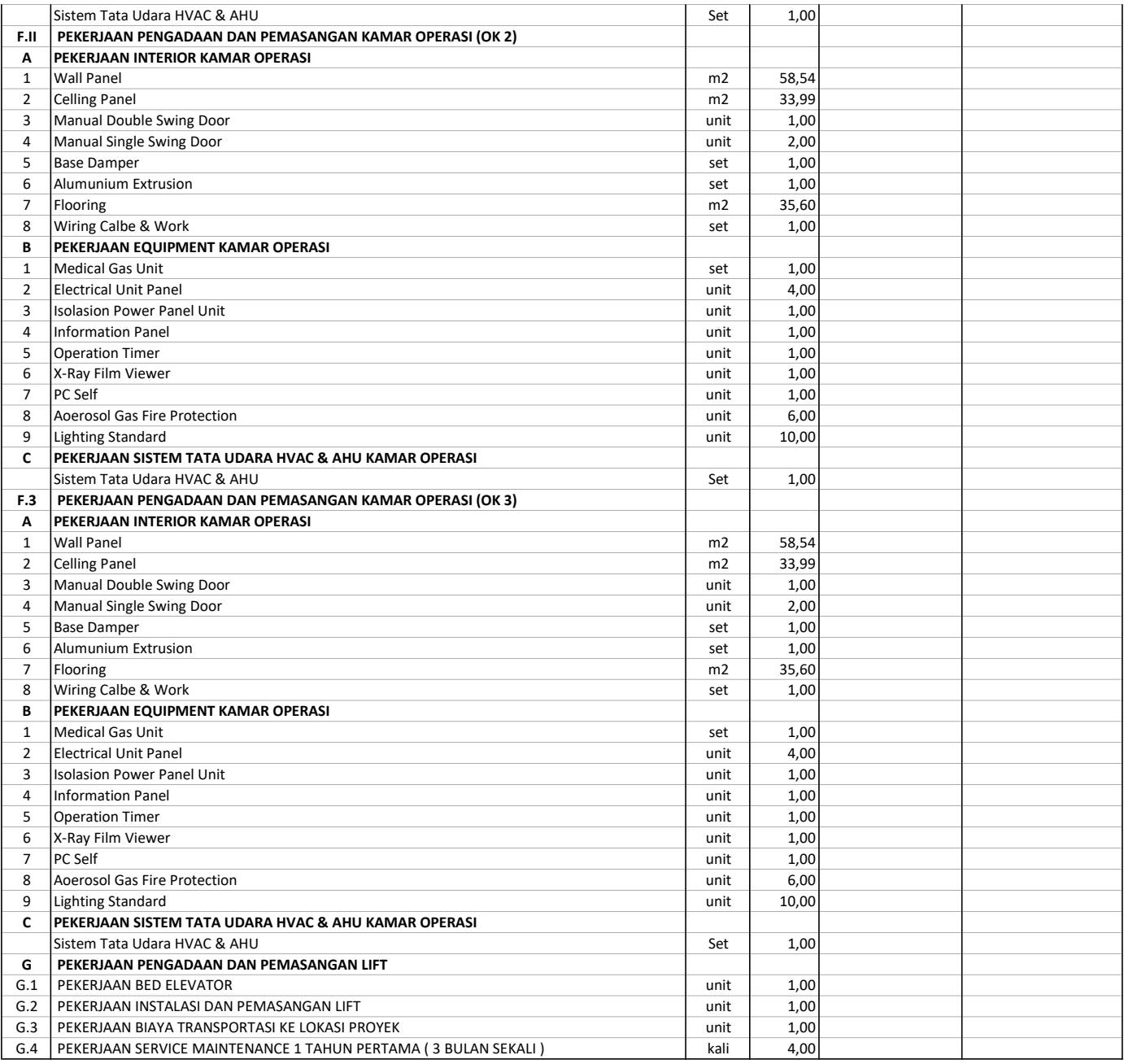

# JADWAL WAKTU PELAKSANAAN PEKERJAAN (Time Schedulle)

MASA PELAKSANAAN 160 HARI KALENDER

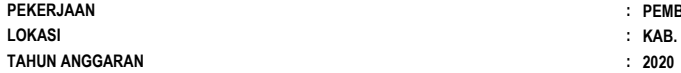

: PEMBANGUNAN GEDUNG KAMAR OPERASI RSUD HAMBA

: KAB. BATANGHARI

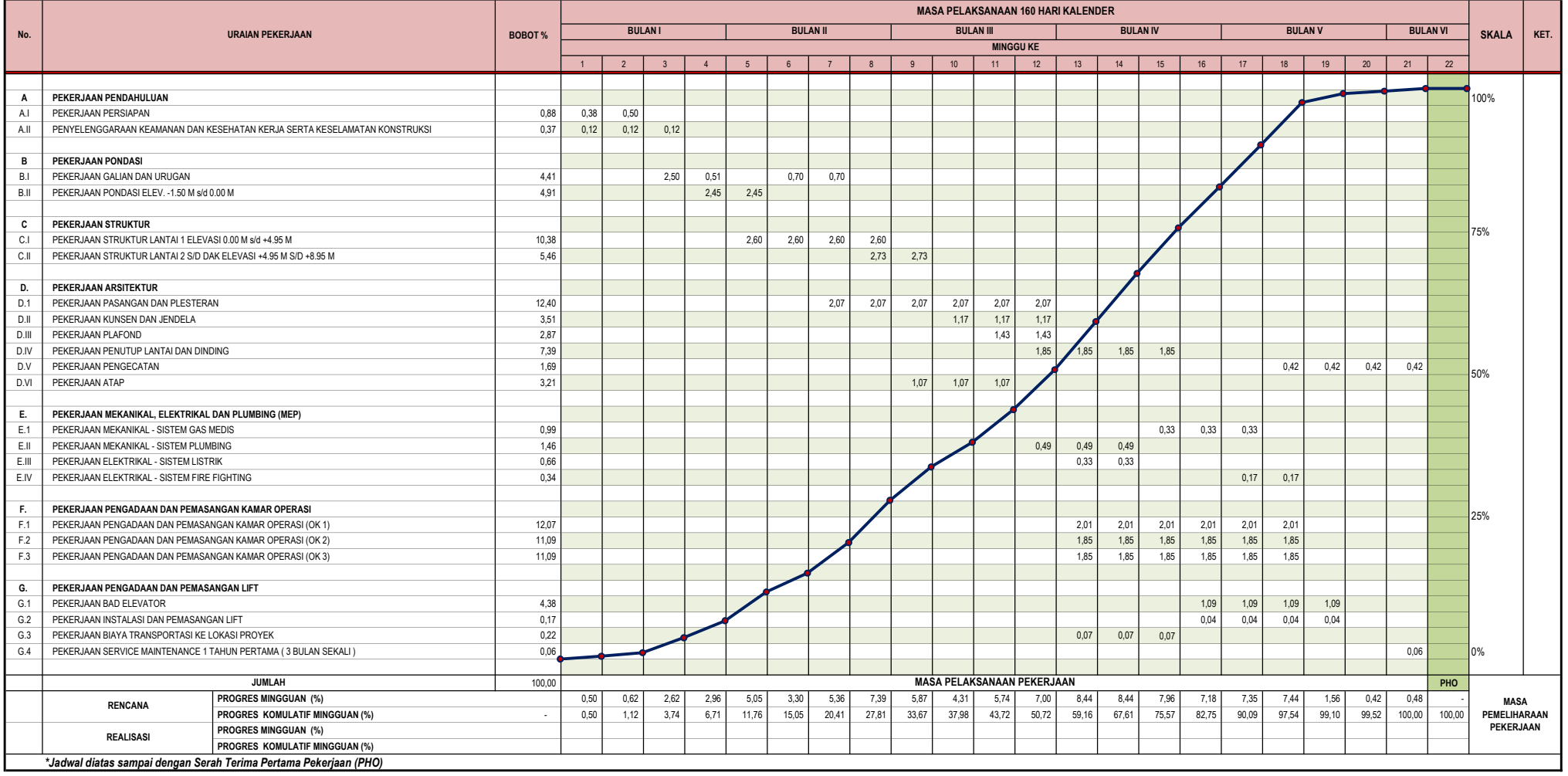

Hormat Kami PT. JAMBI EMAS MEGA PRATAMA dto. Adrian Fransnadya Direktur
# **A.4.1.1 PEKERJAAN BETON**

# A.4.1.1.1 Membuat 1 M3 Beton mutu f'c = 7,4 Mpa (K.100), Slump 12 ± 2, w/c=0,87

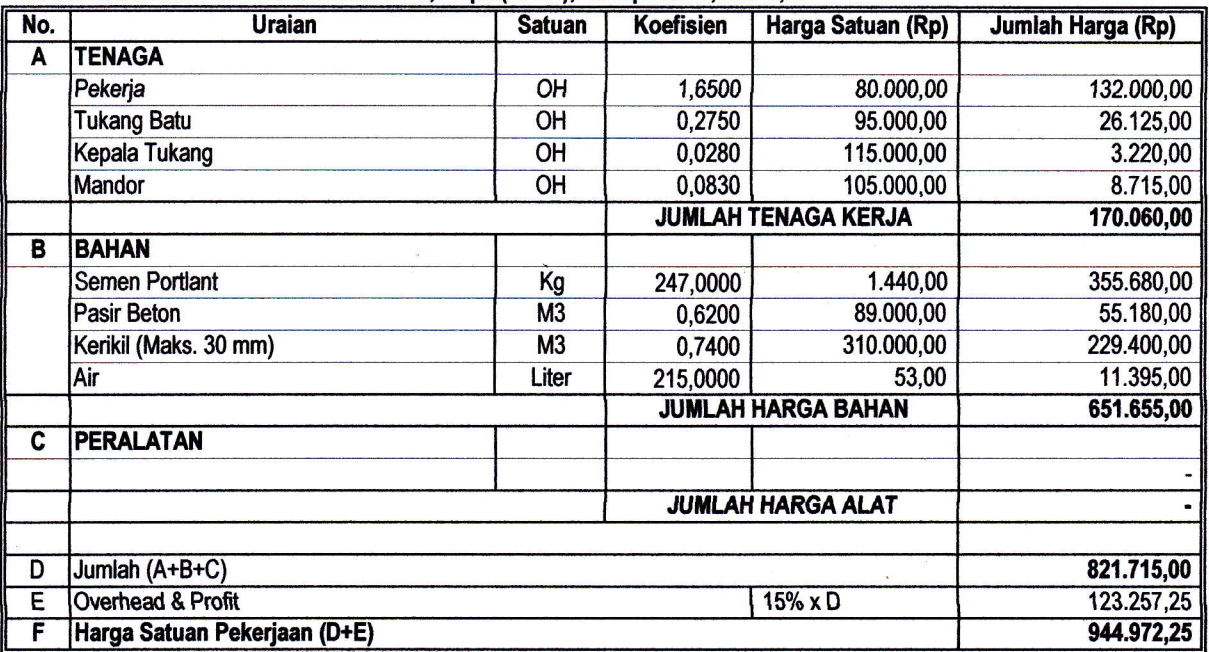

#### A.4.1.1.2 Membuat 1 M3 Beton mutu f'c = 9,8 Mpa (K.125), Slump 12 ± 2, w/c=0,78

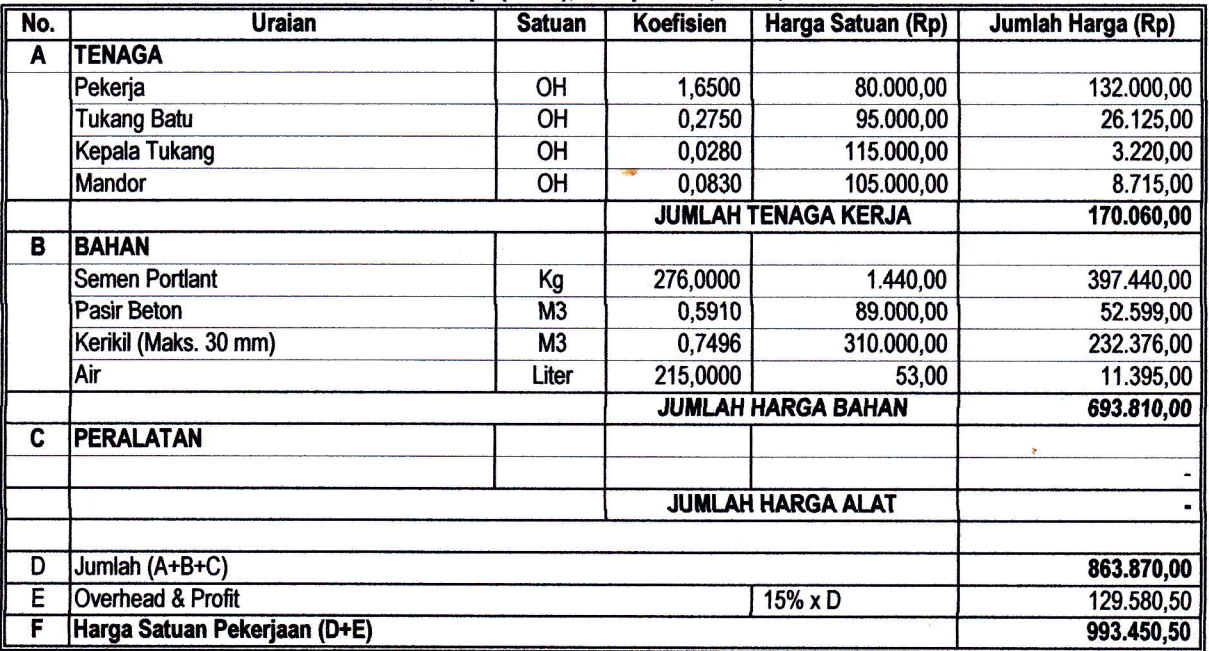

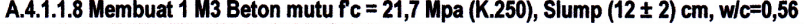

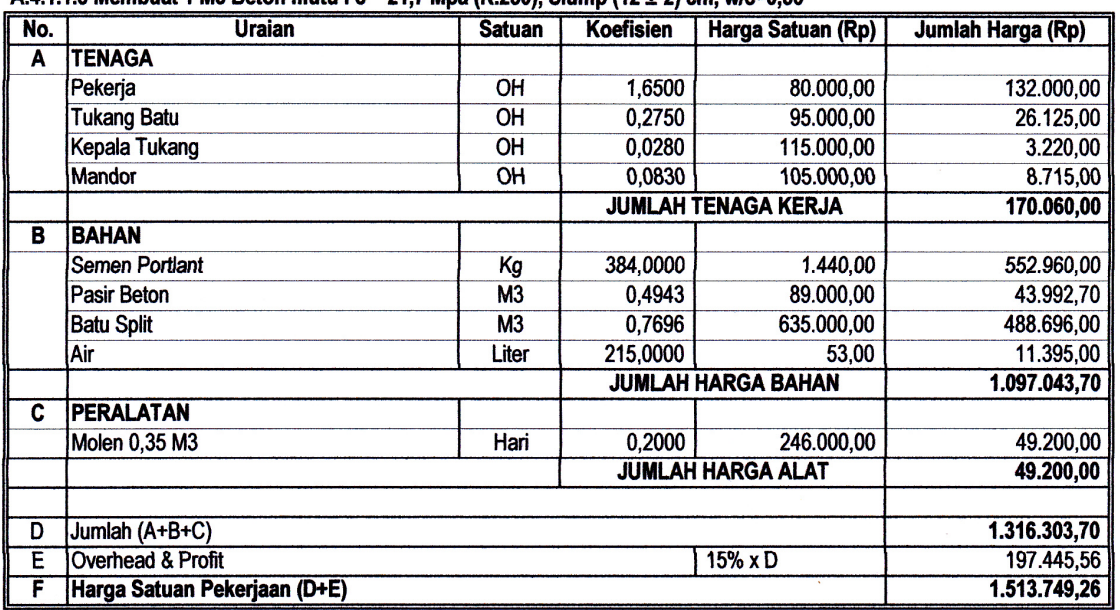

.<br>195

#### 1 M3 membuat Beton adukan 1 Pc : 3 Ps : 5 Krl (SNI- 2002)

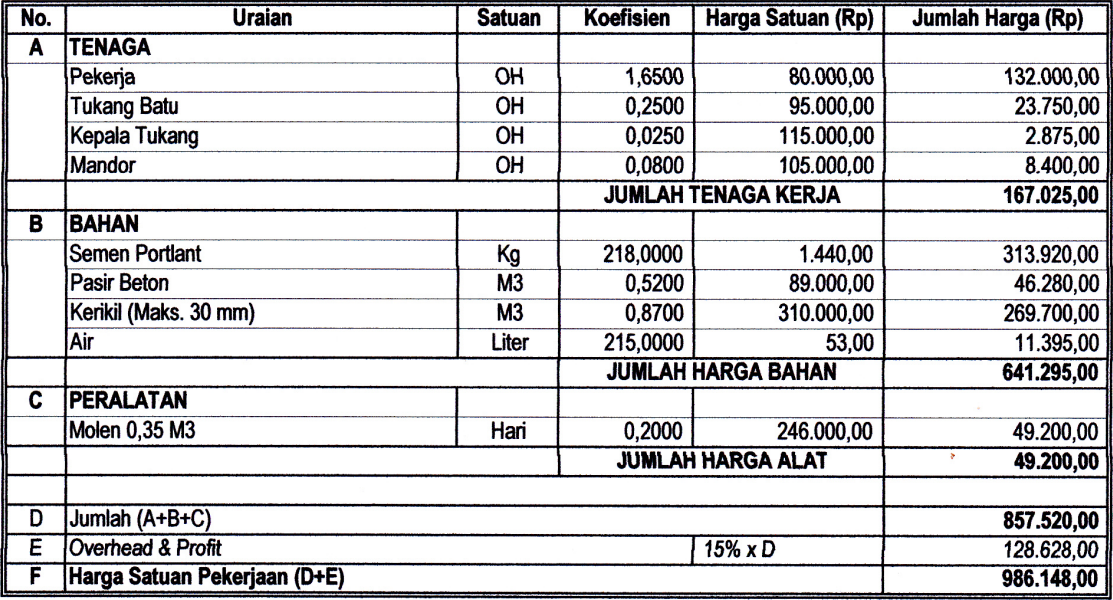

# 1 M3 membuat Beton adukan 1 Pc : 2 Ps : 3 Krl (SNI- 2002)

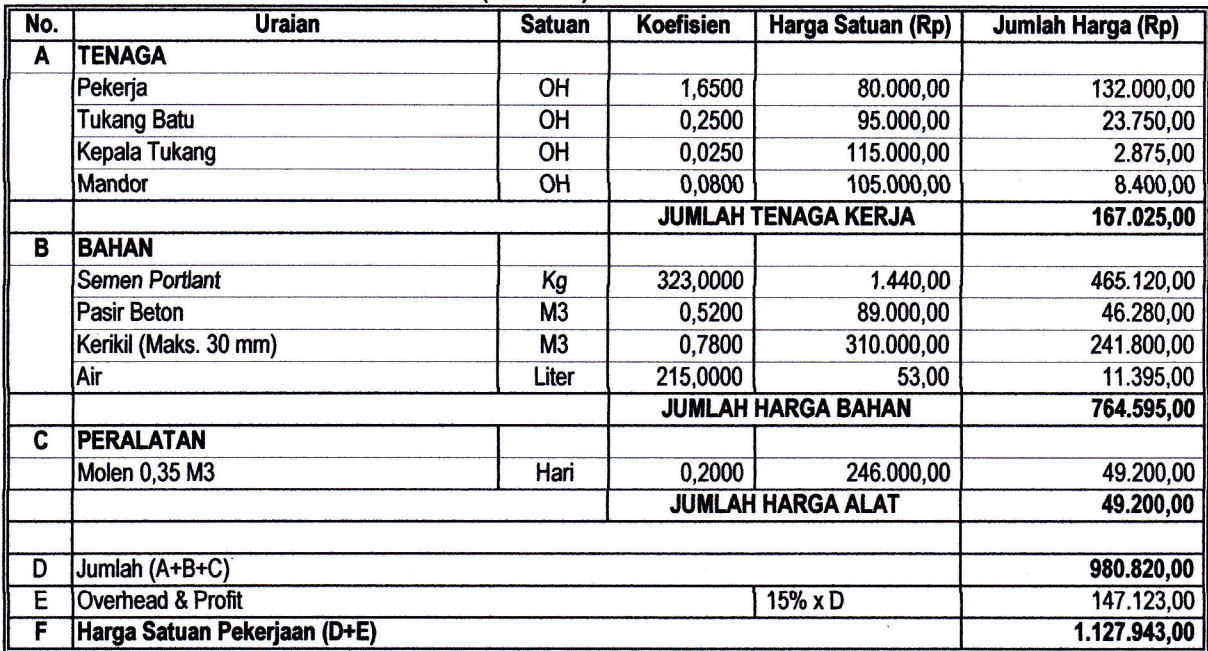

# A.4.1.1.17a Pembesian 10 Kg dengan Besi polos

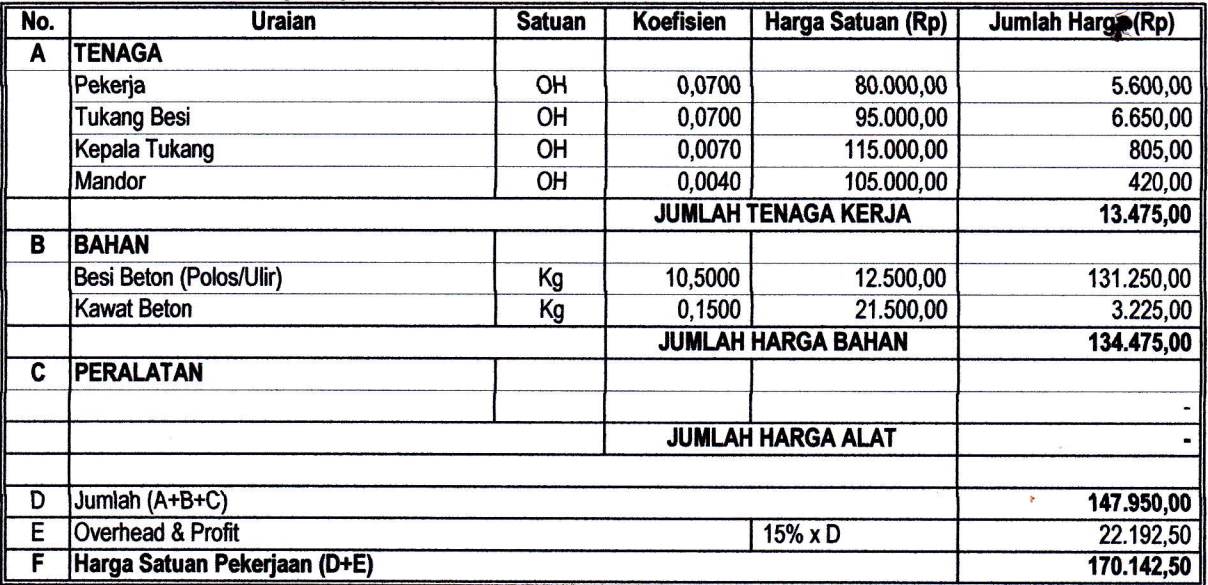

# A.4.1.1.17b Pembesian 10 Kg dengan Besi Ulir

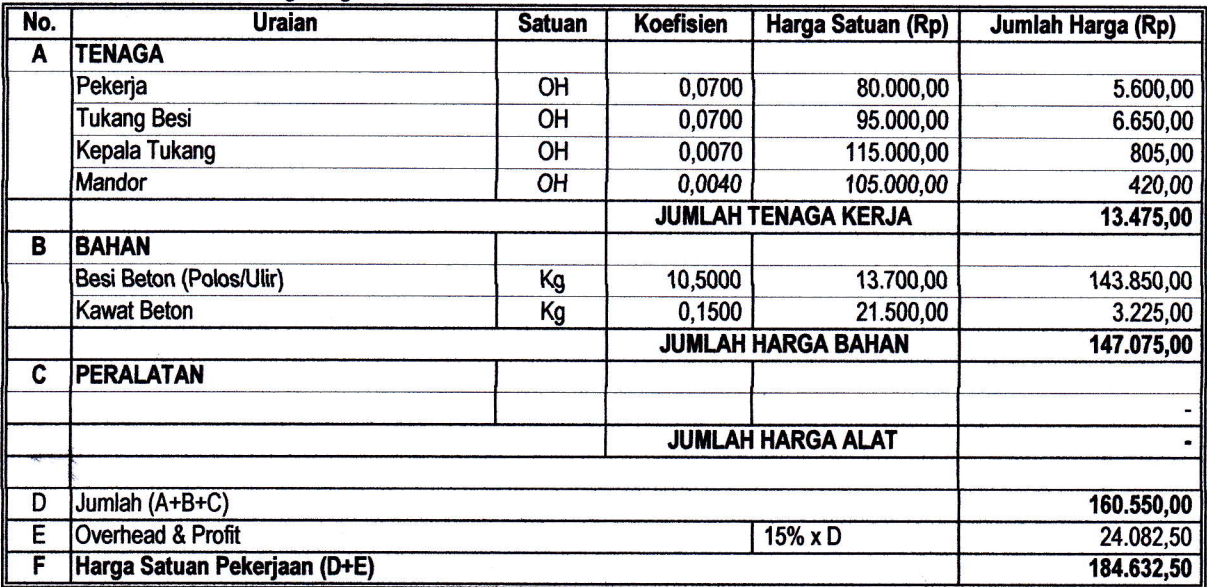

 $\wedge$ 

A.4.1.1.22 Pemasangan 1 M2 Bekisting untuk kolom

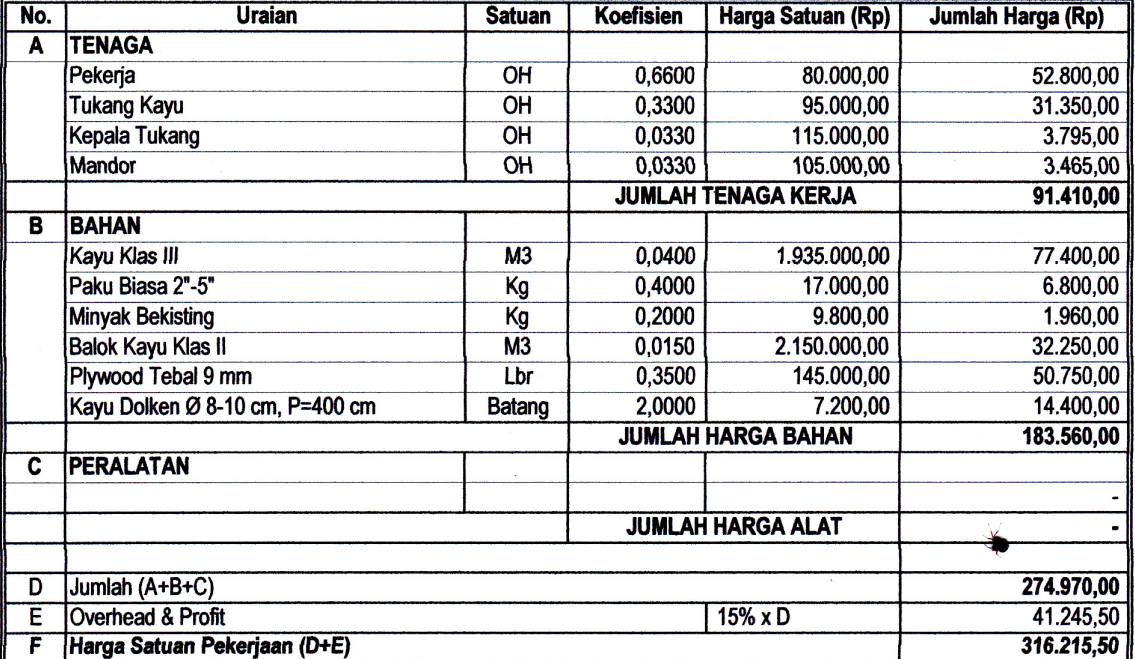

 $\sqrt{}$ 

 $\mathcal{L}$ 

#### A.4.1.1.23 Pemasangan 1 M2 Bekisting untuk balok

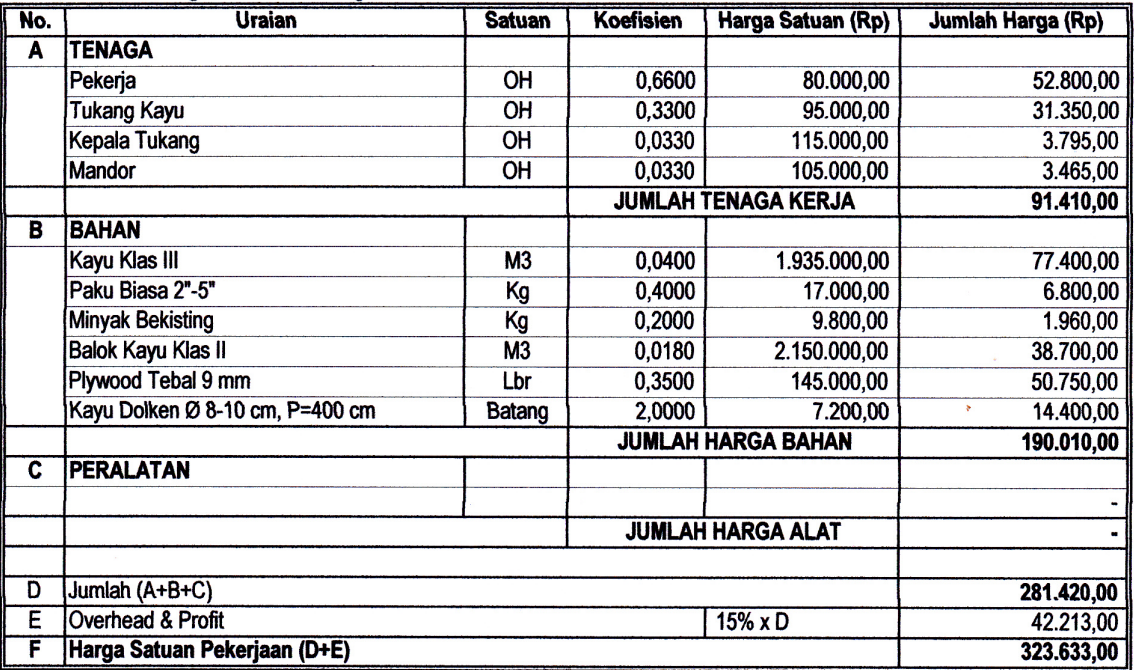

#### A.4.1.1.24 Pemasangan 1 M2 Bekisting untuk lantai

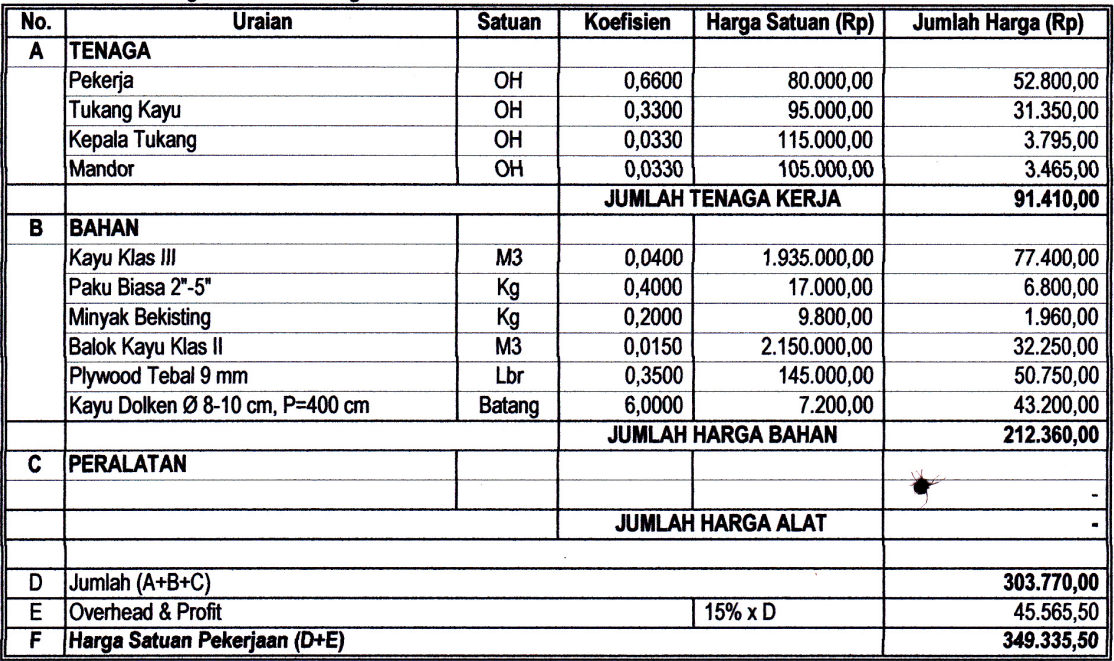

ą.

 $\ddot{\mathbf{r}}$ 

#### A.4.1.1.25 Pemasangan 1 M2 Bekisting untuk dinding

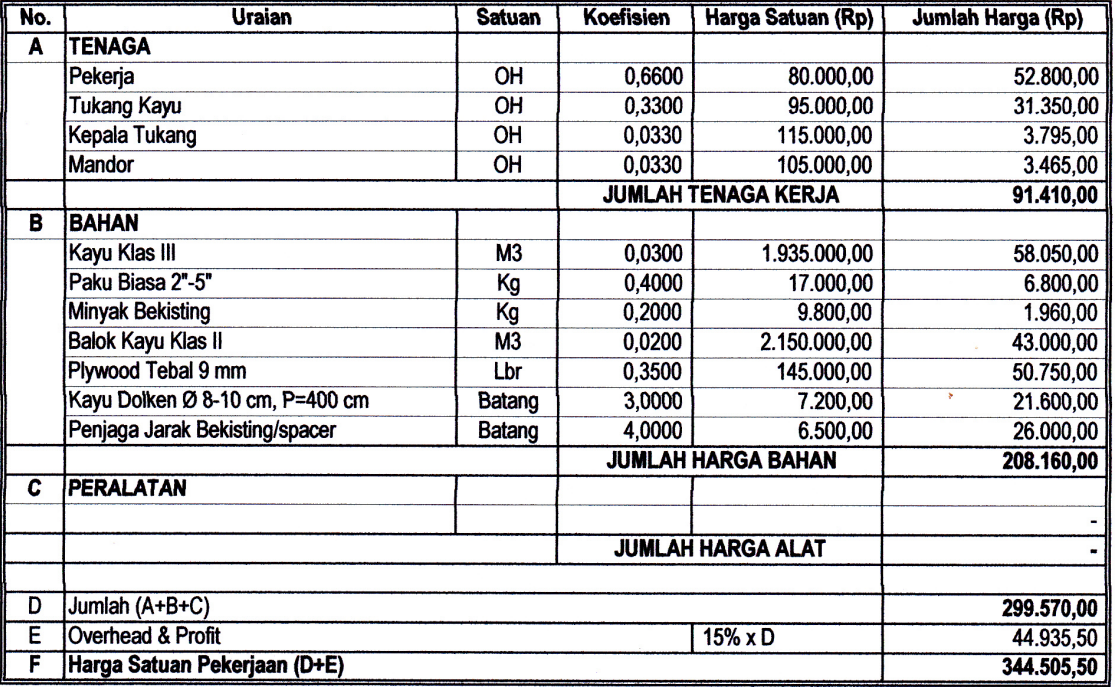

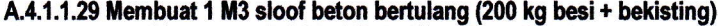

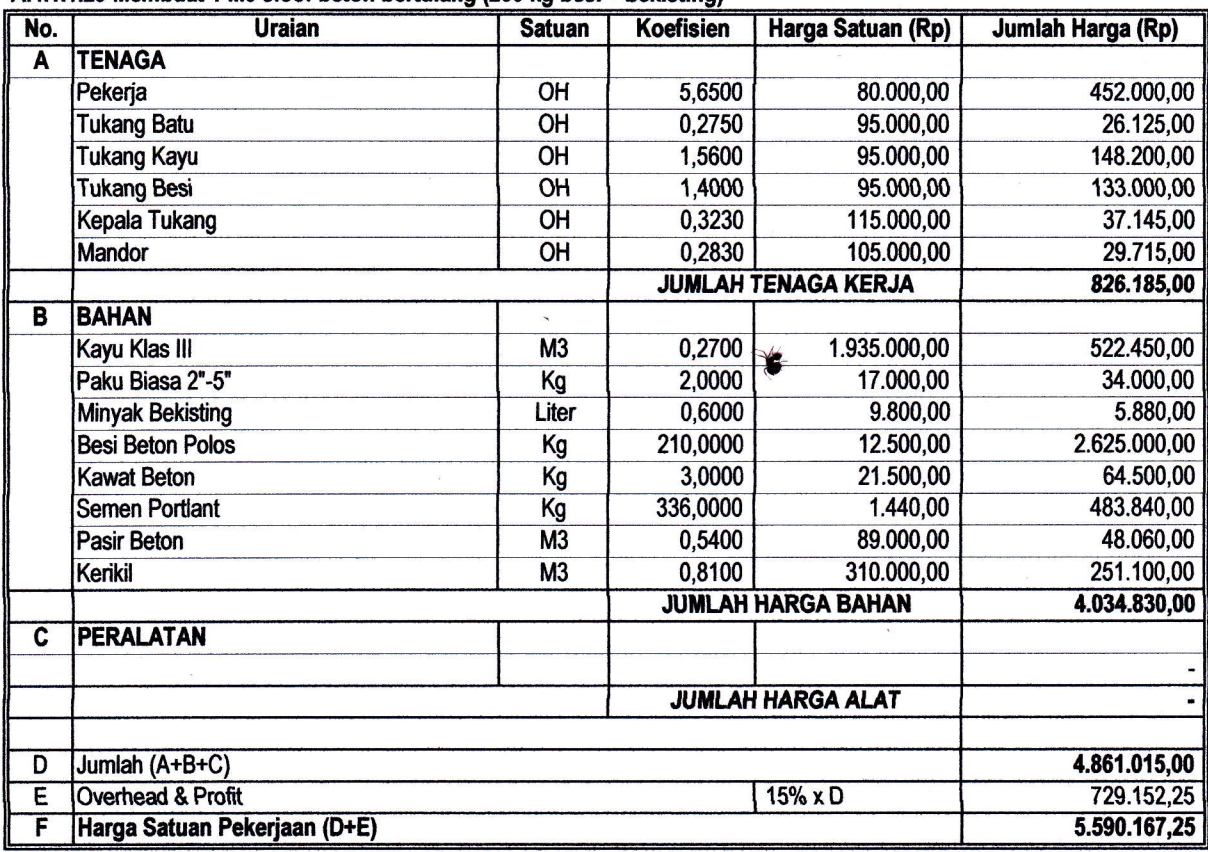

A.4.1.1.31 Membuat 1 M3 balok beton bertulang (200 kg besi + bekisting)

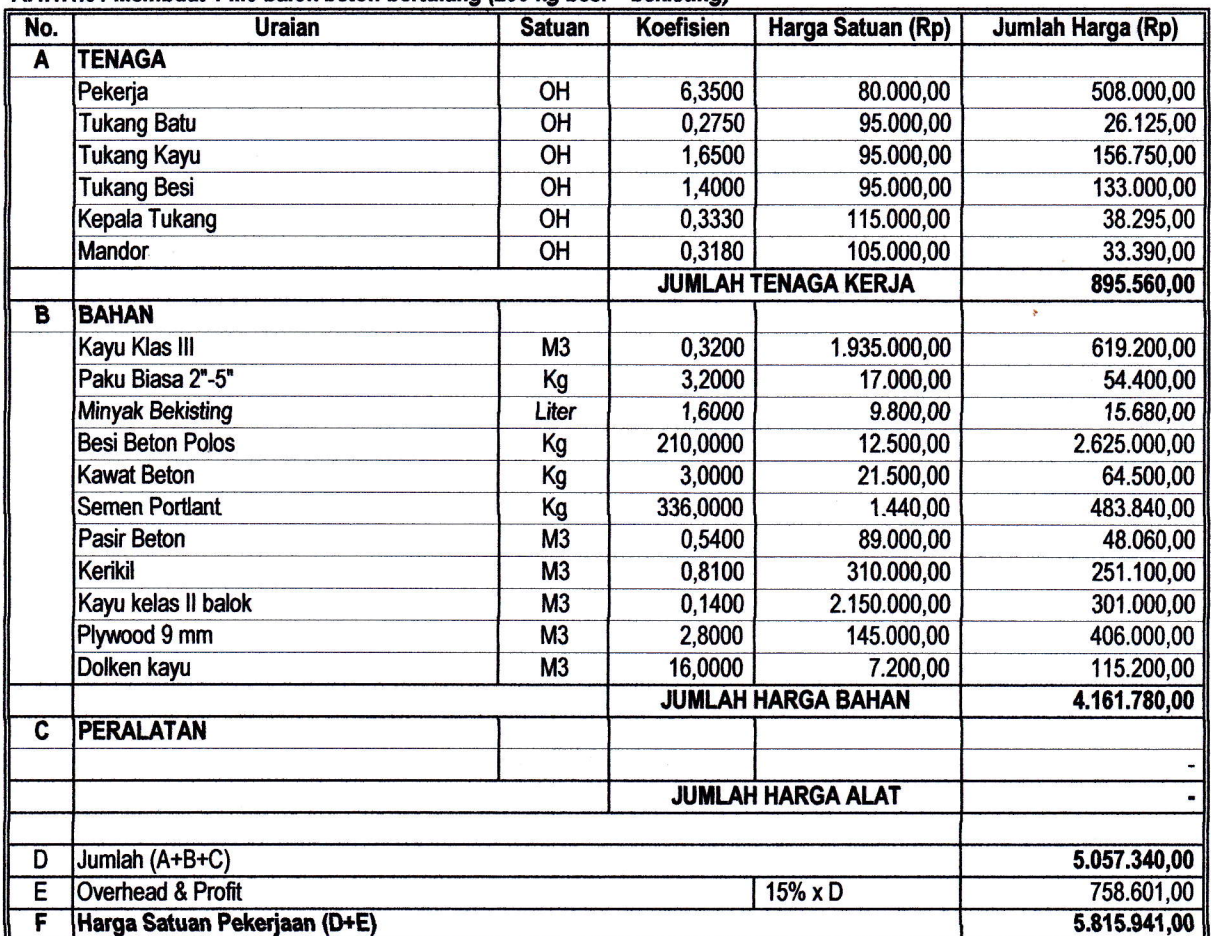

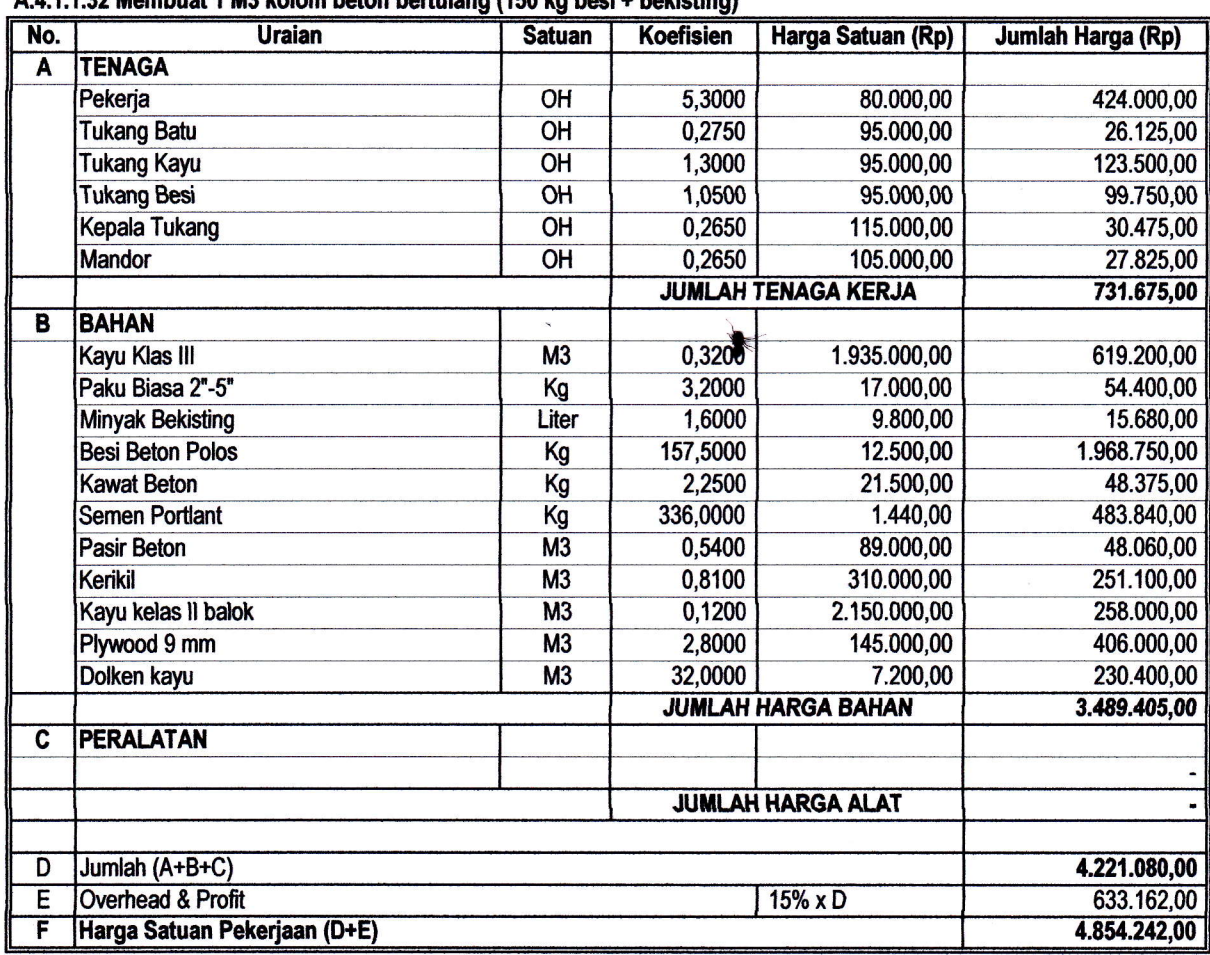

 $\backslash$ 

# A 4 1 1 22 Mambust 1 M3 kolom beton bertulang (150 kg besi + bekieting)

A.4.1.1.33 Membuat 1 M3 dinding beton bertulang (150 kg besi + bekisting)

ł

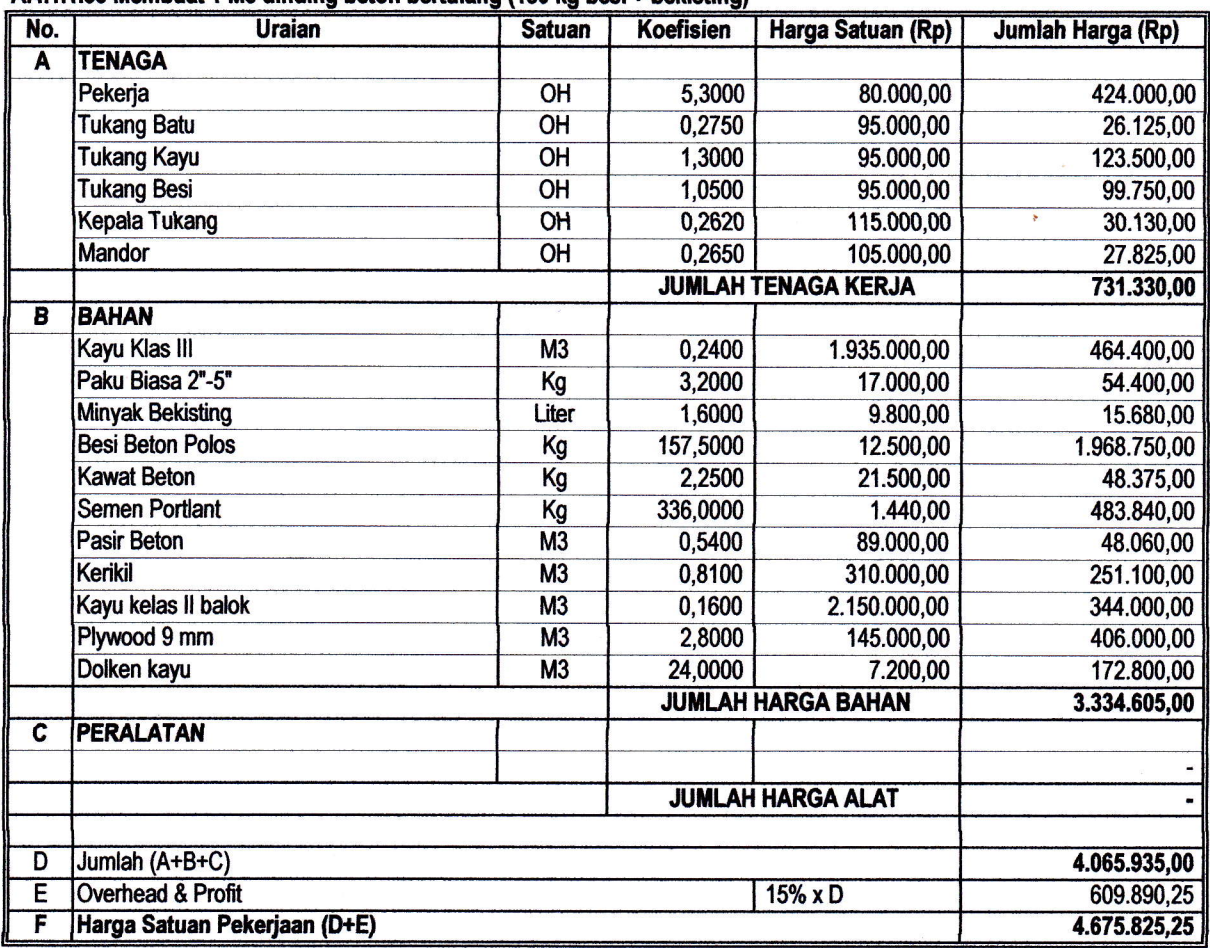

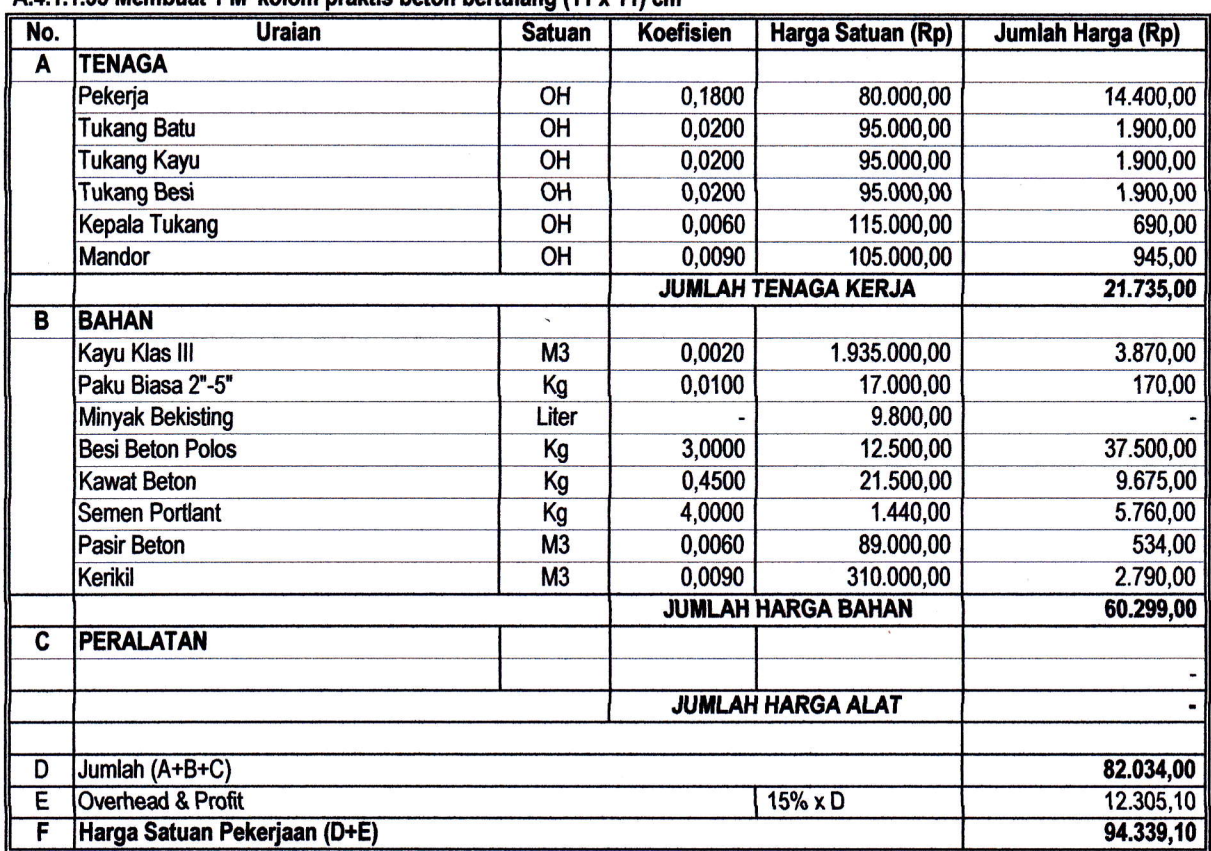

#### A.4.1.1.35 Membuat 1 M' kolom praktis beton bertulang (11 x 11) cm

#### A.4.1.1.36 Membuat 1 M' ring balok beton bertulang (10 x 15) cm

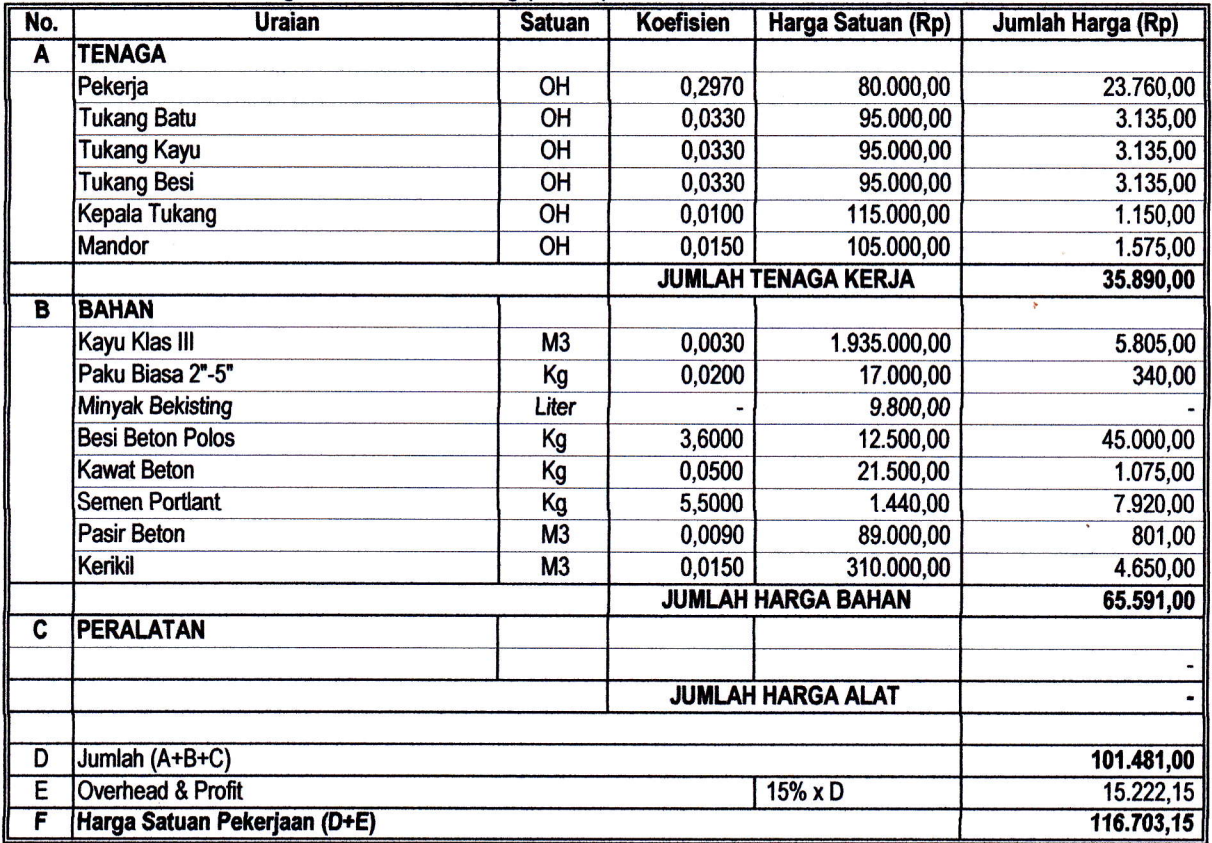

#### Membuat 1 M3 Pondasi Tapak Beton Bertulang (150 Kg besi + bekisting)

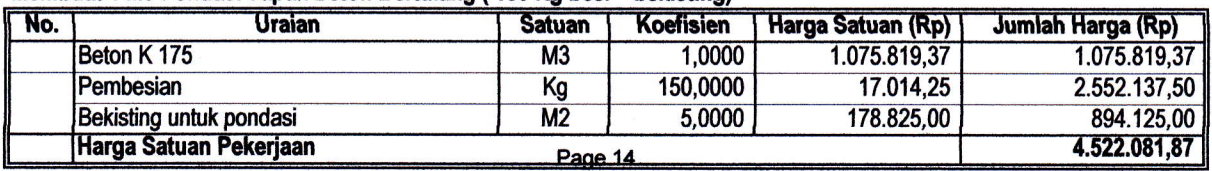

#### Membuat 1 M3 Sloof Beton Bertulang (150 Kg besi + bekisting)

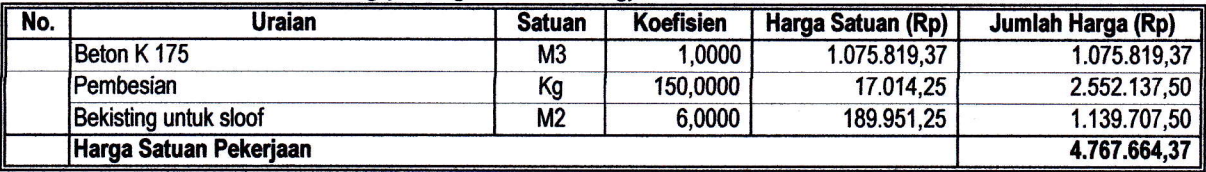

#### Membuat 1 M3 Kolom praktis Beton Bertulang (150 Kg besi + bekisting)

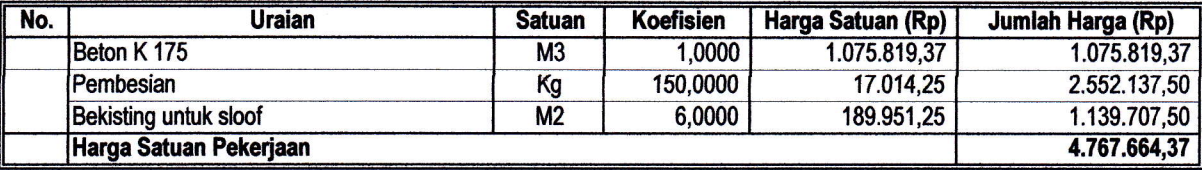

#### Membuat 1 M3 Kolom Beton Bertulang (150 Kg besi + bekisting)

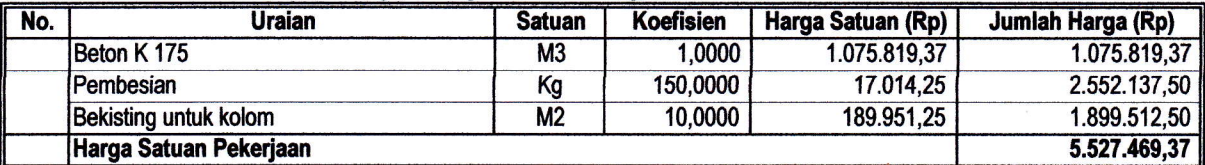

#### Membuat 1 M3 Balok Beton Bertulang (150 Kg besi + bekisting)

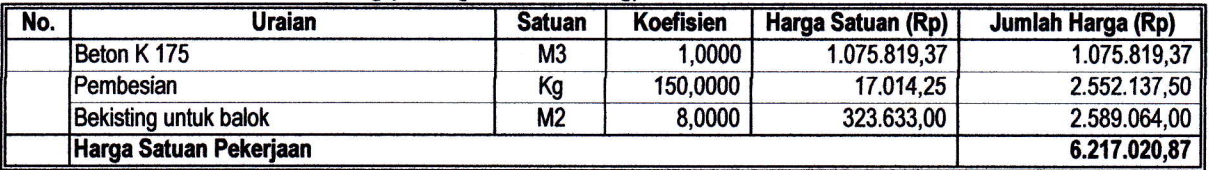

#### Membuat 1 M3 Ring Balok Beton Bertulang (150 Kg besi + bekisting)

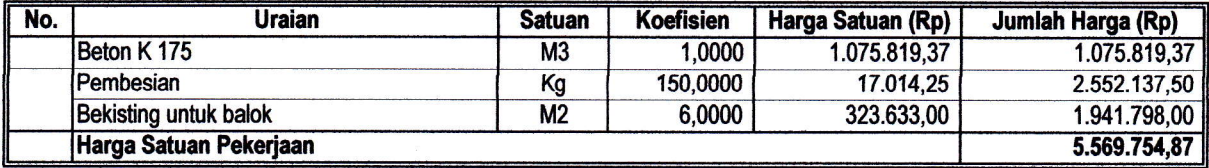

# Membuat 1 M3 Plat Lantai Beton Bertulang (150 Kg besi + bekisting)

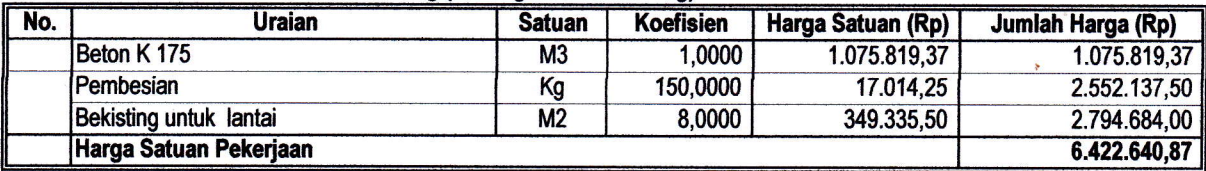

#### Membuat 1 M3 Dinding Beton Bertulang (150 Kg besi + bekisting)

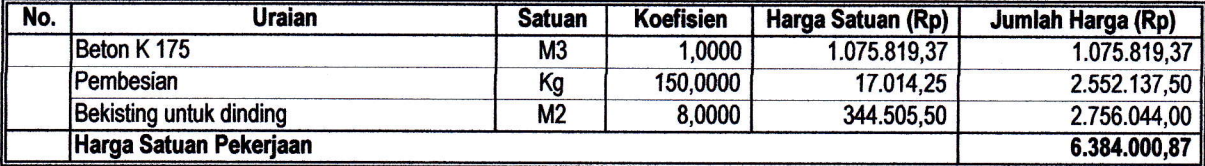

#### Membuat 1 M3 Tangga Beton Bertulang (150 Kg besi + bekisting)

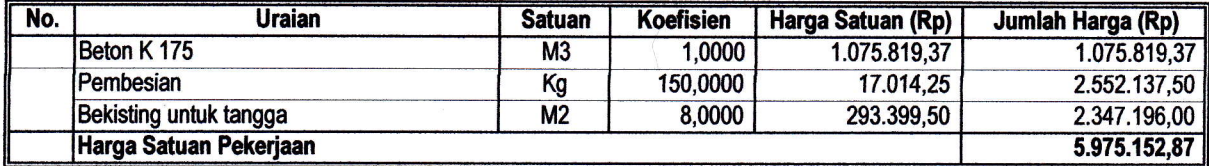

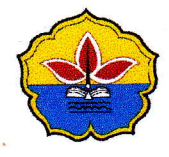

# Universitas Batanghari FAKULTAS TEKNIK

 $\bullet$ 

Jalan Letkol Slamet Riyadi Broni - Jambi 36122 Telp./F ax. (0741) 668280 Website www.unbari.ac.id SURAT KEPUTUSAN DEKAN FAKULTAS TEKNIK UNIVERSITAS BATANGHARI JAMBI NOMOR : 086 TAHIIN 2022 **TENTANG** PERPANJANGAN TERAKHIR PENUNJUKKAN DOSEN PEMBIMBING TUGAS AKHIR MAHASISWA PROGRAM STUDI TEKMKSIPIL PROGRAM STRATA SATU (S-1) TAKULTAS TEKMK UNIYERSITAS BATANGHARI DEKAN FAKULTAS TEKNIK UNIVERSITAS BATANGHARI : Usulan Ketua Program Studi Teknik Sipil Tentang Dosen Pembimbing Tugas Akhir. MEMBACA a. Bahwa untuk melengkapi syarat-syarat yang diperlukan guna menyelesaikan studi Strata MENIMBANG Satu (S-1) Program Studi Teknik Sipil Fakultas Teknik Unbari perlu diselenggarakan Tugas Akhir Mahasiswa. b. Bahwa mahasiswa yang namanya tercantum pada lampiran keputusan ini telah memenuhi syarat dan berhak unfuk melaksanakan Tugas Akhir. c. Bahwa Staf Pengajar yang namanya tercantum pada lampiran keputusan ini dianggap mampu dan memenuhi syarat untuk ditunjuk sebagai Dosen Pembimbing Tugas Akhir Mahasiswa Program Studi Teknik Sipil Fakultas Teknik Universitas Batanghari. d. Bahwa untuk pelaksanaan Tugas Akhir Mahasiswa dimaksud perlu dibuat Keputusan Dekan. MENGINGAT L Undang Undang Nomor 12 Tahun 2012 Tentang Pendidikan Nasional. 2. Undang Undang Nomor: 14 Tahun 2005 Tentang Guru dan Dosen. 3. Peraturan Pemerintah Nomor : 04 Tahun 2014 Tentang Pendidikan Tinggi 4. Peratwan Akademik Universitas Batanghari Tahua 2018 5. Surat Keputusan Rektor Nomor : 45 Tahun 2018 tentang Pemberhentian dan Pengangkatan Pejabat wakil Rektor, Dekan, Kepala Biro, Pustaka, Lembaga dan Badan dilingkungan Universitas Batanghari. **MEMUTUSKAN** MENETAPKAN: Mahasiswa Program Studi Teknik Sipil Program Srrata Satu (S-l) yang nama dan NPM nya Pertama  $\cdot$ tercantum pada kolom (2) untuk melaksanakan Tugas Akhir dengan Judul seperti pada kolom (3) Lampiran Keputusan ini dan berhak untuk mendapat bimbingan Tugas Akhir. Kedua Menunjuk Staf Pengajar yang namanya tercantum pada kolom (4) menjadi Dosen Pembimbing I dan kolom (5) menjadi Doseo Pembimbing II mahasiswa dalam melaksanakaa Tugas Akhir. Ketiga Dosen Pembimbing bertugas memberi petunjuk dan arahan kepada mahasiswa dalam menyelesaikan Tugas Akhir. Keempat Dosen pembimbing bertanggung jawab kepada Dekan melalui Ketua Program Studi Teknik Sipil Fakultas Teknik Unbari. Kelima Program Studi agar menyelenggarakan seminar proposal Tugas Akhir bersangkutan agar judul, hryuan, ruang lingkup, dan metode penelitian Tugas Akhir mahasiswa benar dari kaidah-kaidah ilmiah. Keenam Masa berlaku Surat Keputusan ini adalah 6 (enam) bulan dan setelahnya dapat diperpanjang maksimal dua (2) kali atau diganti derngan pembimbing lain. Ketujuh Keputusan ini berlaku sejak tanggal ditetapkan dan apabila dikemudian hari terdapat kekeliruan akan diadakan perbaikan sebagaimana mestinya. **DITETAPKAN DI**  $\therefore$  JAMBI 09 JUNI 2022

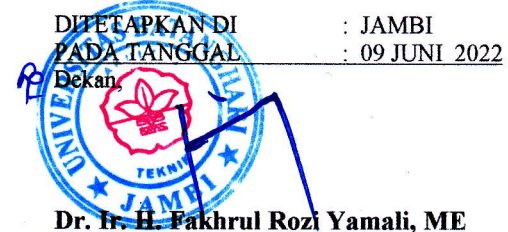

Tembusan Disampaikan kepada :-

- 1. Yth. Rektor Universitas Batanghari<br>2. Yth. Ketua Program Studi Teknik S
- 2. Yth. Ketua Program Studi Teknik Sipil Fakultas Teknik Unbari 3. Yth. Dosen Pembimbing yang bersangkutan 4. Mahasiswa yang beRsangkutan
- 
- 4. Mahasiswa yang beRsangkutan<br>5. Arsip
- **Arsip**

: SK DEKAN NOMOR : 086 TAHUN 2022 TENTANG PERPANJANGAN TERAKHIR PENUNJUKKAN DOSEN PEMBIMBING TUGAS AKHIR MAHASISWA<br>PROGRAM STUDI TEKNIK SIPIL PROGRAM STRATA SATU (S-1) FAKULTAS TEKNIK UNIVERSITAS BATANGHARI. **LAMPIRAN** 

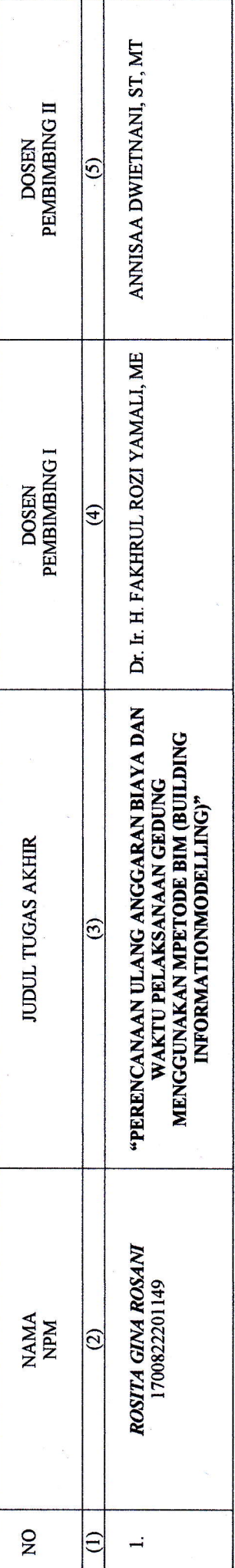

khrul Rozi Yamali, ME : JAMBI  $\cdot$ <br> $\cdot$  09 JUNI 2022 DITETAPKAN DI PADA TANGGAL e<br>S

# SURAT KETERANGAN

Saya yang bertanda tangan di bawah ini menyatakan Bahwa :

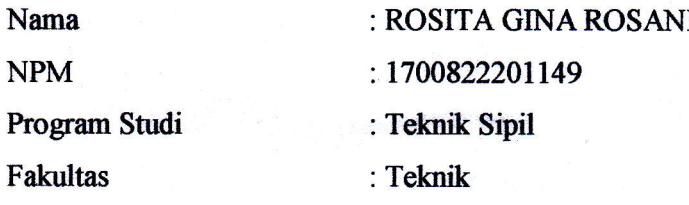

Setelah dilakukan pemeriksaan Turnitin/Software Plagiasi yang bersangkutan mencapai 36% (Tiga Puluh Enam Persen).

Demikian, surat keterangan ini dibuat untuk dapat dipergunakan sebagaimana mestinya.

Jambi, 28 Juni 2022

 $\cdot$ 

**SlOperator Turnitin** BI H. Jatriyono, S. Kom